# Terminal Emulation User's Guide

Version 5.0

## Trademarks

ADDS Viewpoint A2 is a trademark of Applied Digital Data Systems Inc.

AIX is a registered trademark of International Business Machines Corporation.

DEC, VT52, VT100, VT131, VT220, VT300, VT320, VT340, VT400 and VT420 are registered trademarks of Digital Equipment Corporation.

Hazeltine is a trademark of Esprit Systems, Inc.

HP700/92, HP2392A and HP2622A are trademarks of Hewlett Packard Company.

IBM is a registered trademark of International Business Machines Corporation.

Microsoft is a registered trademark of Microsoft Corporation.

Tandem, NonStop and LXN are trademarks of Tandem Computers Inc.

 $TeleVideo\ is\ a\ registered\ trademark,\ and\ TeleVideo\ 910,\ 910+\ and\ 925\ are\ trademarks\ of\ TeleVideo\ Systems,\ Inc.$ 

WYSE is a registered trademark, and WY-50, WY-50+ and WY-60 are trademarks of Wyse Technology Inc.

All other product names are trademarks of their respective manufacturers.

© 1988-2004 Neoware UK Ltd, All Rights Reserved.

Before reproduction of this material in part or in whole, obtain written consent from Neoware UK Ltd.

Neoware UK Ltd, Host Access Business Unit, The Stables, Cosgrove, Milton Keynes, MK19 7JJ Tel: +44 (0) 1908 267111 Fax: +44 (0) 1908 267112

# **Contents**

| Introduction                      | 1-1         |
|-----------------------------------|-------------|
| About This User's Guide           | 1-1         |
| Terms & Conventions               | 1-3         |
| Getting Started                   | <i>2</i> -1 |
| WBT Session Configuration         | 2-1         |
| Using The Connection Wizard       |             |
| Terminal Emulation Configuration  |             |
| Emulation Options                 |             |
| DEC Suite Options                 |             |
| HP 700-92/96 Option               |             |
| IBM 3151 Option                   |             |
| IBM 3270 Options                  |             |
| IBM 5250 Options                  |             |
| TCP/IP Connection Settings        | 2-10        |
| TN3270 Options                    | 2-12        |
| TN5250 Options                    | 2-14        |
| 5250 Printer Options              | 2-16        |
| Modem Connection Settings         | 2-19        |
| Serial Connection Settings        | 2-20        |
| Automate Login Process            | 2-22        |
| Printer Port Settings             | 2-24        |
| GUI Overrides                     | 2-29        |
| Aux Port Settings                 | 2-31        |
| Session Management (Windows XPe)  | 2-32        |
| Logged On As System Administrator | 2-32        |
| Logged On As A User               |             |
| Windows CE Display                | 2-34        |
| Setup Menus (Windows CE)          |             |

| The Button Tools (Windows CE)     | 2-35 |
|-----------------------------------|------|
| SBC Data Capture                  |      |
| The Soft Buttons (Windows CE)     |      |
| Windows XPe Display               | 2-38 |
| The Menu Bar (Windows XPe)        |      |
| The Toolbar (Windows XPe)         |      |
| The Soft Buttons (Windows XPe)    |      |
| The Status Bar                    |      |
| Hotspots                          | 2-42 |
| Keyboard Configuration            | 3-1  |
| Keyboard Mapping                  | 3-1  |
| Defining Key Functions            | 3-1  |
| Defining A Key Or Key Combination |      |
| Key Combinations & Sequences      |      |
| Specifying Characters             | 3-3  |
| Compose Character Sequences       |      |
| Mouse Functions                   | 4-1  |
| Introduction                      | 4-1  |
| Redefining Mouse Functions        | 4-1  |
| Selecting & Copying Text          |      |
| Moving The Cursor In Block Mode   | 4-2  |
| Send Keyword                      | 4-3  |
| Show & Action Hotspots            |      |
| Emulating Middle Mouse Button     | 4-3  |
| The Toolbar                       | 5-1  |
| Using The Toolbar                 | 5-1  |
| The Predefined Button Tools       | 5-1  |
| Redefining The Toolbar            | 5-3  |
| Adding Buttons                    |      |
| Adding A Space Between Buttons    |      |
| Removing A Button Or Space        |      |
| Saving The Button Tools           |      |
| Assigning User-Defined Functions  |      |

| Setup Menus 6-                             | -1       |
|--------------------------------------------|----------|
| Displaying & Closing Menus6                | -1       |
| Using The Menus6                           |          |
| Dialog Boxes6-                             |          |
| Default Settings6                          | -4       |
| Specifying Characters In Setup Entries6    |          |
| Creating A Connection Template (CE)6       |          |
| Selecting A Connection Template (CE)       |          |
| Saving The Session Configuration (XPe)     | -6<br>-6 |
| Selecting A Session Configuration (XPe) 6- | -7       |
| Menu Descriptions6                         | -9       |
| File Menu6                                 | -9       |
| Edit Menu6-2                               | 22       |
| Settings Menu 6-2                          |          |
| Emulation Settings6-2                      |          |
| HP 700-92/96 Settings6-2                   |          |
| IBM 3151 Settings6-3                       | 34       |
| Wyse Settings 6-3                          |          |
| TA6530 Settings6-4                         |          |
| IBM 3270 Settings 6-4                      |          |
| Notice Board Setup6-4                      | 49       |
| IBM 5250 Settings 6-4                      | 51       |
| Serial Settings6                           | 56       |
| Auxport Setup 6-5                          |          |
| Terminal Settings 6-5                      | 59       |
| Tab Stops6-6                               |          |
| Local Editing6-6                           |          |
| Block Transmission                         |          |
| Attributes 6-7                             |          |
| Define Keyboard Macros6-7                  |          |
| Defining A Key Or Key Combination6-7       |          |
| Specifying Characters 6-8                  | 80       |
| Soft Buttons6-8                            |          |
| Programming A Soft Button6-8               |          |
| Specifying Characters 6-8                  | 83       |
| Mouse Button Actions 6-8                   | 84       |

|    | Button Tools                                               | 6-86 |
|----|------------------------------------------------------------|------|
|    | Adding A Space Between Buttons  Removing A Button Or Space | 6-87 |
|    | Saving The Button Tools                                    |      |
| DE | EC VT Emulations                                           | 7-1  |
|    | Session Configuration                                      | 7-1  |
|    | The Status Bar                                             | 7-4  |
|    | Horizontal Scrolling                                       |      |
|    | Keyboard Mapping                                           |      |
|    | Typing Direction For Hebrew Language                       |      |
| DO | G 410/412 Emulation                                        | 8-1  |
|    | Session Configuration                                      | 8-1  |
|    | WBT Mode                                                   | 8-1  |
|    | Non-WBT Mode                                               |      |
|    | Keyboard Mapping                                           |      |
|    | Key Functions                                              |      |
| HF | P 700-92/96 Emulation                                      |      |
|    | Session Configuration                                      |      |
|    | WBT Mode                                                   |      |
|    | Non-WBT Mode                                               | 9-2  |
|    | Display Configuration                                      | 9-3  |
|    | Keyboard Mapping                                           | 9-3  |
|    | Buttons & Function Keys                                    | 9-5  |
|    | Mode Selection                                             |      |
|    | Configuration Selection                                    |      |
|    | Device Control                                             |      |
|    | Margins, Tabs & Start Column                               |      |
|    | Key Programming                                            |      |
|    | Character Display Attributes                               |      |

| IBM 3270 Emulation                                                        | 10-1 |
|---------------------------------------------------------------------------|------|
| Introduction                                                              | 10-1 |
| Session Configuration                                                     |      |
| WBT Mode Non-WBT Mode                                                     |      |
| Network Virtual Terminal Mode                                             |      |
| Host Selection                                                            | 10-4 |
| IBM 3287-1 Printer Support                                                |      |
| SysReq Key Support                                                        |      |
| The Status Line                                                           | 10-5 |
| Text Display Options                                                      | 10-9 |
| Keyboard Mapping                                                          |      |
| Record & Playback Keystrokes Facility                                     |      |
| Recording Keystrokes                                                      |      |
| Playback Keystrokes                                                       |      |
| Editing Macros                                                            |      |
| Error Codes                                                               |      |
| Notice Board Facility                                                     |      |
| Introduction                                                              |      |
| Key Functions                                                             |      |
| Copying Screen Data To The Display  Copying Screen Data To A Function Key |      |
|                                                                           |      |
| IBM 5250 Emulation                                                        |      |
| Introduction                                                              | 11-1 |
| Session Configuration                                                     |      |
| WBT Mode                                                                  |      |
| Non-WBT Mode                                                              |      |
| Network Virtual Terminal Mode                                             | 11-5 |
| The Status Line                                                           | 11-5 |
| Keyboard Mapping                                                          |      |
| Word Processing Mode                                                      | 11-6 |
| Text Display Options                                                      | 11-8 |
| Record & Playback Keystrokes Facility                                     |      |
| Recording Keystrokes                                                      | 11-9 |

| Playback Keystrokes     | 11-10 |
|-------------------------|-------|
| Error Codes             | 11-10 |
| Fax Image Support       | 11-11 |
| IBM 3151 Emulation      | 12-1  |
| Introduction            | 12-1  |
| Session Configuration   | 12-1  |
| WBT Mode                |       |
| Non-WBT Mode            |       |
| The Status Bar          | 12-3  |
| Keyboard Mapping        | 12-4  |
| Defining Function Keys  | 12-6  |
| TA6530 Emulation        | 13-1  |
| Session Configuration   | 13-1  |
| WBT Mode                |       |
| Non-WBT Mode            |       |
| The Status Line         |       |
| Operating Modes         |       |
| The Rule Cursor         |       |
| Keyboard Mapping        |       |
| Wyse Emulations         | 14-1  |
| Session Configuration   | 14-1  |
| WBT Mode                | 14-1  |
| Non-WBT Mode            |       |
| Display Format          | 14-4  |
| Status Line Messages    | 14-4  |
| Keyboard Mapping        | 14-5  |
| Initialization Commands | 15-1  |
| Introduction            | 15-1  |
| Command Summary         | 15-2  |
| Host Connection         | 15-5  |
| Session Configuration   |       |
|                         |       |

| Display                                                 |             |
|---------------------------------------------------------|-------------|
| Keyboard & Mouse                                        |             |
| Auxiliary Port                                          |             |
| Virtual Key Names                                       | A-1         |
| Standard Virtual Key Names                              |             |
| DEC VT500 Virtual Key Names                             |             |
| DG 410/412 Virtual Key Names                            |             |
| HP 700-92/96 Virtual Key Names                          |             |
| IBM 3270 Virtual Key Names                              |             |
| IBM 5250 Virtual Key NamesIBM 5250 Word Processing Mode |             |
| SCO Console Virtual Key Names                           |             |
| TA6530 Virtual Key Names                                |             |
| TVI 955 Virtual Key Names                               |             |
| Wyse Virtual Key Names                                  | A-7         |
| Character Sets                                          | B-1         |
| Host Command Summary                                    |             |
| VT52 Emulation                                          |             |
| ANSI VT100 Emulation                                    |             |
| ANSI VT500 Emulation                                    |             |
| ANSI VT420 Emulation                                    |             |
| ANSI VT510 Emulation                                    |             |
| ANSI VT520 Emulation                                    |             |
| AIXTerm Emulation                                       |             |
| DG 410/412 Emulation                                    | <i>C-30</i> |
| HP 700-92/96 Emulation                                  |             |
| IBM 3151 Emulation                                      |             |
| SCO Console Emulation                                   |             |
|                                                         |             |
| TA6530 Emulation                                        |             |

### Contents

| D-1  |
|------|
| C-64 |
| C-59 |
| C-53 |
|      |

1

# Introduction

This chapter introduces the contents of this User's Guide.

## About This User's Guide

This User's Guide describes how to use the terminal emulator version 5.0 for Windows CE and XPe. Most of the functionality is the same for both Windows CE and XPe versions, but where there are differences, the text will indicate them. Most of the dialog box illustrations show the Windows CE version of the terminal emulator.

Note that your version of the terminal emulator may not support every emulation or feature described in this User's Guide.

The User's Guide is divided into the following chapters and appendices:

Chapter 1: Introduction

Introduces the contents of this User's Guide.

Chapter 2: Getting Started

Describes how to configure a session and describes various display

features.

Chapter 3: Keyboard Configuration

Describes how to assign functions to keys and how to use the Compose Character function to generate special characters.

Chapter 4: Mouse Functions

Describes the special functions assigned to the left mouse button

and how to redefine them.

Chapter 5: The Toolbar

Describes how to use the toolbar displayed by the Windows XPe

version of the emulator.

Chapter 6: Setup Menus

Describes all the commands and setup dialog boxes that can be accessed via drop-down menus in the command bar.

Chapter 7: **DEC VT Emulations** 

Describes features of the DEC VT emulations.

Chapter 8: DG 410/412 Emulation

Describes features of the Data General D410/412 emulation.

Chapter 9: HP 700-92/96 Emulation

Describes features of the Hewlett Packard HP 700-92/96 emulation.

Chapter 10: IBM 3270 Emulation

Describes features of the IBM 3270 emulation.

Chapter 11: IBM 5250 Emulation

Describes features of the IBM 5250 emulation.

Chapter 12: IBM 3151 Emulation

Describes features of the IBM 3151 emulation.

Chapter 13: TA6530 Emulation

Describes features of the Tandem 6530 emulation.

Chapter 14: Wyse Emulations

Describes features of the Wyse WY-50, WY-50+ and WY-60 emulations.

Chapter 15: Initialization Commands

Describes commands that can be included in the registry and on the command line to specify the emulator start-up configuration.

Appendix A: Virtual Key Names

Lists all the virtual key names that enable you to include a specific key function in a user definition for key macros and soft buttons

Appendix B: Character Sets

Shows the supported character set code tables.

Appendix C: Host Command Summary

Lists the host commands that are supported in each terminal emulation mode.

Appendix D: Product Specification

Describes the level of support provided by each terminal emulation.

# Terms & Conventions

This User's Guide uses the following terms and conventions.

- When references to keys on the keyboard are shown linked by a + (plus sign), this means that two or more keys have to be pressed at the same time. For example, 'press Alt + F' means press and hold down the Alt key, press the F key then release both keys.
- 2. 'Click' means position the mouse pointer over an element on the display then quickly press and release the specified mouse button.
- 3. 'Drag the pointer' means hold down the left mouse button (or button assigned with the select function) and slide the mouse so that a selection box is displayed.

# Notes

2

# Getting Started

This chapter describes how to configure a session and describes various display features.

# WBT Session Configuration

# **Using The Connection Wizard**

This section describes the basic procedure for creating a session configuration in WBT mode. The options available are described in detail in the following sections.

- Click the Configure tab in the Terminal Connection Manager then click the Add button to display the New Connection dialog box.
- Select Terminal Emulation Client and click OK. The Connection Information dialog box will be displayed.

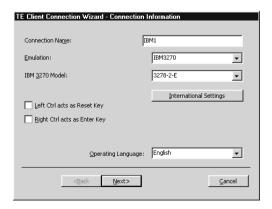

3. Specify the language to be used in all menus and dialog boxes by making a selection in the **Operating Language** list at the bottom of the dialog box.

- 4. Enter a name which will identify this session configuration for future selection in the **Connection Name** box.
- 5. Select the terminal emulation required in the **Emulation** list box.
- If additional configuration options are displayed, make the relevant selections.
   Refer to the *Terminal Emulation Configuration* section later in this chapter for details.

Clicking the **International Settings** button will display keyboard language and character set options for the selected terminal emulation. Refer to the relevant emulation settings dialog box description in the *Setup Menus* chapter for details. (Note that the DEC VT options are located in the **Emulation** and **Terminal Settings** dialog boxes.)

Click Next to display the Host Information dialog box. If the IBM 3270 emulation was selected, the second dialog box shown below may be displayed.

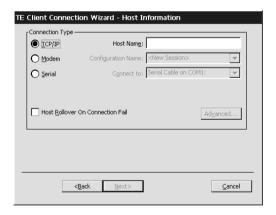

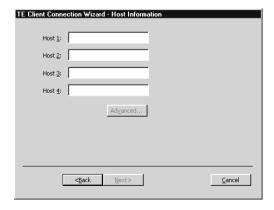

For a TCP/IP connection, click the **TCP/IP** button and enter the name or internet address of the host computer in the **Host Name** box. Selecting the **Host Rollover On Connection Fail** option will present four **Host Name** entry boxes. The emulator will attempt to connect to each specified host in turn until one is successful. Click **Advanced** for Telnet options. Refer to the *TCP/IP Connection Settings* section later in this chapter for details.

For a modem connection, click the **Modem** button then click **Advanced** to display configuration options. Refer to the *Modem Connection Settings* section later in this chapter for details.

For a serial connection, click the **Serial** button, specify the communications port in the **Connect To** box, then click **Advanced** for additional serial options. Refer to the *Serial Connection Settings* section later in this chapter for details.

The IBM 3270 emulation enables you to specify up to four hosts and you can use keyboard commands to switch between the sessions as described in the *IBM 3270 Emulation* chapter. Enter the name or internet address of the host computer(s) in the **Host** box(es), then click **Advanced** for Telnet options. Refer to the *TCP/IP Connection Settings* section later in this chapter for details.

Make the relevant selections then click **OK** to return to the **Host Information** dialog box, then click **Next** to display the **Automate Login Process** dialog box.

8. The **Automate Login Process** dialog box gives you the option to automate part or all of the host login procedure. Refer to the *Automate Login Process* section later in this chapter for details.

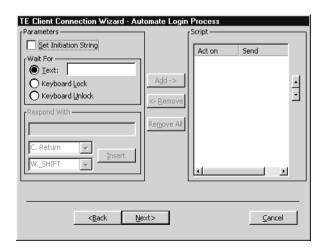

Make the relevant selections if required then click **Next** to display the **Printer Port Settings** dialog box.

 The next dialog box in the Connection Wizard enables you to specify Printer Port Settings. Refer to the Printer Port Settings section later in this chapter for details.

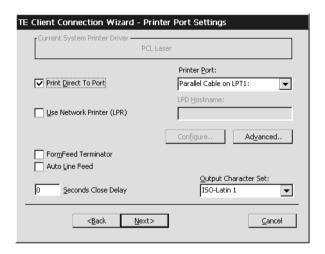

Make the relevant selections if required then click **Next** to display the **GUI Overrides** dialog box.

10. The **GUI Overrides** dialog box allows you to disable various GUI items and also enables you to specify how the emulator responds when the host closes the connection. Refer to the *GUI Overrides* section later in this chapter for details.

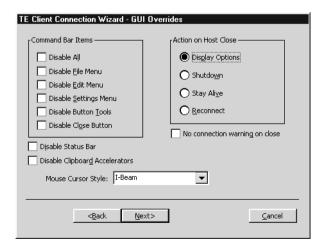

Make the relevant selections if required then click **Next** to display the **Aux Port Settings** dialog box.

11. The Aux Port Settings dialog box enables you to specify a COM or LPT port for bidirectional output when in any DEC VT mode, ANSI BBS, Sco Console, HP 700-92/96 or IBM 3151 mode. Refer to the Aux Port Settings section later in this chapter for details.

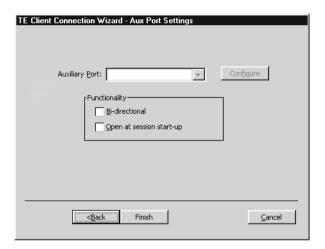

- 12. When you have made your selections, click **Finish** to return to the **Terminal Connection Manager**.
- 13. In the **Terminal Connection Manager**, display the **Connections** list, select the session name you specified earlier in step 4, then click the **Connect** button.

# **Terminal Emulation Configuration**

# **Emulation Options**

The **Emulation** options in the Connection Wizard **Connection Information** dialog box are as follows:

The **ADDS A2** emulation provides compatibility with software designed to drive the ADDS Viewpoint A2 terminal, as emulated by the Wyse WY-50/50+/60 terminals. Refer to the *Wyse Emulations* chapter for details.

The **AIXTerm** emulation provides compatibility with software designed to drive an X terminal using X Windows.

The **ANSI BBS** emulation is a derivative of the ANSI device driver **ANSI.SYS** supplied with all DOS based PCs and which provides the screen management for the DOS console screen. PC based UNIX systems and Bulletin Board Systems (BBS) often rely on the ANSI emulation when being accessed by a PC.

The **AT 386** emulation provides compatibility with software designed to drive the AT&T AT 386 terminal.

The **DG 410/412** emulation provides compatibility with software designed to drive the Data General D410 and D412 terminals. Refer to the *DG 410/412 Emulation* chapter for details.

The **HP 700-92/96** emulation provides compatibility with software designed to drive the Hewlett Packard 700/92, 2392A, 2622A, 70094 and 70096 terminals. This emulation is described in detail in the *HP 700-92/96 Emulation* chapter.

The **HZ1500** emulation provides compatibility with software designed to drive the Hazeltine 1500 terminal, as emulated by the Wyse WY-50/50+/60 terminals. Refer to the *Wyse Emulations* chapter for details.

The **IBM 3151** emulation provides compatibility with software designed to drive the IBM 3151 terminal. Refer to the *IBM 3151 Emulation* chapter for information on this emulation.

The **IBM 3270** emulation provides compatibility with software designed to drive the IBM 3270 terminal. Note that the initial display will be an ASCII text screen known as Network Virtual Terminal mode (NVT mode for short). The setting of the **IBM 3270 Model** option determines the size of the display and whether or not extended attributes are supported. Refer to the *IBM 3270 Emulation* chapter for details.

The **IBM 5250** emulation provides compatibility with software designed to drive IBM 5250 type alphanumeric terminals. This emulation can be used for connection to an IBM AS/400, System/36 or System/38. Note that the initial display will be an ASCII text screen known as Network Virtual Terminal mode (NVT mode for short). Refer to the *IBM 5250 Emulation* chapter for details.

**Sco Console** is an emulation of the SCO UNIX box.

The **TA6530** emulation provides compatibility with software designed to drive the Tandem 6530 terminal. This emulation is described in the *TA6530 Emulation* chapter.

The **TVI 910**, **TVI 920** and **TVI 925** emulations provide compatibility with software designed to drive the TeleVideo 910+, 920 and 925 terminals, respectively, as emulated by the Wyse WY-50/50+/60 terminals. Refer to the *Wyse Emulations* chapter for details.

The **TVI 950** and **TVI 955** emulations provide compatibility with software designed to drive the TeleVideo 950 and 955 terminals, respectively.

The **VT PCTerm** emulation provides compatibility with software designed for the PC Term mode supported by DEC. This is the same as the VT510 emulation except that keyboard scan codes are sent on key press/release instead of ASCII codes by default.

The **VT52** and **VT100** emulations enable you to run applications written for the DEC VT52 and VT100 terminals, respectively. Refer to the *DEC VT Emulations* chapter for details.

The VT500 7-Bit and VT500 8-Bit emulations enable you to run applications written for the DEC VT320 terminal, the difference is in their treatment of 8-bit control codes. When VT500 7-Bit is selected, all 8-bit codes are converted to their 7-bit equivalents, whereas VT500 8-Bit leaves 8-bit codes unchanged. If you are using VT200 applications, select VT500 7-Bit. Refer to the DEC VT Emulations chapter for details.

The **VT+HP220** emulation is based on the VT500 terminal series and includes the HP function keys F1 - F8 (not user programmable). The terminal ID is set to VT220.

The **VT100**+ emulation is an enhanced version of the VT100 emulation that provides additional functionality such as colours. It is the same as the VT-UTF8 emulation except that it only supports ASCII characters 0-127 (decimal).

The **VT-UTF8** emulation is an enhanced version of the VT100 emulation that supports non-English and drawing characters. It supports localization of the single-byte and double-byte character sets and all other languages supported by Windows. Additional functionality, such as colours, is also provided.

The **WY50**, **WY50**+ and **WY60** emulations provide compatibility with software designed to drive the Wyse WY-50, WY-50+ and WY-60 terminals, respectively. Refer to the *Wyse Emulations* chapter for information on these emulations.

The **WYSE PCTerm** emulation provides compatibility with software designed for the PC Term personality supported by Wyse. Keyboard scan codes are sent on key press/release instead of ASCII codes by default.

# **DEC Suite Options**

The **VT Terminal ID** option applies to the DEC VT emulations. It specifies what is reported back to the host in response to a terminal identification request. (Note that not all features of the specified terminal may be supported.)

The **Cursor Moves Right to Left** option applies to the DEC VT, Ansi BBS, AIXTerm, AT 386 and Sco Console emulations. It enables you change the direction in which the text cursor moves across the display.

The **High Function Terminal** option is displayed when the AIXTerm emulation is selected. This enables you to switch between HFT (High Function Terminal) mode (default) and VT100 mode.

# HP 700-92/96 Option

The **HP Model** option specifies what is reported back to the host in response to a terminal identification request. This can be set to **70092** (default), **2392A**, **2622A**, **70094** or **70096**. (Not all features of the specified terminal may be supported.)

# IBM 3151 Option

The setting of the **IBM 3151 Model** option identifies the terminal model being emulated in response to a terminal identification request from the host. Model 11 supports only one viewport containing 24 or 25 rows and 80 columns. Model 31 supports up to three viewports (80 or 132 columns wide) and pass-through printing.

# IBM 3270 Options

The setting of the **IBM 3270 Model** option specifies what is reported back to the host in response to a terminal identification request. (Note that not all features of the specified terminal may be supported.) TN3287 printing is supported by selecting **3287-1**.

One of four display sizes can be selected:

3278/9-2 24 rows by 80 columns 3278/9-3 32 rows by 80 columns 3278/9-4 43 rows by 80 columns 3278/9-5 27 rows by 132 columns

**3278** settings with the **E** extension provide support for the following extended attributes (these are supported by the **3279** as standard):

3270 Field Attributes Extended Highlighting Foreground Colour Query Reply Inbound Structured Fields

The setting of the **Left Ctrl acts as Reset Key** option determines whether or not the left **Control** key performs the same function as the **Reset** key.

The setting of the **Right Ctrl acts as Enter Key** option determines whether or not the right **Control** key performs the same function as the keypad **Enter** key.

# IBM 5250 Options

The **IBM 5250 Model** option specifies what is reported back to the host in response to a terminal identification request. (Note that not all features of the specified terminal may be supported.) The terminal models and their display characteristics are listed below:

| Model    | Display    | Rows x Columns       |
|----------|------------|----------------------|
| 5291_1   | Monochrome | 24 x 80              |
| 5292_2   | Colour     | 24 x 80              |
| 5251_11  | Monochrome | 24 x 80              |
| 3179_2   | Colour     | 24 x 80 (default)    |
| 3196_A1  | Monochrome | 24 x 80              |
| 3180_2   | Monochrome | 24 x 80 and 27 x 132 |
| 3477_FC  | Colour     | 24 x 80 and 27 x 132 |
| 3477_FG  | Monochrome | 24 x 80 and 27 x 132 |
| 3486_BA  | Monochrome | 24 x 80              |
| 3487_HA  | Monochrome | 24 x 80              |
| 3487_HC  | Colour     | 24 x 80              |
| 5555_B01 | Monochrome | 24 x 80              |
| 5555_C01 | Colour     | 24 x 80              |

The printer models are listed below:

| 3812-1   | Single byte printer |
|----------|---------------------|
| 5553-B01 | Double byte printer |

If double byte character sets (e.g. Japanese) are supported and you wish to use them, then select either 5555\_B01 (monochrome) or 5555\_C01 (colour) for display, or 5553-B01 for printing.

The setting of the **IBM 5250 Monochrome** option will match the normal display characteristic of the selected IBM 5250 model by default. Note that the emulation of all IBM 5250 models supports both monochrome and colour display. When monochrome is selected, characters will be displayed in green and intense fields will be displayed in white. When monochrome is not selected, the settings specified in the **Attributes** dialog box (described in the *Setup Menus* chapter) will be used for the display.

The setting of the **Left Ctrl acts as Reset Key** option determines whether or not the left **Control** key performs the same function as the **Reset** key.

The setting of the **Right Ctrl acts as Enter Key** option determines whether or not the right **Control** key performs the same function as the keypad **Enter** key.

The setting of the **Carriage Return acts as Enter Key** option determines whether or not the **Return** key performs the same function as the keypad **Enter** key.

# **TCP/IP Connection Settings**

The **TCP/IP Telnet Configuration** dialog box can be displayed from the Connection Wizard **Host Information** dialog box by setting the **Connection Type** to **TCP/IP** then clicking the **Advanced** button, or the **New Connection** dialog box when in non-WBT mode by selecting **TCP/IP** in the **Type** list box then clicking the **Configure** button

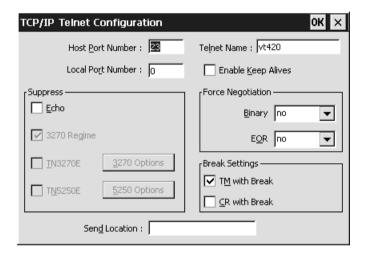

Note that the options available and the default settings depend on the current terminal emulation.

#### **Host Port Number**

This enables you to specify the Telnet port number. The default Telnet port number, 23, can be substituted with any valid 16 bit port number. Specifying a number outside the valid range will cause the setting to default to 1.

#### **Local Port Number**

This enables you to specify the local Telnet port number if required. Setting this to **0** will cause the number to be allocated automatically.

#### **Telnet Name**

This enables you to override the name that will be reported for the terminal type over Telnet.

### **Enable Keep Alives**

Selecting this option will prevent the session from being disconnected from the host by an inactivity timeout.

### Suppress Echo

When selected, this will will prevent the emulator from generating the Telnet echo option on connection.

### Suppress 3270 Regime

When running the IBM 3270 emulation, the setting of this option determines whether or not support for the Telnet "3270 regime" option is suppressed.

### Suppress TN3270E

When running the IBM 3270 emulation, the setting of this option determines whether or not support of TN3270E is suppressed. When this option is not selected (i.e. TN3270E is not suppressed), additional options are available by clicking the **3270 Options** button. These are described in the *TN3270 Options* section.

### Suppress TN5250E

When running the IBM 5250 emulation, the setting of this option determines whether or not support of TN5250E is suppressed. When this option is not selected (i.e. TN5250E is not suppressed), additional options are available by clicking the **5250 Options** button. These are described in the *TN5250 Options* section.

### **Force Negotiation**

These settings determine whether or not the Telnet Binary or EOR options are supported. Both are set to **no** by default.

- No Will not force any negotiations. It will leave it up to the host to decide what to do.
- **DO** Will force negotiation. The host will be informed that the option is supported.
- **DONT** Will force negotiation. A negotiation packet will be sent to the host telling it that the option is not supported.

### **Break Settings**

The setting of these options determine whether or not a timing mark (**TM**) and/or carriage return (**CR**) is sent with a Telnet break packet. A timing mark is sent by default.

#### Send Location

This enables you to enter the location of this terminal which may be used by the host to provide a list of users currently logged in giving their name and location.

# TN3270 Options

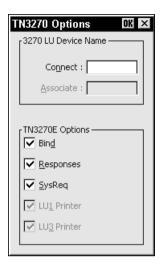

This dialog box is displayed by clicking the **3270 Options** button in the **TCP/IP Telnet Configuration** dialog box when TN3270 is not suppressed.

#### Connect

This specifies the name of the device which the server will be requested to assign to the Telnet session; it may be used when requesting either a terminal or a printer session.

You can return the local host name by entering %s after the device name. To return the user name, enter %u after the device name. You can specify how many characters of the name is returned in each case. For example, %.3s will return the first three characters of the local host name, and %-.3s will return the last three characters.

To automatically assign a new device name for each successive connection, either enter %dN% after the name, where N is a decimal value, or %xN%, where N is a hexadecimal value. Each time the host requests the device name a counter will be substituted into the device name. If the host rejects the device name as in use the counter will be incremented modulus N and the name retried until all possibilities have been tried, at which point the emulation will report a device name rejected error.

For example, **TEST%d4%** will give **TEST1** on all connections until the host rejects the name as in use, in which case **TEST2** will be used. If this is already in use then **TEST3** is used, or if already in use then **TEST0**. These values are preserved over power off, so the first connection of any given power on may not be **TEST1**. Assume that the start point is random.

Note: There are separate counters for the IBM 3270 and IBM 5250 emulations.

When you achieve a TN3270E connection, the LU device name that you are connected as will be displayed on the status line. If the specified device is rejected by the server or host, then an error message box will be displayed indicating the reason.

#### **Associate**

This is available when the **IBM 3270 Model** option is set to **3287-1** (a printer). It is used to request that the device name of the printer associated with a particular terminal is assigned to this Telnet session. The name of the terminal is specified here. (This is implemented as described in RFC 1647.)

### **TN3270E Options**

TN3270E in implemented as described in RFC 1647. These options should not be changed unless required by your System Administrator.

The **Bind** setting determines whether or not the server is allowed to send the SNA Bind image and Unbind notification to the emulator.

When **Responses** is selected, positive and negative response handling is supported. It allows the server to reflect to the emulator any and all definite, exception, and no response requests sent by the host application.

When **SysReq** is selected, some (or all, depending on the server) of the functions of the **SysReq** key will be emulated and the server in an SNA environment.

The **LU1** and **LU3 Printer** options are available when the **IBM 3270 Model** option is set to **3287-1** (a printer). They enable you to specify which printer type(s) to support.

# TN5250 Options

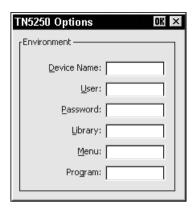

This dialog box is displayed by clicking the **5250 Options** button in the **TCP/IP Telnet Configuration** dialog box when TN5250 is not suppressed and the **IBM 5250 Model** is not set to **3812-1** or **5553-B01** (printers). Refer to the next section for **5250 Printer Options**.

#### **Device Name**

This enables you to enter the name of the device which the server will be requested to assign to this Telnet session.

You can return the local host name by entering %s after the device name. To return the user name, enter %u after the device name. You can specify how many characters of the name is returned in each case. For example, %.3s will return the first three characters of the local host name, and %-.3s will return the last three characters.

To automatically assign a new device name for each successive connection, either enter %dN% after the name, where N is a decimal value, or %xN%, where N is a hexadecimal value. Each time the host requests the device name a counter will be incremented modulus N and substituted into the device name.

For example, **TEST%d4%** will give **TEST1** on first connect, **TEST2** on second, **TEST3** on third, **TEST0** on fourth, **TEST1** on fifth and so on.

**TEST%d100%** will give **TEST1** on first connect, **TEST2** on second, ... **TEST99** on 99th, **TEST0** on 100th, **TEST1** on 101st and so on.

These values are preserved over power off, so the first connection of any given power on may not be **TEST1**. Assume that the start point is random. In addition there is a single counter for the unit so concurrent sessions will start from subsequent values. For example, if session one uses **TEST1** then session two will use **TEST2**.

Where a device name collision occurs (i.e. the device name is already in use on the host) the host will ask again for the device name during the same connection. In this

case **TEST1**, **TEST2**, ... may all be tried in one connection until the host accepts one, or all possibilities have been tried. In the latter case the same name is sent twice in succession to indicate to the host all names have been tried.

If concurrent 5250 sessions are started before a previous session has negotiated an acceptable device name, it is possible that the two sessions will access the counter simultaneously and not all possible names will be tried by each session. This should not cause a problem unless the separate sessions use different modulo values (for example, session one device name **TEST%d4%** and session two device name **ANOTHER%d100%**) or are connecting to different hosts.

Note: There are separate counters for the IBM 3270 and IBM 5250 emulations.

### User, Password, Library, Menu

These options enable you to specify the initial entries required on the standard startup screen so that it can be bypassed. Each entry can be a maximum of ten characters.

### **Program**

This enables you to specify the name of the initial program to run. The entry can be a maximum of ten characters.

# 5250 Printer Options

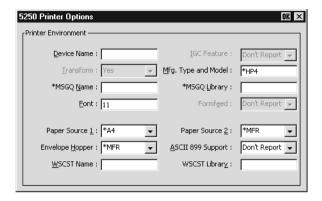

This dialog box is displayed by clicking the **5250 Options** button in the **TCP/IP Telnet Configuration** dialog box when TN5250 is not suppressed and the **IBM 5250 Model** is set to **3812-1** (a printer).

#### **Device Name**

Specifies the name of the printer device.

#### **IGC Feature**

This is always set to **Don't Report**.

#### **Transform**

Specifies whether the printer will use the host print transform function to generate ASCII printer data. This is always set to **Yes**. The **Mfg. Type and Model** option must specify the printer manufacturer, type and model.

### Mfg. Type and Model

Specifies the manufacturer, type and model of the printer. The entry must exactly match an AS400 printer type string, including the \* (asterisk) character. The following valid entries are for the IBM AS/400 V3R1. Note that the list can change according to AS/400 settings.

| *IBM2380   | *IBM2381   | *IBM2390   | *IBM2391   | *IBM3812  |
|------------|------------|------------|------------|-----------|
| *IBM3816   | *IBM3912HP | *IBM3916HP | *IBM39302  | *IBM39303 |
| *IBM4019   | *IBM4019HP | *IBM4029   | *IBM4029HP | *IBM4037  |
| *IBM4039HP | *IBM4070   | *IBM4070EP | *IBM4072   | *IBM4076  |
| *IBM42011  | *IBM42012  | *IBM42013  | *IBM42021  | *IBM42022 |
| *IBM42023  | *IBM42071  | *IBM42072  | *IBM42081  | *IBM42082 |
| *IBM4212   | *IBM4216   | *IBM4226   | *IBM4230   | *IBM4232  |
| *IBM47121  | *IBM47122  | *IBM47221  | *IBM47222  | *IBM4770  |

| *IBM5152    | *IBM5201   | *IBM5202    | *IBM5204   | *IBM5216    |
|-------------|------------|-------------|------------|-------------|
| *IBM6404    | *IBM6404EP | *IBM6408    | *IBM6408EP | *IBM6412    |
| *IBM6412EP  | *HPII      | *HPIID      | *HPIIP     | *HPIII      |
| *HPIIID     | *HPIIIP    | *HPIIISI    | *HP4       | *HP310      |
| *HP500      | *HP520     | *HP550C     | *HP560C    | *HPPAINT    |
| *CPQPM15    | *CPQPM20   | *EPAP2250   | *EPAP3250  | *EPAP5000   |
| *EPAP5500   | *EPDFX5000 | *EPDFX8000  | *EPFX850   | *EPFX870    |
| *EPFX1170   | *EPLX810   | *EPLQ510    | *EPLQ570   | *EPLQ860    |
| *EPLQ870    | *EPLQ1070  | *EPLQ1170   | *EPLQ2550  | *EPSQ870    |
| *EPSQ1170   | *EPEPL7000 | *EPEPL8000  | *NECP2     | *NECP2200   |
| *NECP2200XE | *NECP5200  | *NECP5300   | *NECP6200  | *NECP6300   |
| *OKI184IBM  | *OKI320IBM | *OKI321IBM  | *OKI390IBM | *OKI391IBM  |
| *OKI393IBM  | *OKI590IBM | *OKI591IBM  | *OKI400    | *OKI800     |
| *OKI810     | *OKI820    | *OKI3410    | *PAN1123EP | *PAN1124EP  |
| *PAN1124IEP | *PAN1180EP | *PAN1180IEP | *PAN1191EP | *PAN1624EP  |
| *PAN1654EP  | *PAN1695EP | *PAN2123EP  | *PAN2124EP | *PAN2180EP  |
| *PAN2624EP  | *PAN4410HP | *PAN4420HP  | *PAN4430HP | *PAN4450IHP |
| *PAN4451HP  |            |             |            |             |

#### \*MSGQ Name

Specifies the name of the message queue to which operational messages for the printer are to be sent.

### \*MSGQ Library

Specifies the message queue library.

#### **Font**

Specifies the font identifier and point size used by the single-byte printer (e.g. 11).

#### **Formfeed**

This is always set to **Don't Report**. The **Paper Source 1** option is used to specify the paper format to be used.

### Paper Source 1 & 2

These options specify the paper format to be used. The possible settings are:

|              | · · · · · · · · · · · · · · · · · · ·                                                               |
|--------------|----------------------------------------------------------------------------------------------------|
| Don't Report | No value returned.                                                                                  |
| *NONE        | No paper source is defined.                                                                         |
| *MFR         | The system determines the paper type used based on the manufacturer, type and model of the printer. |
| *LET         | Letter-sized paper (8.5 x 11 inches).                                                               |
| *LEGL        | Legal-sized paper (8.5 x 14 inches).                                                                |
| *EXEC        | Executive-sized paper (7.25 x 10.5 inches).                                                         |

| *A4   | A4-sized paper (210 mm x 297 mm).                                      |
|-------|------------------------------------------------------------------------|
| *A5   | A5-sized paper (148 mm x 210 mm).                                      |
| *B5   | B5-sized paper (182 mm x 257 mm).                                      |
| *C80  | Continuous-form paper, 8.0 inches wide ( <b>Paper Source 1</b> only).  |
| *C132 | Continuous-form paper, 13.2 inches wide ( <b>Paper Source 1</b> only). |
| *A3   | A3-sized paper (297 mm x 420 mm).                                      |
| *B4   | B4-sized paper (257 mm x 364 mm).                                      |
| *LEDG | Ledger-sized paper (11 inches x 17 inches).                            |

### **Envelope Hopper**

This specifies the envelope format to be used. The possible settings are:

| Don't Report | No value returned.                                                                                     |
|--------------|----------------------------------------------------------------------------------------------------|
| *NONE        | No envelope source is defined.                                                                         |
| *MFR         | The system determines the envelope type used based on the manufacturer, type and model of the printer. |
| *B5          | B5-sized envelopes (176mm x 250mm).                                                                    |
| *MON         | Monarch-sized envelopes (3.875 x 7.5 inches).                                                          |
| *N9          | Number 9-sized envelopes (3.875 x 8.875 inches).                                                       |
| *N10         | Number 10-sized envelopes (4.125 x 9.5 inches).                                                        |
| *C5          | C5-sized envelopes (162mm x 229mm).                                                                    |
| *DL          | DL-sized envelopes (110mm x 220mm).                                                                    |

### **ASCII 899 Support**

Specifies whether the single-byte printer has ASCII code page 899 installed. Selecting **Don't Report** will cause no value to be returned.

#### **WSCST Name**

Specifies the name of the object containing pointers to the work station customizing tables.

### **WSCST Library**

Specifies the library name of the object containing pointers to the work station customizing tables.

# **Modem Connection Settings**

The **Modem Settings** dialog box can be displayed from the Connection Wizard **Host Information** dialog box by setting the **Connection Type** to **Modem** then clicking the **Advanced** button, or the **New Connection** dialog box when in non-WBT mode by selecting **Modem** in the **Type** list box then clicking the **Configure** button.

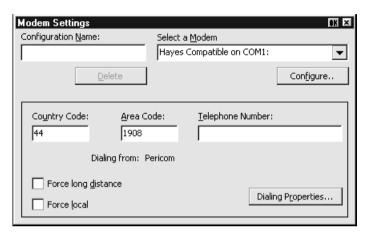

This enables you to define a particular modem configuration which can be saved under a specific name for future selection in the **Host Information** dialog box.

- If this is a new configuration, enter a name to identify it in the Configuration Name box.
- Select a Modem from the list box below. The Configure button provides access to the standard Microsoft dialog boxes for specifying port settings and call options.
- 3. Enter the Country Code, Area Code and Telephone Number.
- 4. Click the **Dialing Properties** button to display the standard Microsoft dialog boxes for specifying a variety of dialing formats.
- If you want the country and area codes to be ignored when dialing, select Force Local. If you want the area code dialed even if you are in that area, select Force long distance.
- Click **OK** to save the settings and the name you assigned to this configuration will appear in the Modem configuration selection box in the main **Host Information** dialog box.

# **Serial Connection Settings**

The **Serial Configuration** dialog box can be displayed from the Connection Wizard **Host Information** dialog box by setting the **Connection Type** to **Serial** then clicking the **Advanced** button, or the **New Connection** dialog box when in non-WBT mode by selecting **Serial** in the **Type** list box then clicking the **Configure** button.

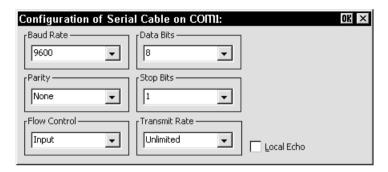

#### **Baud Rate**

Factory default: 9600

This specifies the transmit and receive baud rates for the port selected for host communications

#### **Parity**

Factory default: None

This option specifies the parity mode for each transmitted character. If the number of **Data Bits** is **8**, set this option to **None**.

Selecting **Odd** will cause an eighth bit to be added with a value of 1 if the previous 7 bits add up to an even number, and 0 if the previous 7 bits add up to an odd number. Selecting **Even** will cause an eighth bit to be added with a value of 1 if the previous 7 bits add up to an odd number, and 0 if the previous 7 bits add up to an even number. **Mark** parity will set every eighth bit to 1 and **Space** parity every bit to 0.

#### Flow Control

Factory default: Input

This option specifies the type of flow control used by the line port to communicate readiness to transmit or receive data from the host.

None - No flow control

Input - XON/XOFF on received data
Output - XON/XOFF on transmitted data

In/Out - XON/XOFF on transmitted & received data

Hardware - DTR/CTS hardware flow control.

#### **Data Bits**

Factory default: 8

This option specifies the number of data bits sent for each transmitted character.

### **Stop Bits**

Factory default: 1

This specifies the number of stop bits sent for each transmitted character.

#### **Transmit Rate**

Factory default: Unlimited

The setting of this option determines the maximum effective baud rate that the emulatortransmits terminal reports and data sent as a result of pasting data to the host.

#### Local Echo

Factory default: Unselected

The setting of this option determines whether keyboard entered characters are displayed on the screen as well as sent to the host. When unselected, characters are not displayed when they are transmitted unless the host 'echoes' them back.

# **Automate Login Process**

The **Automate Login Process** dialog box enables you to automate part or all of the host login procedure.

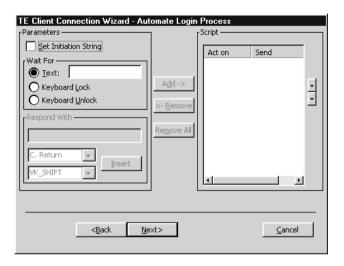

The settings in this dialog box enable you to specify what is sent to the host in response to prompts displayed on the screen.

- If an initiation string is required by the host when you first make a connection, select the **Set Initiation String** option, enter the required characters in the **Initiate** with box (the **Respond With** box in the illustration above), then click the **Add** button. The initiation string will be added to the **Script** window on the right.
- The Wait For options enable you to specify the prompt or keyboard locked or unlocked command that the automatic login process is to wait for before proceeding. Some systems are case sensitive, so make sure your Text entries follow the correct conventions for your system.

Note: When running the IBM 3270 or IBM 5250 emulation, **Text** entries are only applicable in NVT mode.

3. Enter the response required in the **Respond With** box. In order for a text entry to be sent to the host it must be followed by a carriage return command. This is specified by selecting **C. Return** in the list of predefined commands in the list box below then clicking the **Insert** button. A **<CR>** will appear in the **Respond With** box.

You can also enter a predefined key function in the **Respond With** box by selecting **Key Definition** in the list of predefined commands in the list box below, selecting one of the virtual key names listed in the box below that, then clicking

the **Insert** button. The *Virtual Key Names* appendix lists the predefined key functions available for each emulation.

The list of predefined commands that can be inserted include **UserName** (indicated by **<UN>**) and **Password** (indicated by **<PW>**). Selecting either of these will cause a dialog box to pop-up when logging on to the host prompting the user to enter a name or password, respectively. You can also delay the script response by 2 seconds by inserting **Delay** (2s) (indicated by **<D>**) or 0.255 seconds by inserting **Pause** (0.255) (indicated by **<P>**).

4. When you have finished specifying the response to a particular prompt, click the **Add** button to add the definition to the **Script** window on the right.

The script will perform the actions in the order displayed in the **Script** window. To change the order of the script lines, use the up and down arrow buttons to the right of the **Script** window.

5. Repeat this procedure for each prompt as required.

If you want to edit one of the script lines, select the line in the **Script** window then click **Remove** to send it to the edit boxes on the left. Make the change(s) then click **Add** to send it back to the script. Note that this will now be the last line of the script.

6. When the **Script** window contains all the required responses to the relevant prompts in the correct order, click **Finish**.

## **Printer Port Settings**

The **Printer Port Settings** dialog box provides several print options. The options available depend on whether you are running Windows CE or XPe.

#### Windows CE

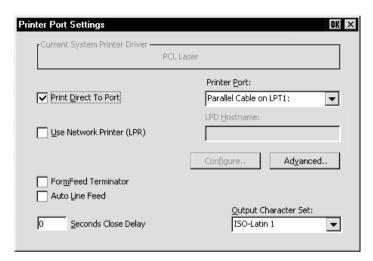

#### Windows XPe

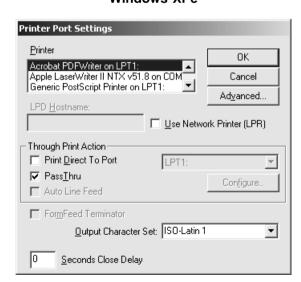

#### CE - Direct Print Data To The Print Manager

The **Current System Printer Driver** box displays the name of the currently selected system printer when both the **Use Network Printer (LPR)** and **Print Direct To Port** options are not selected.

Clicking the **Configure** button will display a Print Manager dialog box which enables you to specify printer settings.

If you find a through print results in data being split into lines, each treated as a separate print job, specify a time in the **Seconds Close Delay** box (e.g. **5** seconds). This will enable the next line of data to be sent before the print job is assumed to have finished and therefore prevents the print job from being closed prematurely. When set to **0**, printing will not start until a 'print end of job' command is received from the host. Entering any other number will cause printing to start after the specified number of seconds have elapsed, regardless of whether the 'print end of job' command has been received from the host. If you require the port to be kept open all the time (to stop the printer resetting) enter **-1** (minus one).

#### XPe - Direct Print Data To The Print Manager

The **Printer** list box lists the printers handled by the Print Manager. You can select from this list when the **Use Network Printer** (**LPR**) option is not selected.

Clicking the **Advanced** button will display the standard **Print Manager** dialog box which enables you to specify printer settings.

The Microsoft Windows Print Manager normally controls all print formatting, translates host characters to supported printer characters, and also provides a spooling facility. A disadvantage of using the Print Manager is that any print formatting escape sequences received from the host are stripped. If you want to use the Print Manager but disable its print formatting process so that the original escape sequences from the host are retained, select the **PassThru** option. (Note that the **PassThru** option will be unselectable if the printer driver currently selected does not support this facility.)

If you find a through print results in data being split into lines, each treated as a separate print job, specify a time in the **Seconds Close Delay** box (e.g. **5** seconds). This will enable the next line of data to be sent before the print job is assumed to have finished and therefore prevents the print job from being closed prematurely. When set to **0**, the emulator will not start printing until it receives a 'print end of job' command from the host. Entering any other number will cause the emulator to print after the specified number of seconds have elapsed, regardless of whether the 'print end of job' command has been received from the host. If you require the port to be kept open all the time (to stop the printer resetting) enter **-1** (minus one).

#### Direct Print Data To A Specific Port

To direct print data to a specific port, select **Print Direct To Port** and specify the **Printer Port**.

Selecting the **FormFeed Terminator** option will cause the printer to advance the paper to the top of the form when it has finished printing.

The **Output Character Set** option enables you to specify the character set used for printing when **Print Direct To Port** is selected. This allows non-ISO Latin-1 printers to be used.

Selecting **Auto Line Feed** will cause the printer to print at the beginning of the next line when a carriage return command is received.

When a serial port is selected, clicking the **Configure** button will display a dialog box in which you can specify the baud rate, parity, flow control, data bits and stop bits settings. These options are described in the *Serial Settings* section.

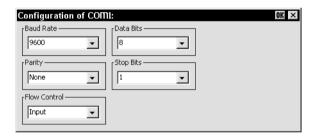

If supported, clicking the **Advanced** button will display a dialog box that enables you to send printer-specific commands to specify, for example, font size, colour, or page header and footer.

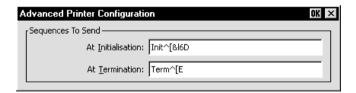

#### CE - Direct Print Data To A Network Printer

To direct print data to a printer on the network when running Windows CE, select **Use Network Printer (LPR)** and enter the **LPD Hostname**. Clicking the **Configure** button will display a dialog box which enables you to specify various print settings.

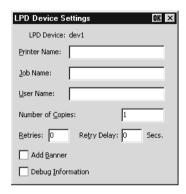

You must specify the **Printer Name**. The **Job Name** and **User Name** entries are optional (the **User Name** will default to **root** if none is specified). The **Number of Copies** to print is set to **1** by default. You can specify how many times the LPR protocol will attempt to execute the print job before cancelling by setting the number of **Retries** and the number of seconds delay between each attempt. When **Add Banner** is selected, information about this print job will be printed with it. You can display a message box which will indicate the progress of the print job by selecting **Debug Information**.

If supported, clicking the **Advanced** button will display a dialog box that enables you to send printer-specific commands to specify, for example, font size, colour, or page header and footer.

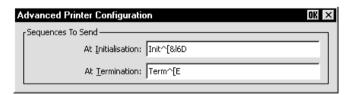

#### XPe - Direct Print Data To A Network Printer

To direct print data to a printer on the network when running Windows XPe, select **Use Network Printer (LPR)** and enter the **LPD Hostname**. Clicking the **Configure** button will display a dialog box which enables you to specify various print settings.

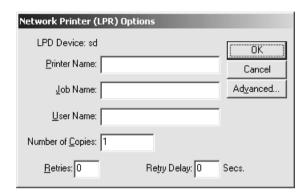

You must specify the **Printer Name**. The **Job Name** and **User Name** entries are optional (the **User Name** will default to **root** if none is specified). You can specify how many times the LPR protocol will attempt to execute the print job before cancelling by setting the number of **Retries** and the number of seconds delay between each attempt.

Clicking the **Advanced** button will display a dialog box that enables you to send printer-specific commands to specify, for example, font size, colour, or page header and footer. When **Add Banner** is selected, information about this print job will be printed with it. You can display a message box which will indicate the progress of the print job by selecting **Debug Information**.

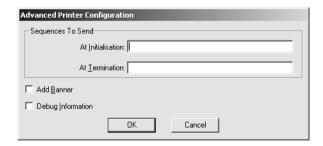

#### **GUI Overrides**

The **GUI Overrides** dialog box enables you to disable various GUI items and also enables you to specify how the emulator responds when the host closes the connection.

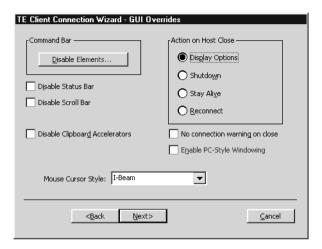

Clicking the **Disable Elements** button will display another dialog box enabling you to disable any of the command bar elements.

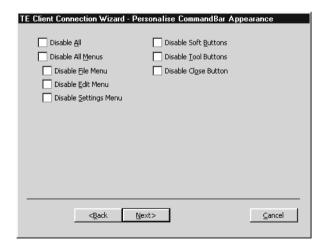

The **Disable Status Bar** and **Disable Scroll Bar** options allow you to disable the status bar and scroll bar, respectively.

The **Disable Clipboard Accelerators** option will disable the Ctrl + C (copy) and Ctrl + V (paste) keyboard commands.

The **Action on Host Close** options enable you to specify how the emulator responds when the host closes the connection. Selecting **Display Options** will cause a dialog box to be displayed with the following three options. Selecting **Shutdown** will cause the emulator to shutdown. Selecting **Stay Alive** will keep the emulator running. Selecting **Reconnect** will cause the emulator to attempt to reconnect to the host.

By default, a warning message will be displayed if you attempt to exit the emulator while a host connection is still active. You can disable this message by selecting the **No connection warning on close** option.

If supported, the optional **Enable PC-Style Windowing** option enables multiple windows to be displayed when running CE version 4.2 and above.

The **Mouse Cursor Style** option enables you to choose from a range of cursor styles.

### **Aux Port Settings**

The **Aux Port Settings** dialog box enables you to specify a COM or LPT port for bidirectional output when in any DEC VT mode, ANSI BBS, Sco Console, HP 700-92/96 or IBM 3151 mode.

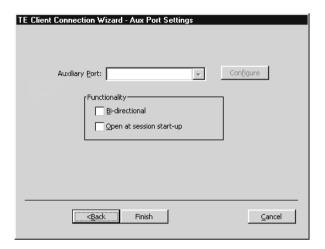

The **Functionality** options enable you to set the auxiliary port as bidirectional and specify that it is to be opened at start-up.

Clicking the **Configure** button will display a dialog box in which you can specify settings for the COM port. The options in it are described in the *Serial Settings* section earlier in this chapter.

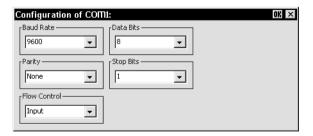

# Session Management (Windows XPe)

The way that sessions in the Windows XPe version of the emulator are created or modified depends on whether you are logged on as a system administrator, or as a user without administrative privileges.

## Logged On As System Administrator

If you are logged on as a system administrator, you can either create a unique session only for your own use, or you can create session templates that are available to all users of the system. The session templates can only be modified by the system administrator. However, a user can load a session template, change the setup settings then save the session to create their own local copy based on the template. This copy will have the same name as the session template.

In order to create a new session, the emulator must be started without a session (i.e. not started by clicking on a desktop icon or by selecting a session from the **Start** menu).

To create a session only for your own use, select the **Session stored for current user only** option in the **Save Session As** dialog box before saving the session.

To create a session template for all users, select the **Session stored for all users of system** option in the **Save Session As** dialog box before saving the session.

When the emulator is started without a session (i.e. not started by clicking on a desktop icon or by selecting a session from the **Start** menu), the name of each available session template will be listed in the **Open Session** dialog box together with the letter **T** to indicate that they are templates.

When a user loads a template, modifies the settings then saves the session, a local copy of the template will be made *with the same name*, but with the changed settings. This copy will replace the template in the list of session configurations displayed in the **Open Session** dialog box. Note that the **T** template indicator will no longer be displayed. If the user deletes this session, the original template will be listed instead. The user cannot delete session templates.

### Logged On As A User

If you are logged on as a user without administrative privileges, you can load a session template created by the system administrator, modify the setup to suit your requirements, then save a local copy of it.

When the emulator is started without a session (i.e. not started by clicking on a desktop icon or by selecting a session from the **Start** menu), the name of each available session template will be listed in the **Open Session** dialog box together with the letter **T** to indicate that they are templates.

When you load a template, modify the settings then save the session, a local copy of the template will be made *with the same name*, but with the changed settings. This copy will replace the template in the list of session configurations displayed in the **Open Session** dialog box. Note that the **T** template indicator will no longer be displayed. If you delete this session, the original template will be listed instead. As a user you cannot delete session templates.

# Windows CE Display

The command bar provides access to a series of menus and buttons that enable you to configure the terminal emulator and perform various functions.

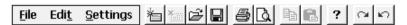

Note: The buttons available depend on whether or not you are in WBT mode.

## **Setup Menus (Windows CE)**

Three menus can be displayed from the command bar. Refer to the *Setup Menus* chapter for a complete discussion on selecting and using the options in these menus.

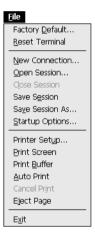

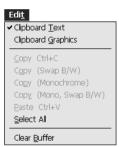

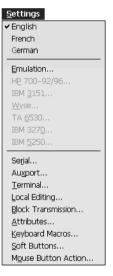

Note: The options available in the menus depend on whether or not you are in WBT mode.

### The Button Tools (Windows CE)

The button tools provide a quick way of actioning commands or displaying setup dialog boxes by just clicking a button.

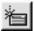

Displays the **New Connection** dialog box for making a serial or network host connection.

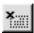

Closes the current host connection.

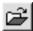

Displays the **Open Session** dialog box. This enables you to load a particular setup configuration.

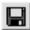

Saves the current session configuration.

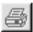

Displays the **Printer Setup** dialog box.

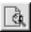

Displays the **Print Screen** dialog box for producing a hardcopy of screen data in a particular format.

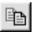

Copies selected data to the clipboard.

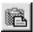

Pastes clipboard data at the current cursor position.

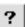

Displays help information.

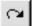

Toggles display of the soft buttons on and off and selects the level.

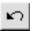

Toggles display of the soft buttons on and off and selects the level.

## **SBC Data Capture**

When SBC data capture is enabled, the following button will be displayed in the command bar:

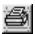

Clicking this button will cause all data received from the host to be sent to a file.

SBC data capture is enabled by including the following entries in the registry under

#### HKEY\_LOCAL\_MACHINE\SOFTWARE\pericom\appname.exe

where appname.exe is the name of the executable file.

SbcEnabled binary value 00 or 01 (01 to enable)
SbcParser string value e.g. "sbcparser -f:"
SbcFilename string value e.g. "\temp\sbcdata.txt"

**SbcCmdStr** *string value* e.g. "\015\012" (what is transmitted when

the button is clicked) e.g. CR LF

**SbcTerminator** *binary value* e.g. **25** (for the % character)

The example entries above will cause data from the host to be written to a file called \temp\sbcdata.txt and then launch sbcparser with the command line arguments -f:\temp\sbcdata.txt. The transfer will stop when the % terminator character is received.

### The Soft Buttons (Windows CE)

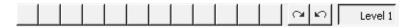

A set of soft buttons are provided which can be programmed so that they perform various functions when clicked. You can toggle between command bar and soft button display either by clicking the following buttons:

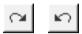

or by pressing the keys Ctrl + Alt + Left Cursor or Ctrl + Alt + Right Cursor. (Note that you can assign these functions to any other keys using the virtual key names  $CB_NEXT$  and  $CB_PREV$ .)

You can define up to four soft button levels. Level 1 is displayed by default. Each level consists of twelve programmable buttons, providing a combined total of 48 programmable buttons. Levels stored off-screen can be 'scrolled' into view by clicking one of the arrow buttons.

The soft buttons are programmed using the **Soft Buttons** dialog box, which is displayed by selecting **Settings** in the menu bar then **Soft Buttons...** Refer to the *Setup Menus* chapter for information on programming the buttons.

# Windows XPe Display

## The Menu Bar (Windows XPe)

The menu bar provides access to three menus that enable you to perform various functions and configure the emulator for compatibility with the application.

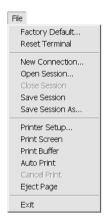

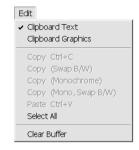

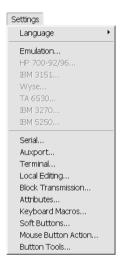

Note: The options available in the menus depend on the version of your emulator.

#### To display a menu:

**Mouse:** Click the title of the menu required.

**Keyboard:** Hold down the **Alt** key and press the key bearing the underlined

character in the menu title. For example, pressing Alt + F will display

the File menu.

Refer to the Setup Menus chapter for a complete description of all the menu options.

## The Toolbar (Windows XPe)

A toolbar is displayed below the menu bar. This displays a series of buttons which provide a quick way of actioning commands or displaying setup dialog boxes when clicked

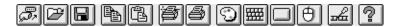

You can redefine all the buttons and add or remove buttons from the toolbar using the **Button Tools** dialog box. Refer to the chapter entitled *The Toolbar* for a complete description of all the default buttons and how to redefine the toolbar.

## The Soft Buttons (Windows XPe)

A set of soft buttons can be displayed along the bottom of the Windows XPe window. These can be programmed so that they perform various functions when clicked.

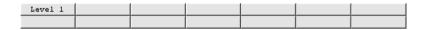

There are four soft button levels. Each level consists of twelve programmable buttons, providing a combined total of 48 programmable buttons. You can display all four levels at the same time if required. All levels are accessible even if not all are displayed, levels stored off-screen can be 'scrolled' into view by clicking the **Level** button.

The soft buttons are programmed using the **Soft Buttons** dialog box, which is displayed by selecting **Settings** in the menu bar then **Soft Buttons...** The setting of the **Visible Levels** option determines how many soft button levels are displayed. Refer to the *Setup Menus* chapter for information on programming the buttons.

#### The Status Bar

Along the bottom of the display is a status bar which shows the status of various operations and enables you to switch between modes. The information displayed in the status bar depends on the current terminal emulation. The following description applies when running any of the DEC VT terminal emulations, though some of the fields and buttons will be applicable to other emulations as well.

| <b>•</b> | Local | Pause | VT500 7-Bit | 1 1(001,001) | Overstrike Mode |   |   | Printer: Ready |    | Aux: Ready |
|----------|-------|-------|-------------|--------------|-----------------|---|---|----------------|----|------------|
| 1        | 2     | 3     | 4           | 5            | 6               | 7 | 8 | 9              | 10 | 11         |

- Item 1: This displays two LEDs. The first LED indicates whether or not you are connected to the host. It will show red when not connected and green when you are connected. The second LED indicates whether or not data is being sent to or from the host. It will show dull green when there is no activity, red when data is being sent to the host, and bright green when data is being received from the host.
- Item 2: This button enables you to switch between **Local** and **Online** mode. The label indicates the mode you will switch to if the button is clicked.
- Item 3: This button enables you to **Pause** or **Resume** scrolling data in the window. The label indicates the action that will be taken if the button is clicked.
- Item 4: Indicates the current terminal emulation.
- Item 5: This displays the active session (always 1), the current page number (always 1), and the **line,column** location of the text cursor.
- Item 6: This indicates whether **Overstrike Mode** or **Insert Mode** is currently selected. In **Overstrike Mode** (default), new characters will replace already existing characters at the cursor position. When **Insert Mode** is selected, new characters will be inserted at the cursor position without deleting existing characters, which will move to the right.
- Item 7: This will display **Edit** when the terminal emulation is in Edit mode.
- Item **8**: This will display the time in 24 hour format when in DEC VT500 mode if the VT525 set time command has been received from the host.
- Item 9: Indicates the status of the printer as follows:

None signifies that the printer is not turned on or not connected, or not installed in Microsoft Windows.

**Not Ready** signifies that the printer is not ready to receive data for printing.

**Ready** signifies that the printer is ready to receive data for printing.

**Auto** signifies that the emulation is in Auto Print mode in which the current cursor line is sent to the printer when a command for the cursor to move to the next line is issued.

**Controller** signifies that the emulation is in Printer Controller mode in which the host has direct control over the printer. Print screen commands issued from the keyboard or mouse will be ignored.

**ErrGen** indicates that an error has occurred and a message box will be displayed indicating the error.

Item 10: This indicates the keyboard mode. It will be blank when the keyboard is in normal mode and will display **DEC** when in DEC mode. You can toggle between normal and DEC mode by pressing the keys **Alt** + **Num Lock** together.

Item 11: Indicates the status of the aux port as follows:

**Ready** indicates that the aux port is ready for bidirectional output.

**In Use** indicates that the aux port is currently busy.

# **Hotspots**

A hotspot facility is provided which enables you to invoke a function by clicking on a keyword displayed on the screen. For example, an application may display information relating to keys you can press to perform a particular function. Instead of pressing the key on the keyboard, you could invoke the function by holding down the **Control** key and clicking the mouse pointer on the key name on the display (assuming default mouse configuration).

Hotspots are supported in ALL terminal emulation modes. A set of default keywords is provided for each mode. These keywords relate to key functions specific to the emulation. For example, in VT500 mode you can tap on the word **Help** displayed on the screen and the emulator will execute the function associated with the **Help** key.

You can identify hotspots that are currently present in display memory by assigning the **Show Hotspots** function to a key + mouse button combination using the **Mouse Button Actions** dialog box (refer to the *Mouse Functions* chapter for details). Holding down the relevant key and left mouse button will cause all colour attributes to be temporarily removed from the display and the hotspots will be highlighted with a red background. Releasing the key and left mouse button will return the display to its original state.

3

# Keyboard Configuration

This chapter describes how to configure the keyboard, define key functions and compose special characters.

## Keyboard Mapping

The keyboard is mapped as close as possible to the terminal being emulated. An llustration showing the mapping of key functions on the 101/102 key Enhanced AT style keyboard layout is shown in each terminal emulation chapter.

Special key functions supported by each terminal emulation can be mapped to keys using the predefined macros listed in the **Define Key Macros** dialog box as described in the next section.

## **Defining Key Functions**

You can redefine the function of keys on the keyboard using the **Define Keyboard Macros** dialog box which is displayed by selecting **Keyboard Macros** in the **Settings**menu.

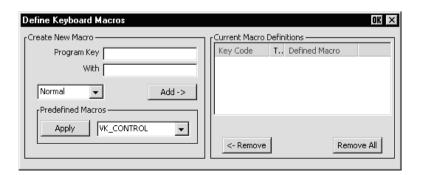

3-1

This enables you to redefine the function of most of the keys on your keyboard, including the key combinations listed below:

| Key                   | Alt + Key                   |
|-----------------------|-----------------------------|
| Shift + Key           | Alt + Shift + Key           |
| Control + Key         | Alt + Control + Key         |
| Control + Shift + Key | Alt + Control + Shift + Key |

Each definition may contain a string of up to 127 characters. The combined total of all the characters that may be programmed into keys is determined by the 127 character limit per definition and the amount of memory available in your PC.

The **Predefined Macros** box enables you to select from a list of standard functions associated with the current terminal emulation. Clicking the arrow button will display a list box in which the names of valid key functions (called *virtual key names*) are shown. The *Virtual Key Names* appendix lists all the functions and associated virtual key names for each terminal emulation.

A key macro may be actioned automatically on start-up, or transmitted to the host or actioned locally when the key or key combination is pressed. This is determined by selecting **Normal**, **Remote**, **Local** or **Startup** in the list box when defining the key. Selecting **Normal** will cause the macro to be processed according to the current operating mode when the key or key combination is pressed.

The **Current Macro Definitions** box displays the key and key combinations that are currently defined. The **Type** column indicates whether the macro is processed as normal (blank), remote ( $\mathbf{R}$ ), local ( $\mathbf{L}$ ) or on start-up ( $\mathbf{S}$ ).

You can remove the selected definition or delete all the definitions by clicking the relevant **Remove** button.

## **Defining A Key Or Key Combination**

- Click in the **Program Key** box then press the key or key combination to define.
  The current definition will be displayed.
- Click in the With box then enter the new definition, or make a selection from the list of Predefined Macros then click Apply.
- 3. Specify how the macro is to be processed by selecting either **Normal**, **Remote**, **Local** or **Startup** in the list box.
- 4. Click the **Add** button to accept the definition. The new definition will be added to the **Current Macro Definitions** list.
- 5. To save the definitions, click **OK** to exit, then select **Save Session As** in the **File** menu, make sure the **Keyboard Macros** box is checked, then click **OK**.

### **Key Combinations & Sequences**

You can program a key to perform the function of a combination or sequence of keys. For example, you can cause the F1 key to perform the same function as pressing the keys Alt + F4 together, or pressing the keys F2 then F3 then F4.

Keys are identified by their virtual key names as listed in the *Virtual Key Names* appendix. The virtual key name has to be enclosed by the < and > characters in the key definition box. You may omit the **VK** and **VT** (etc.) parts of the virtual key name.

To program a key so that it performs the same function as pressing two or more other keys together, type the < character followed by the virtual key names linked together with + (plus sign) characters and ending with the > character.

For example, to program the F1 key so that when it is pressed it performs the same function as pressing the keys Alt + F4 together, enter the following characters in the key definition box: <ALT+F4>

To program a key so that it performs the same function as pressing a sequence of keys one after the other, enter each virtual key name in the order required, enclosing each virtual key name with the < and > characters. Each enclosed virtual key name must immediately follow the previous enclosed virtual key name with no spaces. For example, to program the  $\bf A$  key so that when it is pressed it performs the same function as pressing the keys  $\bf F2$  then  $\bf F3$  then  $\bf F4$  enter the following characters in the key definition box:  $\bf < F2>< F3>< F4>$ 

## **Specifying Characters**

There are various ways in which you can specify a particular character. For example, the **ESC** character can be specified using any one of the following five entries:

| _027       | Decimal value (underscore character followed by a 3-digit number).    |
|------------|-----------------------------------------------------------------------|
| \033       | Octal value (backslash character followed by a 3-digit number).       |
| \u001B     | Unicode value (backslash and <b>u</b> characters then unicode value). |
| ^[         | Control key value (* represents the control key on the keyboard).     |
| \ <b>e</b> | Additional value for <b>ESC</b> .                                     |

The following 'backslash' values can be used:

| \u | Unicode introducer | \ <b>r</b> | Carriage return |
|----|--------------------|------------|-----------------|
| \n | Line feed          | \ <b>e</b> | Escape          |

Note that as the \ and ^ characters are used as value introducers, to enter these as character values you need to precede them with a backslash character, i.e. enter \ as  $\$  and ^ as  $\$ .

The Euro character can be specified by entering the unicode value \u20ac.

# Compose Character Sequences

Compose character sequences can be used to generate codes for characters not shown on your keyboard. The characters that can be composed depend on the setting of the **Character Set Mode** option in the **Emulation Settings** dialog box and the **Preferred Char. Set** option in the **Terminal Settings** dialog box.

When **Character Set Mode** is is set to **National**, only characters found in the character set that corresponds to the selected keyboard nationality can be composed. When **Multinational** is selected, the emulator is in Multinational mode and characters from all national keyboard layouts may be composed.

The tables of characters that are used in Multinational mode depend on the setting of the **Preferred Char. Set** option. When this is set to **DEC-MCS**, the ASCII (7-bit) and DEC Additional (8-bit) character sets are used. When this option is set to **ISO Latin-1**, the ASCII (7-bit) and ISO Latin-1 Additional (8-bit) character sets are used. The *Character Sets* appendix shows all the tables of characters that may be selected.

If a character is a diacritical symbol (e.g. 'or ") and this symbol does not appear on the keyboard, an equivalent character can be used in some cases. The diacritical symbols and the possible substitutes are shown below. There are no equivalents for the circumflex accent and tilde mark.

#### Diacritical Mark

#### **Equivalent Character**

- Acute accent
- " Umlaut
- ` Grave accent
- Ring mark
- Apostrophe
- ' Double quote
- Single quote
- \* Asterisk or degree sign

To compose a character, first find the character you wish to compose in the left hand column of the following tables. The two characters shown in the right hand column are the keys that are used to create it. Several alternatives may be given for generating the same character. A compose sequence is initiated by pressing the keys  $\mathbf{Alt} + \mathbf{C}$  together, followed by the key bearing the first character then the key bearing the second character.

Note: The compose character sequence can also be initiated by pressing a key defined with the COMPOSE virtual key name.

A compose character sequence may be abandoned before completion by pressing the Delete key. Pressing Alt + C (or the key defined with the COMPOSE virtual key name) again before completing a compose character sequence will cause it to be abandoned and a second sequence to be started. An invalid compose character sequence will cause the bell to sound.

The following tables use several conventions:

The keys bearing the characters used to compose a special character may be pressed in any order unless (in order) is specified.

(DEC Multinat.) indicates that the character can only be composed if the Character Set Mode option in the Emulation Settings dialog box is set to Multinational, and the Preferred Char. Set option in the Terminal Settings dialog box is set to DEC-MCS.

(Latin-1) indicates that the character can only be composed if the Character Set Mode option in the Emulation Settings dialog box is set to Multinational and the Preferred Char. Set option in the Terminal Settings dialog box is set to ISO Latin-1.

If a nationality is specified with the character description, for example (**Dutch**), then the character can only be composed when the **Character Set Mode** option in the **Emulation Settings** dialog box is set to **National** and the system is configured for the relevant language.

#### **COMPOSE CHARACTER SEQUENCES**

| " | quotation mark                 | " space                                   |
|---|--------------------------------|-------------------------------------------|
| # | number sign                    | ++                                        |
| • | apostrophe                     | 'space                                    |
| @ | commercial at                  | <b>a a</b> or <b>A A</b> (Multinational)  |
|   | <b>aa</b> or                   | AA or aA<br>(National)                    |
| [ | opening bracket                | ((                                        |
| ١ | back slash                     | // or /<                                  |
| ] | closing bracket                | ))                                        |
| < | circumflex accent              | ^ space                                   |
| , | grave accent                   | `space                                    |
| { | opening brace                  | ( -                                       |
| _ | vertical line                  | /^                                        |
| } | closing brace                  | ) -                                       |
| 2 | tilde                          | ~ space                                   |
| i | inverted!                      | !!                                        |
| ¢ | cent sign                      | c/ or C/<br>c  or C                       |
| £ | pound sign                     | - or L -<br> = or L =                     |
| ¥ | yen sign                       | y - or Y -<br>y = or Y =                  |
| § | section sign SO o              | s 0 or s!                                 |
|   | (National<br>National includes | & Multinational) <b>s O</b> or <b>S o</b> |
| ¤ | currency sign                  | x o or X O<br>x 0 or X 0                  |
| © | copyright sign                 | C O or C O or C O                         |
|   |                                |                                           |

| а        | feminine ordinal indicator          | <b>a</b> - or <b>A</b> _             |
|----------|-------------------------------------|--------------------------------------|
| <b>«</b> | double open angle brackets          | <<                                   |
| 0        | degree sign o s                     | ^ (Multinational)<br>pace (National) |
| ±        | plus or<br>minus sign               | +-                                   |
| 2        | superscript 2                       | 2 ^                                  |
| 3        | superscript 3                       | 3 ^                                  |
| μ        | micro sign                          | / u or / U (in order)                |
| ¶        | paragraph sign                      | <b>p!</b> or <b>P!</b>               |
|          | centred period                      | . ^                                  |
| 1        | superscript 1                       | 1 ^                                  |
| 0        | masculine<br>ordinal indicator      | <b>o</b> _ or <b>O</b> _             |
| »        | double closed angle brackets        | >>                                   |
| 1/4      | fraction one quarter                | 1 4<br>(in order)                    |
| 1/2      | fraction one half                   | 1 2<br>(in order)                    |
| 3/4      | fraction three-<br>quarters (Dutch) | 3 4<br>(in order)                    |
| fl       | Florin (Dutch)                      | f I<br>(in order)                    |
| ij       | i j sign (Dutch)                    | <b>i j</b><br>(in order)             |
| ં        | inverted?                           | ??                                   |
| À        | A grave                             | Α`                                   |
| Á        | A acute                             | Α'                                   |
| Â        | A circumflex                        | A ^                                  |
| Ã        | A tilde                             | A ~                                  |

## **COMPOSE CHARACTER SEQUENCES (continued)**

| Ä | A umlaut                         | <b>A</b> " or " <b>A</b> |
|---|----------------------------------|--------------------------|
| Å | A ring                           | A * or A ° (degree sign) |
| Æ | A E diphthong                    | A E<br>(in order)        |
| Ç | C cedilla                        | / u or / U<br>(in order) |
| È | E grave                          | E`                       |
| É | E acute                          | E'                       |
| Ê | E circumflex                     | E ^                      |
| Ë | E umlaut                         | <b>E</b> " or " <b>E</b> |
| ì | I grave                          | L,                       |
| ĺ | I acute                          | 1'                       |
| Î | I circumflex                     | I ^                      |
| Ϊ | I umlaut                         | I " or "I                |
| Ñ | N tilde                          | N ~                      |
| Ò | O grave                          | 0,                       |
| Ó | O acute                          | 0'                       |
| Ô | O circumflex                     | 0 ^                      |
| Õ | O tilde                          | O ~                      |
| Ö | O umlaut                         | <b>O</b> " or " <b>O</b> |
| Œ | O E diphthong<br>(DEC Multinat.) | O E<br>(in order)        |
| Ø | O slash                          | 0/                       |
| Ù | U grave                          | U`                       |
| Ú | U acute                          | U'                       |

| Û | U circumflex                | U ^                                    |
|---|-----------------------------|----------------------------------------|
| Ü | U umlaut                    | <b>U</b> " or " <b>U</b>               |
| Ϋ | Y umlaut<br>(DEC Multinat.) | <b>Y</b> " or " <b>Y</b>               |
| ß | German small<br>sharp s     | s s                                    |
| à | a grave                     | a`                                     |
| á | a acute                     | a'                                     |
| â | a circumflex                | a ^                                    |
| ã | a tilde                     | a ~                                    |
| ä | a umlaut                    | <b>a"</b> or " <b>a</b>                |
| å | a ring                      | <b>a</b> * or <b>a</b> ° (degree sign) |
| æ | a e diphthong               | a e<br>(in order)                      |
| ç | c cedilla                   | <b>C</b> , (comma)                     |
| è | e grave                     | e`                                     |
| é | e acute                     | e '                                    |
| ê | e circumflex                | e ^                                    |
| ë | e umlaut                    | <b>e</b> " or " <b>e</b>               |
| ì | i grave                     | i`                                     |
| ĺ | i acute                     | i'                                     |
| î | i circumflex                | i ^                                    |
| ï | i umlaut                    | <b>i"</b> or " <b>i</b>                |
| ñ | n tilde                     | n ~                                    |
| ò | o grave                     | ο`                                     |

## **COMPOSE CHARACTER SEQUENCES (continued)**

| o acute                          | ο'                                                                                                    |
|----------------------------------|----------------------------------------------------------------------------------------------------|
| o circumflex                     | o ^                                                                                                    |
| o tilde                          | o ~                                                                                                    |
| o umlaut                         | <b>o</b> " or " <b>o</b>                                                                                                    |
| o e diphthong<br>(DEC Multinat.) | o e<br>(in order)                                                                                                    |
| o slash                          | o/                                                                                                    |
| u grave                          | u`                                                                                                    |
| u acute                          | u '                                                                                                    |
| u circumflex                     | u ^                                                                                                    |
| u umlaut                         | <b>u</b> " or " <b>u</b>                                                                                                    |
| y umlaut                         | <b>y "</b> or " <b>y</b>                                                                                                    |
| no break space<br>(Latin-1)      | space space                                                                                                    |
| broken vertical<br>bar (Latin-1) | or ! ^                                                                                                    |
| logical not<br>(Latin-1)         | -,<br>(in order)                                                                                                    |
|                                  | o circumflex o tilde o umlaut o e diphthong (DEC Multinat.) o slash u grave u acute u circumflex u umlaut y umlaut no break space (Latin-1) broken vertical bar (Latin-1) logical not |

|     | _                                    |                          |
|-----|--------------------------------------|--------------------------|
| ı   | soft (syllable)<br>hyphen (Latin-1)  |                          |
| R   | registered trade-<br>mark (Latin-1)  | R O                      |
| ı   | macron<br>(Latin-1)                  | - ^ or _ ^               |
| 3/4 | three quarters<br>(Latin-1)          | <b>3 4</b> (in order)    |
| ÷   | division sign<br>(Latin-1)           | -:                       |
| ×   | multiplication<br>sign (Latin-1)     | хх                       |
| ,   | acute accent<br>(Latin-1)            | • •                      |
|     | dieresis (umlaut)<br>(Latin-1)       | " " or<br>" space        |
| Ý   | Y acute<br>(Latin-1)                 | Υ'                       |
| ý   | y acute<br>(Latin-1)                 | у'                       |
| Þ   | capital Icelandic<br>thorn (Latin-1) | T H<br>(in order)        |
| Þ   | small Icelandic<br>thorn (Latin-1)   | <b>t h</b><br>(in order) |
| Đ   | capital Icelandic<br>Eth (Latin-1)   | - D                      |
| ð   | small Icelandic<br>Eth (Latin-1)     | - d                      |

4

# **Mouse Functions**

Dight Button

This chapter describes the special functions assigned to the mouse and how to redefine them.

#### Introduction

You can assign up to six special functions to the left and right mouse buttons when used in conjunction with modifier keys. The following functions are defined by default:

|                      | Left Button      | Kight Dutton |
|----------------------|------------------|--------------|
| Normal:              | Select           | Edit Copy    |
| Shift:               | Extend Selection | Edit Paste   |
| Control:             | Action Hotspot   | Unassigned   |
| Control + Shift:     | Select Rectangle | Unassigned   |
| Alt:                 | Move Cursor      | Send Keyword |
| <b>Double Click:</b> | Select Word      | Unassigned   |

Loft Button

# Redefining Mouse Functions

You can redefine the functions assigned to the mouse buttons using the **Mouse Button Actions** dialog box, which is displayed from the **Settings** menu.

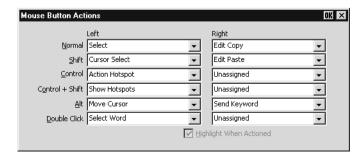

This enables you to specify the functions of the left and right mouse buttons when clicked on their own or in conjunction with modifier keys. You can assign up to six functions to each button, either entering your own definition in the same format as described for keyboard macros and soft buttons, or selecting from a list of standard built-in functions. Clicking one of the arrow buttons will display a drop-down list box which lists all the standard functions that can be assigned:

Unassigned Send CR
Select Send Keyword
Extend Selection Middle Button
Edit Copy Select Rectangle
Edit Paste Select Word
Show Hotspots Select and Copy
Action Hotspot Cursor Select

Move Cursor Rectangular Select and Copy

The setting of the **Highlight When Actioned** option determines whether or not a visual indication is given that a function has been actioned when a hotspot is clicked.

# Selecting & Copying Text

You can use the mouse buttons to copy and paste text. The region of the display that will be selected for copying depends on whether you use the **Select, Select and Copy**, **Select Rectangle, Rectangular Select and Copy** or **Select Word** function.

The **Select** function will select all text from the start position to the finish position, working left to right across the entire width of the display, whereas the **Select Rectangle** function will only select text contained within the rectangular area defined by the start position (top left corner) and the finish position (bottom right corner). The **Select Word** function will cause the word under the mouse cursor to be selected.

The **Select and Copy** function is the same as **Select** but will also copy the selected data to the Clipboard automatically. The **Rectangular Select and Copy** function is the same as **Select Rectangle** but will also copy the selected data to the Clipboard automatically.

# Moving The Cursor In Block Mode

When the emulator is in any of the local block modes you can use the mouse instead of the cursor keys to position the text cursor using the **Move Cursor** function. To position the text cursor, move the mouse pointer to the position required, hold down the **Alt** key then click the left mouse button.

The **Cursor Select** function does the same as **Move Cursor**, but when running the IBM 3270 or IBM 5250 emulation it also performs a cursor select.

## Send Keyword

The **Send Keyword** function enables you to click on any delimited word displayed on the screen and it will be sent to the host, as long as the word is not already defined as a hotspot. Keyword delimiters are **space**, **NULL**, /, := () [ and ].

## Show & Action Hotspots

A hotspot facility is provided which enables you to invoke a function by clicking the mouse pointer on a keyword displayed on the screen. For example, an application may display information relating to keys you can press to perform a particular function. Instead of pressing the key on the keyboard, you could invoke the function by holding down the **Alt** key and clicking the mouse pointer on the displayed key name (assuming default mouse configuration).

Hotspots are supported in ALL terminal emulation modes. A set of default hotspot keywords is provided for each mode. These relate to key functions specific to the emulation. For example, in VT500 mode you can click on the word **Help** displayed on the screen and the emulator will execute the function associated with the **Help** key.

You can identify hotspots that are currently present in display memory by using the **Show Hotspots** function. All colour attributes will be temporarily removed from the display and the hotspots will be highlighted with a red background.

## Emulating Middle Mouse Button

You can assign the function of the middle button found on a three button mouse to any button or button and key combination by using the **Middle Button** option.

# Notes

5

# The Toolbar

This chapter describes how to use and redefine the toolbar displayed by the Windows XPe version of the emulator.

## Using The Toolbar

The toolbar displayed by the Windows XPe version of the emulator provides a quick way of actioning commands or displaying setup dialog boxes by just clicking a button.

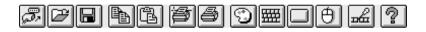

You can customize the toolbar by adding or removing buttons to suit your requirements using the **Button Tools** dialog box, which is displayed from the **Settings** menu.

#### The Predefined Button Tools

The toolbar displayed by default contains a series of buttons defined with functions found in the setup menus. These functions are listed below and described in the *Setup Menus* chapter.

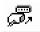

Displays the **New Connection** dialog box for making a serial or network host connection.

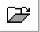

Displays the **Open Session** dialog box. This enables you to load a particular setup configuration.

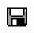

Displays the **Save Session As** dialog box. This enables you to specify how the current session configuration is to be saved.

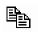

Copies selected data to the clipboard.

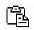

Pastes clipboard data at the current cursor position.

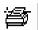

Displays the **Printer Setup** dialog box. This enables you to select any printer that is configured in Microsoft Windows.

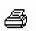

Will produce a hardcopy of screen data.

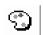

Displays the **Attributes** dialog box. This enables you to specify the colours used in the emulation workspace and how text with attributes is displayed.

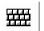

Displays the **Keyboard Macros** dialog box. This shows the mapping of your keyboard and enables you to redefine the function of keys.

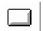

Displays the **Soft Buttons** dialog box for defining the function of soft buttons.

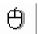

Displays the **Mouse Button Actions** dialog box for assigning up to six functions to the left mouse button.

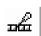

Displays the **Button Tools** dialog box for redefining the toolbar.

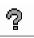

Displays information about your version of the emulator.

# Redefining The Toolbar

Selecting **Button Tools** from the **Settings** menu will display a dialog box that enables you to redefine the toolbar.

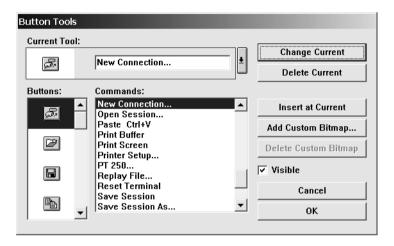

The **Current Tool** box displays the toolbar button and its function that is currently selected for editing, or located where a new button is to be inserted to its left in the toolbar. Clicking the down-arrow button to the right will display all the current toolbar buttons in order in a box below. This enables you to select a new button position for display in the **Current Tool** box. Click the down-arrow button again to return to the **Button** and **Command** selection display.

The **Visible** option enables you to specify whether or not the toolbar is displayed.

### **Adding Buttons**

- Click the down-arrow button to the right of the Current Tool box to display the buttons currently in the toolbar.
- Click on the button which will be to the right of the new button to be added so that it is displayed in the Current Tool box.
- 3. Click the down-arrow button again to display the **Command** options.
- 4. Select a button bitmap from the **Buttons** list.

You can add your own bitmaps to the standard bitmap list by clicking the **Add Custom Bitmap** button and selecting the bitmap files to load. Buttons will be automatically generated using the bitmaps in these files.

- Specify the command to be performed when this button is clicked either by selecting from the **Commands** list or by typing your own definition in the **Current Tool** text box.
- 6. Click the **Insert at Current** button.
- 7. Click **OK** when you have finished. The toolbar will immediately be updated.

### **Adding A Space Between Buttons**

- Click the down-arrow button to the right of the Current Tool box to display the buttons currently in the toolbar.
- Click on the button which will be to the right of the space to be added so that it is displayed in the Current Tool box.
- 3. Click the down-arrow button again to display the **Command** options.
- 4. Select the [Space] option at the top of the Commands list box.
- 5. Click the **Insert at Current** button.
- 6. Click **OK** when you have finished. The toolbar will immediately be updated.

### **Removing A Button Or Space**

- 1. Click the down-arrow button to the right of the **Current Tool** box to display the buttons currently in the toolbar.
- Click on the button or space to be deleted so that it is displayed in the Current Tool box.
- 3. Click the down-arrow button again to display the **Command** options.
- 4. Click the **Delete Current** button to remove the button or space from the toolbar.
- 5. Click **OK** when you have finished.

## **Saving The Button Tools**

When you have finished defining button tools you can save them so that they will be reasserted when the emulator is loaded or reset by selecting **Save Session** in the **File** menu.

# **Assigning User-Defined Functions**

You can enter a definition of your own in the **Current Tool** text box. The definition can contain key functions and control characters to be actioned as well as normal text.

### **Specifying Key Functions**

You can cause a key function to be actioned by including the virtual key name of the key enclosed by the < and > characters. You may omit the **VK**\_ and **VT**\_ parts (etc.) of the virtual key name. For example, the **Enter** key would be specified as **<ENTER>**.

To send the function of a key combination, type the < character followed by the virtual key names linked together with + characters and ending with the > character. For example, Alt F4 would be specified as <ALT+F4>.

To send the function of a sequence of keys one after the other, enter each virtual key name in the order required, enclosing each virtual key name with the < and > characters. Each enclosed virtual key name must immediately follow the previous enclosed virtual key name with no spaces. For example, F2 then F3 then F4 would be specified as F2>F3>F4>.

### Specifying Characters

There are various ways in which you can specify a particular character. For example, the **ESC** character can be specified using any one of the following five entries:

| _027       | Decimal value (underscore character followed by a 3-digit number).    |
|------------|-----------------------------------------------------------------------|
| \033       | Octal value (backslash character followed by a 3-digit number).       |
| \u001B     | Unicode value (backslash and <b>u</b> characters then unicode value). |
| ^[         | Control key value (^ represents the control key on the keyboard).     |
| \ <b>e</b> | Additional value for <b>ESC</b> .                                     |

The following 'backslash' values can be used:

| \u | Unicode introducer | \ <b>r</b> | Carriage return |
|----|--------------------|------------|-----------------|
| \n | Line feed          | \ <b>e</b> | Escape          |

Note that as the \ and  $^$  characters are used as value introducers, to enter these as character values you need to precede them with a backslash character, i.e. enter \ as \\ and  $^$  as \ $^$ .

The Euro character can be specified by entering the unicode value \u20ac.

# Notes

6

# Setup Menus

This chapter describes the options available in the setup menus and dialog boxes.

# Displaying & Closing Menus

The following menus can be displayed from the command bar:

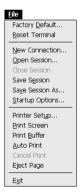

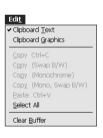

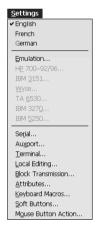

Note: The options available in the menus depend on whether or not you are in WBT mode.

# To display a menu:

**Mouse:** Click on the title of the menu required.

**Keyboard:** Hold down the **Alt** key and press the key bearing the underlined

character in the menu title. For example, pressing  $\mathbf{Alt} + \mathbf{F}$  will display

the File menu.

6-1

#### To close a menu:

**Mouse:** Click anywhere outside the menu.

**Keyboard:** Press the **Alt** key.

# Using The Menus

The menu options follow several conventions:

Options that are displayed dimmed are not applicable to the current mode of operation and cannot be selected. An example of this is the **IBM 5250** option in the **Settings** menu. This can only be selected when the IBM 5250 emulation is running.

Options that include an underlined character may be actioned by pressing the key bearing that character. For example, pressing the **X** key while the **File** menu is displayed will cause the emulator to shut down.

Options that are *not* followed by an ellipsis (...) perform a particular function when selected. For example, selecting **Reset Terminal** in the **File** menu will perform a terminal reset.

Options that are followed by an ellipsis indicate that a dialog box will be displayed with all the selections applicable to that option. For example, selecting **Emulation...** in the **Settings** menu will display a dialog box in which you can specify various emulation settings.

# To select a menu option:

**Mouse:** Click the menu option.

**Keyboard:** Method 1: If the option includes an underlined character, press the key

bearing that character. For example, pressing **X** while the **File** menu is

displayed will cause the emulator to shut down.

Method 2: Use the up or down arrow keys to highlight the option

required then hit Return.

# Dialog Boxes

Selecting an option which is followed by an ellipsis (...) will cause a dialog box to be displayed. The example shown below is displayed by selecting the **Block Transmission...** option in the **Settings** menu.

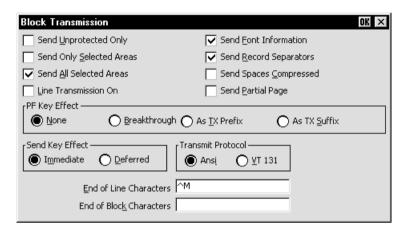

There are four basic methods for changing settings within the dialog boxes.

Options preceded by a check box, such as **Send Unprotected Only** in the example above, are true or selected when the box contains a tick, and false or unselected when the box is empty. Click the pointer in the box to toggle the setting on or off, or press the spacebar on the keyboard.

When a group of options preceded by round buttons are enclosed in a box, such as the **PF Key Effect** options in the example above, only one of these options is selected or true at any one time. The currently selected option is indicated by a button with a dark centre. These buttons behave just like radio buttons in that clicking one will cause the previously selected button to be deselected.

Some options require you to type information in a text box, such as the **End of Line Characters** option.

When an option has many possible settings, these will be shown in a list box. The **Alpha Emulation** option in the **Emulation Settings** dialog box is an example of this. To make a selection using the mouse, click the arrow button to display a drop-down list box then click on the setting required. If the list is long a scroll bar may be displayed. To make a selection using the keyboard, press the up or down cursor keys to cycle through the available settings until the one required is highlighted in the box.

### To select a dialog box option:

**Mouse:** Click the check box, button or list box. The current setting is highlighted

or surrounded by a dotted rectangle, or both.

**Keyboard:** Move to the option to be changed either by holding down the **Alt** key

and pressing the key bearing the character underlined in the option, if one is displayed, or press the Tab key to move forward through the options (left to right, top to bottom), or Shift + Tab to move backwards, until the required option is highlighted. Press the Spacebar to toggle

check boxes or buttons on or off.

### To close a dialog box without actioning changes:

Mouse: Click the Cancel button.

**Keyboard:** Press the **Tab** or **Shift** + **Tab** keys to move the cursor until it rests over

the Cancel button and press Return or the Spacebar.

### To close a dialog box and action changes:

Mouse: Click the **OK** button.

Keyboard: Press Return.

# **Default Settings**

You can restore the factory default settings of all the setup options by selecting the **Factory Default** option in the **File** menu.

Some dialog boxes include a **Default** button to enable the default settings of options contained in the dialog box to be reasserted.

# Specifying Characters In Setup Entries

There are various ways in which you can specify a particular character in a setup entry. For example, the **ESC** character can be specified using any one of the following five entries:

\_027 Decimal value (underscore character followed by a 3-digit number).

\033 Octal value (backslash character followed by a 3-digit number).

\u001B Unicode value (backslash and u characters then unicode value).

^[ Control key value (^ represents the control key on the keyboard).

\e Additional value for **ESC**.

The following 'backslash' values can be used:

\u00edu Unicode introducer \u00edr Carriage return

\n Line feed \e Escape

Note that as the \ and ^ characters are used as value introducers, to enter these as character values you need to precede them with a backslash character, i.e. enter \ as \\ and ^ as \^.

The Euro character can be specified by entering the unicode value \u20ac.

# Creating A Connection Template (CE)

When running the Windows CE version of the emulator, you can save the current session configuration as a connection template. To make the emulator automatically attempt to make a host connection using the same settings the next time it is loaded, display the **File** menu and select the **Save Session** option.

You can create multiple connection templates when the terminal is not in WBT mode, any one of which can be selected for use. The procedure is as follows:

 In the File menu, select the Save Session As... option to display the following dialog box.

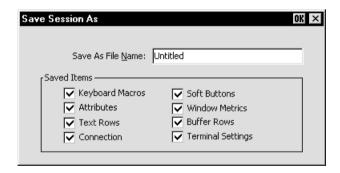

- 2. In the **Saved Items** box, indicate which settings are to be saved by checking the boxes next to the relevant options.
- In the Save As File Name text box, enter a descriptive name to enable it to be identified for future selection. This description will be listed in the Open Session dialog box.
- 4. Click the **OK** button to save the template settings. If you specified a descriptive name that already exists, a message box will ask you to confirm whether or not you want to overwrite the existing name with the new settings.

# Selecting A Connection Template (CE)

The **Open Session** dialog box enables you to select a connection template to use when the terminal is not in WBT mode. This is displayed by selecting **Open Session...** in the **File** menu.

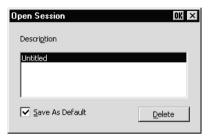

The **Description** list box displays the names of connection templates that were created using the **Save Session As** dialog box. The descriptive name of the connection template currently in use is highlighted. The factory default connection template is **Untitled**. Clicking one of the descriptions then the **OK** button will cause the dialog box to close and the connection template associated with the chosen description will be actioned.

You can specify a particular connection template to use by default by clicking the required description, checking the **Save As Default** check box, then clicking the **OK** button. To delete a connection template, select the description then click the **Delete** button.

# Saving The Session Configuration (XPe)

When running the Windows XPe version of the emulator, you can either save the session configuration using the current session name, or you can save it under a new session name if the emulator was started without a session (i.e. not started by clicking on a desktop icon or by selecting a session from the **Start** menu).

# **Save Using Current Session Name**

To save the session configuration using the current session name, select **Save Session** in the **File** menu. If you were using a session template and modified the settings, a local copy of the template will be made *with the same name*, but with the changed settings. This copy will replace the template in the list of session configurations displayed in the **Open Session** dialog box. Note that the **T** template indicator will no longer be displayed.

# **Save Using New Session Name**

If the Windows XPe version of the emulator was started without a session (i.e. not started by clicking on a desktop icon or by selecting a session from the **Start** menu), you can save the session configuration under a new name:

 In the File menu, select Save Session As... option to display the following dialog box.

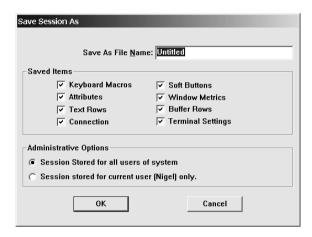

- In the Saved Items box, indicate which settings are to be saved by checking the boxes next to the relevant options.
- 3. In the **Save As File Name** text box, enter a descriptive name (up to 132 characters long) to enable it to be identified for future selection. This description will be listed in the Open Session dialog box.
- 4. Click the **OK** button to save the session. If you specified a session name that already exists, a message box will ask you to confirm whether you want to overwrite the existing session name with the new settings.

# Selecting A Session Configuration (XPe)

If the Windows XPe version of the emulator was started without a session (i.e. not started by clicking on a desktop icon or by selecting a session from the **Start** menu), you can use the **Open Session** dialog box to select a session configuration for the emulator to load. This is displayed by selecting **Open Session...** in the **File** menu.

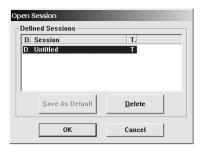

The **Defined Sessions** list box displays one-line descriptions of session configurations that were created using the **Connection Wizard** or the **Save Session As** dialog box when running the emulator. The session configuration currently loaded is highlighted. Clicking on a defined session then the **OK** button will cause Tthe emulator to load that session configuration.

The session configuration that the emulator will load by default on startup is indicated by a letter **D** next to its name. You can change the default selection by selecting the required session description then clicking the **Save As Default** button.

Session templates created by the system administrator are indicated by the letter **T** after the session name. Refer to the *Session Management* section in the *Getting Started* chapter for details.

You can delete any session configurations except templates by selecting the description then clicking the **Delete** button. Note that if the session deleted was a copy of a template (which will have the same name), the template version will reappear in the **Defined Sessions** list, as indicated by the letter **T**.

# Menu Descriptions

The following pages describe the options available in all the menus and associated dialog boxes. The descriptions begin by showing the menu or dialog box as it is displayed on the screen. The factory default setting is shown below each option title where applicable.

# File Menu

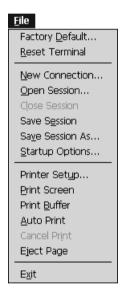

#### Factory Default...

This will restore the factory default settings of all the setup options. A message box will be displayed asking you to confirm whether or not you want to assert the factory default settings. Click the  $\mathbf{OK}$  button to assert the factory defaults.

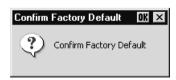

#### **Reset Terminal**

This will reset the current terminal emulation mode.

#### **New Connection...**

(Not available in WBT mode)

Factory default: Serial, Com 1

This will display a dialog box that enables you to make a host connection.

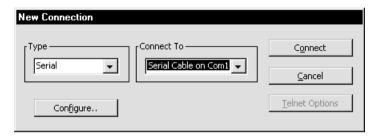

The **Type** list box specifies whether a serial, modem or TCP/IP network connection is to be made.

The **Connect To** box specifies the port or host to communicate with. You can either make a selection from the list or enter a valid host name or internet address.

The host connection will be closed if you change the settings in the **New Connection** dialog box and attempt to connect, if you log out of the host, or the host closes the connection. Warning messages will be displayed if the host closes the connection, or you attempt to open a new session or exit the emulator while a session is open.

# Making A Serial Host Connection

To connect to a serial host, select **Serial** in the **Type** list box (default), then select the **Com** port required in the **Connect To** list box. Click the **Configure...** button to display the **Serial Settings** dialog box and make sure the settings match that of the host. Click **OK** then **Connect**.

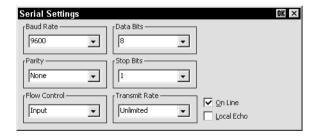

Note: These options are described in the Serial Settings section later in this chapter and only apply when the connection type is set to **Serial**.

### Making A Network Host Connection

To connect to a network host node, select **TCP/IP** in the **Type** list box. The **Connect To** box will display the available devices on the network. Select the name of the device required or enter the host name or IP address. If the session was created using the Connection Wizard and the **Host Rollover On Connection Fail** option was selected, you can specify up to three more hosts in the boxes below. The emulator will attempt to connect to each specified host in turn until one is successful.

Clicking the **Telnet Options** button will display a dialog box with additional options. These are described in the *Getting Started* chapter.

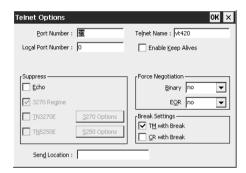

Clicking the **Connect** button or the name of the host in the **Connect To** list box twice will cause the emulator to attempt to connect to the specified host. If a connection cannot be made because the network driver is not installed or the host node name is invalid, an error message will indicate this. Failure to connect for any other reason will result in a **Connection Failed** message.

# Making A Modem Host Connection

For a modem connection, click the **Modem** button then click **Advanced** to display configuration options. Refer to the *Modem Connection Settings* section in chapter 2 for details. When you have made the relevant selections, click **OK** then **Connect**.

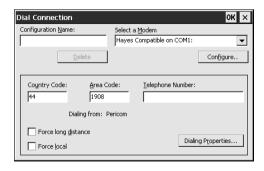

#### Open Session...

(Not available in WBT mode)

#### Windows CE Version

This enables you to select a connection template. The following dialog box will be displayed.

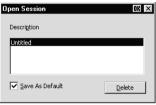

The **Description** list box displays the names of connection templates that were created using the **Save Session As** dialog box. The name of the connection template currently in use is highlighted. The factory default connection template is **Untitled**. Selecting one of the descriptions then clicking the **OK** button will cause the dialog box to close and the connection template associated with the chosen description to be actioned.

You can specify a particular connection template to use by default by clicking the required description, checking the **Save As Default** check box, then clicking the **OK** button. To delete a connection template, select the description then click the **Delete** button.

#### Windows XPe Version

This option is only available if the Windows XPe version of the emulator was started without a session (i.e. not started by clicking on a desktop icon or by selecting a session from the **Start** menu). It enables you to select a session configuration for the emulator to load. The following dialog box will be displayed.

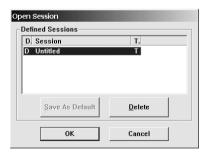

The **Defined Sessions** list box displays one-line descriptions of session configurations that were created using the **Connection Wizard** or the **Save Session As** dialog box when running the emulator. The session configuration currently loaded is highlighted.

Clicking on a defined session then the  $\mathbf{OK}$  button will cause the emulator to load that session configuration.

The session configuration that the emulator will load by default on startup is indicated by a letter **D** next to its name. You can change the default selection by selecting the required session description then clicking the **Save As Default** button.

Session templates created by the system administrator are indicated by the letter **T** after the session name. Refer to the *Session Management* section in the *Getting Started* chapter for details.

You can delete any session configurations except templates by selecting the description then clicking the **Delete** button. Note that if the session deleted was a copy of a template (which will have the same name), the template version will reappear in the **Defined Sessions** list, as indicated by the letter **T**.

#### **Close Session**

(Not available in WBT mode)

This will close the current session.

#### Save Session

Selecting this option will save the current session configuration.

#### Windows XPe Version

If you were using a session template and modified the settings, a local copy of the template will be made *with the same name*, but with the changed settings. This copy will replace the template in the list of session configurations displayed in the **Open Session** dialog box. Note that the **T** template indicator will no longer be displayed.

#### Save Session As...

(Not available in WBT mode)

#### Windows CE Version

This will display a dialog box that enables you to save the current session configuration as a connection template.

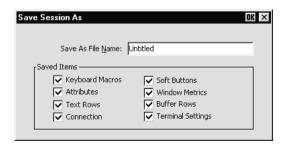

You can create multiple connection templates, any one of which can be selected for use. The procedure is as follows:

- In the Saved Items box, indicate which settings are to be saved by checking the boxes next to the relevant options.
- In the Save As File Name text box, enter a descriptive name to enable it to be identified for future selection. This description will be listed in the Open Session dialog box.
- 3. Click the **OK** button to save the template settings. If you specified a descriptive name that already exists, a message box will ask you to confirm whether or not you want to overwrite the existing name with the new settings.

#### Windows XPe Version

This option is only available if the Windows XPe version of the emulator was started without a session (i.e. not started by clicking on a desktop icon or by selecting a session from the **Start** menu). It will display a dialog box that enables you to save the current session configuration under a new name.

The procedure is as follows:

- 1. In the **Saved Items** box, indicate which settings are to be saved by checking the boxes next to the relevant options.
- In the Save As File Name text box, enter a descriptive name (up to 132 characters long) to enable it to be identified for future selection. This description will be listed in the Open Session dialog box.

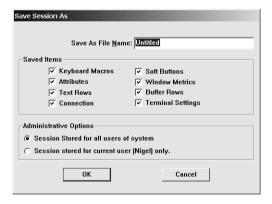

Click the OK button to save the session. If you specified a session name that already exists, a message box will ask you to confirm whether you want to overwrite the existing session name with the new settings.

#### Startup Options...

(Not available in WBT mode)

The following dialog box will be displayed when this option is selected.

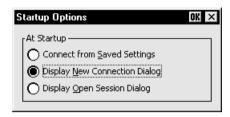

This enables you specify whether the emulator is to make a host connection using the default connection template, display the **New Connection** dialog box, or display the **Open Session** dialog box when it is loaded (but not when it is reset). Refer to the relevant descriptions earlier in this section for information on these dialog boxes.

#### Printer Setup...

This will display a dialog box that enables you to specify print settings. The options available depend on whether you are running Windows CE or XPe.

# Windows CE Version

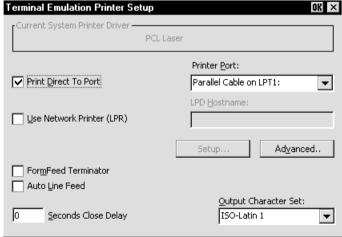

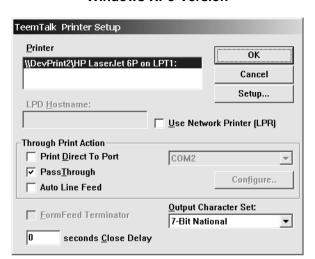

#### Windows XPe Version

You can direct print data to a printer handled by the Print Manager, a specific port, or a network printer.

### CE - Direct Print Data To The Print Manager

When running Windows CE, the **Current System Printer Driver** box displays the name of the currently selected system printer when both the **Use Network Printer** (**LPR**) and **Print Direct To Port** options are not selected.

Clicking the **Setup** button will display a Print Manager dialog box that enables you to specify printer settings.

If you find a through print results in data being split into lines, each treated as a separate print job, specify a time in the **Seconds Close Delay** box (e.g. **5** seconds). This will enable the next line of data to be sent before the print job is assumed to have finished and therefore prevents the print job from being closed prematurely. When set to **0**, printing will not start until a 'print end of job' command is received from the host. Entering any other number will cause printing to start after the specified number of seconds have elapsed, regardless of whether the 'print end of job' command has been received from the host. If you require the port to be kept open all the time (to stop the printer resetting) enter **-1** (minus one).

# XPe - Direct Print Data To The Print Manager

When running Windows XPe, the **Printer** list box lists the printers handled by the Print Manager. You can select from this list when the **Use Network Printer** (**LPR**) option is not selected.

Clicking the **Setup** button will display a Print Manager dialog box that enables you to specify printer settings.

The Microsoft Windows Print Manager normally controls all print formatting, translates host characters to supported printer characters, and also provides a spooling facility. A disadvantage of using the Print Manager is that any print formatting escape sequences received from the host are stripped. If you want to use the Print Manager but disable its print formatting process so that the original escape sequences from the host are retained, select the **PassThrough** option. (Note that the **PassThruogh** option will be unselectable if the printer driver currently selected does not support this facility.)

If you find a through print results in data being split into lines, each treated as a separate print job, specify a time in the **Seconds Close Delay** box (e.g. **5** seconds). This will enable the next line of data to be sent before the print job is assumed to have finished and therefore prevents the print job from being closed prematurely. When set to **0**, printing will not start until a 'print end of job' command is received from the host. Entering any other number will cause printing to start after the specified number of seconds have elapsed, regardless of whether the 'print end of job' command has been received from the host. If you require the port to be kept open all the time (to stop the printer resetting) enter **-1** (minus one).

#### Direct Print Data To A Specific Port

To direct print data to a specific port, select **Print Direct To Port** and specify the **Printer Port**.

Selecting the **FormFeed Terminator** option will cause the printer to advance the paper to the top of the form when it has finished printing.

The **Output Character Set** option enables you to specify the character set used for printing when **Print Direct To Port** is selected. This allows non-ISO Latin-1 printers to be used.

Selecting **Auto Line Feed** will cause the printer to print at the beginning of the next line when a carriage return command is received.

When a serial port is selected, clicking the **Setup** button will display a dialog box in which you can specify the baud rate, parity, flow control, data bits and stop bits settings. These options are described in the *Serial Settings* section.

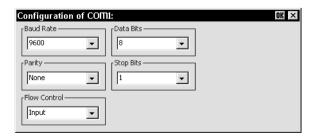

If supported, clicking the **Advanced** button will display a dialog box that enables you to send printer-specific commands to specify, for example, font size, colour, or page header and footer.

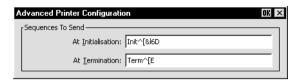

#### CE - Direct Print Data To A Network Printer

To direct print data to a printer on the network when running Windows CE, select **Use Network Printer (LPR)** and enter the **LPD Hostname**. Clicking the **Setup** button will display a dialog box that enables you to specify various print settings.

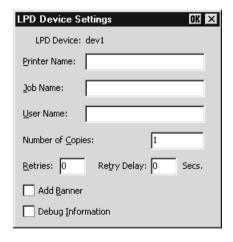

You must specify the **Printer Name**. The **Job Name** and **User Name** entries are optional (the **User Name** will default to **root** if none is specified). The **Number of Copies** to print is set to **1** by default. You can specify how many times the LPR protocol will attempt to execute the print job before cancelling by setting the number of **Retries** and the number of seconds delay between each attempt. When **Add Banner** is selected, information about this print job will be printed with it. You can display a message box which will indicate the progress of the print job by selecting **Debug Information**.

If supported, clicking the **Advanced** button will display a dialog box that enables you to send printer-specific commands to specify, for example, font size, colour, or page header and footer.

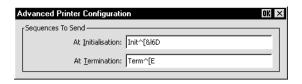

#### XPe - Direct Print Data To A Network Printer

To direct print data to a printer on the network when running Windows XPe, select **Use Network Printer (LPR)** and enter the **LPD Hostname**. Clicking the **Setup** button will display an **LPD Device Settings** dialog box that enables you to specify various print settings.

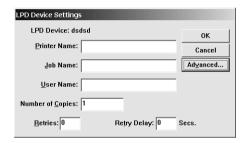

You must specify the **Printer Name**. The **Job Name** and **User Name** entries are optional (the **User Name** will default to **root** if none is specified). You can specify how many times the LPR protocol will attempt to execute the print job before cancelling by setting the number of **Retries** and the number of seconds delay between each attempt.

Clicking the **Advanced** button will display a dialog box that enables you to send printer-specific commands to specify, for example, font size, colour, or page header and footer. When **Add Banner** is selected, information about this print job will be printed with it. You can display a message box which will indicate the progress of the print job by selecting **Debug Information**.

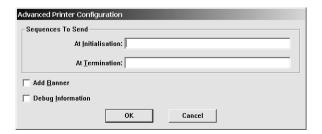

#### **Print Screen**

This enables you to produce a hardcopy of data displayed on the screen. The **Print Screen** dialog box will be displayed when a printer handled by the Print Manager is selected in the **Printer Setup** dialog box.

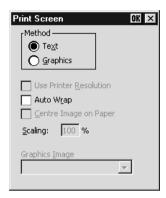

The **Text** option is selected by default and the printer resolution and scaling options are not accessible. Clicking the **OK** button with **Text** selected will cause a fast print of the screen using Unicode.

Selecting **Graphics** will print all the data in the emulation workspace, both graphics and text, when the **OK** button is clicked. The hardcopy output will be an almost exact representation of the emulation workspace. Note that a graphics print will take a lot longer than a text print.

The **Use Printer Resolution** option is available when **Graphics** print is selected. This will force a dot for dot print of the screen on the printer and generally produces a small print, depending on the printer resolution. When this option is not selected (unchecked), the emulator will try and print as large an image as possible on the printer's paper. Both methods can print in landscape or portrait format, depending on the current setup of the printer.

Selecting the **Auto Wrap** option will cause the printer to automatically move to the beginning of the next line when the right margin is reached.

The **Centre Image on Paper** option is available when **Graphics** print is selected. This will ensure that the graphics image is printed centrally on the paper.

The **Scaling** option is available when **Graphics** print is selected. This enables the image to be scaled to suit your preference. When the **Use Printer Resolution** option is selected, you can scale the image up, and when unselected you can scale the image down. (Scaling up when **Use Printer Resolution** is *not* selected may result in loss of some of the image.)

The **Graphics Image** option is available when **Graphics** print is selected. This enables you to specify how the graphics image is to be printed. Clicking the arrow button next

to the text box will cause four print options to be displayed. These options allow you to print the graphics image as displayed (**Normal** by default), with black and white reversed, with colour converted to monochrome, or colour converted to monochrome with black and white reversed.

Once a screen print is initiated by clicking **OK**, another dialog box will be displayed while the screen data is being spooled out to the print manager. This enables you to terminate the print process before data is actually printed.

#### **Print Buffer**

This will send a copy of all the data contained in the window buffer to the currently selected printer.

#### **Auto Print**

This toggles auto print mode on and off, as indicated by a tick when auto print mode is on. Auto print mode causes each line of data to be transmitted to the printer when the cursor moves to a new line as a result of a carriage return, line feed, vertical tab, or form feed.

#### **Cancel Print**

This will cancel the current **Print Screen** or **Print Buffer** function.

#### **Eject Page**

This option enables data that has been spooled to the printer to be printed.

#### Exit

This option will cause the emulator to shut down.

### **Edit Menu**

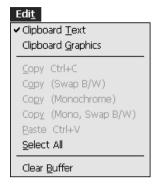

### Clipboard Text Clipboard Graphics

Selecting one of these options will enable selected text or graphics to be copied to the clipboard when the **Copy** command is used. The **Paste** and **Select All** commands will also be enabled. A tick will be displayed next to the option when it is selected.

#### Copy

The **Copy** commands become available when data has been selected. They will cause the currently selected text or graphics to be copied to the clipboard. The data can then be inserted in a different position or another file using the **Paste** command. The next block of data that is copied will delete the previous block on the clipboard.

The first **Copy** option enables you to perform a standard copy. The last three options are only available when **Clipboard Graphics** is selected. They enable you to copy the graphics image with black and white reversed, with colour converted to monochrome, or both.

#### **Paste**

This will cause data that has been copied to the clipboard to be pasted at the current cursor position. The same block of data may be pasted repeatedly as the clipboard stores it until the **Copy** command is used again.

#### Select All

This will cause the window contents (not the entire buffer) to be selected.

#### Clear Buffer

This will erase the contents of the window and the scroll buffer.

# **Settings Menu**

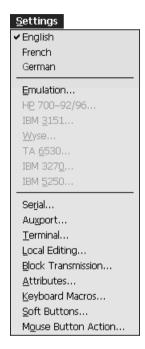

The **English**, **French** and **German** options enable you to select the language that will be used in all menus and dialog boxes.

The following dialog boxes can be displayed from this menu. Note that the dialog boxes used to configure specific emulations can only be displayed when the relevant emulation is running.

Emulation Settings HP 700-92/96 Settings IBM 3151 Settings Wyse Settings

TA 6530 Settings IBM 3270 Settings IBM 5250 Settings Auxport Settings Serial Settings Terminal Settings - for specifying the terminal emulation.

- for configuring the HP 700-92/96 emulation.

- for configuring the IBM 3151 emulation.

- for configuring the Wyse 50/50+/60, TVI 910+/ 920/925, ADDS A2 and HZ 1500 emulations.

for configuring the Tandem 6530 emulation.for configuring the IBM 3270 emulation.

- for configuring the IBM 5250 emulation.

- for specifying auxilliary port settings.

- for specifying serial communication settings.

- for specifying terminal and display settings.

**Local Editing** - for specifying DEC VT Block (Edit) mode local

editing functions.

Block Transmission - for specifying DEC VT Block (Edit) mode text

formatting and transmission.

**Attributes** - for assigning colours and specifying how

characters with attributes are displayed.

**Keyboard Macros** - for redefining the function of keys.

**Soft Buttons** - for defining soft button functions.

**Mouse Button Actions** - for defining mouse functions.

**Button Tools** - *Windows XPe only* - for defining the

toolbat/floating button palette.

# **Emulation Settings**

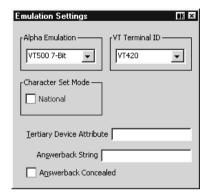

This dialog box is displayed by selecting **Emulation** in the **Settings** menu.

### Alpha Emulation

(Not available in WBT mode)

The setting of this option determines the current alpha emulation mode.

The **ADDS A2** emulation provides compatibility with software designed to drive the ADDS Viewpoint A2 terminal, as emulated by the Wyse WY-50/50+/60 terminals. Refer to the *Wyse Emulations* chapter for details.

The **AIXTerm** emulation provides compatibility with software designed to drive an X terminal using X Windows.

The **ANSI BBS** emulation is a derivative of the ANSI device driver **ANSI.SYS** supplied with all DOS based PCs and which provides the screen management for the DOS console screen. PC based UNIX systems and Bulletin Board Systems (BBS) often rely on the ANSI emulation when being accessed by a PC. In ANSI BBS mode the screen size is adjusted to 25 lines and the **Preferred Char. Set** option in the **Terminal Settings** dialog box is automatically set to **Ansi**. The setting of the **Ansi Code Page** option in this dialog box determines the characters available in the ANSI BBS set.

The **AT 386** emulation provides compatibility with software designed to drive the AT&T AT 386 terminal.

The **DG 410/412** emulation provides compatibility with software designed to drive the Data General D410 and D412 terminals. Refer to the *DG 410/412 Emulation* chapter for details.

The **HP 700-92/96** emulation provides compatibility with software designed to drive the Hewlett Packard 700/92, 2392A, 2622A, 70094 and 70096 terminals. This emulation is described in detail in the *HP 700-92/96 Emulation* chapter.

The **HZ1500** emulation provides compatibility with software designed to drive the Hazeltine 1500 terminal, as emulated by the Wyse WY-50/50+/60 terminals. Refer to the *Wyse Emulations* chapter for details.

The **IBM 3151** emulation provides compatibility with software designed to drive the IBM 3151 terminal. Refer to the *IBM 3151 Emulation* chapter for details.

The **IBM 3270** emulation provides compatibility with software designed to drive the IBM 3270 terminal. Note that the initial display will be an ASCII text screen known as Network Virtual Terminal mode (NVT mode for short). The setting of the **IBM 3270 Model** option in the **IBM 3270 Settings** dialog box determines the size of the display and whether or not extended attributes are supported. Refer to the *IBM 3270 Emulation* chapter for details.

The **IBM 5250** emulation provides compatibility with software designed to drive IBM 5250 type alphanumeric terminals. This emulation can be used for connection to an IBM AS/400, System/36 or System/38. Note that the initial display will be an ASCII text screen known as Network Virtual Terminal mode (NVT mode for short). Refer to the *IBM 5250 Emulation* chapter for details.

**Sco Console** is an emulation of the SCO UNIX box.

The **TA6530** emulation provides compatibility with software designed to drive the Tandem 6530 terminal. This emulation is described in the *TA6530 Emulation* chapter.

The **TVI 910**, **TVI 920** and **TVI 925** emulations provide compatibility with software designed to drive the TeleVideo 910+, 920 and 925 terminals, respectively, as emulated by the Wyse WY-50/50+/60 terminals. Refer to the *Wyse Emulations* chapter for details.

The **TVI 950** and **TVI 955** emulations provide compatibility with software designed to drive the TeleVideo 950 and 955 terminals, respectively.

The **VT PCTerm** emulation provides compatibility with software designed for the PC Term mode supported by DEC. This is the same as the VT510 emulation except that keyboard scan codes are sent on key press/release instead of ASCII codes by default.

The VT52 and VT100 emulations enable you to run applications written for the DEC VT52 and VT100 terminals, respectively. Refer to the *DEC VT Emulations* chapter for details.

The VT500 7-Bit and VT500 8-Bit emulations enable you to run applications written for the DEC VT320 terminal, the difference is in their treatment of 8-bit control codes. When VT500 7-Bit is selected, all 8-bit codes are converted to their 7-bit equivalents, whereas VT500 8-Bit leaves 8-bit codes unchanged. If you are using VT200 applications, select VT500 7-Bit. Refer to the DEC VT Emulations chapter for details.

The **VT+HP220** emulation is based on the VT500 terminal series and includes the HP function keys F1 - F8 (not user programmable). The terminal ID is set to VT220.

The VT100+ emulation is an enhanced version of the VT100 emulation that provides additional functionality such as colours. It is the same as the VT-UTF8 emulation

except that it only supports ASCII characters 0-127 (decimal).

The **VT-UTF8** emulation is an enhanced version of the VT100 emulation that supports non-English and drawing characters. It supports localization of the single-byte and double-byte character sets and all other languages supported by Windows. Additional functionality, such as colours, is also provided.

The **WY50**, **WY50**+ and **WY60** emulations provide compatibility with software designed to drive the Wyse WY-50, WY-50+ and WY-60 terminals, respectively. Refer to the *Wyse Emulations* chapter for information on these emulations.

The **WYSE PCTerm** emulation provides compatibility with software designed for the PC Term personality supported by Wyse. Keyboard scan codes are sent on key press/release instead of ASCII codes by default.

#### **VT Terminal ID**

Factory default: VT420

This specifies what is reported back to the host in response to a terminal identification request. Either select from the list of IDs or edit the text box and enter a different terminal identity. (Not all features of the specified terminal may be supported.)

#### **National**

Factory default: Unselected

This will only be available if the system is configured for a language that supports national replacement character sets.

The setting of this option determines the type of character set used to generate characters. When selected, a character set specific to the selected keyboard nationality is used. When unselected (default) the emulator is in **Multinational** mode, a character set consisting of two tables of characters is used. This enables characters from any keyboard nationality to be generated.

### **Tertiary Device Attribute**

When the emulator is in VT420 mode (**Emulation** set to **VT500** and **Terminal ID** set to **VT420**), this option enables you to specify the tertiary device attribute report that is sent in response to a request from the host.

#### **Answerback String**

This enables you to specify the Answerback string that is sent to the host in response to an ANSI mode enquiry command. The string may be up to 30 characters long.

#### Answerback Concealed

Factory default: Unselected

Selecting this option will cause the Answerback string specified in the text box above to be locked from change and displayed as asterisks. Note that deselecting this option will cause the Answerback string to be deleted.

# **HP 700-92/96 Settings**

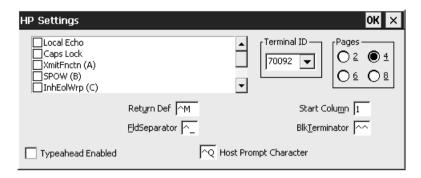

This dialog box is displayed by selecting **HP 700-92/96** in the **Settings** menu.

#### **Local Echo**

Factory default: Unselected

The setting of this option determines whether keyboard entered characters are displayed on the screen as well as sent to the host. When unselected, characters are not displayed when they are transmitted to the host unless the host 'echoes' them back.

### Caps Lock

Factory default: Unselected

This determines whether the full 128-character ASCII range can be generated, or only Teletype-compatible codes.

When this option is unselected, all 128 ASCII characters can be generated. When selected, unshifted alphabetic keys will generate their shifted equivalents. For example, the  $\mathbf{A}$  key unshifted will generate an uppercase  $\mathbf{A}$ , and the  $\{, | \text{and }\}$  keys will generate  $[, \, \text{and }]$ , respectively. The key for generating  $\sim$  and  $\sim$  is disabled.

### XmitFnctn (A)

Factory default: Unselected

This option determines whether escape sequences generated by control and function keys are sent to the host or only to the terminal emulation.

When unselected, escape sequences are only sent to the terminal emulation. When selected, escape sequences are sent to the host. If the **Local Echo** option is selected, the sequences will also be sent to the terminal emulation.

#### SPOW (B)

Factory default: Unselected

The setting of the **SP**ace **O**ver**W**rite option determines whether or not keyboard entered spaces overwrite existing characters. When unselected, keyboard entered spaces will overwrite existing characters.

Selecting this option will cause the SPOW latch to be enabled. The latch can then be activated by a carriage return. When activated, keyboard entered spaces will cause the cursor to move forward without deleting characters that already exist. The latch can be deactivated by a tab, line feed or home-up command. This will cause spaces to overwrite existing characters as normal.

#### InhEolWrp (C)

Factory default: Unselected

The **Inh**ibit **E**nd **of** line **Wrap** option determines whether characters wrap to the next line when the right margin is reached. When selected (i.e. inhibited), on reaching the right margin, the last character position will be overwritten with every new character received until a carriage return or other cursor movement command is issued.

#### LineTx (D)

Factory default: Unselected

The setting of this option determines whether data is sent a line or a page at a time when in Edit mode.

When this option is selected, data will be transmitted a line at a time. When unselected, data will be transmitted a page at a time. Page data will either be from the beginning of display memory or from the current cursor position.

### InhHndShk (G) InhDC2 (H)

Factory default: Unselected

The combined setting of these two options determine the type of handshaking used when blocks of data are transmitted to the host.

One of three types of handshake may be used:

- No handshake. Blocks of data are sent immediately when the relevant transmit key is pressed.
- DC1 handshake. Data is only sent to the host when the host sends an ASCII DC1 control code to request it.
- DC1/DC2/DC1 handshake. The host sends an ASCII DC1 control code, to which
  the emulator replies by sending a DC2 code if ready to transmit. The host sends
  the DC1 code again to cause the data block to be transmitted.

The type of handshake used for block transfers is determined by the type of block transfer to be performed, the mode that the HP 700-92/96 emulation currently operating in (character, block line, block page, or modify mode), and the setting of these two options.

The setting of these two options will have the following general effect:

#### InhHndShk only selected:

The DC1/DC2/DC1 handshake or no handshake will be used.

#### InhDC2 only selected:

The DC1 handshake or no handshake will be used.

#### InhHndShk and InhDC2 selected:

No handshake will be used.

#### **Eng/Ack Pacing**

Factory default: Selected

The setting of this option determines whether the Hewlett Packard ENQ ACK handshake is used or not. When selected, the host can send an ASCII ENQ (enquiry) control code at the end of transmission asking if the data has been processed, to which the emulator will reply by sending an ACK (acknowledge) code when it has. Note that this form of handshaking has the lowest priority after hardware and XON/XOFF handshaking.

#### **EscXfer**

Factory default: Unselected

This option determines whether escape sequences relating to the display are sent when the display memory is transferred to the printer.

When unselected, escape sequences relating to the display are not sent to the printer. When selected, each line transferred to the printer will begin with an escape sequence to select the primary character set and stop any character enhancements. When escape sequences relating to the display are encountered within the data (for example, to change the character set), they will be sent to the printer.

#### **Destructive Backspace**

Factory default: Unselected

The setting of this option determines whether or not pressing the **Backspace** key will cause characters to be deleted.

#### CR = CR/NULL

Factory default: Unselected

This option must only be selected if you are going to use the **QEDIT** application. It overcomes a bug within **QEDIT** that ignores the **LF** character if the terminal transmits **CR/LF**. Inserting a **NULL** after the **CR** character cures the problem.

#### **Display Form Feeds**

Factory default: Selected

When selected, this will cause form feeds to be represented on the display as <sup>F</sup>F characters.

#### Ignore Form Feeds

Factory default: Unselected

When the emulator receives a form feed command from the host it normally results in a line feed on the display in HP 700-92/96 mode. Selecting this option will cause the emulator to ignore all form feed commands received from the host.

#### **Return Def**

Factory default: ^M (i.e. CR)

This enables you to define the function of the **Return** key. Up to two characters may be used to define the key. If a second character is a space, it will be ignored.

To change the current definition, delete the definition displayed in the text box and type in the new one, either as the control key character equivalent or the decimal value of the ASCII character.

For example, the default code for the **Return** key function, CR (carriage return), can be entered by typing the characters  $^{\land}$  and M, representing the keys Ctrl + M which, when pressed together would generate the CR code.

Decimal values are entered as three-digit numbers immediately preceded by an underscore character. Values with only two digits must be preceded by a zero. For example, the decimal value of **CR** is 13, so this would be entered as **\_013**. Refer to the ASCII character table in the *Character Sets* appendix for code and decimal references.

#### **Start Column**

Factory default: 1

This text box is used to specify the start column for transmitted data when no logical start-of-text pointer is present and the **Return** or **Enter** keys are pressed in **Modify Line** or **Modify All** mode.

Usually a start-of-text pointer is automatically generated to designate the leftmost character in the current line if it is the last line of data in display memory. This pointer will remain in display memory until the line is deleted. If the line has no start-of-text pointer, data transmission will begin at the start column specified by this option. The column range is from 1 to 80 inclusive.

Note: The setting of this option may be temporarily redefined using one of the Margin/Tab/Col function keys. See the HP 700-92/96 Emulation chapter for details.

#### **FIdSeparator**

Factory default: ^\_ (i.e. US)

This text box is used to specify the ASCII character used to indicate the end of each protected field (except the last) that is sent in Edit Mode.

To change the current definition, delete the definition displayed in the text box and type in the new one, either as the control key character equivalent or the decimal value of the ASCII character. For example, the default ASCII character  $\mathbf{US}$  can be entered by typing the characters ^ and \_, representing the keys  $\mathbf{Ctrl} +$ \_ which, when pressed together would generate the  $\mathbf{US}$  code.

Decimal values are entered as three-digit numbers immediately preceded by an underscore character. Values with only two digits must be preceded by a zero. For example, the decimal value of **US** is 31, so this would be entered as **\_031**. Refer to the ASCII character table in the *Character Sets* appendix for code and decimal references.

#### **BlkTerminator**

Factory default: ^^ (i.e. RS)

This text box is used to specify the ASCII character sent to the host to indicate the end of a data block transmission.

To change the current definition, delete the definition displayed in the text box and type in the new one, either as the control key character equivalent or the decimal value of the ASCII character. For example, the default ASCII character  $\mathbf{RS}$  can be entered by typing the character  $^$  twice, representing the keys  $\mathbf{Ctrl} + ^$  which, when pressed together would generate the  $\mathbf{RS}$  code.

Decimal values are entered as three-digit numbers immediately preceded by an underscore character. Values with only two digits must be preceded by a zero. For example, the decimal value of **RS** is 30, so this would be entered as **\_030**. Refer to the ASCII character table in the *Character Sets* appendix for code and decimal references.

#### **Terminal ID**

Factory default: 70092

This specifies what is reported back to the host in response to a terminal identification request. (Note that not all features of the specified terminal may be supported.)

Clicking the arrow button will display a drop-down list box showing the available settings, 70092, 2392A, 2622A, 70094 or 70096. If you are using the keyboard, press the up or down arrow keys until the setting required is displayed. You can either select from this list or enter a different terminal identity in the text box.

#### **Pages**

Factory default: 4

In HP 700-92/96 mode the display area is 80 or 132 columns by 24 lines with 168 lines stored off-screen, giving a total display memory of 192 lines. This option enables you to specify whether display memory is divided into 2, 4, 6 or 8 pages.

#### Typeahead Enabled

Factory default: Unselected

When the emulator is connected to an HP 3000, you normally have to wait for the host to send a prompt before you can enter new data at the keyboard, otherwise the data is ignored. Selecting this option will enable you to type continuously without waiting for the prompt. Data is stored in the keyboard buffer and each time the emulator receives a prompt it will send a line of data to the host. Block mode also supports typeahead.

#### **Host Prompt Character**

Factory default: ^Q (i.e. DC1)

Some hosts send a prompt character to the terminal to indicate that they are ready to receive the next line or block of data. This option enables you to specify the prompt character for your particular host. Most hosts either use the DC1 (^Q) character (e.g. HP 3000) or no prompt (^@) character.

When **Typeahead Enabled** is selected, the emulator will wait for the specified prompt character from the host before transmitting the next line from the keyboard buffer.

# **IBM 3151 Settings**

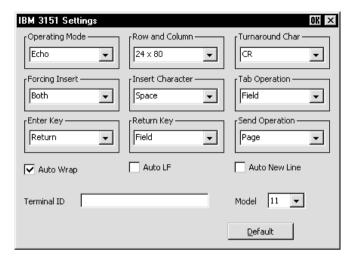

This dialog box is displayed by selecting **IBM 3151** in the **Settings** menu.

### **Operating Mode**

Factory default: Echo

The setting of this option determines how keyboard entered data is sent to the host and displayed on the screen.

In **Echo** mode, keyboard entered data is sent only to the host. The host is then responsible for returning the data to the display.

In **Character** mode, keyboard entered data is sent simultaneously to the host and the display.

In **Block** mode, keyboard entered data is displayed and processed locally, allowing you to edit it before a block of data is sent to the host.

#### **Row and Column**

Factory default: 24 x 80

This option enables you to select one of several display formats:

24 rows x 80 columns

25 rows x 80 columns

24 rows x 132 columns

25 rows x 132 columns

28 rows x 80 columns

28 rows x 132 columns

Note that the contents of the display will be cleared when you change the display format.

#### **Turnaround Char**

Factory default: CR

This option specifies the line turnaround character (LTC) that is generated when a Read command is received or one of the block data transmission keys is pressed. Note that selecting **DC3** will disable the XON/XOFF inbound and outbound pacing characters.

## **Forcing Insert**

Factory default: Both

This option specifies how an insert command affects displayed data when the screen is full.

When set to **Off**, you will not be able to perform an insert operation.

When set to **Line**, you will be able to insert one or more lines, using the **Ins Ln** key for example. The contents of the current and all following lines will move down the number of lines inserted, causing the lines originally at the bottom of the display to be discarded.

When set to **Character**, you will be able to insert one or more characters in the current line. Characters to the right of the cursor position will move along. If the **Auto Wrap** option is set to **No**, then characters originally at the end of the current line will be discarded. If set to **Yes**, characters on all following lines will move along, forcing characters at the end of the last line to be discarded.

When set to **Both**, the function of the **Line** and **Character** settings will be enabled.

#### Insert Character

Factory default: Space

The setting of this option determines the effect of pressing the **Insert** key.

When set to **Space**, a space character will be inserted after the current cursor position.

When set to **Mode**, the emulation will enter Insert mode when the **Insert** key is pressed.

### **Tab Operation**

Factory default: Field

The setting of this option determines whether tab stops are according to field attribute characters or column-tab definitions.

When set to **Field**, tab stops in a formatted page are provided by field attribute characters. Column-tab definitions are ignored.

When set to **Column**, tab stops are provided by column-tab definitions. Field attribute characters are ignored.

## **Enter Key**

Factory default: Return

This option enables you to specify whether the **Enter** key performs the same function as the **Return** key or the **Send** key.

## Return Key

Factory default: Field

This option specifies whether or not the cursor can enter a line within a protected field when the **Return** key is pressed.

When set to **Field**, the result of pressing the **Return** key is determined by the setting of the **Auto New Line** option and the cursor will move to the next unprotected line.

When set to **New Line**, the result of pressing the **Return** key is determined by the setting of the **Auto New Line** option.

## **Send Operation**

Factory default: Page

The setting of this option determines the effect of pressing the **Send** and **Send Line** keys.

When set to **Page**, the contents of the current page will be sent to the host when **Send** is pressed, or the current line if **Send Line** is pressed.

When set to **Line**, the contents of the current line will be sent to the host when **Send** is pressed, or the current page if **Send Line** is pressed.

# **Auto Wrap**

Factory default: Selected

The setting of this option determines what happens to the cursor and data sent to the display when the end of the current line is reached.

When selected, the cursor will automatically move to the beginning of the next line. Note that this will always be the case in block mode or in a formatted page regardless of the setting of this option.

When unselected, the cursor will remain at the end of the current line and each new character sent to the display will overwrite the character already occupying the cursor position.

#### Auto LF

Factory default: Unselected

The setting of this option in conjunction with that of the **Auto New Line** option determines the destination of the cursor when the **Return** key is pressed or the **CR** character is received.

When both this and the **Auto New Line** options are unselected, the cursor will move to the first position of the current line when the **Return** key is pressed or the **CR** character is received.

When this is unselected and **Auto New Line** is selected, the cursor will move to the first position of the next line when the **Return** key is pressed.

When this is selected and **Auto New Line** is unselected, the cursor will move to the first position of the next line when the **Return** key is pressed or the **CR** character is received.

When both this and the **Auto New Line** options are selected, the cursor will move to the first position of the line after the next line when the **Return** key is pressed.

#### **Auto New Line**

Factory default: Unselected

The setting of this option determines the effect of pressing the **Return** key.

When unselected, the **Return** key will generate a **CR** (carriage return) character.

When selected, the **Return** key will generate a **CR** and an **LF** (line feed) character.

#### **Terminal ID**

Factory default: Unspecified

This specifies what is reported back to the host in response to a terminal identification request. The terminal ID can be up to 20 characters long. (Note that not all features of the specified terminal may be supported.)

#### Model

Factory default: 11

This option identifies the terminal model being emulated in response to a terminal identification request from the host. Model 11 supports only one viewport containing 24 or 25 rows and 80 columns. Model 31 supports up to three viewports (80 or 132 columns wide) and pass-through printing.

# **Wyse Settings**

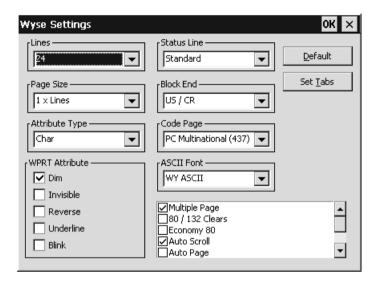

This dialog box is displayed by selecting **Wyse** in the **Settings** menu. Note that some of the settings apply to the TVI 910+, TVI 920, TVI 925, ADDS A2 and HZ 1500 emulations in addition to the Wyse emulations. Also, some settings may not apply to the particular Wyse emulation currently running. Selecting a setting that is not applicable to the current emulation will cause the emulator to use the default setting for that emulation when the dialog box is exited.

Note: The **Tab Stops** dialog box displayed by clicking the **Set Tabs** button is described later in this chapter, after the **Terminal Settings** description.

#### Lines

Factory default: 24

This option applies to the WY-50+ and WY-60 emulations and specifies the number of data lines displayed on the screen below the status line. Note that the other emulations only support 24 lines and a label line.

- 24 data lines and a label line at the bottom.
- 25 data lines but no label line.
- 42 data lines and a label line at the bottom.
- 43 data lines but no label line.

## Page Size

Factory default: 1 x Lines

This option applies to the WY-50+ and WY-60 emulations and specifies the size of a page in display memory in multiples of the **Lines** setting. Note that the other emulations only support **1 x Lines**.

The **1** + **Rest** setting will divide the display memory into two pages, the first containing the number of lines specified by the **Lines** option, the second containing all the remaining lines.

Note that changing the page format will cause the entire display memory to be cleared, the cursor will move to the home position and the scroll margin will be reset.

#### Status Line

Factory default: Standard

This option applies to all emulations and enables you to specify the type of status line displayed at the top of the screen, or remove it from the display.

Both the **Standard** and **Extended** status lines display messages about the state of the emulation or application. The **Extended** status line displays additional editing status messages. Refer to the *Wyse Emulations* chapter for details.

#### **Block End**

Factory default: US / CR

This option applies to all emulations and specifies the ASCII characters used to indicate the end of a line and a block when a block of data is sent to the host.

When set to US / CR, the line terminator is a US character and the block terminator is a CR character. When set to CRLF / ETX, the line terminators are the CR and LF characters, and the block terminator is an ETX character.

# Attribute Type

Factory default: Page

The setting of this option determines whether display attributes are active to the end of the line or the end of the page. The **Character** setting only applies to the WY-60 emulation and causes attributes to only apply to characters written to the screen. The WY-50, ADDS A2 and HZ 1500 emulations only support the **Page** setting.

# **Code Page**

Factory default: PC Multinational 437

This option determines the set of characters that form the second half of the multinational character set when in multinational mode (as set by the **Character Set Mode** option in the **Emulation Settings** dialog box).

#### **ASCII Font**

Factory default: WY ASCII

This option determines whether the Wyse ASCII or PC standard character set is used as the first half of the multinational character set when in multinational mode (as set by the **Character Set Mode** option in the **Emulation Settings** dialog box).

#### **WPRT Attribute**

Factory default: Dim

This option applies to all emulations and enables you to specify the appearance of write-protected characters on the display. They can be displayed in reverse video, dimmed or blinking. The WY-50+ and WY-60 emulations also support the underline and invisible attributes.

# **Multiple Page**

Factory default: Unselected

This option applies to the WY-50+, WY-60 and all the TVI emulations. It determines whether or not more than one page of display memory can be accessed. When selected, all pages will be accessible. See also the **Auto Page** option.

Note that the TVI emulations support two pages of 24 lines each when this and the **Auto Page** options are selected, regardless of the **Lines** and **Page Size** settings.

#### 80 / 132 Clears

Factory default: Unselected

This option applies to the WY-50+ and WY-60 emulations and determines whether or not data is cleared from the display when the number of columns is changed. The screen is always cleared when the number of columns is changed in the other emulations

#### Economy 80

Factory default: Unselected

This option applies to the WY-50+ and WY-60 emulations and enables 80 column display with more lines of display memory.

#### **Auto Scroll**

Factory default: Selected

This option applies to all emulations and determines what happens when the cursor is moved beyond the last line of the current page. When selected, the displayed data scrolls up and the cursor remains on the last line. When unselected, the cursor moves to the top of the same page.

### **Auto Page**

Factory default: Unselected

This option applies to the WY-50+, WY-60 and all the TVI emulations. It determines what happens when the cursor reaches the top or bottom of the page.

When unselected, the cursor either moves to the top of the same page or data scrolls up from the bottom, as determined by the setting of the **Auto Scroll** option. When selected, a new page of memory will be displayed.

Note: The other emulations will always display a new page of memory.

### **Auto Wrap**

Factory default: Selected

The setting of this option determines whether characters wrap to the next line when the right margin is reached. When unselected, on reaching the right margin, the last character position will be overwritten by every new character received.

#### DEL = DestBS

Factory default: Unselected

This option applies to the WY-50+ and WY-60 emulations and determines what effect an ASCII **DEL** character has on displayed characters. The other emulations ignore the **DEL** character.

When unselected, the **DEL** character is ignored. When selected, the **DEL** character is interpreted as a destructive backspace, causing the character to the left of the cursor to be deleted and the cursor to move into that position.

## Margin Bell

Factory default: Unselected

This option applies to all emulations and specifies whether or not an audible warning sounds when the cursor reaches a specified column. The default bell column number is 72 in 80 column mode and 124 in 132 column mode.

#### **Enhance**

Factory default: Selected

When this option is selected, the emulator will recognize an additional set of Wyse codes which are not normally supported by specific non-Wyse terminals.

#### **Answerback Mode**

Factory default: Unselected

This option applies to all emulations and specifies whether or not an answerback message is automatically sent to the host in response to an ASCII **ENQ** character.

### Send ACK

Factory default: Selected

This option applies to all emulations and specifies whether or not an ASCII ACK character is sent to the host port after certain commands have been executed.

#### **Block Mode**

Factory default: Unselected

This option applies to all emulations. In Block mode, keyboard entered data is displayed and processed locally, allowing you to edit it before a block of data is sent to the host. When Block mode is disabled, data is sent to the host as it is entered at the keyboard.

# **Colour Support**

Factory default: Unselected

When this option is selected, an additional set of host commands will be recognized to determine the colours used for the display. Wyse 350 colour commands will be recognized in all modes except Wyse 60, which will use Wyse 60 colour commands.

## **Application Key Mode**

Factory default: Unselected

When application key mode is selected, the function keys and certain editing keys will send application codes when pressed, regardless of whether or not the keys have been redefined. When this option is not selected, the keys will send their programmed definitions.

#### CR=CR/NULL

Factory default: Selected

This option allows you to disable the **NULL** being automatically sent on **CR**.

# **TA6530 Settings**

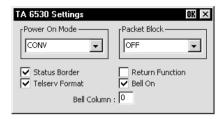

This dialog box is displayed by selecting **TA 6530** in the **Settings** menu.

#### **Power On Mode**

Factory default: Conversational

This option determines the operating mode that is in effect when the TA6530 emulation is entered.

Note: Changing the current setting will not take effect until you reload the emulation, so you will need to save the new setting before exiting the emulation.

**Conv**ersational and **Block** modes are normally used for applications running on a NonStop host system, and **ANSI** mode for applications running on an LXN host system. Save the new setting before exiting the emulation by selecting **Save Session** in the **File** menu.

#### Packet Block

Factory default: OFF

This option specifies whether you want to use packet blocking for X.25 communications line support, and if so, the size of the packet block. The size may be set to any of the listed 128-byte increments, or, by setting this option to **OFF**, the default size of 260 bytes.

#### Status Border

Factory default: Selected

This option enables you to display a thin border which separates the status line from the rest of the lines on the display.

#### **Telserv Format**

Factory default: Selected

The setting of this option determines how network data is treated. When selected, data will be treated in Tandem network server (Telserv) format. When unselected, data will be treated in serial format.

### **Return Function**

Factory default: Unselected

This option specifies whether or not the function of the **Enter** key is defined by the application when in Block mode. When selected, the key is regarded as an application specific function key. Normally this should be unselected.

#### **Bell On**

Factory default: Selected

This option enables or disables an audible tone which is heard when the emulation warns you about something. This needs to be selected when you want to use the **Bell Column** feature

#### **Bell Column**

Factory default: 0

This option enables you to specify a particular column on the display which will cause an audible warning to sound when the cursor passes through it.

The valid range of column numbers is 1 to 80. Setting this option to 0 will disable the feature. The **Bell On** option must be selected for this feature to work.

# **IBM 3270 Settings**

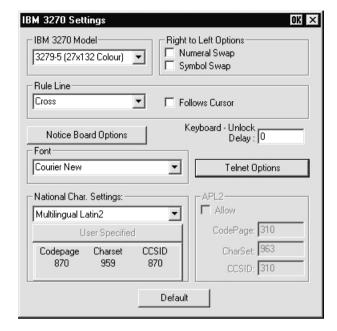

This dialog box is displayed by selecting **IBM 3270** in the **Settings** menu.

#### IBM 3270 Model

Factory default: 3278-2-E

This specifies what is reported back to the host in response to a terminal identification request. (Note that not all features of the specified terminal may be supported.) TN3287 printing is supported by selecting **3287-1**.

One of four display sizes can be selected:

3278/9-2 24 rows by 80 columns 3278/9-3 32 rows by 80 columns 3278/9-4 43 rows by 80 columns 3278/9-5 27 rows by 132 columns

**3278** settings with the **E** extension provide support for the following extended attributes (these are supported by the **3279** as standard):

3270 Field Attributes Extended Highlighting Foreground Colour Query Reply Inbound Structured Fields

## **Numeral Swap**

Factory default: Unselected

When using a code page that supports a bilingual keyboard, this will cause all numbers to be displayed using the National character set when in Latin mode.

### Symbol Swap

Factory default: Unselected

Selecting this option will cause symbols such as brackets to be displayed the correct way round when typing in right-to-left mode.

#### **Rule Line**

Factory default: Cross

A rule can be displayed across the emulation workspace at the cursor position by pressing the keys **Alt** + **Page Down**, which toggles it on and off. The setting of this option determines whether it is displayed as a horizontal rule, vertical rule or both.

#### **Follows Cursor**

Factory default: Unselected

When the rule is displayed in the emulation workspace, the setting of this option determines whether or not the rule follows the cursor when it moves.

# **Notice Board Options**

This will display the **Notice Board Setup** dialog box as described in the next section.

# **Keyboard Unlock Delay**

Factory default: 0

This option is available when the **IBM 3270 Model** is not set to a printer. When the keyboard is unlocked by the host, this specifies a delay in milliseconds before characters are sent.

# **Print Bypass Character**

This option is available when the **IBM 3270 Model** option is set to a printer. The **Start Seq** box enables you to enter the character or sequence of characters that initiate a print bypass.

The end sequence that terminates the print bypass can be specified either by entering the actual characters in the **End Seq** box when **Specify End Sequence** is selected, or by specifying the number of characters that make up the end sequence in the **End Length** box when **End on Non-Hex** is selected.

If no **End Seq** is entered, the bypass is assumed to be for a single pair of characters only. If an **End Seq** is specified, characters in the data stream between the start and end are interpreted as encoded ASCII. For example, "1B0A" becomes ASCII 27 10 (ESC

LF).

Selecting **End on Non-Hex** enables you to specify the number of characters that make up the end sequence in the **End Length** box. The bypass will then terminate as soon as a non-hexadecimal character is received (any character except in the range 0 through 9 and A through F) followed by the end sequence.

Characters can be entered in several ways. For example, to specify the ASCII escape character, you can enter either \_027, \u001B, \e, \033, or even ^[.

#### **Font**

This enables you to specify the font to be used for displaying characters. The available settings depend on the fonts installed.

### **Telnet Options**

Clicking the **Telnet Options** button will display a dialog box with additional options. These are described in the *Getting Started* chapter.

## National Character Settings & APL2

This enables you to select the character set to be used. The IDs of the code page, character set and CCSID used for the currently selected language are displayed under the **User Specified** button. Clicking **User Specified** will display a dialog box that enables you to change these settings.

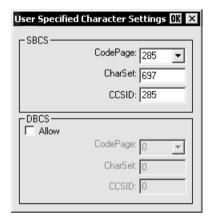

There are separate **Code Page**, **Character Set** and **CCSID** entries for the Single Byte Character Set (**SBCS**) and, if supported, Double Byte Character Set (**DBCS**). These should only be changed by the System Administrator. If they have been changed and you wish to restore the default settings, click the **Default** button in the **IBM 3270 Settings** dialog box. The following table shows the default settings.

# Default Language, Codepage & Character Set Settings

| Language                  | Туре | Codepage | Char Set | CCSID |
|---------------------------|------|----------|----------|-------|
| English (US)              | SBCS | 37       | 697      | 37    |
| English (UK)              | SBCS | 285      | 697      | 285   |
| Belgian                   | SBCS | 500      | 697      | 500   |
| Canadian French           | SBCS | 37       | 697      | 37    |
| Danish                    | SBCS | 277      | 697      | 277   |
| Finnish                   | SBCS | 278      | 697      | 278   |
| German                    | SBCS | 273      | 697      | 273   |
| Dutch                     | SBCS | 37       | 697      | 37    |
| Italian                   | SBCS | 280      | 697      | 280   |
| Swiss French              | SBCS | 500      | 697      | 500   |
| Swiss German              | SBCS | 500      | 697      | 500   |
| Swedish                   | SBCS | 278      | 697      | 278   |
| Norwegian                 | SBCS | 277      | 697      | 277   |
| French                    | SBCS | 297      | 697      | 297   |
| Spanish                   | SBCS | 284      | 697      | 284   |
| Portuguese                | SBCS | 37       | 697      | 37    |
| Japanese Kanji + Katakana | SBCS | 290      | 1172     | 290   |
|                           | DBCS | 300      | 1001     | 930   |
| Korean                    | SBCS | 833      | 1173     | 833   |
|                           | DBCS | 834      | 934      | 933   |
| Simplified Chinese        | SBCS | 836      | 1174     | 836   |
|                           | DBCS | 837      | 937      | 937   |
| Traditional Chinese       | SBCS | 37       | 1175     | 37    |
|                           | DBCS | 835      | 935      | 935   |
| Hebrew New Code           | SBCS | 424      | 941      | 424   |
| Hebrew Old Code           | SBCS | 803      | 941      | 424   |
| Thai                      | SBCS | 838      | 1176     | 838   |
| Greek                     | SBCS | 875      | 925      | 875   |
| Cyrillic                  | SBCS | 880      | 960      | 880   |
| Turkish                   | SBCS | 1026     | 1152     | 1026  |
| Russian                   | SBCS | 1025     | 1150     | 1025  |
| Czech                     | SBCS | 870      | 959      | 870   |
| Slovak                    | SBCS | 870      | 959      | 870   |
| Polish                    | SBCS | 870      | 959      | 870   |
| Icelandic                 | SBCS | 871      | 697      | 871   |
| Arabic                    | SBCS | 420      | 697      | 285   |

# **Notice Board Setup**

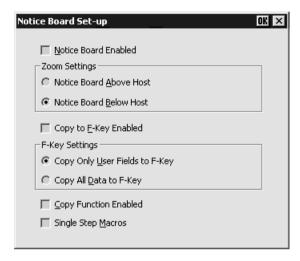

This dialog box is displayed by clicking the **Notice Board Setup** button in the **IBM 3270 Settings** dialog box, or by pressing the keys **Alt** + **F2**. Refer to the *Notice Board Facility* section in the *IBM 3270 Emulation* chapter for information on how to use the Notice Board.

#### **Notice Board Enabled**

Factory default: Unselected

When this option is selected, pressing the **Zoom** key will toggle the display between full screen (i.e. the screen currently containing the cursor) and split screen (host screen and Notice Board) mode. The following **Zoom Settings** options determine which is displayed above the other. Note that the host screen contains the same number of rows and columns whether displayed full screen or in split screen.

# **Zoom Settings**

Factory default: Below Host

These toggle settings determine whether the Notice Board is displayed above or below the host screen. When viewing the display, pointers at each end of the dividing line between the two screens indicate which is the host screen.

# Copy to F-Key Enabled

Factory default: Unselected

This enables the facility for copying screen data to a function key. Refer to the *Copying Screen Data To A Function Key* section in the *IBM 3270 Emulation* chapter for details.

# Copy Only User Fields to F-Key

Factory default: Selected

This will enable only data contained in user entry fields in the selected area to be copied to a function key. Refer to the *Copying Screen Data To A Function Key* section in the *IBM 3270 Emulation* chapter for details.

## Copy All Data to F-Key

Factory default: Unselected

This will enable all screen data (protected and unprotected) in the selected area to be copied. Refer to the *Copying Screen Data To A Function Key* section in the *IBM 3270 Emulation* chapter for details.

# **Copy Function Enabled**

Factory default: Unselected

This determines whether the copy functions are available for copying selected data to another area of the display or to a function key.

## **Single Step Macros**

Factory default: Unselected

Selecting this option will enable an **Fn** key macro to be played one keystroke at a time by pressing the spacebar for each keystroke after issuing a play **Fn** key command. The status line will display the contents of the macro and the cursor position in the status line indicates the point that has been reached in the macro play back. Refer to the *Play Back Keystrokes* section in the *IBM 3270 Emulation* chapter for details.

# **IBM 5250 Settings**

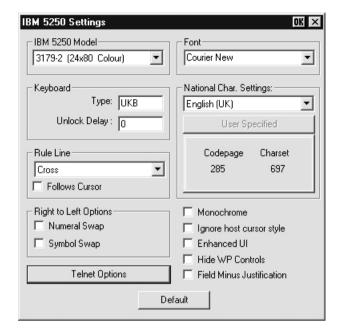

This dialog box is displayed by selecting **IBM 5250** in the **Settings** menu.

#### IBM 5250 Model

Factory default: 3179\_2

This specifies what is reported back to the host in response to a terminal identification request. (Note that not all features of the specified terminal may be supported.) The terminal models and their display characteristics are listed below:

| Model   | Display    | Rows x Columns       |
|---------|------------|----------------------|
| 5291_1  | Monochrome | 24 x 80              |
| 5292_2  | Colour     | 24 x 80              |
| 5251_11 | Monochrome | 24 x 80              |
| 3179_2  | Colour     | 24 x 80 (default)    |
| 3196_A1 | Monochrome | 24 x 80              |
| 3180_2  | Monochrome | 24 x 80 and 27 x 132 |
| 3477_FC | Colour     | 24 x 80 and 27 x 132 |
| 3477_FG | Monochrome | 24 x 80 and 27 x 132 |
| 3486_BA | Monochrome | 24 x 80              |
| 3487_HA | Monochrome | 24 x 80              |

| 3487_HC  | Colour     | 24 x 80 |
|----------|------------|---------|
| 5555_B01 | Monochrome | 24 x 80 |
| 5555 C01 | Colour     | 24 x 80 |

The printer models are listed below:

| 3812-1   | Single byte printer |
|----------|---------------------|
| 5553-B01 | Double byte printer |

If double byte character sets are supported, then select either 5555\_B01 (monochrome) or 5555\_C01 (colour) for display, or 5553-B01 for printing.

## **Keyboard Type**

The settings of the **Keyboard Type** and **National Character Settings** options below will reflect the default settings for the chosen language and should only be changed by the System Administrator. If they have been changed and you wish to restore the default settings in this dialog box, click the **Default** button.

# **Unlock Delay**

Factory default: 0

When the keyboard is unlocked by the host, this specifies a delay in milliseconds before characters are sent.

#### Rule I ine

Factory default: Cross

A rule can be displayed across the emulation workspace at the cursor position by pressing the keys  $Alt + Page\ Down$ , which toggles it on and off. The setting of this option determines whether it is displayed as a horizontal rule, vertical rule or both (cross).

#### **Follows Cursor**

Factory default: Unselected

When the rule is displayed in the emulation workspace, the setting of this option determines whether or not the rule follows the cursor when it moves.

## **Numeral Swap**

Factory default: Unselected

When using a code page that supports a bilingual keyboard, this will cause all numbers to be displayed using the National character set when in Latin mode.

# Symbol Swap

Factory default: Unselected

Selecting this option will cause symbols such as brackets to be displayed the correct way round when typing in right-to-left mode.

### **Telnet Options**

Clicking the **Telnet Options** button will display a dialog box with additional options. These are described in the *Getting Started* chapter.

#### Monochrome

Factory default: Depends on terminal type

By default the setting of this option will match the normal display characteristic of the **IBM 5250 Model** selected, as shown in the list above. In the emulator, all terminal types support both monochrome and colour display.

When monochrome is selected, characters will be displayed in green and intense fields will be displayed in white. When monochrome is not selected, the settings specified in the **Attributes** dialog box will be used for the display.

## **Ignore Host Cursor Style**

Factory default: Unselected

Selecting this option will cause the emulator to ignore any commands from the host to change the cursor style.

#### **Enhanced UI**

Factory default: Unselected

Selecting this option will enable support of the IBM 5250 Extended User Interface for generating windows on the screen. (Note that menus and scroll bars are not supported.)

#### **Hide WP Controls**

Factory default: Unselected

This enables you to toggle the display of word processing characters on and off.

## **Field Minus Justification**

Factory default: Unselected

The setting of this option determines whether pressing the **Field Minus** key affects the last digit (unselected) or the space following the last digit (selected).

#### **Font**

This enables you to specify the font to be used for displaying characters. The available settings depend on the fonts installed.

# **National Character Settings**

This enables you to select the character set to be used. The IDs of the code page and character set used for the currently selected language are displayed under the **User Specified** button. Clicking **User Specified** will display a dialog box that enables you to change these settings.

There are separate entries for the Single Byte Character Set (SBCS) and, if supported, Double Byte Character Set (DBCS). These should only be changed by the System Administrator. If they have been changed and you wish to restore the default settings, click the **Default** button in the **IBM 5250 Settings** dialog box. The following table shows the default settings.

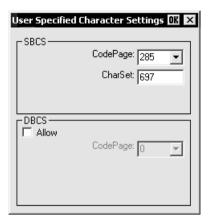

If double byte character sets (e.g. Japanese) are supported and you wish to use them, then set the **IBM 5250 Model** to either **5555\_B01** (monochrome) or **5555\_C01** (colour) for display, or **5553-B01** for printing.

# **Default Language, Character Set & Codepage Settings**

| Language                  | KBDTYPE | CHARSET | SBCS<br>CODEPAGE | DBCS<br>CODEPAGE |
|---------------------------|---------|---------|------------------|------------------|
| English (US)              | USB     | 697     | 37               |                  |
| English (UK)              | UKB     | 697     | 285              |                  |
| Belgian                   | BLI     | 697     | 500              |                  |
| Canadian French           | CAI     | 697     | 500              |                  |
| Danish                    | DMB     | 697     | 277              |                  |
| Finnish                   | FNB     | 697     | 278              |                  |
| German                    | AGB     | 697     | 273              |                  |
| Dutch                     | NEB     | 697     | 37               |                  |
| Italian                   | ITB     | 697     | 280              |                  |
| Swiss French              | SFI     | 697     | 500              |                  |
| Swiss German              | SGI     | 697     | 500              |                  |
| Swedish                   | SWB     | 697     | 278              |                  |
| Norwegian                 | NWB     | 697     | 277              |                  |
| French                    | FAB     | 697     | 297              |                  |
| Spanish                   | SPB     | 697     | 284              |                  |
| Portuguese                | PRB     | 697     | 37               |                  |
| Japanese Kanji + Katakana | JKB     | 1172    | 290              | 300              |
| Korean                    | KOB     | 1173    | 833              | 834              |
| Simplified Chinese        | RCB     | 1174    | 836              | 837              |
| Traditional Chinese       | TAB     | 1175    | 37               | 835              |
| Hebrew New Code           | NCB     | 941     | 424              |                  |
| Hebrew Old Code           |         | 941     | 803              |                  |
| Thai                      | THB     | 1176    | 838              |                  |
| Greek                     | GNB     | 925     | 875              |                  |
| Cyrillic                  | CYB     | 960     | 880              |                  |
| Turkish                   | TRB     | 1152    | 1026             |                  |
| Russian                   | RUB     | 1150    | 1025             |                  |
| Czech                     | CSB     | 959     | 870              |                  |
| Slovak                    | SKB     | 959     | 870              |                  |
| Polish                    | POB     | 959     | 870              |                  |
| Icelandic                 | ICB     | 697     | 871              |                  |
| Arabic                    |         | 697     | 420              |                  |

# **Serial Settings**

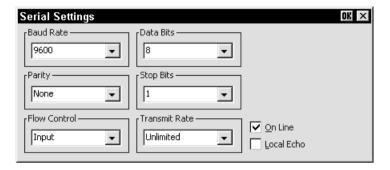

When the terminal is not in WBT mode, this dialog box is displayed by selecting **Serial** in the **Settings** menu, or by clicking the **Configure...** button in the **New Connection** dialog box when the connection type is set to **Serial**. Note that the port for serial communications is selected via the **New Connection** dialog box which is displayed from the **File** menu.

#### **Baud Rate**

Factory default: 9600

This specifies the transmit and receive baud rates for the port selected for host communications

## **Parity**

Factory default: None

This option specifies the parity mode for each transmitted character. If the number of **Data Bits** is **8**, set this option to **None**.

Selecting **Odd** will cause an eighth bit to be added with a value of 1 if the previous 7 bits add up to an even number, and 0 if the previous 7 bits add up to an odd number. Selecting **Even** will cause an eighth bit to be added with a value of 1 if the previous 7 bits add up to an odd number, and 0 if the previous 7 bits add up to an even number. **Mark** parity will set every eighth bit to 1 and **Space** parity every bit to 0.

#### Flow Control

Factory default: Input

This option specifies the type of flow control used by the line port to communicate readiness to transmit or receive data from the host.

None - No flow control

**Input** - XON/XOFF on received data

Output - XON/XOFF on transmitted data

In/Out - XON/XOFF on transmitted & received data

Hardware - DTR/CTS hardware flow control.

#### **Data Bits**

Factory default: 8

This option specifies the number of data bits sent for each transmitted character.

# Stop Bits

Factory default: 1

This specifies the number of stop bits sent for each transmitted character.

#### **Transmit Rate**

Factory default: Unlimited

The setting of this option determines the maximum effective baud rate that the emulator transmits terminal reports and data sent as a result of pasting data to the host.

#### On Line

Factory default: Selected

When this option is selected, normal two-way communication between the emulator and the host is enabled. When unselected, the emulator is in Local mode and data will not be sent to, or received from the host. Data typed on the keyboard will be displayed on the screen or actioned if a control command is typed.

#### **Local Echo**

Factory default: Unselected

The setting of this option determines whether keyboard entered characters are displayed on the screen as well as sent to the host. When unselected, characters are not displayed when they are transmitted unless the host 'echoes' them back.

# **Auxport Setup**

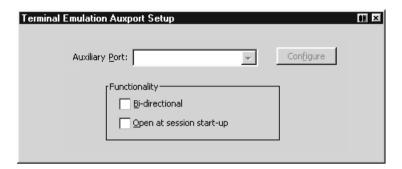

This dialog box is displayed by selecting **Auxport** in the **Settings** menu. It enables you to specify a COM or LPT port for bidirectional output when in any DEC VT mode, ANSI BBS, Sco Console, HP 700/92 or IBM 3151 mode.

The **Functionality** options enable you to set the auxiliary port as bidirectional and specify that it is to be opened at start-up.

Clicking the **Configure** button will display a dialog box in which you can specify settings for the COM port. The options in it are described in the *Serial Settings* section earlier in this chapter.

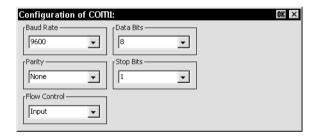

# **Terminal Settings**

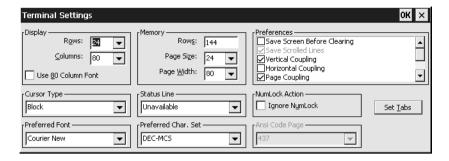

This dialog box is displayed by selecting **Terminal** in the **Settings** menu.

Note: The **Tab Stops** dialog box displayed by clicking the **Set Tabs** button is described in the next section.

### **Display Rows**

Factory default: 24

This specifies the number of text rows that can be viewed in the workspace at any one time out of the total number stored in memory. This can be set to a maximum of 64. Note that the number of rows stored in memory is specified by the **Memory Rows** option.

# **Display Columns**

Factory default: 80

This option enables you to specify a width of 80 or 132 columns for the workspace. When set to **132**, the setting of the **Use 80 Column Font** option determines whether all 132 columns are displayed using a narrow font, or only 80 columns at a time using the normal (80 column) font, with the ability to scroll horizontally to view the remaining columns.

#### **Use 80 Column Font**

Factory default: Unselected

This option specifies which font to use when the **Display Columns** option is set to **132**. When unselected, a narrow font will be used so that all 132 columns are visible in the window. When selected, only 80 columns will be visible using the normal font, with the remaining columns stored off-screen. You can scroll horizontally to view the hidden columns by holding down the **Ctrl** key and pressing the **Left** or **Right Cursor** keys.

## **Memory Rows**

Factory default: 144

This option determines the number of text rows that are stored in memory. This can be set from 0 to 528 rows by default. The **Display Rows** option specifies the number of memory rows that can be viewed in the workspace at any one time.

## **Memory Page Size**

Factory default: 24

When the emulator is in VT420 mode, the display memory of 144 lines can be divided into several pages, up to a maximum of six pages of 24 lines each. The setting of this option determines the number of lines on a page and therefore how many pages are available. Note that the page size can be larger than the **Display Rows** setting, in which case you can scroll the page up or down in the window by holding down the **Ctrl** key and pressing the **Up** or **Down Cursor** keys. When the emulator is in any mode other than VT420, the page size is the same as the **Display Rows** setting.

## **Memory Page Width**

Factory default: 80

This option specifies the width of display memory for DEC VT modes, in the range 80 to 132 columns. When the number of **Display Columns** is less than the page width specified here, you can scroll horizontally to view the hidden columns by holding down the **Ctrl** key and pressing the **Left** or **Right Cursor** keys.

#### **Cursor Type**

Factory default: Block

This enables you to specify how the text cursor is displayed. Select from the following:

Underline Static Underline Hidden Block Static Block

#### Status Line

Factory default: Unavailable

This option determines whether or not the 25th screen line is used as a status line when the emulator is in any DEC VT terminal emulation mode. When **Unavailable** or **Host Writable** is selected, the host can write application-specific messages to the 25th line. Selecting **None** will prevent this.

# **Ignore Numlock**

Factory default: Unselected

The setting of this option determines whether or not the **Num Lock** key toggles Num Lock mode on and off when pressed. When selected, the Num Lock key will perform the function defined by the terminal emulation.

# **Keyboard Type**

Factory default: 101\102

(Windows XPe only)

This option enables driver-less support for a 122 or 108-key keyboard instead of the standard 101\102-key keyboard.

#### **Preferred Font**

This enables you to specify the font to be used for displaying characters. The available settings depend on the fonts installed.

#### Preferred Char. Set

Factory default: DEC-MCS

This enables you to specify the character set to be used for displaying characters.

The **DEC-MCS**, **ISO Latin-1** and **ISO Latin-2** settings enable you to specify the 8-bit character set that is used within VT320 mode when the **Character Set Mode** option in the **Emulation Settings** dialog box is set to **Multinational**. The DEC MCS and both ISO Latin character sets consist of two tables of characters. The first table, ASCII 7-bit, is common to all three sets and provides standard alphabetic, numeric and symbolic characters, and control codes. The second (8-bit) table differs between the three sets and provides various special and multinational characters and additional control codes, as shown in the *Character Sets* appendix.

The **Ansi** setting will use the PC (ANSI) character set specified by the **Ansi Code Page** option. The ANSI BBS emulation will use this character set by default.

When **ISO Hebrew** is selected, the following key functions will be enabled:

Ctrl + Alt + F1 Select Multinational 8-bit mode and left-to-right typing.

Ctrl + Alt + F2 Select National 7-bit mode (lowercase English characters will be displayed as Hebrew) and right-to-left typing.

Ctrl + Alt + F3 Toggle between left-to-right and right-to-left typing.

# **Ansi Code Page**

Factory default: 437

This option specifies the character set used for display when the **Preferred Char. Set** option is set to **Ansi**. Note that selecting the ANSI BBS emulation will automatically set the preferred font to **Ansi**.

The character set mappings (code pages) supported are 437 for normal usage (default) and 850, 858 or 1250 for multinational usage. Each set consists of two tables of characters. The first table is the standard ASCII character set. The second table contains special characters which differ between the sets. Refer to the *Character Sets* appendix for details.

When **PC Hebrew 862** is selected, the following key functions will be enabled:

**Ctrl** + **Alt** + **F1** Select Multinational 8-bit mode and left-to-right typing.

Ctrl + Alt + F2 Select National 7-bit mode (lowercase English characters will be displayed as Hebrew) and right-to-left typing.

Ctrl + Alt + F3 Toggle between left-to-right and right-to-left typing.

## Save Screen Before Clearing

Factory default: Unselected

This applies to all DEC 'VT' emulations except VT340 and VT420. It determines the effect of a clear screen command received from the host. When unselected, the contents of the current page will be cleared. When selected, the contents of the current page will be saved and the display will scroll to the next page.

## Save Scrolled Lines

Factory default: Unselected

If a scroll region is set, selecting this option will cause data scrolled out of the region to be stored in a history buffer.

### **Vertical Coupling**

Factory default: Selected

The setting of this VT420 mode option determines what happens when the application moves the cursor to a line not currently displayed in the window when the number of displayed lines is less than the page size. When selected, the display will automatically scroll vertically to keep the cursor in view. When unselected, the display will remain static and the cursor will move off-screen to the relevant line stored in memory. You can scroll the display to view the lines stored off-screen by holding down the **Ctrl** key and pressing the **Up** or **Down Cursor** keys.

## **Horizontal Coupling**

Factory default: Unselected

The setting of this DEC VT mode option determines what happens when the cursor moves beyond the last column displayed in the window when there are more columns stored off-screen. When selected, the display will automatically scroll horizontally to keep the cursor in view. When unselected, the display will remain static and the cursor will move off-screen. To scroll horizontally to view the hidden columns, hold down the **Ctrl** key and press the **Left** or **Right Cursor** keys.

### Page Coupling

Factory default: Selected

The setting of this VT420 mode option determines the effect of a remote command to move the cursor to another page. When selected, the page to which the cursor is moved

is automatically displayed. When unselected, the display remains unchanged and the cursor moves off-screen to the relevant page stored in memory.

## **Auto Wrap**

Factory default: Unselected

The setting of this option determines whether characters wrap to the next line when the right margin is reached. When unselected, on reaching the right margin, the last character position will be overwritten by every new character received.

#### Auto New Line

Factory default: Unselected

When selected, this will cause a carriage return command to be appended to every line feed command received.

#### Auto Line Feed

Factory default: Unselected

When selected, this will cause a line feed command to be appended to every carriage return command received.

## **Application Keypad**

Factory default: Unselected

The setting of this option determines the effect of pressing keys in the keypad on the right side of the keyboard.

When unselected, the keypad is in numeric mode and keys will generate the characters shown on the key caps. When selected, the keypad is in application mode and keys will generate control functions when pressed. The top row of four keys act as the equivalent DEC function keys PF1 through PF4.

# **Application Cursor Keys**

Factory default: Unselected

When this option is selected the cursor keys will generate application program codes when pressed. Unselected, the keys will generate normal cursor movement commands.

# **Display Controls**

Factory default: Unselected

The setting of this option determines whether received control codes are actioned or displayed. When selected, a representation of most control codes will be displayed on the screen.

# **Display Error Codes**

Factory default: Selected

This option determines whether or not a chequerboard symbol is displayed when the delete code is received.

### **Jump Scroll**

Factory default: Unselected

The setting of this option determines whether data is scrolled one or several lines at a time when the window becomes full. Data will scroll up several lines at a time when this is selected

#### 80 / 132 Clears Screen

Factory default: Selected

This option determines whether or not data is cleared from the display when the number of columns is changed.

## Backspace = DEL

Factory default: Unselected

The setting of this option determines whether or not a backspace command performs a delete.

## **Ignore Nulls**

Factory default: Unselected

The setting of this option determines whether Null characters received from the host are actioned or ignored.

## **High Function Terminal**

Factory default: Selected

This applies to the AIXTerm emulation. It enables you to switch between HFT (High Function Terminal) mode (default) and VT100 mode.

# **Cursor Moves Right to Left**

Factory default: Unselected

This applies to the DEC VT, AIXTerm, Ansi BBS, AT 386 and Sco Console emulations. It enables you change the direction in which the text cursor moves across the display.

## Copy Right to Left

Factory default: Unselected

This applies to the DEC VT, AIXTerm, Ansi BBS, AT 386 and Sco Console emulations. It enables the copy commands to function in right to left display mode.

# **Keyboard Sends Scan Codes**

Factory default: Unselected

This applies to the DEC VT520, VT PC-Term and Wyse PC-Term emulations. It determines whether keyboard scan codes or ASCII codes are sent to the host on key press/release. Note that this cannot be selected at the same time as the **Keyboard Sends Position Codes** option.

## **Keyboard Sends Position Codes**

Factory default: Unselected

This applies to the DEC VT520, VT PC-Term and Wyse PC-Term emulations. It determines whether keyboard position codes or ASCII codes are sent to the host on key press/release. Note that this cannot be selected at the same time as the **Keyboard Sends Scan Codes** option.

#### **Auto Resize**

Factory default: Unselected

This applies to the DEC VT520 emulation only. When this option is selected, the window size will automatically be adjusted each time the buffer size is changed either by the host or through setup. The following table indicates the window size (lines per screen) that is used for the specified number of lines per page.

| Lines per Page:   | 24 | 25 | 36 | 42 | 43 | 48 | 52 | 72 |
|-------------------|----|----|----|----|----|----|----|----|
| Lines per Screen: | 26 | 26 | 43 | 43 | 43 | 52 | 52 | 52 |

# **Tab Stops**

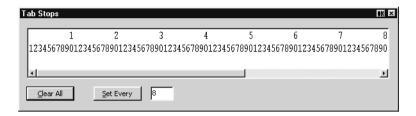

This dialog box is displayed by clicking the **Set Tabs** button in the **Terminal Settings** or **Wyse Settings** dialog box.

Tab stops can be set for the DEC VT, ANSI and SCO Console emulations using the **Tab Stops** dialog box displayed from the **Terminal Settings** dialog box, and for the Wyse emulations by using the **Tab Stops** dialog box displayed from the **Wyse Settings** dialog box.

Tab stops are set every eight columns by default, as indicated by the **T** character below the relevant column numbers. If you want tab stops to be set at regular intervals other than every 8th column, enter the number of columns required between each tab stop next to the **Set Every** button, then click the button. Individual tab stops can be toggled on or off by clicking the mouse pointer above or below the relevant column number. To remove all the tab stops, click the **Clear All** button. To save the current tab stops, select **Save Session** in the **File** menu.

# **Local Editing**

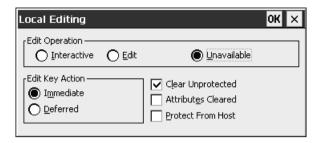

This dialog box is displayed by selecting **Local Editing** in the **Settings** menu.

### **Edit Operation**

Factory default: Unavailable

The setting of this option determines whether Local Editing mode can be selected and how editing is performed.

Selecting **Unavailable** will prevent you or the host from entering Edit mode.

Selecting **Edit** will cause text to be stored in page memory so that it can be edited locally. This enables the host to get on with other tasks. A block of data will be transmitted to the host when the **Enter** key is pressed.

Selecting **Interactive** will cause characters to be sent to the host as soon as they are typed at the keyboard. The host will perform editing functions.

#### **Edit Key Action**

Factory default: Immediate

When this option is set to **Immediate**, Edit mode will be entered immediately when the **Shift** + **Delete** key combination is pressed without waiting for the host to send the command to enter.

When set to **Deferred**, pressing **Shift** + **Delete** will cause a code to be sent to the host asking permission to enter Edit mode. The host will reply by sending the 'Enter Edit Mode' command.

# **Clear Unprotected**

Factory default: Selected

The setting of this option determines which characters can be erased by the host or user. When selected, only unprotected characters can be erased, protected characters will be left untouched. When unselected, both protected and unprotected characters can be erased.

#### **Attributes Cleared**

Factory default: Unselected

The setting of this option determines the effect of an erase command on character attributes.

When selected, both attributes and characters will be cleared from display memory when an erase command is issued.

When this option is unselected, all video attributes currently used will remain in display memory when an erase command is issued. This will result in new characters being displayed with the video attributes associated with their positions on the display.

#### **Protect From Host**

Factory default: Unselected

The setting of this option determines whether or not the host can overwrite protected characters.

# **Block Transmission**

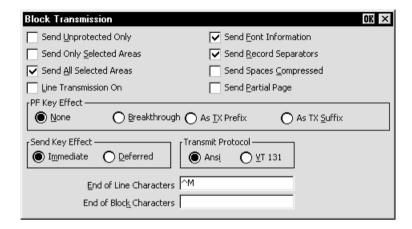

This dialog box is displayed by selecting **Block Transmission** in the **Settings** menu. The options in this dialog box only apply to the block mode functionality supported by the DEC 'VT' terminal emulations. The block mode settings that are supported by other terminal emulations are specified in their respective dialog boxes.

# Send Unprotected Only

Factory default: Unselected

The setting of this option determines whether protected characters can be sent to the host or not.

When unselected, both protected and unprotected characters will be sent to the host when the **Enter** key is pressed. When selected, only unprotected characters will be sent to the host when the **Enter** key is pressed.

# **Send Only Selected Areas**

Factory default: Unselected

The setting of this option determines whether all characters or only those in selected areas on the current page are sent to the host when the **Enter** key is pressed.

When unselected, all characters on the current page will be sent when the **Enter** key is pressed. When selected, this option will enable only the characters in selected areas to be sent to the host when the **Enter** key is pressed. The setting of the **Send All Selected Areas** option determines which selected areas are sent.

#### Send All Selected Areas

Factory default: Selected

When the **Send Only Selected Characters** option is selected, the setting of this option determines whether all selected areas on a page are sent to the host when the **Enter** key is pressed, or only the area containing the cursor.

When selected, this option will enable all selected areas to be sent to the host. When unselected, only the selected area containing the cursor will be sent to the host.

#### **Line Transmission On**

Factory default: Unselected

The setting of this option determines whether data is sent to the host a single line at a time or a full or partial page at a time when the **Enter** key is pressed.

When selected, a single line of valid characters will be sent to the host. In this mode the **Return** key has the same function as **Enter**. When unselected, a full or partial page will be sent to the host when the **Enter** key is pressed. The size of the page is determined by the setting of the **Send Partial Page** and **Transmit Protocol** options.

#### Send Font Information

Factory default: Selected

The setting of this option determines whether character set selection sequences for all character sets represented in the data block are transmitted to the host, or whether spaces are substituted for characters not contained in the current character set.

When selected, the character set selection sequences for all character sets represented in the data block will be sent. When unselected, characters which are not contained in the currently selected National or Multinational character set will be substituted with spaces.

# **Send Record Separators**

Factory default: Selected

The setting of this option determines whether or not a record separator (**RS**) code is appended to each field of data when a block is transmitted to the host. Record separator codes are used as markers between each field when this option is selected.

# **Send Spaces Compressed**

Factory default: Unselected

This option determines how spaces and empty character fields within a block of data are sent to the host.

When unselected, a space character will be sent for each empty character position. When selected, a record separator code (**RS**) will be sent in place of empty character positions. The last field on a line will contain end of line characters as specified by the **End of Line Characters** option.

### **Send Partial Page**

Factory default: Unselected

The setting of this option determines whether a partial page or data in the scrolling region is sent to the host when the **Enter** key is pressed and the **Line Transmission On** option is unselected.

When selected, this option will enable a partial page to be sent to the host. The format of the partial page is determined by the setting of the **Transmit Protocol** option. When unselected, the contents of the scrolling region will be sent to the host when the **Enter** key is pressed.

#### PF Key Effect

Factory default: None

This option determines how unshifted PF keys work in Local Editing mode.

When set to **None**, the unshifted function of PF keys will be disabled.

When set to **Breakthrough**, unshifted PF keys will function immediately when pressed if they have been assigned functions by application software.

When set to **As TX Prefix**, the function of unshifted PF keys will be sent to the host before a block of data is transmitted.

When set to **As TX Suffix**, the function of unshifted PF keys will be sent to the host after a block of data is transmitted.

### Send Key Effect

Factory default: Immediate

The setting of this option determines the effect of pressing the **Enter** key when sending data to the host.

When **Immediate** is selected, data will be sent to the host immediately without waiting for permission to transmit.

When **Deferred** is selected, a code will be sent to the host notifying it that data is ready for transmission. The keyboard will be locked until the host requests that the data is transmitted.

#### **Transmit Protocol**

Factory default: ANSI

The setting of this option determines whether a partial page of data is transmitted in ANSI or VT131 format when the **Send Partial Page** option is selected.

When **ANSI** is selected, Local Editing mode will function according to ANSI (American National Standards Institute) rules.

When **VT131** is selected, Local Editing mode will function in the same way as a VT131 terminal. Select this option when running software written for the VT131.

#### **End of Line Characters**

Factory default: ^M (i.e. CR)

This text box is used to specify the characters that are to indicate the end of a line in a data block.

To change the current definition, delete the definition displayed in the text box and type in the new one, either as the control key character equivalent or the decimal value of the ASCII character.

For example, the default ASCII character  $\mathbf{CR}$  can be entered by typing the characters  $^{\wedge}$  and  $\mathbf{M}$ , representing the keys  $\mathbf{Ctrl} + \mathbf{M}$  which, when pressed together would generate the  $\mathbf{CR}$  code.

Decimal values are entered as three-digit numbers immediately preceded by an underscore character. Values with only two digits must be preceded by a zero. For example, the decimal value of **CR** is 13, so this would be entered as **\_013**.

Refer to the ASCII character table in the *Character Sets* appendix for code and decimal references

#### **End of Block Characters**

Factory default: None

This specifies the characters that are to indicate the end of a block of data.

To change the current definition, delete the definition displayed in the text box and type in the new one, either as the control key character equivalent or the decimal value of the ASCII character.

For example, the ASCII character CR can be entered by typing the characters  $^{\land}$  and M, representing the keys Ctrl + M which, when pressed together would generate the CR code.

Decimal values are entered as three-digit numbers immediately preceded by an underscore character. Values with only two digits must be preceded by a zero. For example, the decimal value of **CR** is 13, so this would be entered as **\_013**.

Refer to the ASCII character table in the *Character Sets* appendix for code and decimal references.

### **Attributes**

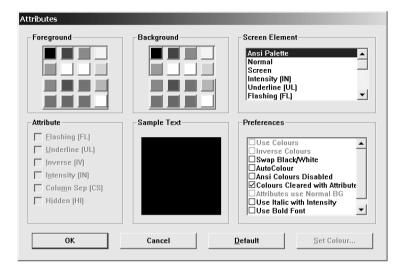

This dialog box is displayed by selecting **Attributes** in the **Settings** menu. It enables you to specify the colours used in the emulation workspace and how text with attributes is displayed.

To change the way a screen element is displayed, select the relevant item from the **Screen Element** list box, for example, **Bold (BD)** for characters with the bold attribute. The settings of the other options in the dialog box will change to reflect the settings currently assigned to the screen element, and the **Sample Text** window will show how the screen element is actually displayed with these settings.

Text with attributes can be displayed in various ways. For example, characters with the underline attribute can be displayed as standard (e.g. underlined only), as a particular colour only (e.g. green without the underline), or with both attribute and a specific colour (e.g. underlined and green). The **Attribute** options allow you to enable or disable any of the attributes normally associated with the currently selected screen element. Note that the **Column Sep (CS)** option is only applicable to the IBM 5250 emulation, and the **Hidden** option is only applicable to the Wyse 60 emulation.

The setting of the **Use Colours** option in the **Preferences** box determines whether or not a specific colour is assigned to the text attribute. When the **Use Colours** option is selected, the colour of the screen element can be changed by tapping on the required colour block in the palette of **Foreground** and/or **Background** colours. The two palettes enable you to specify a different colour for text (foreground) and text cell (background).

#### Screen Element

This list box enables you to select the screen element for definition.

The **Ansi Palette** option allows you to specify which set of eight **Foreground** and **Background** colour indices are used when ANSI colour escape sequences are received. Either the upper or lower eight colours in the Foreground and Background palettes can be selected. The current eight colours are enclosed within a box. To change the current set of eight, just tap on any colour in the set required.

The list box also enables you to select various display options, depending on the current terminal emulation mode:

| Normal         | UL+BD | FL+BD+UL    |
|----------------|-------|-------------|
| Screen         | FL+BD | IV+UL+BD    |
| Bold (BD)      | FL+UL | IV+FL+BD    |
| Underline (UL) | IV+FL | IV+FL+UL    |
| Flashing (FL)  | IV+BD | IV+FL+BD+UL |
| Inverse (IV)   | IV+UL |             |

When running the IBM 5250 emulation, the list of character attributes is extended to include the column separator (CS) attribute.

When running the IBM 3270 emulation, the list box will allow selection of the following items:

Unprotected Normal Unprotected Bold Protected Normal Protected Bold Status BG

#### **Attribute**

The list of attribute options allow you to enable or disable the actual display of attributes associated with the selected screen element. Note that the **Column Sep (CS)** option is only applicable to the IBM 5250 emulation, and the **Hidden** option is only applicable to the Wyse 60 emulation.

#### **Use Colours**

When selected, the currently selected screen element will be displayed in the colours highlighted in the **Foreground** and **Background** colour palettes. For default display, deselect this option.

#### **Inverse Colours**

Factory default: Unselected

When this option is selected, characters with the inverse attribute will have the text (foreground) colour swapped with that of the text cell (background).

#### Swap Black/White

Factory default: Unselected

When selected, anything that has the white attribute will be displayed as black, and vice versa.

#### AutoColour

Factory default: Unselected

This option is only applicable to the DEC VT terminal emulations. When selected, displayed characters are colour coded according to type. For example, all numeric characters are displayed in one colour while all alphabetic characters are displayed in another. Deselecting this option will display characters according to the settings in this dialog box.

#### **Ansi Colours Disabled**

Factory default: Unselected

Selecting this option will cause ANSI colour commands to be ignored.

#### **Colours Cleared With Attributes**

Factory default: Selected

The setting of this option determines whether or not the foreground and background colours are cleared to the default colours when an ANSI clear attributes command is received.

#### **Attributes Use Normal BG**

Factory default: Unselected

This option only applies to the IBM 3270 emulation. If attribute indicators take up character positions on the screen, you can force those positions to display the normal background colour instead of the attributes by selecting this option.

### Use Italic with Intensity

Factory default: Unselected

Selecting this option will cause any characters that have the intensity (bold) attribute to be italicized.

#### **Use Bold Font**

Factory default: Unselected

Selecting this option will cause all characters to be displayed using a bold font.

#### Non Anti-alias Font

Factory default: Unselected

Selecting this option will prevent characters from overlapping when using a low display resolution in Microsoft Windows ClearType display mode.

## **Customizing The Colour Selection**

You can change any of the 16 colours displayed in the **Foreground** and **Background** colour palettes. To do this, select the colour you wish to change in one of the palettes then click the **Set Colour...** button to display the **Colour** dialog box.

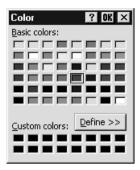

This shows the basic and custom colours currently available for selection. If you want to use one of these, click on the colour required then tap **OK**.

If you want to define a different custom colour, click the **Define** button to display the colour definition facilities.

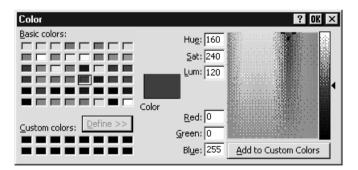

This provides two methods for specifying a different colour, one visual and the other numeric. All the settings initially displayed relate to the colour selected in the **Attributes** dialog box and shown in the large **Colour** box. When you start changing any of the settings, the **Colour** box will display the new colour.

#### Visual Method

The full range of colours available is displayed in the large colour selection box. A target cursor is positioned over the currently selected colour. To select a new colour you can either click on the colour required or drag the target cursor over it. The colour displayed in the **Colour** box will change accordingly. The lightness of the selected

colour can be altered by dragging the triangular pointer up or down the vertical bar to the right. When you have the required colour, click the **Add to Custom Colours** button to apply the change to the set of custom colours.

#### **Numeric Value Method**

The numeric value of **Hue**, **Lightness** and **Saturation**, or the **Red**, **Green** and **Blue** percentage values can be entered directly in the text boxes. The colour displayed in the **Colour** box will change accordingly. When you have the required colour, click the **Add to Custom Colours** button to apply the change to the set of custom colours.

### **Define Keyboard Macros**

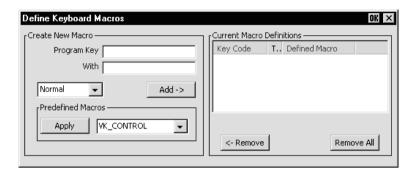

This dialog box is displayed by selecting **Keyboard Macros** in the **Settings** menu.

The **Define Keyboard Macros** dialog box enables you to redefine the function of most of the keys on your keyboard, including the key combinations listed below:

```
Key
Shift + Key
Control + Key
Control + Shift + Key
Alt + Key
Alt + Shift + Key
Alt + Control + Key
Alt + Control + Key
```

Each definition may contain a string of up to 127 characters. The combined total of all the characters that may be programmed into keys is determined by the 127 character limit per definition and the amount of memory available in your PC.

The **Predefined Macros** box enables you to select from a list of standard functions associated with the current terminal emulation. Clicking the arrow button will display a list box in which the names of valid key functions (called *virtual key names*) are shown. The *Virtual Key Names* appendix lists all the functions and associated virtual key names for each terminal emulation.

A key macro may be actioned automatically on start-up, or transmitted to the host or actioned locally when the key or key combination is pressed. This is determined by selecting **Normal**, **Remote**, **Local** or **Startup** in the list box when defining the key. Selecting **Normal** will cause the macro to be processed according to the current operating mode when the key or key combination is pressed.

The **Current Macro Definitions** box displays the key and key combinations that are currently defined. The **Type** column indicates whether the macro is processed as normal (blank), remote (**R**), local (**L**) or on start-up (**S**).

You can remove the selected definition or delete all the definitions by clicking the relevant **Remove** button.

## Defining A Key Or Key Combination

- Click in the **Program Key** box then press the key or key combination to define.
  The current definition will be displayed.
- Click in the With box then enter the new definition, or make a selection from the list of Predefined Macros then click Apply.
- 3. Specify how the macro is to be processed by selecting either **Normal**, **Remote**, **Local** or **Startup** in the list box.
- 4. Click the **Add** button to accept the definition. The new definition will be added to the **Current Macro Definitions** list.
- To save the definitions, click OK to exit, then select Save Session As in the File menu, make sure the Keyboard Macros box is checked, then click OK.

## Key Combinations & Sequences

You can program a key to perform the function of a combination or sequence of keys. For example, you can cause the F1 key to perform the same function as pressing the keys Alt + F4 together, or pressing the keys F2 then F3 then F4.

Keys are identified by their virtual key names as listed in the *Virtual Key Names* appendix. The virtual key name has to be enclosed by the < and > characters in the key definition box. You may omit the **VK**\_ and **VT**\_ (etc.) parts of the virtual key name.

To program a key so that it performs the same function as pressing two or more other keys together, type the < character followed by the virtual key names linked together with + (plus sign) characters and ending with the > character.

For example, to program the F1 key so that when it is pressed it performs the same function as pressing the keys Alt + F4 together, enter the following characters in the key definition box:

#### <ALT+F4>

To program a key so that it performs the same function as pressing a sequence of keys one after the other, enter each virtual key name in the order required, enclosing each virtual key name with the < and > characters. Each enclosed virtual key name must immediately follow the previous enclosed virtual key name with no spaces. For example, to program the A key so that when it is pressed it performs the same function as pressing the keys F2 then F3 then F4 enter the following characters in the key definition box:

#### <F2><F3><F4>

## **Specifying Characters**

There are various ways in which you can specify a particular character. For example, the **ESC** character can be specified using any one of the following five entries:

| _027       | Decimal value (underscore character followed by a 3-digit number).    |
|------------|-----------------------------------------------------------------------|
| \033       | Octal value (backslash character followed by a 3-digit number).       |
| \u001B     | Unicode value (backslash and <b>u</b> characters then unicode value). |
| ^[         | Control key value (^ represents the control key on the keyboard).     |
| \ <b>e</b> | Additional value for <b>ESC</b> .                                     |

The following 'backslash' values can be used:

| \u | Unicode introducer | \ <b>r</b> | Carriage return |
|----|--------------------|------------|-----------------|
| \n | Line feed          | \ <b>e</b> | Escape          |

Note that as the \ and  $^$  characters are used as value introducers, to enter these as character values you need to precede them with a backslash character, i.e. enter \ as \\ and  $^$  as \ $^$ .

The Euro character can be specified by entering the unicode value \u20ac.

### **Soft Buttons**

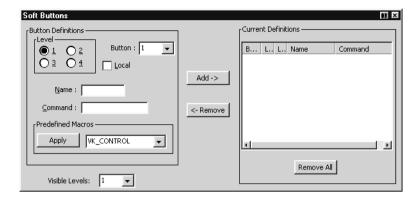

This dialog box is displayed by selecting **Soft Buttons** in the **Settings** menu.

#### Windows CE Version

A set of soft buttons can be displayed in the command bar either by clicking one of the two arrow buttons, or by pressing the keys Ctrl + Alt + Left Cursor or Ctrl + Alt + Right Cursor. These soft buttons can be programmed so that they perform various functions when clicked.

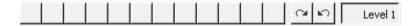

You can define up to four soft button levels. Level 1 is displayed by default. Each level consists of twelve programmable buttons, providing a combined total of 48 programmable buttons. Levels stored off-screen can be 'scrolled' into view by clicking the arrow buttons.

#### Windows XPe Version

A set of soft buttons can be displayed along the bottom of the window. These can be programmed so that they perform various functions when clicked.

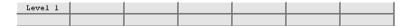

There are four soft button levels. Each level consists of twelve programmable buttons, providing a combined total of 48 programmable buttons. The **Visible Levels** setting determines the number of levels displayed. All levels are accessible even if they are not displayed, levels stored off-screen can be 'scrolled' into view by clicking the **Level** 

button. Each level can be assigned a title which will be displayed under the **Level** button by entering up to eight characters in the **Title** box.

The soft buttons can be removed from the display by setting the Visible Levels option to 0.

You can display the soft buttons in a separate window by deselecting the **Attached** option. If you close the **Soft Buttons** window, you can display it again by setting the **Visible Levels** option to anything other than **0**, then clicking **OK**. The current position and size of the **Soft Buttons** window can be saved so that it is displayed the same way the next time the emulator is loaded. To do this, select the **Save Session As** option in the **File** menu, make sure the **Soft Buttons** option is checked, then click **OK**.

### Programming A Soft Button

- 1. Select the Level number.
- Select the **Button** number.
- Check the Local check box to make the button definition action locally, or uncheck it to transmit the definition to the host when the button is pressed.
- 4. Enter a **Name** to be displayed on the button, up to ten characters long.
- 5. Enter the button definition in the **Command** box, or make a selection from the list of **Predefined Macros** then click **Apply**.
- Click the Add button to accept the definition. The new definition will be added to the Current Definitions list.
- 7. To save the definitions, click **OK** to exit, then select **Save Session As** in the **File** menu, make sure the **Soft Buttons** box is checked, then click **OK**.

### **Key Combinations & Sequences**

You can program a soft button to perform the function of a combination or sequence of keys. For example, you can cause a button to perform the same function as pressing the keys **Alt** + **F4** together, or pressing the keys **F2** then **F3** then **F4**.

Keys are identified by their virtual key names as listed in the *Virtual Key Names* appendix. The virtual key name has to be enclosed by the < and > characters in the key definition text box. You may omit the  $VK_{\_}$  and  $VT_{\_}$  (etc.) parts of the virtual key name.

To program a soft button so that it performs the same function as pressing two or more other keys together, type the < character followed by the virtual key names linked together with + (plus sign) characters and ending with the > character.

For example, to program a button so that when it is pressed it performs the same function as pressing the keys  $\mathbf{Alt} + \mathbf{F4}$  together, enter the following characters in the **Command** box:

#### <ALT+F4>

To program a button so that it performs the same function as pressing a sequence of keys one after the other, enter each virtual key name in the order required, enclosing each virtual key name with the < and > characters. Each enclosed virtual key name must immediately follow the previous enclosed virtual key name with no spaces. For example, to program the A key so that when it is pressed it performs the same function as pressing the keys F2 then F3 then F4 enter the following characters in the Command box:

<F2><F3><F4>

## **Specifying Characters**

There are various ways in which you can specify a particular character. For example, the **ESC** character can be specified using any one of the following five entries:

| _027       | Decimal value (underscore character followed by a 3-digit number).    |
|------------|-----------------------------------------------------------------------|
| \033       | Octal value (backslash character followed by a 3-digit number).       |
| \u001B     | Unicode value (backslash and <b>u</b> characters then unicode value). |
| ^[         | Control key value (^ represents the control key on the keyboard).     |
| \ <b>e</b> | Additional value for <b>ESC</b> .                                     |

The following 'backslash' values can be used:

| \u | Unicode introducer | \ <b>r</b> | Carriage return |
|----|--------------------|------------|-----------------|
| \n | Line feed          | \e         | Escape          |

Note that as the \ and ^ characters are used as value introducers, to enter these as character values you need to precede them with a backslash character, i.e. enter \ as  $\$  and ^ as  $\$ .

The Euro character can be specified by entering the unicode value \u20ac.

### **Mouse Button Actions**

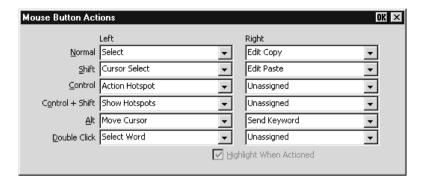

This dialog box is displayed by selecting **Mouse Button Actions** in the **Settings** menu.

This enables you to specify the function of the left and right mouse buttons when they are clicked on their own or in conjunction with modifier keys. You can assign up to six functions to each button, either entering your own definition in the same format as described for keyboard macros and soft buttons, or selecting from a list of standard built-in functions. Clicking one of the arrow buttons will display a drop-down list box which lists all the standard functions that can be assigned:

| Unassigned       | Send CR          |
|------------------|------------------|
| Select           | Send Keyword     |
| Extend Selection | Middle Button    |
| Edit Copy        | Select Rectangle |
| Edit Paste       | Select Word      |
| Show Hotspots    | Select and Copy  |
| Action Hotspot   | Cursor Select    |
|                  | D 1 6 1          |

Move Cursor Rectangular Select and Copy

The **Select** function will select all text from the start position to the finish position, working left to right across the entire width of the display, whereas the **Select Rectangle** function will only select text contained within the rectangular area defined by the start position (top left corner) and the finish position (bottom right corner). The **Select Word** function will cause the word under the mouse cursor to be selected.

The **Select and Copy** function is the same as **Select** but will also copy the selected data to the Clipboard automatically. The **Rectangular Select and Copy** function is the same as **Select Rectangle** but will also copy the selected data to the Clipboard automatically.

The **Show Hotspots** and **Action Hotspots** functions are described in the *Hotspots* section of the *Getting Started* chapter. The **Send Keyword** function is very similar to

the hotspot feature. It enables you to send delimited text displayed on the screen to the host just by clicking on it. Delimiters are the same as for hotspots.

The **Move Cursor** function can be used in any of the local block modes as a quick way of positioning the text cursor within a block of text. To position the text cursor, move the mouse pointer to the position required, hold down the modifier key(s) assigned with the function then click the left mouse button.

The **Cursor Select** function does the same as **Move Cursor**, but when running the IBM 3270 or IBM 5250 emulation it also performs a cursor select.

The **Middle Button** setting enables you to make the left or right button (and key combination) of a two button mouse emulate the middle button of a three button mouse.

The setting of the **Highlight When Actioned** option determines whether or not a visual indication is given that a function has been actioned when a hotspot is clicked.

### **Button Tools**

(Windows XPe version only)

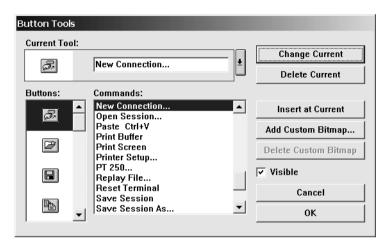

This Windows XPe version dialog box is displayed by selecting **Button Tools** in the **Settings** menu. It enables you to redefine the button tools displayed in the toolbar.

The **Current Tool** box displays the toolbar button and its function that is currently selected for editing, or located where a new button is to be inserted to its left in the toolbar. Clicking the down-arrow button to the right will display all the current toolbar buttons in order in a box below. This enables you to select a new button position for display in the **Current Tool** box. Click the down-arrow button again to return to the **Button** and **Command** selection display.

The **Visible** option enables you to specify whether or not the toolbar is displayed.

## Adding Buttons

- Click the down-arrow button to the right of the Current Tool box to display the buttons currently in the toolbar.
- 2. Click on the button which will be to the right of the new button to be added so that it is displayed in the **Current Tool** box.
- 3. Click the down-arrow button again to display the **Command** options.
- 4. Select a button bitmap from the **Buttons** list.

You can add your own bitmaps to the standard bitmap list by clicking the **Add Custom Bitmap** button and selecting the bitmap files to load. Buttons will be automatically generated using the bitmaps in these files.

- Specify the command to be performed when this button is clicked either by selecting from the **Commands** list or by typing your own definition in the **Current Tool** text box
- 6. Click the **Insert at Current** button.
- 7. Click **OK** when you have finished. The toolbar will immediately be updated.

## Adding A Space Between Buttons

- Click the down-arrow button to the right of the Current Tool box to display the buttons currently in the toolbar.
- Click on the button which will be to the right of the space to be added so that it is displayed in the Current Tool box.
- 3. Click the down-arrow button again to display the **Command** options.
- 4. Select the [Space] option at the top of the Commands list box.
- 5. Click the **Insert at Current** button.
- 6. Click **OK** when you have finished. The toolbar will immediately be updated.

## Removing A Button Or Space

- Click the down-arrow button to the right of the Current Tool box to display the buttons currently in the toolbar.
- Click on the button or space to be deleted so that it is displayed in the Current Tool box.
- 3. Click the down-arrow button again to display the **Command** options.
- 4. Click the **Delete Current** button to remove the button or space from the toolbar.
- 5. Click **OK** when you have finished.

### Saving The Button Tools

When you have finished defining button tools you can save them so that they will be reasserted when the emulator is loaded or reset by selecting **Save Session** in the **File** menu.

## Assigning User-Defined Functions

You can enter a definition of your own in the **Current Tool** text box. The definition can contain key functions and control characters to be actioned as well as normal text.

### **Specifying Key Functions**

You can cause a key function to be actioned by including the virtual key name of the key enclosed by the < and > characters. You may omit the **VK\_** and **VT\_** parts (etc.) of the virtual key name. For example, the **Enter** key would be specified as **<ENTER>**.

To send the function of a key combination, type the < character followed by the virtual key names linked together with + characters and ending with the > character. For example, Alt F4 would be specified as <ALT+F4>.

To send the function of a sequence of keys one after the other, enter each virtual key name in the order required, enclosing each virtual key name with the < and > characters. Each enclosed virtual key name must immediately follow the previous enclosed virtual key name with no spaces. For example, F2 then F3 then F4 would be specified as <F2><F3><F4>.

### **Specifying Characters**

There are various ways in which you can specify a particular character. For example, the **ESC** character can be specified using any one of the following five entries:

| _027   | Decimal value (underscore character followed by a 3-digit number).    |
|--------|-----------------------------------------------------------------------|
| \033   | Octal value (backslash character followed by a 3-digit number).       |
| \u001B | Unicode value (backslash and <b>u</b> characters then unicode value). |
| ^[     | Control key value (* represents the control key on the keyboard).     |
| \e     | Additional value for <b>ESC</b> .                                     |

The following 'backslash' values can be used:

| \u | Unicode introducer | \ <b>r</b> | Carriage return |
|----|--------------------|------------|-----------------|
| ۱n | Line feed          | \ <b>e</b> | Escape          |

Note that as the \ and  $^$  characters are used as value introducers, to enter these as character values you need to precede them with a backslash character, i.e. enter \ as \\ and  $^$  as \ $^$ .

The Euro character can be specified by entering the unicode value \u20ac.

7

# **DEC VT Emulations**

This chapter describes features of the DEC VT terminal emulations.

## Session Configuration

### **WBT Mode**

This section describes the basic procedure for creating a session configuration when the terminal is in WBT mode. The options available are described in detail in chapter 2.

- Click the Configure tab in the Terminal Connection Manager then click the Add button to display the New Connection dialog box.
- Select Terminal Emulation Client and click OK. The Terminal Emulation Client Connection Wizard - Connection Information dialog box will be displayed.
- 3. Enter a name which will identify this session configuration for future selection in the **Connection Name** box.
- 4. Select the DEC VT terminal emulation required in the **Emulation** list box.

The **VT52** and **VT100** emulations enable you to run applications written for the DEC VT52 and VT100 terminals, respectively.

The VT500 7-Bit and VT500 8-Bit emulations enable you to run applications written for the DEC VT320 terminal, the difference is in their treatment of 8-bit control codes. When VT500 7-Bit is selected, all 8-bit codes are converted to their 7-bit equivalents, whereas VT500 8-Bit leaves 8-bit codes unchanged. If you are using VT200 applications, select VT500 7-Bit.

- 5. Specify the required **VT Terminal ID** setting.
- 6. Click **Next** to display the **Host Information** dialog box.

For a TCP/IP connection, click the **TCP/IP** button, enter the name or internet address of the host computer in the **Host Name** box, then click **Advanced** for

additional Telnet options. Refer to the *TCP/IP Connection Settings* section in chapter 2 for details.

For a modem connection, click the **Modem** button then click **Advanced** to display configuration options. Refer to the *Modem Connection Settings* section in chapter 2 for details.

For a serial connection, click the **Serial** button, specify the communications port in the **Connect To** box, then click **Advanced** for additional serial options. Refer to the *Serial Connection Settings* section in chapter 2 for details.

Make the relevant selections then click  $\mathbf{OK}$  to return to the  $\mathbf{Host}$  Information dialog box, then click  $\mathbf{Next}$ .

7. The following four dialog boxes provide further configuration options which are described in chapter 2. Click **Next** to advance through the dialog boxes.

Automate Login Process Printer Port Settings GUI Overrides Aux Port Settings

- 8. When you have made your selections, click **Finish** to return to the **Terminal Connection Manager**.
- 9. In the **Terminal Connection Manager**, display the **Connections** list, select the session name you specified earlier in step 3, then click the **Connect** button.

### Non-WBT Mode

This section describes the basic procedure for creating a session configuration when the terminal is not in WBT mode. The options available are described in detail in the *Setup Menus* chapter.

- Display the Settings menu from the command bar and select Emulation... to display the Emulation Settings dialog box.
- 2. Select the DEC VT terminal emulation required in the **Alpha Emulation** list box.

The VT52 and VT100 emulations enable you to run applications written for the DEC VT52 and VT100 terminals, respectively.

The **VT500 7-Bit** and **VT500 8-Bit** emulations enable you to run applications written for the DEC VT320 terminal, the difference is in their treatment of 8-bit control codes. When **VT500 7-Bit** is selected, all 8-bit codes are converted to their 7-bit equivalents, whereas **VT500 8-Bit** leaves 8-bit codes unchanged. If you are using VT200 applications, select **VT500 7-Bit**.

Specify the required VT Terminal ID setting then click OK to close the dialog box.

- 4. Display the **File** menu from the command bar and select **New Connection** to display the **New Connection** dialog box.
- 5. Select the type of host connection required in the **Type** list box.

For a TCP/IP connection, select **TCP/IP**, enter the name or internet address of the host computer in the **Connect To** box, then click **Configure** for additional Telnet options. Refer to the *TCP/IP Connection Settings* section in chapter 2 for details.

For a modem connection, select **Modem**, specify the communications port in the **Connect To** box, then click **Configure** to display configuration options. Refer to the *Modem Connection Settings* section in chapter 2 for details.

For a serial connection, select **Serial**, specify the communications port in the **Connect To** box, then click **Configure** for additional serial options. Refer to the *Serial Connection Settings* section in chapter 2 for details.

6. When you have specified the required settings in the **New Connection** dialog box, click the **Connect** button to make the connection.

Note: You can save these settings as a connection template using the Save Session As dialog box. Refer to the Setup Menus chapter for details.

### The Status Bar

The status bar along the bottom of the display enables you to switch between modes and show the status of various operations.

| <b>•</b> | Local | Pause | VT500 7-Bit | 1 1(001,001) | Overstrike Mode |   |   | Printer: Ready |    | Aux: | Ready |
|----------|-------|-------|-------------|--------------|-----------------|---|---|----------------|----|------|-------|
| 1        | 2     | 3     | 4           | 5            | 6               | 7 | 8 | 9              | 10 |      | 11    |

- Item 1: This displays two LEDs. The first LED indicates whether or not you are connected to the host. It will show red when not connected and green when you are connected. The second LED indicates whether or not data is being sent to or from the host. It will show dull green when there is no activity, red when data is being sent to the host, and bright green when data is being received from the host.
- Item 2: This button enables you to switch between **Local** and **Online** mode. The label indicates the mode you will switch to if the button is clicked.
- Item 3: This button enables you to **Pause** or **Resume** scrolling data in the window. The label indicates the action that will be taken if the button is clicked.
- Item 4: Indicates the current terminal emulation.
- Item 5: This displays the active session (always 1), the current page number (always 1), and the **line,column** location of the text cursor.
- Item 6: This indicates whether **Overstrike Mode** or **Insert Mode** is currently selected. In **Overstrike Mode** (default), new characters will replace already existing characters at the cursor position. When **Insert Mode** is selected, new characters will be inserted at the cursor position without deleting existing characters, which will move to the right.
- Item 7: This will display **Lock** when the keyboard is locked, or **Edit** when the terminal emulation is in Edit mode.
- Item 8: This will display the time in 24 hour format when in DEC VT500 mode if the VT525 set time command has been received from the host.
- Item 9: Indicates the status of the printer as follows:

**None** signifies that the printer is not turned on or not connected, or not installed in Microsoft Windows.

**Not Ready** signifies that the printer is not ready to receive data for printing.

**Ready** signifies that the printer is ready to receive data for printing.

**Auto** signifies that the emulation is in Auto Print mode in which the current cursor line is sent to the printer when a command for the cursor to move to the next line is issued.

**Controller** signifies that the emulation is in Printer Controller mode in which the host has direct control over the printer. Print screen commands issued from the keyboard or mouse will be ignored.

**ErrGen** indicates that an error has occurred and a message box will be displayed indicating the error.

Item 10: This indicates the keyboard mode. It will be blank when the keyboard is in normal mode and will display **DEC** when in DEC mode. You can toggle between normal and DEC mode by pressing the keys **Alt** + **Num Lock** together. Refer to the illustrations in the *Keyboard Mapping* section for the key functions available in each mode.

Item 11: Indicates the status of the aux port as follows:

**Ready** indicates that the aux port is ready for bidirectional output.

In Use indicates that the aux port is currently busy.

## Horizontal Scrolling

It is possible to make the width of display memory larger than the width of the window by using the **Memory Page Width** option in the **Terminal Settings** dialog box. When you want to view columns stored off-screen, you can scroll horizontally by holding down the **Ctrl** key and pressing the **Left** or **Right Cursor** keys.

## Keyboard Mapping

The illustrations on the following pages show where DEC VT500 keyboard functions are mapped to keys on the 101/102 key Enhanced AT keyboard layout. Special key functions that are provided on the DEC VT keyboard can be mapped to any key on your keyboard by using the VT virtual key names listed in the **Define Keyboard Macros** dialog box.

The keyboard can be used in two modes, Normal and DEC. You can toggle between the two modes by pressing the keys **Alt** + **Num Lock** together. The 10th item on the status bar will display **DEC** when the keyboard is in DEC mode. The field will be blank when in normal mode.

DEC VT Emulations

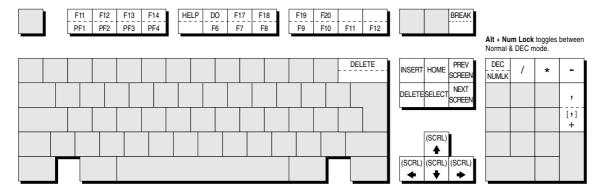

Alt key usage: F13
Normal key usage: PF3

All unmarked keys function as indicated by the legends on the keycaps. Functions in round brackets are generated when used in conjunction with **Control**. Functions in square brackets are generated in application keypad mode.

**Enhanced AT Keyboard Layout** 

**DEC Mode** 

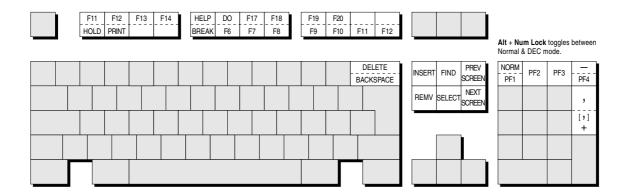

All unmarked keys function as indicated by the legends on the keycaps.

Functions in square brackets are generated in application keypad mode.

Alt key usage:

Normal key usage: HOLD

## **Typing Direction For Hebrew Language**

When ISO Hebrew or Ansi PC Hebrew 862 is selected as the Preferred Character Set in the Terminal Settings dialog box, the following key functions will be enabled:

 $Ctrl + Alt + F1 \qquad \text{Select Multinational 8-bit mode and left-to-right typing.} \\$ 

 $Ctrl + Alt + F2 \qquad \text{Select National 7-bit mode (lowercase English characters will be displayed as Hebrew) and right-to-left typing. }$ 

Ctrl + Alt + F3 Toggle between left-to-right and right-to-left typing.

8

# DG 410/412 Emulation

This chapter describes the Data General D410/412 terminal emulation.

## Session Configuration

### **WBT Mode**

This section describes the basic procedure for creating a session configuration when the terminal is in WBT mode. The options available are described in detail in chapter 2.

- Click the Configure tab in the Terminal Connection Manager then click the Add button to display the New Connection dialog box.
- Select Terminal Emulation Client and click OK. The Terminal Emulation Client Connection Wizard - Connection Information dialog box will be displayed.
- 3. Enter a name which will identify this session configuration for future selection in the **Connection Name** box.
- Select the DG 410/412 terminal emulation in the Emulation list box. This
  emulation provides compatibility with software designed to drive the Data
  General D410/412 terminal.
- 5. Click **Next** to display the **Host Information** dialog box.

For a TCP/IP connection, click the **TCP/IP** button, enter the name or internet address of the host computer in the **Host Name** box, then click **Advanced** for additional Telnet options. Refer to the *TCP/IP Connection Settings* section in chapter 2 for details.

For a modem connection, click the **Modem** button then click **Advanced** to display configuration options. Refer to the *Modem Connection Settings* section in chapter 2 for details.

For a serial connection, click the **Serial** button, specify the communications port in the **Connect To** box, then click **Advanced** for additional serial options. Refer to the *Serial Connection Settings* section in chapter 2 for details.

Make the relevant selections then click  $\mathbf{OK}$  to return to the  $\mathbf{Host}$  Information dialog box, then click  $\mathbf{Next}$ .

6. The following four dialog boxes provide further configuration options which are described in chapter 2. Click **Next** to advance through the dialog boxes.

Automate Login Process Printer Port Settings GUI Overrides Aux Port Settings

- When you have made your selections, click Finish to return to the Terminal Connection Manager.
- 8. In the **Terminal Connection Manager**, display the **Connections** list, select the session name you specified earlier in step 3, then click the **Connect** button.

### Non-WBT Mode

This section describes the basic procedure for creating a session configuration when the terminal is not in WBT mode. The options available are described in detail in the *Setup Menus* chapter.

- 1. Display the **Settings** menu from the command bar and select **Emulation...** to display the **Emulation Settings** dialog box.
- Select the DG 410/412 terminal emulation in the Alpha Emulation list box. This
  emulation provides compatibility with software designed to drive the Data
  General D410/412 terminal. Click OK to close the dialog box.
- 3. Display the **File** menu from the command bar and select **New Connection** to display the **New Connection** dialog box.
- 4. Select the type of host connection required in the **Type** list box.

For a TCP/IP connection, select **TCP/IP**, enter the name or internet address of the host computer in the **Connect To** box, then click **Configure** for additional Telnet options. Refer to the *TCP/IP Connection Settings* section in chapter 2 for details.

For a modem connection, select **Modem**, specify the communications port in the **Connect To** box, then click **Configure** to display configuration options. Refer to the *Modem Connection Settings* section in chapter 2 for details.

For a serial connection, select **Serial**, specify the communications port in the **Connect To** box, then click **Configure** for additional serial options. Refer to the *Serial Connection Settings* section in chapter 2 for details.

5. When you have specified the required settings in the **New Connection** dialog box, click the **Connect** button to make the connection.

Note: You can save these settings as a connection template using the **Save Session As** dialog box. Refer to the Setup Menus chapter for details.

## Keyboard Mapping

The illustration on the following page shows where DG 410/412 keyboard functions are mapped to keys on the 101/102 key Enhanced AT keyboard layout. Special key functions that are provided on the DG 410/412 keyboard can be mapped to any key on your keyboard by using the DG virtual key names listed in the **Define Keyboard Macros** dialog box.

### **Key Functions**

#### **Local Print**

The **Local Print** key is used to print the current window or initiate the Print Form operation. You can print the contents of the current window starting with the row containing the cursor by pressing the **Local Print** key on its own. Keyboard entered data will be ignored while the print is in progress. You can abort the print operation by pressing the **Local Print** key again.

You can initiate the Print Form operation by holding down the **Shift** key then pressing **Local Print**. This performs the same function as **Local Print** pressed on its own, except that only data appearing at full intensity will be printed when protected text is disabled. When protected text is enabled, only unprotected text will be printed.

### **Cursor Type**

This key enables you to change the appearance of the cursor. By default the cursor is displayed as a reverse video block. Pressing and releasing the **Cursor Type** key one or more times will cause the cursor display to change in the following order:

Blinking underline Invisible cursor Blinking reverse video block Non-blinking reverse video block (default)

#### N/C

Pressing this key will cause the display of the current text region to toggle between normal and compressed character spacing mode. In normal mode the display is 81 columns wide. Pressing the **N/C** key once will change the display width to 135 columns. Note that the margins will not be affected by this key.

**Enhanced AT Keyboard Layout** 

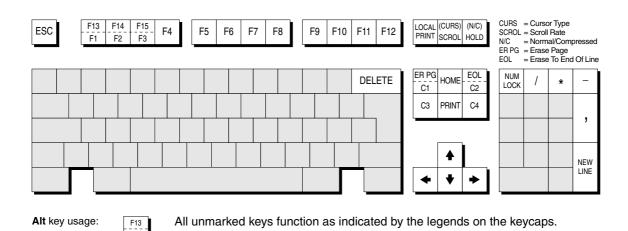

Functions in brackets are generated when the keys are shifted.

Normal key usage:

F1

### **Composing Characters**

The Data General D410 keyboard has a **SPCL** key which enables you to generate characters from the DG International character set. You can generate the same characters by using the method described for the DEC emulation. Refer to the *Compose Character Sequences* section in the *Keyboard Configuration* chapter for details.

### **Key Codes**

The following table lists the decimal value of codes generated when keys that emulate those found on the Data General keyboard are pressed alone or in conjunction with the **Shift** and/or **Ctrl** keys.

Note that each code shown is the second code generated when the key or key combination is pressed, the first always being the code **RS** (Hex 1E).

|             | Key | Shift<br>+ Key | Ctrl<br>+ Key | Ctrl + Shift<br>+ Key |
|-------------|-----|----------------|---------------|-----------------------|
| F1          | 113 | 97             | 49            | 33                    |
| F2          | 114 | 98             | 50            | 34                    |
| F3          | 115 | 99             | 51            | 35                    |
| F4          | 116 | 100            | 52            | 36                    |
| F5          | 117 | 101            | 53            | 37                    |
| F6          | 118 | 102            | 54            | 38                    |
| <b>F7</b>   | 119 | 103            | 55            | 39                    |
| F8          | 120 | 104            | 56            | 40                    |
| F9          | 121 | 105            | 57            | 41                    |
| F10         | 122 | 106            | 58            | 42                    |
| F11         | 123 | 107            | 59            | 43                    |
| F12         | 124 | 108            | 60            | 44                    |
| F13         | 125 | 109            | 61            | 45                    |
| F14         | 126 | 110            | 62            | 46                    |
| F15         | 112 | 96             | 48            | 32                    |
| C1          | 92  | 88             | -             | -                     |
| C2          | 93  | 89             | -             | -                     |
| C3          | 94  | 90             | -             | -                     |
| C4          | 95  | 91             | -             | -                     |
| UP          | -   | 23             | -             | -                     |
| <b>DOWN</b> | -   | 26             | -             | -                     |
| LEFT        | -   | 25             | -             | -                     |
| RIGHT       | -   | 24             | -             | -                     |
| <b>HOME</b> | -   | 8              | -             | -                     |
| PRINT       | 17  | 1              | -             | -                     |

9

# HP 700-92/96 Emulation

This chapter describes features of the Hewlett Packard 700-92/96 terminal emulation.

## Session Configuration

### **WBT Mode**

This section describes the basic procedure for creating a session configuration when the terminal is in WBT mode. The options available are described in detail in chapter 2.

- Click the Configure tab in the Terminal Connection Manager then click the Add button to display the New Connection dialog box.
- Select Terminal Emulation Client and click OK. The Terminal Emulation Client Connection Wizard - Connection Information dialog box will be displayed.
- Enter a name which will identify this session configuration for future selection in the Connection Name box.
- 4. Select the **HP 700-92/96** terminal emulation in the **Emulation** list box. This emulation provides compatibility with software designed to drive the Hewlett Packard 700/92, 2392A, 2622A, 70094 and 70096 terminals.
- Specify the required HP Model setting: 70092 (default), 2392A, 2622A, 70094 or 70096. This identifies the particular terminal model being emulated in response to a terminal identification request from the host.
- 6. Click **Next** to display the **Host Information** dialog box.

For a TCP/IP connection, click the **TCP/IP** button, enter the name or internet address of the host computer in the **Host Name** box, then click **Advanced** for additional Telnet options. Refer to the *TCP/IP Connection Settings* section in chapter 2 for details.

For a modem connection, click the **Modem** button then click **Advanced** to display configuration options. Refer to the *Modem Connection Settings* section in chapter 2 for details.

For a serial connection, click the **Serial** button, specify the communications port in the **Connect To** box, then click **Advanced** for additional serial options. Refer to the *Serial Connection Settings* section in chapter 2 for details.

Make the relevant selections then click  $\mathbf{OK}$  to return to the  $\mathbf{Host}$  Information dialog box, then click  $\mathbf{Next}$ .

7. The following four dialog boxes provide further configuration options which are described in chapter 2. Click **Next** to advance through the dialog boxes.

Automate Login Process Printer Port Settings GUI Overrides Aux Port Settings

- 8. When you have made your selections, click **Finish** to return to the **Terminal Connection Manager**.
- 9. In the **Terminal Connection Manager**, display the **Connections** list, select the session name you specified earlier in step 3, then click the **Connect** button.

### Non-WBT Mode

This section describes the basic procedure for creating a session configuration when the terminal is not in WBT mode. The options available are described in detail in the *Setup Menus* chapter.

- 1. Display the **Settings** menu from the command bar and select **Emulation...** to display the **Emulation Settings** dialog box.
- Select the HP 700-92/96 terminal emulation in the Alpha Emulation list box.
   This emulation provides compatibility with software designed to drive the Hewlett Packard 700/92, 2392A, 2622A, 70094 and 70096 terminals. Click OK to close the dialog box.
- Display the HP Settings dialog box from the Settings menu and specify the required Terminal ID setting: 70092 (default), 2392A, 2622A, 70094 or 70096, then click OK to close the dialog box.
- 4. Display the **File** menu from the command bar and select **New Connection** to display the **New Connection** dialog box.
- 5. Select the type of host connection required in the **Type** list box.
  - For a TCP/IP connection, select **TCP/IP**, enter the name or internet address of the host computer in the **Connect To** box, then click **Configure** for additional

Telnet options. Refer to the *TCP/IP Connection Settings* section in chapter 2 for details.

For a modem connection, select **Modem**, specify the communications port in the **Connect To** box, then click **Configure** to display configuration options. Refer to the *Modem Connection Settings* section in chapter 2 for details.

For a serial connection, select **Serial**, specify the communications port in the **Connect To** box, then click **Configure** for additional serial options. Refer to the *Serial Connection Settings* section in chapter 2 for details.

When you have specified the required settings in the New Connection dialog box, click the Connect button to make the connection.

Note: You can save these settings as a connection template using the Save Session As dialog box. Refer to the Setup Menus chapter for details.

## Display Configuration

When you run the HP 700-92/96 emulation the following buttons will appear along the bottom of the display.

| Line   | Modify | Block | Remote* | 1 1 | Terminal | Menory | Display | Auto |
|--------|--------|-------|---------|-----|----------|--------|---------|------|
| Modify | A11    | Mode  | Mode    |     | Test     | Lock   | Functns | LF   |

These buttons indicate the current function of keys **F1** through **F8** on the keyboard and are described later in this chapter. The two numbers in the middle button indicate the current line and column position of the cursor. The display area is 80 columns wide by 24 lines deep by default, and 168 lines are stored off-screen. You can toggle between 80 and 132 column display by pressing the function key **F12**, and you can divide the display memory into 2, 4, 6 or 8 pages from the **HP Settings** dialog box, as described in the *Setup Menus* chapter.

## Keyboard Mapping

The following illustration shows where HP 700-92/96 keyboard functions are mapped to keys on the 101/102 key Enhanced AT keyboard layout. Special key functions that are provided on the HP 700-92/96 keyboard can be mapped to any key on your keyboard by using the HP virtual key names listed in the **Define Keyboard Macros** dialog box.

HP 700-92/96 Emulation

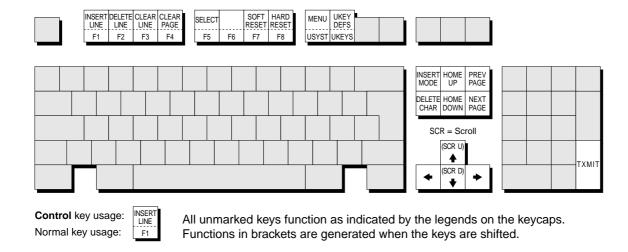

# **Buttons & Function Keys**

The buttons along the bottom of the HP 700-92/96 window indicate the current function of keys **F1** through **F8** on the keyboard, each key and equivalent button having several functions within the emulation. The buttons and equivalent function keys enable selection of various operating modes and display configurations. Clicking a button has the same effect as pressing the equivalent **F#** key. When a key or button is attributed an on/off toggle action, the button will display an asterisk when the function is selected.

The middle button displays the row and column position of the cursor. It has no other function.

On entering HP 700-92/96 mode, the buttons and function keys enable various operating modes to be selected. The buttons will show the **Mode Selection** configuration.

### Mode Selection

| Line   | Modify | Block | Renote* | 1 1 | Terminal | Menory | Display | Auto |
|--------|--------|-------|---------|-----|----------|--------|---------|------|
| Modify | A11    | Mode  | Mode    |     | Test     | Lock   | Functns | LF   |

The **Mode Selection** functions are displayed when the HP 700-92/96 emulation is first entered. If the functions are changed while using the emulation, you can redisplay the Modes menu by pressing the **F9** key (the equivalent of the HP 700-92/96 **User System** key), then **F4**.

### Line Modify - F1

This function enables you to edit and retransmit an incorrectly entered command string when the emulation is in Remote mode and Character mode and you are communicating interactively with the host. This saves you having to retype the entire string again.

Note: This will not function when the emulation is in Block or Format mode.

When the host causes an error message to be displayed indicating that the string has been incorrectly entered, press the **F1** key or click the equivalent button. An asterisk will appear on the button indicating that the function is selected. Move the cursor to the line containing the error, edit the line then press **Return** or **Enter**. This will cause the edited string to be transmitted and Line Modify mode to be exited.

If after activating Line Modify mode you wish to cancel it, just press F1 or click the button again.

### Modify All - F2

This is similar to the Line Modify **F1** function described previously, the only difference being that the editing mode is not exited when **Return** or **Enter** is pressed. **F2** and its equivalent button acts as a toggle key, switching the mode on or off. The setting may be saved by selecting **Save Session** in the **File** menu.

The **F2** Modify All key and button enables you to edit and retransmit an incorrectly entered command string when the emulation is in Character mode. This saves you having to retype the entire string again.

Note: This will not function when the emulation is in Block or Format mode.

When the host causes an error message to be displayed indicating that the string has been incorrectly entered, press the **F2** key. An asterisk will appear on the button indicating that the function is selected. Move the cursor to the line containing the error, edit the line then press **Return** or **Enter**. This will cause the edited string to be transmitted. To exit Modify All mode, press **F2** or click the button again.

Note: Even though this function is a special form of Block mode it is completely separate from it and you do not need to enable Block mode before using the Modify All function.

#### **Block Mode - F3**

Data may be transmitted to the host a character at a time or as a block of characters. The **F3** key and equivalent button toggles the form of data transmission between Character mode and Block mode. The setting may be saved by selecting **Save Session** in the **File** menu.

The emulation is in Character mode when the button does not display an asterisk. Each character will be sent to the host as it is entered at the keyboard.

When Block mode is activated (as indicated by an asterisk), data entered at the keyboard will not be sent to the host until the **Enter** key is pressed. In this mode, displayed text may be edited locally before it is transmitted to the host. Control codes such as **CR** (carriage return) and **LF** (line feed) are acted upon locally and are not transmitted to the host when **Enter** is pressed.

#### Remote Mode - F4

The current setting of this button determines whether pressing an alphanumeric key causes a character to be sent to the host (remote) or only to the display (local). The button and **F4** key toggles between Remote mode and Local mode. The setting may be saved by selecting **Save Session** in the **File** menu.

The emulation is in Local mode when the button does not display an asterisk. Pressing alphanumeric keys will cause characters to be sent to the display only.

When Remote mode is activated (as indicated by an asterisk), pressing alphanumeric keys will cause characters to be sent to the host.

#### **Terminal Test - F5**

When this button or **F5** key is pressed, the HP 700-92/96 emulation will perform a self-test and display a test screen showing all the displayable characters.

#### **Memory Lock - F6**

This enables data to be locked on the display so that it is not scrolled off the top of the window when display memory is full. Once enabled, it can only be disabled if this button or **F6** key is pressed again, a reset is performed, or the emulation is exited.

Placing the cursor on the first line and enabling Memory Lock will prevent data from automatically scrolling off the top of the display when display memory is full. Instead, the message 'MEMORY FULL Press RETURN to clear' will be displayed. You may use the cursor keys to edit data already displayed. To disable the Memory Lock and continue entering new data, press **F6** or click the button again and position the cursor immediately below the last line.

The Memory Lock function may also be used to lock a specific number of lines from the top of the display, leaving the remaining lines to scroll past them. This is useful when you want column headings or instructions to remain on the display. To lock a specific number of lines, place the cursor on the last line to be locked and press **F6** or click the button. The lines from the top of the display down to the cursor line will now be locked.

Note: You can edit data contained in locked lines but if new data is inserted it may cause data on the last line of the locked region to be pushed down into the scrolling region.

### **Display Functions - F7**

This button and the **F7** key toggles the Display Functions mode on or off. The effect of activating Display Functions mode depends on whether the emulation is in Local or Remote mode. In Local mode, activating Display Functions mode will cause subsequently received control codes and escape sequences to be displayed on the screen but not actioned. Exceptions to this rule are the commands issued when the button or **F7** key is pressed and the carriage return and line feed commands, which will be executed.

In Remote mode, activating Display Functions mode will cause subsequently received control codes and escape sequences to be transmitted to the host but not actioned locally. Exceptions to this rule are the commands issued when the button or **F7** key is pressed and the carriage return and line feed commands, which will be executed. If the **Local Echo** option is enabled in the **HP Settings** dialog box (see the *Setup Menus* chapter), commands will be displayed on the screen as well as transmitted to the host.

Note: If the **XmitFnctn** (A) option is selected in the **HP Settings** dialog box, the button and **F7** key will not deactivate Display Functions mode.

#### Auto LF - F8

This button and the **F8** key enables or disables Auto Line Feed mode. When enabled, a line feed command is automatically appended to every carriage return command generated from the keyboard. The setting may be saved by selecting **Save Session** in the **File** menu.

# **Configuration Selection**

| Device  | Margins/ | Modes | 1 1 |  |  |
|---------|----------|-------|-----|--|--|
| Control | Tabs/Col |       |     |  |  |

This set of function buttons is displayed by pressing the **F9** key (which is equivalent to the HP 700-92/96 **User System** key). These functions enable you to access three other sets of function labels.

#### **Device Control - F1**

Clicking this button or pressing **F1** will cause the **Device Control** function labels to be displayed. The buttons and keys **F1** through **F8** will function as described in the following section entitled *Device Control*.

### Margins/Tabs/Col - F2

Clicking this button or pressing **F2** will cause the **Margins/Tabs/Col** function labels to be displayed. The buttons and keys **F1** through **F8** will function as described in the section entitled *Margins, Tabs & Start Column*.

#### Modes - F4

Clicking this button or pressing **F4** will cause the **Mode Selection** function labels to be displayed. The buttons and keys **F1** through **F8** will function as described in the previous section entitled *Mode Selection*.

### **Device Control**

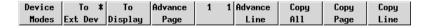

This set of function buttons is displayed by pressing the **F9** key (which is equivalent to the HP 700-92/96 **User System** key) then **F1**. These functions enable you to select the device(s) to which data is sent and also to copy portions of data from display memory to the printer.

#### Device Modes - F1

Clicking this button or pressing **F1** will cause the **Device Modes** function labels to be displayed. The keys **F1** through **F8** will function as described in the following section entitled *Device Modes* 

#### To Ext Dev - F2

This toggle function determines whether data is sent to the printer or not. Data will be sent to the printer when an asterisk is displayed on this button.

#### To Display - F3

This toggle function determines whether data is sent to the display or not. Data will be sent to the display when an asterisk is displayed on this button.

#### Advance Page - F4

When a printer is connected and enabled by the **To Ext Dev** function, clicking this button or pressing **F4** will cause paper in the printer to be advanced to the top of the next page.

#### Advance Line - F5

When a printer is connected and enabled by the **To Ext Dev** function, clicking this button or pressing **F5** will cause paper in the printer to be advanced by one line.

### Copy All - F6

When a printer is connected and enabled by the **To Ext Dev** function, clicking this button or pressing **F6** will cause a copy of all lines from and including the cursor line to the last line in display memory to be sent to the printer.

The cursor will move to the leftmost column on the next line when the current line has been printed. You can cancel printing at the end of the current line by pressing **Return** 

Note: If the cursor is positioned on a line below the last displayable line of data, nothing will be sent to the printer.

#### Copy Page - F7

When a printer is connected and enabled by the **To Ext Dev** function, clicking this button or pressing **F7** will cause a copy of all lines from and including the cursor line to the last line displayed on the screen to be sent to the printer.

The cursor will move to the leftmost column on the next line when the current line has been printed. You can cancel printing at the end of the current line by pressing **Return**.

Note: If the cursor is positioned on a line below the last displayable line of data, nothing will be sent to the printer.

### Copy Line - F8

When a printer is connected and enabled by the **To Ext Dev** function, clicking this button or pressing **F8** will cause a copy of the line containing the cursor to be sent to the printer. The cursor will move to the leftmost column on the next line when the line has been printed.

Note: If the cursor is positioned on a line below the last displayable line of data, nothing will be sent to the printer. If the cursor is positioned on an empty line between two blocks of data, the printer will perform a carriage return and line feed.

### **Device Modes**

| Device  | Record | Log    | Log | 1 1 |  |  |
|---------|--------|--------|-----|-----|--|--|
| Control | Mode   | Bottom | Тор |     |  |  |

#### **Device Control - F1**

Clicking this button or pressing **F1** will cause the **Device Control** function labels to be displayed, enabling you to select the device(s) to which data is sent and also to copy portions of data from display memory to the printer. The buttons and keys **F1** through **F8** will function as described in the previous section entitled *Device Control*.

#### Record Mode - F2

This is used to copy data received from the host to the printer and/or display, depending on the setting of the **To Ext Dev** and **To Display** labels in the **Device Control** menu.

Note: This function does not take effect when the emulation is in Local mode. In Remote mode, received data is sent directly to the selected device(s).

The keyboard will be disabled when Record mode is activated except for the **F2** key which is used to exit the mode.

### Log Bottom - F3

When the cursor moves to the next line as a result of an explicit line feed or end-ofline wraparound, the line of data which the cursor has just moved from will be sent to the printer when this function is activated. This enables you to create a hardcopy of all the lines in the order in which they were entered via the keyboard or received from the host

Note: Both the emulation and the host must be using the ENQ/ ACK or Xon/Xoff handshakes or a baud rate that is no higher than the rate supported by the printer. **Log Bottom** remains activated until either this button or **F3** is pressed again, **Log Top** is activated, a reset is performed, or the emulation is exited.

### Log Top - F4

When the display memory becomes full and more data is received from the host or keyboard, lines of data from the top of the display are deleted to make way for the new data. The **Log Top** function enables the data that is removed from the top of the display to be sent to the printer when the **To Ext Dev** function is activated in the **Device Control** menu.

Note: Both the emulation and the host must be using the ENQ/ ACK or Xon/Xoff handshakes or a baud rate that is no higher than the rate supported by the printer.

**Log Top** remains activated until either this button or **F4** is pressed again, **Log Bottom** is activated, a reset is performed, or the emulation is exited.

Note: This function does not take effect when **Memory Lock** is activated.

## Margins, Tabs & Start Column

| Start  | Set | Clear | Clr All | 1 1 | Left   | Right  | Clr All |  |
|--------|-----|-------|---------|-----|--------|--------|---------|--|
| Column | Tab | Tab   | Tabs    |     | Margin | Margin | Margins |  |

This set of function buttons is displayed by pressing the **F9** key (which is equivalent to the HP 700-92/96 **User System** key) then **F2**. These functions enable you to redefine the start column, set tabs, and specify the left and right margins.

#### Start Column - F1

This function is used to temporarily redefine the start column for transmitted data when no logical start-of-text pointer is present and the **Return** or **Enter** keys are pressed in **Modify Line** or **Modify All** mode.

Note: The default start column is specified in the **HP Settings** dialog box. Refer to the Setup Menus chapter for details.

Usually a start-of-text pointer is automatically generated to designate the leftmost character in the current line if it is the last line of data in display memory. The pointer will remain in display memory until the line is deleted. If the line has no start-of-text pointer, data transmission will begin at the start column specified by this option. The column range that can be specified is from 1 to 80, inclusive.

To change the current start column, move the cursor to the new starting point and click this button or press the **F1** key. The start column will revert to that specified within setup when the emulation is reset or re-entered.

#### Set Tab - F2

This function enables tab stops to be defined. To define a tab stop, move the cursor to the column to contain the tab and click this button or press **F2**.

Note: Tab stops that do not lie within the left and right margins will be ignored when the **Tab** key is pressed. All tab stops will be ignored when the emulation is in Format mode.

#### Clear Tab - F3

This function enables an individual tab stop to be cleared. To clear a tab stop, move the cursor to the column containing it and click this button or press **F3**.

#### CIr All Tabs - F4

Clicking this button or pressing **F4** will cause all defined tab stops to be cleared (except the left margin which is an implicit tab stop).

#### Left Margin - F5

This function enables you to define the left margin. Margins determine the boundary for certain cursor movement commands (such as carriage return and cursor home), and insert character and delete character functions. Data to the left of this margin will still be accessible. The left margin is an implicit tab stop.

When data received from the host or entered through the keyboard reaches the right margin, the cursor will move to the specified left margin on the next line down (as long as **InhEolWrp** is not selected in the **HP Settings** dialog box and, in the case of keyboard-entered data, auto line feed mode is enabled).

To specify the left margin, place the cursor in the column for the margin location and click this button or press **F5**. The left margin can be reset to column 1 by pressing **F7** (this will also reset the right margin to column 80).

Note: Margins are disregarded when data is transferred from display memory to the host. The margins will be cleared when Format mode is enabled.

### Right Margin - F6

This function enables you to define the right margin. Margins determine the boundary for certain cursor movement commands (such as carriage return and cursor home), and insert character and delete character functions. Data to the right of this margin will still be accessible.

When data received from the host or entered through the keyboard reaches the specified right margin, the cursor will move to the left margin on the next line down (as long as **InhEolWrp** is not selected in the **HP Settings** dialog box and, in the case of keyboard-entered data, auto line feed mode is enabled).

To specify the right margin, place the cursor in the column for the margin location and click this button or press **F6**. The right margin can be reset to column 80 by pressing **F7** (this will also reset the left margin to column 1).

Note: Margins are disregarded when data is transferred from display memory to the host. The margins will be cleared when Format mode is enabled.

### CIr All Margins - F7

This function will reset both left and right margin settings so that the left margin is in column 1 and the right margin in column 80.

# Key Programming

The keys **F1** through **F8** and their equivalent buttons can be programmed by the host or user to perform additional functions to those described in the previous section. The keys may be assigned a string of alphanumeric characters and/or control codes, and you can define whether the key string is executed locally or transmitted to the host, or both. The buttons can also be programmed to display the new functions when in User Keys mode.

User Keys mode is entered by pressing the **F10** key. The f-key buttons displayed on the screen will change to display the current User Key definitions. If no definitions have been assigned, either by you or the host, the buttons will just display the legends of each f-key as shown below.

| f1 | £2 | f3 | f4 | 1 1 | £5 | £6 | £7 | f8 |
|----|----|----|----|-----|----|----|----|----|
|    |    |    |    |     |    |    |    |    |

To define the function of an f-key or equivalent button locally, press the keys **Shift** + **F10** to display the User Key Definition menu as shown overleaf. The menu can be exited by pressing **F9**.

## **Default Definitions**

While this menu is displayed the f-keys and equivalent buttons have the functions shown by the buttons at the bottom of the window, so pressing **F4** or the **Default Values** button will cause the default key and button definitions to be asserted. The default definitions will take effect once the User Key Definition menu is exited.

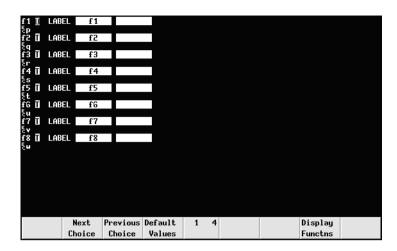

# **Key String Treatment**

Each f-key and button definition displayed in the menu consists of two lines. The first line begins with the f-key number followed by space then a one-character attribute field. This field will contain either an uppercase L, T or N. These characters indicate the following:

**L**: The key string is executed locally.

 ${f T}$ : The key string is transmitted to the host only.

N: The key string is treated as keyboard-entered data.

The default selection is **T** for all f-keys. To change this setting, use the **Tab** or **Shift** + **Tab** keys to move the cursor over the field then press **F2** (**Next Choice** button) or **F3** (**Previous Choice** button) to cycle through the options until the one required is displayed.

## **Function Indicator**

The remainder of the first line is used to specify what is displayed on the screen button to indicate its function. The default display shows the numbers of the f-keys.

The two fields following LABEL represent the upper and lower lines that can be displayed on the button. To change the current definition, use the **Tab** or **Shift** + **Tab** keys to move the cursor into the relevant field and type in the new definition which can consist of a maximum of 16 characters, eight characters per field.

# **Key String Definition**

The second line of each f-key definition contains the character string that is to be displayed, executed, and/or transmitted to the host when the key or button is pressed. The string may contain alphanumeric characters, control characters, and explicit escape sequence characters entered when Display Functions mode is enabled by pressing **F7** or the **Display Functns** button.

The default f-key string begins with the characters **EC** which represent the escape code that is used to begin each escape sequence. The **EC** characters are displayed in the key definition line by pressing the **Esc** key or the keys **Ctrl** + [ together when Display Functions mode is enabled. Note that you must enter the entire escape sequence before disabling Display Functions mode (by pressing **F7** again).

When Display Functions is enabled, the **Return** key may be used to insert carriage return codes (**CR**) in the string. If **Auto LF** mode is selected in the **Mode Selection** function menu, **Return** will generate a line feed (**LF**) code as well as carriage return.

To change an f-key/button string definition, use the **Tab** or **Shift** + **Tab** keys to move the cursor onto the second line (the line following LABEL definition for that key/button) and type in the new definition which can consist of a maximum of 80 characters.

When you have finished defining f-key/button strings, press the  $\mathbf{F9}$  key to exit the menu. To enable the new definitions and display the relevant functions on the buttons, press the  $\mathbf{F10}$  key.

Note: The host may reset the f-key definitions to their default values if required by the application.

# Character Display Attributes

The HP 700-92/96 emulation incorporates various display attributes which can be enabled by host commands or from the keyboard by the user. These attributes are listed in the table below.

When an attribute or set of attributes are enabled, they affect all subsequently displayed characters until an end attribute command or another attribute command is received, or the end of the line is reached. Attributes remain at the display location where they were enabled and will not move when characters are inserted or deleted.

You can configure the f-keys and buttons so that they will enable these attributes when pressed. To do this, display the User Key Definition menu by pressing the keys  $\mathbf{Shift} + \mathbf{F10}$  together. Use the  $\mathbf{Tab}$  or  $\mathbf{Shift} + \mathbf{Tab}$  keys to position the cursor in the first field next to the number of the f-key to be defined and press  $\mathbf{F2}$  until the letter  $\mathbf{L}$  for  $\mathbf{Local}$  is displayed. Press  $\mathbf{Tab}$  and type in the text that will appear in the display label for the key, for example,  $\mathbf{Under}$  in the first field and  $\mathbf{Line}$  in the second for  $\mathbf{Under}$   $\mathbf{Line}$ . Press  $\mathbf{Tab}$  to move down to the next line. Press  $\mathbf{F7}$  to enable Display Functions mode then press  $\mathbf{Ctrl} + \mathbf{[}$  together or the  $\mathbf{Esc}$  key, followed by the characters &d and the attribute character, which for underline is  $\mathbf{D}$ .

The key definition should look like this if the **F1** key was defined to enable the underline attribute:

For any other attribute or combination of attributes, substitute the last character in the second line (**D** in the example above) with the relevant character from the following table.

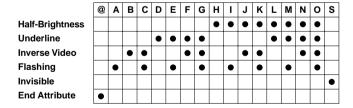

When you have finished assigning character attribute commands to f-keys, press **F9** to exit from the User Key Definition menu then **F10** to enable the User Keys and display the defined attribute labels.

10

# IBM 3270 Emulation

This chapter describes features of the IBM 3270 terminal emulation.

## Introduction

The IBM 3270 emulator provides emulation of all four models of the IBM 3278 alphanumeric terminal and also supports the IBM 3287-1 printer. The terminal emulation supports Extended Attribute mode which allows different representation of highlighted fields and permits host definition of text colours. (Note that you can modify colours using the **Attribute Settings** dialog box but they cannot be saved as colours are mapped differently in this mode.) The emulation also includes typeahead capability so that you can continue to enter data without waiting for a prompt from the host.

# Session Configuration

## **WBT Mode**

This section describes the basic procedure for creating a session configuration when the terminal is in WBT mode. The options available are described in detail in chapter 2.

- Click the Configure tab in the Terminal Connection Manager then click the Add button to display the New Connection dialog box.
- Select Terminal Emulation Client and click OK. The Terminal Emulation Client Connection Wizard - Connection Information dialog box will be displayed.
- Enter a name which will identify this session configuration for future selection in the Connection Name box.
- 4. Select the **IBM 3270** terminal emulation in the **Emulation** list box.

Select the IBM 3270 Model which determines the size of the display and whether or not extended attributes are supported. One of four display sizes can be selected:

> 3278/9-2 24 rows by 80 columns 3278/9-3 32 rows by 80 columns 3278/9-4 43 rows by 80 columns 3278/9-5 27 rows by 132 columns

Settings with the **E** extension provide support for the following extended attributes: 3270 field attributes, extended highlighting (blink, flash and underscore, but not in combination), foreground colour, and query reply inbound structured fields. These attributes are also supported by the 3279.

- Specify if you want the right or left Control keys to perform the same function as the keypad Enter or Reset keys, respectively.
- 7. Click **Next** to display the **Host Information** dialog box.

You can specify up to four hosts and you can use keyboard commands to switch between the sessions as described later in this chapter. Enter the name or internet address of the host computer(s) in the **Host** box(es), then click **Advanced** for Telnet options. Refer to the *TCP/IP Connection Settings* section in chapter 2 for details.

Make the relevant selections then click  $\mathbf{OK}$  to return to the  $\mathbf{Host}$  Information dialog box, then click  $\mathbf{Next}$ .

8. The following four dialog boxes provide further configuration options which are described in chapter 2. Click **Next** to advance through the dialog boxes.

Automate Login Process Printer Port Settings GUI Overrides Aux Port Settings

- When you have made your selections, click Finish to return to the Terminal Connection Manager.
- 10. In the **Terminal Connection Manager**, display the **Connections** list, select the session name you specified earlier in step 3, then click the **Connect** button.

## **Non-WBT Mode**

This section describes the basic procedure for creating a session configuration when the terminal is not in WBT mode. The options available are described in detail in the *Setup Menus* chapter.

- Display the Settings menu from the command bar and select Emulation... to display the Emulation Settings dialog box.
- 2. Set the Alpha Emulation option to IBM3270, then click OK. The terminal will

now be in Network Virtual Terminal mode.

 Display the IBM 3270 Settings dialog box if you wish to change the setting of the IBM 3270 Model option which determines the size of the display and whether or not extended attributes are supported. One of four display sizes can be selected:

3278/9-2 24 rows by 80 columns 3278/9-3 32 rows by 80 columns 3278/9-4 43 rows by 80 columns 3278/9-5 27 rows by 132 columns

Settings with the  $\bf E$  extension provide support for the following extended attributes: 3270 field attributes, extended highlighting (blink, flash and underscore, but not in combination), foreground colour, and query reply inbound structured fields. These attributes are also supported by the 3279. Click  $\bf OK$  to close the dialog box.

- 4. Select Save Session in the File menu.
- Select New Connection in the File menu to display the New Connection dialog box.
- 6. Select the type of host connection required in the **Type** list box.

For a TCP/IP connection, select **TCP/IP**, enter the name or internet address of the host computer in the **Connect To** box, then click **Configure** for additional Telnet options. Refer to the *TCP/IP Connection Settings* section in chapter 2 for details.

For a modem connection, select **Modem**, specify the communications port in the **Connect To** box, then click **Configure** to display configuration options. Refer to the *Modem Connection Settings* section in chapter 2 for details.

For a serial connection, select **Serial**, specify the communications port in the **Connect To** box, then click **Configure** for additional serial options. Refer to the *Serial Connection Settings* section in chapter 2 for details.

- When you have specified the required settings in the New Connection dialog box, click the Connect button to make the connection.
- 8. If necessary, enter the appropriate information to establish an IBM host session in the Network Virtual Terminal mode screen.
- When an IBM host session has been established, the screen will switch out of Network Virtual Terminal mode and display the IBM 3270 emulation screen.

Note: You will be returned to the Network Virtual Terminal screen when the connection to the IBM host has been closed.

## Network Virtual Terminal Mode

NVT mode displays an unformatted screen for data entry, allowing most of the keyboard functionality for local editing. However, when the **Enter** key is pressed, the line that the cursor is positioned on will be sent over Telnet as an ASCII string with CR/LF terminators. The cursor will then be positioned at the start of the next line. ASCII data received over Telnet will also be displayed at the current cursor position. A **CR** character will be actioned as a 'new line' character, causing the cursor to move to the start of the next line, scrolling the display if necessary. Once the appropriate details have been entered to establish an IBM host session (which may be automatic), the screen is cleared and switched into full IBM 3270 terminal emulation mode, as indicated by the ■ symbol in the status line.

## Host Selection

Up to four host connections can be specified using the Connection Wizard. When two or more hosts have been configured you can use the following keyboard commands to launch or switch between each session:

- Alt + S Switch to or launch the next session if not already launched. Note that this will cycle through hosts 1 to 4 (if configured) in order.
- Ctrl + S Switch to previous session. Note that the session must already be launched as this will not launch a session.
- Ctrl + X Exits all sessions. A warning message box will ask if you really want to exit. Click Yes to exit all.

# IBM 3287-1 Printer Support

TN3287 printing is supported by setting the **IBM 3270 Model** option in the **IBM 3270 Settings** dialog box to **3287-1**. When a new Telnet connection is made, the display will change to show a message box which will indicate the current printer status.

When printing commences a Print Abort box will be displayed enabling you to cancel the print job. Note that this will stop print data being sent but will not disconnect you from the host.

# SysReq Key Support

When the **SysReq** option in the **Telnet Options** dialog box is selected, the key mapped with the **SysReq** function enables you to toggle the display and keyboard entries between the host operating system and the application. This enables you to switch to the operating system and issue a LOGOFF command. When communicating with the operating system the status line will display the  $\Xi$  symbol.

Note: Not all TN3270E servers provide full support of the SysReq key.

## The Status Line

The last line in the window is used to display status information in the form of symbols and alphanumeric characters. A coloured line separates status information from the rest of the display. Information is displayed in any of nine regions within the status line as listed below.

### 1: Readiness & System Connection

| Symbol   | Colour | Column | Meaning                       |
|----------|--------|--------|-------------------------------|
| T        | Blue   | 1      | Telnet session running        |
| <u>A</u> | Blue   | 2      | Online (non-SNA)              |
| ?        | Blue   | 3      | Network Virtual Terminal mode |
|          | Blue   | 3      | My job (IBM emulation screen) |
| 图        | Blue   | 3      | Host operating system mode    |

#### 2: Do Not Enter

| Symbol      | Colour | Column | Meaning                          |
|-------------|--------|--------|----------------------------------|
| X PROGnnn   | Yellow | 10-18  | Program check (nnn = error code) |
| <b>★</b> ②  | White  | 10-13  | Terminal wait                    |
| X₹NUM       | Red    | 10-15  | Numeric data only                |
| X←₹→        | Red    | 10-14  | Goelsewhere                      |
| X SYSTEM    | White  | 10-17  | System lock                      |
| <b>X</b> ₹> | Red    | 10-13  | Too much                         |

### 3: Typing Direction

| Symbol | Colour | Column | Meaning                        |
|--------|--------|--------|--------------------------------|
| =>     | Blue   | 19     | Typing direction left-to-right |
| <=     | Blue   | 19     | Typing direction right-to-left |

## 4: Bilingual Keyboard Mode

| Symbol | Colour | Column | Meaning                     |
|--------|--------|--------|-----------------------------|
| N      | Blue   | 20     | National character set mode |
| L      | Blue   | 20     | Latin character set mode    |

### 5: TN3270E Device Name

| Symbol  | Colour | Column | Meaning               |
|---------|--------|--------|-----------------------|
| ddddddd | White  | 22-29  | TN3270E actual device |
|         |        |        | name connected as     |

## 6: Shift

| Symbol | Colour | Column | Meaning         |
|--------|--------|--------|-----------------|
| NUM    | Blue   | 43-45  | Numeric lock on |

### 7: Mode Symbol

| Symbol | Colour | Column | Meaning        |
|--------|--------|--------|----------------|
| ٨      | Blue   | 53     | Insert mode on |

### 8: Display Direction

| Symbol        | Colour | Column | Meaning                      |
|---------------|--------|--------|------------------------------|
| $\rightarrow$ | Blue   | 73     | Normal display               |
| ←             | Blue   | 73     | Right-to-left mirror display |

### 9: Cursor Position

| Symbol          | Colour | Column | Meaning                    |
|-----------------|--------|--------|----------------------------|
| rr/cc or rr/ccc | White  | 75-80  | Row/column cursor position |

# **Readiness & System Connection**

This indicates that a Telnet session is running.

A This indicates that the protocol for communication between an application program and the IBM 3270 emulation is not system network architecture (SNA).

This indicates that the current screen is a Network Virtual Terminal screen. This screen is displayed when IBM 3270 mode is entered before a telnet session has been initiated with the remote host. This enables you to enter login text. Note that you will be returned to this screen when you log off.

This indicates that the current screen is an IBM 3270 screen.

This screen will be displayed when you have initiated a Telnet session with the host.

This indicates that you are currently communicating with the host operating system, not the application.

### Do Not Enter

The Do Not Enter (\*) symbol will appear when input from the keyboard or mouse will not be accepted by the host (except **Reset** and **SysReq**). Symbols to the right of this will indicate the reason. Pressing the **Reset** key will remove some of these symbols from the status line. Note that the emulation includes typeahead capability so that in most cases you can continue to enter data without waiting for the Do Not Enter message to clear as the data will be stored until the host is ready.

★ PROGnnn Indicates that a programming error in the data from the host has been detected, possibly due to incompatible application software. Press the Reset or SysReq key to remove this indicator and unlock the keyboard.

Indicates that you must wait while the requested function is performed.

Indicates that you tried to enter an invalid character into a numeric field when the numeric-lock feature was active. The keyboard numeric-lock feature can be overridden by using a **Shift** key. The keyboard can be unlocked and the indicator removed by pressing the **Reset** key.

X←夫→ Indicates that you tried to enter data in the wrong location. This will occur when you attempt to do any of the following:

Enter, insert, erase, or delete a character when the cursor is in a protected field or at a field attribute location.

Perform a cursor-select operation when the cursor is not in a valid cursor-select field.

The keyboard can be unlocked and the indicator removed by pressing the **Reset** key.

#### **X** SYSTEM

Indicates that you cannot enter any data because the application program has disabled the keyboard following an entry.

X₹>

Indicates that you attempted to insert characters into an unprotected field when the cursor was at the end of the field, or you attempted to word wrap to the next line when there were not enough spaces to enable a word wrap.

The keyboard can be unlocked and the indicator removed by pressing the **Reset** key.

## **Typing Direction**

**=>** or **<=** 

This indicates the direction in which characters are displayed on the screen when typed. The direction is toggled between left-to-right (normal) and right-to-left by pressing the keys **Shift** + / on the keypad.

# **Bilingual Keyboard Mode**

N or L

This indicates whether the National (**N**) or Latin (**L**) character set is active when a code page that supports a bilingual keyboard is selected. Pressing the keys **Shift** + - on the keypad will toggle between the two character sets.

## **Shift**

NUM

This indicates that the numeric lock function is enabled and the current cursor is in a numeric field. When the numeric lock function is on, the current cursor is in an unprotected field and the keyboard is in lowercase shift, you can only use the 0 to 9, decimal sign (.), minus (-), and **Dup** keys.

# **Mode Symbol**

^

This symbol indicates that the keyboard is in Insert mode. Already existing characters to the right of the cursor will move to make room for new characters that are entered. Insert mode can be disabled by pressing the **Reset** or **SysReq** key, or by performing any action that sends data to the host, such as pressing the **Enter**, **Clear**, **PA**, or **PF** keys.

# **Display Direction**

→ or ← This indicates the orientation of the screen display. A right arrow indicates normal left-to-right display, a left arrow indicates a right-to-left mirror image display. The display can be toggled between the two directions by pressing the keys **Shift** + **Backspace**.

# **Text Display Options**

### **Display Right-to-Left**

The contents of the screen can be displayed in reverse, i.e. as a right-to-left mirror image, by pressing the keys **Shift** + **Backspace**. This is a toggle function, so pressing the keys again will revert to normal left-to-right display. An arrow will be displayed on the status line to indicate normal (right arrow) or mirror (left arrow) display.

### **Typing Direction**

The direction in which characters are displayed on the screen when typed can be toggled between normal left-to-right and right-to-left by pressing the keys **Shift** + / on the keypad. The characters => or <= will be displayed on the status line to indicate the current typing direction.

Selecting the **Symbol Swap** option in the **IBM 3270 Settings** dialog box will cause symbols such as round or angle brackets to be displayed the correct way round when typing right-to-left.

## **Close Key**

If text has been typed using both typing direction modes in the same line or field, you can force the right-hand text to join the left-hand text by pressing the keys  $\mathbf{Shift} + \mathbf{*}$  on the keypad.

#### Push Mode

Push mode allows you to edit text whose direction is opposite the screen orientation. In this mode the cursor orientation is reversed and a Push segment is created. Push mode is toggled on/off by pressing the keys **Ctrl** + **Shift** + - (keypad minus).

Push mode has two secondary modes, Boundary mode and Edit mode.

Boundary mode is activated when Push mode is entered. The cursor will remain at its current position while you type additional characters, and text will be pushed in the opposite direction of the screen orientation.

Edit mode is activated when the cursor is moved from its Boundary position into the Push segment area. In this mode, text can be edited within the Push segment while typing in the field's natural direction.

### **Bilingual Keyboard Support**

When a code page that supports a bilingual keyboard is selected, you can toggle between the National and Latin character set by pressing the keys  $\mathbf{Shift}$  + - on the keypad. The character  $\mathbf{N}$  or  $\mathbf{L}$  will be displayed on the status line to indicate which character set is currently active.

Selecting the **Numeral Swap** option in the **IBM 3270 Settings** dialog box will cause all numbers to be displayed using the National character set when in Latin character set mode.

### **Alternate Code Page**

If a language supports two code pages (e.g. Hebrew New Code and Hebrew Old Code), you can switch between the two by pressing the keys Ctrl + Shift + Alt + - on the numeric keypad. This function can be assigned to a different key or key combination by using the  $IB\_ALTCP$  virtual key name.

# Keyboard Mapping

The illustration on the following page shows where IBM 3270 keyboard functions are mapped to keys on the 101/102 key Enhanced AT keyboard layout. Special key functions that are provided on the IBM 3270 keyboard can be mapped to any key on your keyboard by using the IB virtual key names listed in the **Define Keyboard Macros** dialog box.

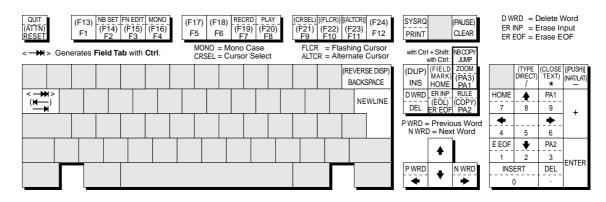

Alt key usage: SYSRQ
Normal key usage: PRINT

All unmarked keys function as indicated by the legends on the keycaps. Functions in round brackets are generated when the keys are shifted. Functions in square brackets are generated when used with **Ctrl**.

# Record & Playback Keystrokes Facility

The record/playback keystrokes facility enables you to eliminate repetitive operations by using the  $\bf Fn$  keys to store, retrieve and display data. The  $\bf Fn$  keys can store a total of 1500 keystrokes. A sequence of recorded keystrokes may be interrupted so that keystrokes can be entered manually before continuing with the recording or playback. Note that local  $\bf Fn$  key functions cannot be recorded.

The keys used to initiate recording and playback are shown below together with the equivalent virtual key names which can be used to assign the functions to any key on the keyboard:

|         | 101/102 Key Keyboard | Virtual Key Names |
|---------|----------------------|-------------------|
| Record: | Alt + F7             | IB_RECORD         |
| Pause:  | Shift + Pause        | IB_PAUSE          |
| Quit:   | Alt + Escape         | IB_QUIT           |
| Play:   | Alt + F8             | IB_PLAY           |
| Edit:   | Alt + F3             | IB_FEDIT          |

# **Recording Keystrokes**

1. Press **Record** to enter Record mode.

The status line will display **RECRD** and a number from **0-1500** indicating the number of new keystrokes that may be stored. A series of boxes displayed to the right represent the  $\mathbf{Fn}$  keys. A solid box indicates that the  $\mathbf{Fn}$  key in that position is currently storing recorded keystrokes.

2. Press the  $\mathbf{Fn}$  key which will store the keystrokes. (On 101/102 keyboards you can also use  $\mathbf{Shift} + \mathbf{Fn}$ .)

The status line will display **R\*\*\*\* F\*** where **R** indicates you are in Record mode, \*\*\*\* is the number of keystrokes that may be stored, and **F\*** is the number of the **Fn** key pressed.

Note: If you press a pre-recorded **Fn** key, its contents will be replaced with the following keystrokes. You can also remove the contents of the **Fn** key before recording by pressing the **Delete** key.

 Enter the keystrokes to be recorded. You may pause recording at any time to allow keystrokes to be entered manually when played back by pressing Pause. To continue recording, press Pause again.

> Note: You can cancel the newly recorded keystrokes by pressing the Quit key. This cancellation does not affect the previously recorded keystrokes.

4. To finish and save the recording, press the **Record** key.

# **Playback Keystrokes**

You can play back the contents of an **Fn** key as normal or one keystroke at a time. The following procedure describes normal play back. For one keystroke play back, select **Single Step Macros** in the **Notice Board Setup** dialog box.

- 1. Position the text cursor where the playback is to start.
- 2. Press the **Play** key to enter Play mode.

The status line will display **PLAY** and a series of boxes representing the **Fn** keys. A solid box indicates that the **Fn** key in that position is currently storing recorded keystrokes.

3. Press the **Fn** key storing the recorded data to play back.

Playback will begin immediately, as indicated by a **P** on the status line. All the recorded keystrokes will be played back automatically. When playback is completed the **P** will disappear.

If the recorded keystrokes included **Pause**, then playback will halt at that point to allow you to enter keystrokes manually. Press **Play** to resume playback from where you stopped typing.

If you want to cancel during the playback operation, press the **Quit** key.

## **Editing Macros**

- 1. Press **Alt** + **F3**.
- 2. Press the **Fn** key containing the macro to be edited.

The status line will display information about the **Fn** key macro as follows:

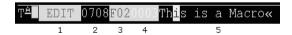

- Item 1: Displays **EDIT** or **INSERT** depending on the current mode.
- Item 2: Indicates the number of new keystrokes that may be stored.
- Item 3: Displays the current **Fn** key number.
- Item 4: Displays the cursor position within the macro (i.e. the number of keystrokes from the start of the macro).
- Item 5: Displays the contents of the macro.

- Use the Left or Right cursor keys to move the cursor one character position at a time through the macro, or the Up or Down cursor keys to move 20 character positions at a time.
- If required, press the **Insert** key to toggle between Insert and Edit mode, as indicated in the status line.
- 5. Make the required changes to the macro.
- 6. To save the edit, press Alt + F3.
- 7. Press **Quit** to exit.

### **Error Codes**

The following error codes may appear on the status line if an error occurs during recording or playback.

**9001** Exceeded the maximum number of allowed keystrokes.

Remedy: Press the **Record** key to exit Record mode. To record a new keystroke sequence, either:

- a) Press the Record key and the target Fn key that has erasable data, then enter the new data.
- b) Press the **Record** key and the target **Fn** key that has erasable data, then press the **Delete** key to erase the recorded data for that key.
- **9003** You pressed an invalid **Fn** key while performing the Record or Play function.

Remedy: Press the Reset key.

**9007** You pressed an invalid sequence key (e.g. **Play**) while performing the Record function.

Remedy: Press the **Reset** key.

While performing the Play function, you pressed an **Fn** key that does not have a keystroke assigned to it.

Remedy: Press the **Reset** key.

9015 In communication mode, you pressed either the Quit or Pause key.

Remedy: Press the **Reset** key.

9019

In Record or Play mode. While the Record/play pause indicator was displayed on the status line you pressed an invalid key (e.g. **Play** key in Record mode, or **Record** key in Play mode).

Remedy: Press the **Reset** key.

# **Notice Board Facility**

### Introduction

The Notice Board is an area of the display in which copied data can be stored and manipulated.

When the Notice Board is enabled (see **Notice Board Setup** dialog box), pressing the **Zoom** key will toggle the display between full screen (i.e. the screen currently containing the cursor) and split screen (host screen and Notice Board) mode. The **Zoom Settings** options in the **Notice Board Setup** dialog box determine which screen is displayed above the other. When viewing the display, pointers at each end of the dividing line between the two screens indicate which is the host screen.

# **Key Functions**

The keys used by default for Notice Board functions are shown below together with the equivalent virtual key names which can be used to assign the functions to any key on the keyboard.

|           | 101/102 Key Keyboard   | <u>virtual Key Names</u> |
|-----------|------------------------|--------------------------|
| NB Setup: | Alt + F2               | IB_NB_SETUP              |
| Zoom:     | Alt + Page Up          | IB_NB_ZOOM               |
| Jump:     | Ctrl + Page Up         | IB_NB_JUMP               |
| NB Copy:  | Ctrl + Shift + Page Up | IB_NB_COPY               |
| Copy:     | Shift + Page Down      | IB_COPY                  |

# Copying Screen Data To The Display

- 1. Position the text cursor at the start of the area to be copied.
- 2. Press the **Copy** key to start the Copy function. Note that the status line will display the key functions available.
- 3. Use the cursor keys to move the text cursor to the diagonally-opposite corner of the display area to be copied. The currently selected area will be highlighted in green. Note that you can toggle the position of the text cursor between the two diagonally-opposite corners of the selected area by pressing the **Return** key.

- Press F13 to copy the selected area. The copied area (i.e. the target) will be highlighted in red.
- Use the cursor keys to move the red target area to the required position on the display. You can also use the **Jump** key to move the target area to the host screen or Notice Board.
- 6. Press **Enter** on the numeric keypad to save the copied area at the current position on the display.

# **Copying Screen Data To A Function Key**

Note that the **Notice Board Setup** dialog box has several options which determine whether this facility is enabled and whether all screen data in the selected area is copied, or only data in user entry fields.

- 1. Position the text cursor at the start of the area to be copied.
- 2. Press the **Copy** key to start the Copy function. Note that the status line will display the key functions available.
- 3. Use the cursor keys to move the text cursor to the diagonally-opposite corner of the display area to be copied. The currently selected area will be highlighted in green. Note that you can toggle the position of the text cursor between the two diagonally-opposite corners of the selected area by pressing the **Return** key.
- 4. Press **F14** to copy the selected area.
- 5. Press the function key required to store the copied data.
- Press Enter on the numeric keypad to store the copied data in the chosen function key.

11

# IBM 5250 Emulation

This chapter describes features of the IBM 5250 terminal emulation.

## Introduction

The IBM 5250 emulator provides emulation of 5250 type alphanumeric terminals, both monochrome (green/white plus attributes) and colour. Colours may be modified using the **Attribute Settings** dialog box. This emulation can be used for connection to an IBM AS/400, System/36 or System/38. A typeahead capability is provided so that you can continue to enter data without waiting for a prompt from the host.

# Session Configuration

## **WBT Mode**

This section describes the basic procedure for creating a session configuration when the terminal is in WBT mode. The options available are described in detail in chapter 2.

- Click the Configure tab in the Terminal Connection Manager then click the Add button to display the New Connection dialog box.
- Select Terminal Emulation Client and click OK. The Terminal Emulation Client Connection Wizard - Connection Information dialog box will be displayed.
- Enter a name which will identify this session configuration for future selection in the Connection Name box.
- 4. Select the **IBM 5250** terminal emulation in the **Emulation** list box.
- Select the IBM 5250 Model. This is reported back to the host in response to a terminal identification request. (Note that not all features of the terminal model may be supported.) This also allows you to specify whether the display is treated

as monochrome (green for normal characters, white for intense attribute) or colour for attributes. The terminal models currently supported and their display characteristics are listed below.

| Type     | Display    | Rows x Columns       |
|----------|------------|----------------------|
| 5291_1   | Monochrome | 24 x 80              |
| 5292_2   | Colour     | 24 x 80              |
| 5251_11  | Monochrome | 24 x 80              |
| 3179_2   | Colour     | 24 x 80 (default)    |
| 3196_A1  | Monochrome | 24 x 80              |
| 3180_2   | Monochrome | 24 x 80 and 27 x 132 |
| 3477_FC  | Colour     | 24 x 80 and 27 x 132 |
| 3477_FG  | Monochrome | 24 x 80 and 27 x 132 |
| 3486_BA  | Monochrome | 24 x 80              |
| 3487_HA  | Monochrome | 24 x 80              |
| 3487_HC  | Colour     | 24 x 80              |
| 5555_B01 | Monochrome | 24 x 80              |
| 5555_C01 | Colour     | 24 x 80              |

The printer models supported are listed below:

| 3812-1   | Single byte printer |
|----------|---------------------|
| 5553-B01 | Double byte printer |

If double byte character sets (e.g. Japanese) are supported and you wish to use them, then select either 5555\_B01 (monochrome) or 5555\_C01 (colour) for display, or 5553-B01 for printing.

- 6. Specify if you want the right or left **Control** keys to perform the same function as the keypad **Enter** or **Reset** keys, respectively.
- 7. Specify the IBM5250 Monochrome setting. Note that all IBM 5250 models support both monochrome and colour display. When monochrome is selected, characters will be displayed in green and intense fields will be displayed in white. When monochrome is not selected, the settings specified in the Attributes dialog box (described in the Setup Menus chapter) will be used for the display.
- 8. Click **Next** to display the **Host Information** dialog box.

For a TCP/IP connection, click the **TCP/IP** button, enter the name or internet address of the host computer in the **Host Name** box, then click **Advanced** for additional Telnet options. Refer to the *TCP/IP Connection Settings* section in chapter 2 for details.

For a modem connection, click the **Modem** button then click **Advanced** to display configuration options. Refer to the *Modem Connection Settings* section in chapter 2 for details.

For a serial connection, click the **Serial** button, specify the communications port in the **Connect To** box, then click **Advanced** for additional serial options. Refer to the *Serial Connection Settings* section in chapter 2 for details.

- Make the relevant selections then click  $\mathbf{OK}$  to return to the  $\mathbf{Host}$  Information dialog box, then click  $\mathbf{Next}$ .
- The following four dialog boxes provide further configuration options which are described in chapter 2. Click Next to advance through the dialog boxes.

Automate Login Process Printer Port Settings GUI Overrides Aux Port Settings

- 10. When you have made your selections, click **Finish** to return to the **Terminal Connection Manager**.
- 11. In the **Terminal Connection Manager**, display the **Connections** list, select the session name you specified earlier in step 3, then click the **Connect** button.

### Non-WBT Mode

This section describes the basic procedure for creating a session configuration when the terminal is not in WBT mode. The options available are described in detail in the *Setup Menus* chapter.

- 1. Display the **Settings** menu from the command bar and select **Emulation...** to display the **Emulation Settings** dialog box.
- Set the Alpha Emulation option to IBM5250 then click OK. The terminal will now be in Network Virtual Terminal mode.
- Display the Settings menu and select IBM 5250... to display the IBM 5250 Settings dialog box.
- 4. Specify the IBM 5250 Model. This is reported back to the host in response to a terminal identification request. (Note that not all features of the terminal model may be supported.) This also allows you to specify whether the display is treated as monochrome (green for normal characters, white for intense attribute) or colour for attributes. The terminal models currently supported and their display characteristics are listed below.

| Model   | Display    | Rows x Columns       |
|---------|------------|----------------------|
| 5291_1  | Monochrome | 24 x 80              |
| 5292_2  | Colour     | 24 x 80              |
| 5251_11 | Monochrome | 24 x 80              |
| 3179_2  | Colour     | 24 x 80 (default)    |
| 3196_A1 | Monochrome | 24 x 80              |
| 3180_2  | Monochrome | 24 x 80 and 27 x 132 |
| 3477_FC | Colour     | 24 x 80 and 27 x 132 |
| 3477_FG | Monochrome | 24 x 80 and 27 x 132 |
| 3486_BA | Monochrome | 24 x 80              |
| 3487_HA | Monochrome | 24 x 80              |

| 3487_HC  | Colour     | 24 x 80 |
|----------|------------|---------|
| 5555_B01 | Monochrome | 24 x 80 |
| 5555_C01 | Colour     | 24 x 80 |

The printer models supported are listed below:

| 3812-1   | Single byte printer |
|----------|---------------------|
| 5553-B01 | Double byte printer |

If double byte character sets (e.g. Japanese) are supported and you wish to use them, then select either 5555\_B01 (monochrome) or 5555\_C01 (colour) for display, or 5553-B01 for printing.

5. Specify the **Monochrome** setting. Note that all IBM 5250 models support both monochrome and colour display. When monochrome is selected, characters will be displayed in green and intense fields will be displayed in white. When monochrome is not selected, the settings specified in the **Attributes** dialog box (described in the *Setup Menus* chapter) will be used for the display.

Click **OK** to close the dialog box.

- 6. Select **Save Session** in the **File** menu.
- Select New Connection in the File menu to display the New Connection dialog box.
- 8. Select the type of host connection required in the **Type** list box.

For a TCP/IP connection, select **TCP/IP**, enter the name or internet address of the host computer in the **Connect To** box, then click **Configure** for additional Telnet options. Refer to the *TCP/IP Connection Settings* section in chapter 2 for details.

For a modem connection, select **Modem**, specify the communications port in the **Connect To** box, then click **Configure** to display configuration options. Refer to the *Modem Connection Settings* section in chapter 2 for details.

For a serial connection, select **Serial**, specify the communications port in the **Connect To** box, then click **Configure** for additional serial options. Refer to the *Serial Connection Settings* section in chapter 2 for details.

- When you have specified the required settings in the New Connection dialog box, click the Connect button to make the connection.
- 10. If necessary, enter the appropriate information to establish an IBM host session in the Network Virtual Terminal mode screen.
- 11. When an IBM host session has been established, the screen will switch out of Network Virtual Terminal mode and display the IBM 5250 emulation screen.

Note: You will be returned to the Network Virtual Terminal screen when the connection to the IBM host has been closed.

## Network Virtual Terminal Mode

Network Virtual Terminal (NVT) mode allows the operator to communicate with a network gateway (in ASCII) for routing, logon etc, before the full IBM terminal emulation protocol is established. NVT mode is indicated by the absence of the ■ symbol in the status line along the bottom of the window. NVT mode displays an unformatted screen for data entry, allowing basic keyboard functionality as a simple ASCII terminal. In addition to data keys, other recognized keys are:

| Clear     | clears the screen       |
|-----------|-------------------------|
| Enter     | sends a CR to the host  |
| Newline   | sends a CR to the host  |
| Backspace | sends a BS to the host  |
| Tab       | sends an HT to the host |

Once the appropriate details have been entered to establish an IBM host session (which may be automatic), the screen is cleared and switched into full IBM 5250 terminal emulation mode, as indicated by the symbol in the status line.

## The Status Line

The last line in the window is used to display status information in the form of symbols and alphanumeric characters. A coloured line separates status information from the rest of the display. Information is displayed in any of six regions within the status line as listed below.

| Region | Symbol          | Colour | Column | Meaning                    |
|--------|-----------------|--------|--------|----------------------------|
| 1      | Т               | Blue   | 1      | Telnet session running     |
| 2      |                 | Blue   | 18     | On line (IBM 5250 mode)    |
| 3      | М               | Blue   | 28     | Message waiting            |
| 4      | ^               | Blue   | 48     | Insert mode on             |
| 5      | ×               | Red    | 57     | Input inhibited            |
| 6      | rr/cc or rr/ccc | White  | 75-80  | Row/column cursor position |

The meaning of the symbols is as follows:

- **T** Indicates that a Telnet session is running.
- Indicates that the current screen is an IBM 5250 screen. This screen will be displayed when you have initiated a Telnet session with the host.
- M Indicates that the system has one or more messages waiting for you.
- A Indicates that the keyboard is in Insert mode. Already existing characters to the right of the cursor will move to make room for new characters that are entered.

Insert mode can be disabled by pressing the **Insert** key again, pressing the **Reset** key, or by performing any action that sends data to the host, such as pressing the **Enter**, **Clear**, or **PF** keys.

Men this is because an error has occured, as shown in the error line, pressing the Reset key will remove the error. Alternatively, more information can be obtained by pressing the Help key. The only other keys available are Attn, SysReq and Print. Note that the emulation includes typeahead capability so that in most cases you can continue to enter data without waiting for the Do Not Enter message to clear as the data will be stored until the host is ready.

# Keyboard Mapping

The following illustration shows where IBM 5250 keyboard functions are mapped to keys on the 101/102 key Enhanced AT keyboard layout. Special key functions that are provided on the IBM 5250 keyboard can be mapped to any key on your keyboard by using the AS virtual key names listed in the **Define Keyboard Macros** dialog box.

# **Word Processing Mode**

Symbols Command

Begin Bold

Centre Text

The following keyboard functions are available when the IBM 5250 emulation is in Word Processing mode:

Alt + A

Alt + B

Alt + C

| Next Text Column      | Alt + D            |
|-----------------------|--------------------|
| Half-Index Down       | Alt + H            |
| End Attribute         | Alt + J            |
| Find Stop Code        | Alt + N            |
| Start New Page        | Alt + P            |
| Required Page End     | Alt + R            |
| Insert Stop Code      | Alt + S            |
| Begin Underline       | Alt + U            |
| Word Underline        | Alt + W            |
| Half-Index Up         | Alt + Y            |
| Beginning of Line     | Alt + Cursor Left  |
| End of Line           | Alt + Cursor Right |
| Top of Page           | Alt + Cursor Up    |
| End of Page           | Alt + Cursor Down  |
| Insert Carrier Return | Alt + Field Exit   |
| Required Space        | Alt + Space        |
| Required Tab          | Alt + Tab          |

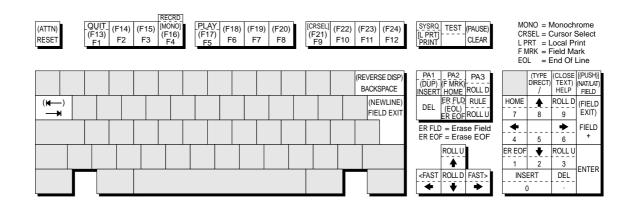

All unmarked keys function as indicated by the legends on the keycaps.

Functions in round brackets are generated when the keys are shifted.

Functions in square brackets are generated when used with Ctrl.

Alt key usage:

Normal key usage:

PA3

ROLL D

# **Text Display Options**

### **Display Right-to-Left**

The contents of the screen can be displayed in reverse, i.e. as a right-to-left mirror image, by pressing the keys **Shift** + **Backspace**. This is a toggle function, so pressing the keys again will revert to normal left-to-right display. An arrow will be displayed on the status line to indicate normal (right arrow) or mirror (left arrow) display.

### **Typing Direction**

The direction in which characters are displayed on the screen when typed can be toggled between normal left-to-right and right-to-left by pressing the keys **Shift** + / on the keypad. The characters => or <= will be displayed on the status line to indicate the current typing direction.

Selecting the **Symbol Swap** option in the **IBM 5250 Settings** dialog box will cause symbols such as round or angle brackets to be displayed the correct way round when typing right-to-left.

### Close Key

If text has been typed using both typing direction modes in the same line or field, you can force the right-hand text to join the left-hand text by pressing the keys  $\mathbf{Shift} + \mathbf{*}$  on the keypad.

#### Push Mode

Push mode allows you to edit text whose direction is opposite the screen orientation. In this mode the cursor orientation is reversed and a Push segment is created. Push mode is toggled on/off by pressing the keys **Ctrl** + **Shift** + - (keypad minus).

Push mode has two secondary modes, Boundary mode and Edit mode.

Boundary mode is activated when Push mode is entered. The cursor will remain at its current position while you type additional characters, and text will be pushed in the opposite direction of the screen orientation.

Edit mode is activated when the cursor is moved from its Boundary position into the Push segment area. In this mode, text can be edited within the Push segment while typing in the field's natural direction.

## **Bilingual Keyboard Support**

When a code page that supports a bilingual keyboard is selected, you can toggle between the National and Latin character set by pressing the keys **Shift** + - on the

keypad. The character N or L will be displayed on the status line to indicate which character set is currently active.

Selecting the Numeral Swap option in the IBM 5250 Settings dialog box will cause all numbers to be displayed using the National character set when in Latin character set mode.

#### Alternate Code Page

If a language supports two code pages (e.g. Hebrew New Code and Hebrew Old Code), you can switch between the two by pressing the keys Ctrl + Shift + Alt + - on the numeric keypad. This function can be assigned to a different key or key combination by using the **AS\_ALTCP** virtual key name.

# Record & Playback Keystrokes Facility

The record/playback keystrokes facility enables you to eliminate repetitive operations by using the **Fn** keys to store, retrieve and display data. The **Fn** keys can store a total of 1500 keystrokes. A sequence of recorded keystrokes may be interrupted so that keystrokes can be entered manually before continuing with the recording or playback. Note that local **Fn** key functions cannot be recorded.

The keys used to initiate recording and playback are shown below together with the equivalent virtual key names which can be used to assign the functions to any key on the keyboard:

|         | 101/102 Key Keyboard      | Virtual Key Names |
|---------|---------------------------|-------------------|
| Record: | Alt + F4                  | AS_RECORD         |
| Pause:  | Shift + Pause             | AS_PAUSE          |
| Quit:   | Alt + LControl (see note) | AS_QUIT           |
| Play:   | Alt + F5                  | AS_PLAY           |

*Note:* **Quit** is **Alt** + **Left Control** if **Left Control** is defined as the Reset key.

## **Recording Keystrokes**

Press Record to enter Record mode.

The status line will display **RECRD** and a number from **0-1500** indicating the number of new keystrokes that may be stored. A series of boxes displayed to the right represent the **Fn** keys. A solid box indicates that the **Fn** key in that position is currently storing recorded keystrokes.

2. Press the **Fn** key which will store the keystrokes. (On 101/102 keyboards you can also use **Shift** + **Fn**.)

The status line will display **R\*\*\*\* F\*** where **R** indicates you are in Record mode, \*\*\*\* is the number of keystrokes that may be stored, and **F\*** is the number of the **Fn** key pressed.

Note: If you press a pre-recorded **Fn** key, its contents will be replaced with the following keystrokes. You can also remove the contents of the **Fn** key before recording by pressing the **Delete** key.

 Enter the keystrokes to be recorded. You may pause recording at any time to allow keystrokes to be entered manually when played back by pressing **Pause**. Pause mode is indicated by R<sup>\*</sup>. To continue recording, press **Pause** again.

Note: You can cancel the newly recorded keystrokes by pressing the Quit key. This cancellation does not affect the previously recorded keystrokes.

4. To finish and save the recording, press the **Record** key.

## **Playback Keystrokes**

- 1. Position the text cursor where the playback is to start.
- 2. Press the **Play** key to enter Play mode.

The status line will display **PLAY** and a series of boxes representing the **Fn** keys. A solid box indicates that the **Fn** key in that position is currently storing recorded keystrokes.

3. Press the **Fn** key storing the recorded data to play back.

Playback will begin immediately, as indicated by a  $\bf P$  on the status line. All the recorded keystrokes will be played back automatically. When playback is completed the  $\bf P$  will disappear.

If the recorded keystrokes included **Pause**, then playback will halt at that point to allow you to enter keystrokes manually. Press **Play** to resume playback from where you stopped typing.

If you want to cancel during the playback operation, press the **Quit** key.

## **Error Codes**

The following error codes may appear on the status line if an error occurs during recording or playback.

**9001** Exceeded the maximum number of allowed keystrokes.

Remedy: Press the **Record** key to exit Record mode. To record a new keystroke sequence, either:

a) Press the **Record** key and the target  $\mathbf{Fn}$  key that has erasable data, then enter the new data

b) Press the **Record** key and the target **Fn** key that has erasable data, then press the **Delete** key to erase the recorded data for that key.

9003 You pressed an invalid **Fn** key while performing the Record or Play function.

Remedy: Press the **Reset** key.

9007 You pressed an invalid sequence key (e.g. Play) while performing the Record function.

Remedy: Press the **Reset** key.

While performing the Play function, you pressed an **Fn** key that does not have a keystroke assigned to it.

Remedy: Press the **Reset** key.

9015 In communication mode, you pressed either the Quit or Pause key.

Remedy: Press the Reset key.

9019 In Record or Play mode. While the Record/play pause indicator was displayed on the status line you pressed an invalid key (e.g. Play key in Record mode, or Record key in Play mode).

Remedy: Press the **Reset** key.

## Fax Image Support

Fax images in Tiff, PCX and G3 format are supported. The following display facilities are supported if the host provides them:

**Scrollbars** These are displayed if the image is larger than the screen area

allocated to it.

**EasyScroll** IBM term for scrolling by dragging the image with the mouse.

**Zoom** Enables you to highlight an area of the image to magnify it so that

it fills the allocated space (the aspect ratio is preserved).

Additional functions such as rotation and colouring are controlled by the host.

# Notes

**12** 

# IBM 3151 Emulation

This chapter describes features of the IBM 3151 terminal emulation.

## Introduction

The IBM 3151 emulation is based on the native mode of the IBM 3151 Model 11 terminal. The emulation is configured using the **IBM 3151 Settings** dialog box which is described in the *Setup Menus* chapter. The display is set to 24 rows by 80 columns by default, but you can select one of four display formats from the **IBM 3151 Settings** dialog box:

24 rows x 80 columns 25 rows x 80 columns 24 rows x 132 columns 25 rows x 132 columns

# Session Configuration

#### **WBT Mode**

This section describes the basic procedure for creating a session configuration when the terminal is in WBT mode. The options available are described in detail in chapter 2.

- Click the Configure tab in the Terminal Connection Manager then click the Add button to display the New Connection dialog box.
- Select Terminal Emulation Client and click OK. The Terminal Emulation Client Connection Wizard - Connection Information dialog box will be displayed.
- 3. Enter a name which will identify this session configuration for future selection in the **Connection Name** box.

- 4. Select the **IBM 3151** terminal emulation in the **Emulation** list box.
- 5. Click **Next** to display the **Host Information** dialog box.

For a TCP/IP connection, click the **TCP/IP** button, enter the name or internet address of the host computer in the **Host Name** box, then click **Advanced** for additional Telnet options. Refer to the *TCP/IP Connection Settings* section in chapter 2 for details.

For a modem connection, click the **Modem** button then click **Advanced** to display configuration options. Refer to the *Modem Connection Settings* section in chapter 2 for details.

For a serial connection, click the **Serial** button, specify the communications port in the **Connect To** box, then click **Advanced** for additional serial options. Refer to the *Serial Connection Settings* section in chapter 2 for details.

Make the relevant selections then click **OK** to return to the **Host Information** dialog box, then click **Next.** 

6. The following four dialog boxes provide further configuration options which are described in chapter 2. Click **Next** to advance through the dialog boxes.

Automate Login Process Printer Port Settings GUI Overrides Aux Port Settings

- When you have made your selections, click Finish to return to the Terminal Connection Manager.
- 8. In the **Terminal Connection Manager**, display the **Connections** list, select the session name you specified earlier in step 3, then click the **Connect** button.

#### Non-WBT Mode

This section describes the basic procedure for creating a session configuration when the terminal is not in WBT mode. The options available are described in detail in the *Setup Menus* chapter.

- Display the Settings menu from the command bar and select Emulation... to display the Emulation Settings dialog box.
- 2. Select the **IBM 3151** terminal emulation in the **Alpha Emulation** list box.
- Display the File menu from the command bar and select New Connection to display the New Connection dialog box.
- 4. Select the type of host connection required in the **Type** list box.

For a TCP/IP connection, select **TCP/IP**, enter the name or internet address of the host computer in the **Connect To** box, then click **Configure** for additional

Telnet options. Refer to the *TCP/IP Connection Settings* section in chapter 2 for details.

For a modem connection, select **Modem**, specify the communications port in the **Connect To** box, then click **Configure** to display configuration options. Refer to the *Modem Connection Settings* section in chapter 2 for details.

For a serial connection, select **Serial**, specify the communications port in the **Connect To** box, then click **Configure** for additional serial options. Refer to the *Serial Connection Settings* section in chapter 2 for details.

When you have specified the required settings in the New Connection dialog box, click the Connect button to make the connection.

Note: You can save these settings as a connection template using the Save Session As dialog box. Refer to the Setup Menus chapter for details.

## The Status Bar

The status bar along the bottom of the display shows the status of various operations.

| Pause | IBM 3151 | 1 1(001,001 |   | ECHO | HOLD SCREEN | Printer: Ready |
|-------|----------|-------------|---|------|-------------|----------------|
|       |          | 1           | 2 | 3    | 4           |                |

- Field 1: (rrr,ccc) indicates the current row and column position of the cursor.
- Field 2: **INSERT** indicates that Insert mode is active when the **Insert** key is pressed or when the Insert Character command is received. Note that the message will not be displayed if the **Insert Character** option is not set to **Mode**. Insert mode is exited by pressing the **Insert** or **Reset** key.
- Field 3: Indicates the current operating mode.

In **BLOCK** mode, keyboard entered data is displayed and processed locally, allowing you to edit it before a block of data is sent to the host.

In **CHAR** mode, keyboard entered data is sent simultaneously to the host and the display.

In **ECHO** mode, keyboard entered data is sent only to the host. The host is then responsible for returning the data to the display.

Field 4: HOLD SCREEN indicates that the Hold Screen key has been pressed to suspend screen update. Press Hold Screen again to enable screen update.

**INVALID KEY** appears when you press an invalid key.

**KEYS LOCKED** appears when the keyboard is locked. The keys will be unlocked when the Keyboard Unlock command is received or when the **Cancel** key is pressed.

**NUMERIC** indicates the cursor is located in an unprotected numeric field.

**PRINTING** indicates that data is being sent to the printer.

**SENDING** indicates that data is being sent to the host.

**WRONG PLACE** appears when you press an invalid key in a protected field or field attribute character position. It is also displayed when you try to insert a character or line in a screen already full when the **Forcing Insert** option is set to **Off**.

If two or more messages are sent to a particular field, then the message with the highest priority will be displayed. Messages in field **4** are displayed in the following order:

HOLD SCREEN SENDING PRINTING KEYS LOCKED INVALID KEY WRONG PLACE NUMERIC

# Keyboard Mapping

The following illustration shows where IBM 3151 keyboard functions are mapped to keys on the 101/102 key Enhanced AT keyboard layout. Special key functions can be mapped to any key on your keyboard by using the virtual key names listed in the **Define Keyboard Macros** dialog box.

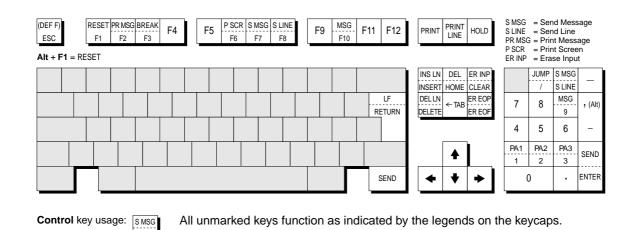

Functions in brackets are generated when the keys are shifted.

Normal key usage:

S LINE

# **Defining Function Keys**

The keys mapped as **F1** through **F12** can be redefined from the keyboard or by the host. The function keys can store up to 128 characters between them and can include escape sequences and ASCII control characters in addition to character strings. Here we describe how to define a function key from the keyboard.

| <ol> <li>Display the function key menu by pressing the keys Shift</li> </ol> |
|------------------------------------------------------------------------------|
|------------------------------------------------------------------------------|

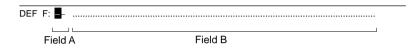

Specify the function key to be defined by entering a two-digit number in field A, for example, 01 for F1, 12 for F12, then press Enter. Field B will display the current definition of the function key.

| DEF F: 01 | <b>c</b> a | AID |
|-----------|------------|-----|
|-----------|------------|-----|

3. In field **B**, enter the new definition for the function key. This can include a character string, escape sequence or control characters.

A control character is entered by typing the keyboard equivalent. For example, the  $\mathbf{CR}$  (carriage return) character is entered by pressing  $\mathbf{Ctrl} + \mathbf{M}$ . Refer to the *Character Sets* appendix to find the keyboard equivalents of other control characters.

The following example shows the definition entry for the **F1** key so that it displays **New definition** then performs a carriage return when pressed:

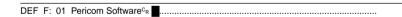

You can erase the character at the current cursor position by pressing the keys  $\mathbf{Ctrl} + \mathbf{2}$ . If you want to restore the default definition, press the  $\mathbf{Clear}$  key while the cursor is in field  $\mathbf{B}$ .

4. Press the **Send** key to store the key definition. The function key menu will be cleared to allow you to enter the next key definition. If you do not wish to save the definition, press **Ctrl** + **Shift** + **Esc** instead of **Enter**.

Note that the function keys can store a maximum of 128 characters between them. When this number is reached or exceeded, field **A** will start blinking and any characters following the 128th character will be discarded.

- 5. Repeat steps 2 to 4 until you have finished defining function keys.
- 6. To exit from the function key menu, press **Ctrl** + **Shift** + **Esc**.

13

# TA6530 Emulation

This chapter describes features of the Tandem 6530 terminal emulation.

# Session Configuration

#### **WBT Mode**

This section describes the basic procedure for creating a session configuration when the terminal is in WBT mode. The options available are described in detail in chapter 2.

- Click the Configure tab in the Terminal Connection Manager then click the Add button to display the New Connection dialog box.
- Select Terminal Emulation Client and click OK. The Terminal Emulation Client Connection Wizard - Connection Information dialog box will be displayed.
- 3. Enter a name which will identify this session configuration for future selection in the **Connection Name** box.
- 4. Select the **TA6530** terminal emulation in the **Emulation** list box.
- 5. Click **Next** to display the **Host Information** dialog box.

For a TCP/IP connection, click the **TCP/IP** button, enter the name or internet address of the host computer in the **Host Name** box, then click **Advanced** for additional Telnet options. Refer to the *TCP/IP Connection Settings* section in chapter 2 for details.

For a modem connection, click the **Modem** button then click **Advanced** to display configuration options. Refer to the *Modem Connection Settings* section in chapter 2 for details.

For a serial connection, click the **Serial** button, specify the communications port in the **Connect To** box, then click **Advanced** for additional serial options. Refer to the *Serial Connection Settings* section in chapter 2 for details.

Make the relevant selections then click  $\mathbf{OK}$  to return to the  $\mathbf{Host}$   $\mathbf{Information}$  dialog box, then click  $\mathbf{Next}$ .

6. The following four dialog boxes provide further configuration options which are described in chapter 2. Click **Next** to advance through the dialog boxes.

Automate Login Process Printer Port Settings GUI Overrides Aux Port Settings

- 7. When you have made your selections, click **Finish** to return to the **Terminal Connection Manager**.
- 8. In the **Terminal Connection Manager**, display the **Connections** list, select the session name you specified earlier in step 3, then click the **Connect** button.

The Tandem 6530 emulation is configured using the **TA6530 Settings** dialog box which is described in the *Setup Menus* chapter.

#### Non-WBT Mode

This section describes the basic procedure for creating a session configuration when the terminal is not in WBT mode. The options available are described in detail in the *Setup Menus* chapter.

- Display the Settings menu from the command bar and select Emulation... to display the Emulation Settings dialog box.
- 2. Select the TA6530 terminal emulation in the Alpha Emulation list box.
- Display the File menu from the command bar and select New Connection to display the New Connection dialog box.
- 4. Select the type of host connection required in the **Type** list box.

For a TCP/IP connection, select **TCP/IP**, enter the name or internet address of the host computer in the **Connect To** box, then click **Configure** for additional Telnet options. Refer to the *TCP/IP Connection Settings* section in chapter 2 for details.

For a modem connection, select **Modem**, specify the communications port in the **Connect To** box, then click **Configure** to display configuration options. Refer to the *Modem Connection Settings* section in chapter 2 for details.

For a serial connection, select **Serial**, specify the communications port in the **Connect To** box, then click **Configure** for additional serial options. Refer to the *Serial Connection Settings* section in chapter 2 for details.

When you have specified the required settings in the New Connection dialog box, click the Connect button to make the connection. Note: You can save these settings as a connection template using the Save Session As dialog box. Refer to the Setup Menus chapter for details.

The Tandem 6530 emulation is configured using the **TA6530 Settings** dialog box which is described in the *Setup Menus* chapter.

## The Status Line

The last (25th) line in the window is used to display messages and status information. You can enable or disable display of a border which separates this line from the rest of the lines above it by setting the **Status Border** option in the **TA6530 Settings** dialog box accordingly.

The status line is divided into two fields. The first and leftmost field is used to display messages of up to 64 characters in length. The second field displays the current operating status and will usually display at least one of the following status indicators:

**ANSI** The emulation is operating in ANSI mode.

**BLOCK** The emulation is operating in Block mode.

CNTRL Display controls mode activated. In this mode, received control codes will be displayed but not actioned.

**CONV** The emulation is operating in Conversational mode.

**HOLD** Hold screen is activated. The emulation stops processing incoming data when the  $\mathbf{Ctrl} + \mathbf{S}$  keys are pressed in ANSI mode. To release the hold state and continue normal processing, press  $\mathbf{Ctrl} + \mathbf{Q}$ .

INS Insert mode is activated. In Block mode, keyboard entered characters are inserted at the cursor position without overwriting already existing characters

**LOCKED** The keyboard has been temporarily locked by the application.

NUM Num lock is activated. Num lock is toggled on and off by pressing the keys **Alt** + **Num Lock**.

**PROT** Block Protect mode enabled. Refer to the **Block Mode** section for details.

When the emulation detects an error, the status line will be temporarily replaced by an error line which will display one of the following messages:

#### INVALID LANGUAGE SET REQUESTED

You tried to use an invalid national character set.

#### INVALID DATA

You tried to enter an invalid character in the current field when in Block protect mode.

# Operating Modes

The Tandem 6530 emulation operates in one of three main modes, Conversational, Block, or ANSI. Conversational and Block modes are normally used for applications running on a NonStop host system, and ANSI mode for applications running on the LXN host system.

#### Conversational Mode

In Conversational mode, characters are sent to the host as you type them. This is useful when applications need to interact with you on a character, word or line-by-line basis.

Display memory is treated as one long page consisting of 400 lines, of which 24 lines may be viewed at any one time. Lines above or below those currently displayed may be scrolled into view using cursor or display control keys. Once all the display memory has been used, new data will force all previous lines of data up one line so that the first line is erased, ensuring that the oldest data is erased first.

The status line will display **CONV** when you are in Conversational mode.

## **Block Mode**

In Block mode, characters are stored in a communications buffer and are not transmitted to the host until the application requests them. The characters are then sent as a block. This enables you to enter a large amount of data and edit it locally before it is transmitted.

Block mode has two sub-modes: Block Nonprotect and Block Protect. In Block Nonprotect mode you can enter any type of character at any position on the screen (except on the 25th line). In Block Protect mode the application divides the screen into protected and nonprotected areas called fields. The cursor cannot be moved into protected fields, which may contain prompts or information or be empty. The cursor can only be moved into unprotected fields, which may also define the type of characters that can be entered.

In Block mode, display memory is divided into pages, the number of pages being determined by the application.

The status line will display **BLOCK** when you are in Block mode, and **PROT** when in Block Protect mode.

#### **ANSI Mode**

In ANSI mode, characters are sent to the host as you type them, and standard ANSI (American National Standard Institute) functions are executed. Applications that run on the LXN host system generally recognize and use these functions.

The status line will display **ANSI** when you are in ANSI mode.

## The Rule Cursor

A cross-hair rule cursor can be displayed by pressing the keys **Alt** + **Page Up**. To return to the normal cursor, press **Alt** + **Page Down**.

# Keyboard Mapping

The following illustration shows where TA6530 keyboard functions are mapped to keys on the 101/102 key Enhanced AT keyboard layout. Special key functions that are provided on the TA6530 keyboard can be mapped to any key on your keyboard by using the TA virtual key names listed in the **Define Keyboard Macros** dialog box.

TA6530 Emulation

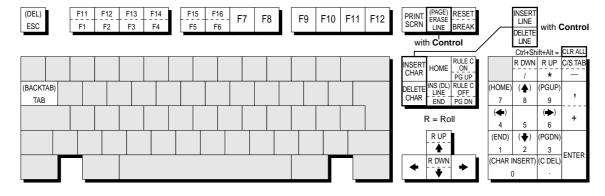

Alt key usage: RESET BREAK Normal key usage:

All unmarked keys function as indicated by the legends on the keycaps. Numeric keypad bracketed functions are generated when Num Lock is OFF. Bracketed functions not on the Numeric keypad are generated when shifted.

14

# Wyse Emulations

This chapter describes features of the Wyse WY-50, WY-50+ and WY-60 terminal emulations.

# Session Configuration

#### **WBT Mode**

This section describes the basic procedure for creating a session configuration when the terminal is in WBT mode. The options available are described in detail in chapter 2.

- Click the Configure tab in the Terminal Connection Manager then click the Add button to display the New Connection dialog box.
- Select Terminal Emulation Client and click OK. The Terminal Emulation Client Connection Wizard - Connection Information dialog box will be displayed.
- Enter a name which will identify this session configuration for future selection in the Connection Name box.
- 4. Select the Wyse terminal emulation required in the **Emulation** list box.

The WY50, WY50+ and WY60 emulations provide compatibility with software designed to drive the Wyse WY-50, WY-50+ and WY-60 terminals, respectively.

The **ADDS A2** emulation provides compatibility with software designed to drive the ADDS Viewpoint A2 terminal, as emulated by the Wyse WY-50/50+/60 terminals.

The **HZ 1500** emulation provides compatibility with software designed to drive the Hazeltine 1500 terminal, as emulated by the Wyse WY-50/50+/60 terminals.

The **TVI 910+**, **TVI 920** and **TVI 925** emulations provide compatibility with software designed to drive the TeleVideo 910+, 920 and 925 terminals, respectively, as emulated by the Wyse WY-50/50+/60 terminals.

5. Click **Next** to display the **Host Information** dialog box.

For a TCP/IP connection, click the **TCP/IP** button, enter the name or internet address of the host computer in the **Host Name** box, then click **Advanced** for additional Telnet options. Refer to the *TCP/IP Connection Settings* section in chapter 2 for details.

For a modem connection, click the **Modem** button then click **Advanced** to display configuration options. Refer to the *Modem Connection Settings* section in chapter 2 for details.

For a serial connection, click the **Serial** button, specify the communications port in the **Connect To** box, then click **Advanced** for additional serial options. Refer to the *Serial Connection Settings* section in chapter 2 for details.

Make the relevant selections then click **OK** to return to the **Host Information** dialog box, then click **Next**.

The following four dialog boxes provide further configuration options which are described in chapter 2. Click **Next** to advance through the dialog boxes.

> Automate Login Process Printer Port Settings GUI Overrides Aux Port Settings

- When you have made your selections, click Finish to return to the Terminal Connection Manager.
- 8. In the **Terminal Connection Manager**, display the **Connections** list, select the session name you specified earlier in step 3, then click the **Connect** button.

All the Wyse associated emulations are configured via the **Wyse Settings** dialog box which is described in the *Setup Menus* chapter. Note that some settings may not apply to the particular emulation currently running. Selecting a setting that is not applicable to the current emulation will cause the emulator to use the default setting for that emulation when the dialog box is exited.

#### Non-WBT Mode

This section describes the basic procedure for creating a session configuration when the terminal is not in WBT mode. The options available are described in detail in the *Setup Menus* chapter.

- Display the Settings menu from the command bar and select Emulation... to display the Emulation Settings dialog box.
- 2. Select the Wyse terminal emulation required in the **Alpha Emulation** list box.

The WY50, WY50+ and WY60 emulations provide compatibility with software designed to drive the Wyse WY-50, WY-50+ and WY-60 terminals, respectively.

The **ADDS A2** emulation provides compatibility with software designed to drive the ADDS Viewpoint A2 terminal, as emulated by the Wyse WY-50/50+/60 terminals

The **HZ 1500** emulation provides compatibility with software designed to drive the Hazeltine 1500 terminal, as emulated by the Wyse WY-50/50+/60 terminals.

The **TVI 910+**, **TVI 920** and **TVI 925** emulations provide compatibility with software designed to drive the TeleVideo 910+, 920 and 925 terminals, respectively, as emulated by the Wyse WY-50/50+/60 terminals.

- 3. Display the **File** menu from the command bar and select **New Connection** to display the **New Connection** dialog box.
- 4. Select the type of host connection required in the **Type** list box.

For a TCP/IP connection, select **TCP/IP**, enter the name or internet address of the host computer in the **Connect To** box, then click **Configure** for additional Telnet options. Refer to the *TCP/IP Connection Settings* section in chapter 2 for details

For a modem connection, select **Modem**, specify the communications port in the **Connect To** box, then click **Configure** to display configuration options. Refer to the *Modem Connection Settings* section in chapter 2 for details.

For a serial connection, select **Serial**, specify the communications port in the **Connect To** box, then click **Configure** for additional serial options. Refer to the *Serial Connection Settings* section in chapter 2 for details.

5. When you have specified the required settings in the **New Connection** dialog box, click the **Connect** button to make the connection.

Note: You can save these settings as a connection template using the Save Session As dialog box. Refer to the Setup Menus chapter for details.

All the Wyse associated emulations are configured via the **Wyse Settings** dialog box which is described in the *Setup Menus* chapter. Note that some settings may not apply to the particular emulation currently running. Selecting a setting that is not applicable to the current emulation will cause the emulator to use the default setting for that emulation when the dialog box is exited.

## Display Format

Below the command bar (described in chapter 2) the display is divided into three areas by default: the status line, the data area, and the label line.

The status line which is used to display information relating to the emulation and messages from the application. The following section describes the status messages that can be displayed by the emulation.

The data area is where data entered from the keyboard or the application is displayed. The data area is set to 24 lines by 80 columns by default.

The label line is displayed at the bottom of the screen when the data area is set to 24 or 42 lines. This is can be used to display messages or function key labels defined by the host.

# Status Line Messages

The status line is divided into two sections. The left section displays messages relating to the emulation and the right section is used to display messages from the host. The type of status line displayed is determined by the setting of the **Status Line** option in the **Wyse Settings** dialog box. The **Extended** status line provides similar information to the **Standard** status line but with additional fields for displaying information on local editing mode.

The emulation status messages are displayed in one of six or eight fields along the first section of the status line, depending on whether the Standard or Extended status line is displayed. The messages and their meanings are listed below.

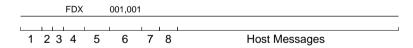

#### Standard & Extended Status Line

Field 1: Indicates the current keyboard mode.

**CAPS** indicates that Caps Lock is on. Press the **Caps Lock** key to toggle the mode on and off.

**LOCK** indicates that the keyboard is locked. This takes precedence over the **CAPS** and **NUM** messages.

**NUM** indicates that Num Lock is on. Press the **Num Lock** key to toggle the mode on and off.

Field 2: Indicates the number of the page that is currently displayed. No message is displayed when the current page is 0.

Field 3: \* indicates that Monitor mode is on. In this mode, received codes are not actioned but displayed as symbolic representations.

Field 4: Indicates the current operating mode.

**FDX** indicates full-duplex mode.

**HDX** indicates half-duplex mode.

LCL indicates local mode.

BLK indicates block mode.

**HBLK** indicates half-duplex block mode.

**HLD** indicates that display update has been suspended. Pressing the **Hold** key will toggle display update on and off.

Field 5: >AUX indicates that the emulation is in auxiliary print or transparent print mode.

**<AUX** indicates that the emulation is in auxiliary receive mode.

**=AUX** indicates that the emulation is in auxiliary receive mode and auxiliary print mode.

%AUX indicates that a print screen operation is in progress.

#### Standard Status Line

Field **6**: **rrr-ccc** indicates the current row and column position of the cursor.

#### **Extended Status Line**

Field **6**: **PROT** indicates that Protect mode is on.

Field 7: WPRT indicates that Write-protect mode is on when in Protect mode.

Field 8: **INS** indicates that Insert mode is on.

# Keyboard Mapping

The following illustration shows where Wyse keyboard functions are mapped to keys on the 101/102 key Enhanced AT keyboard layout. Special key functions that are provided on the Wyse keyboard can be mapped to any key on your keyboard by using the WY virtual key names listed in the **Define Keyboard Macros** dialog box.

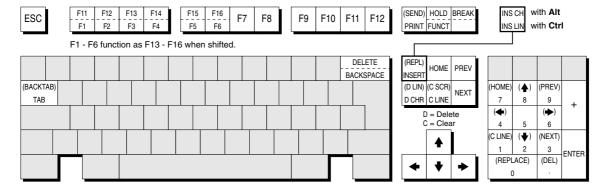

Alt key usage: F12 F2 Normal key usage:

All unmarked keys function as indicated by the legends on the keycaps. Numeric keypad bracketed functions are generated when Num Lock is OFF. Bracketed functions not on the Numeric keypad are generated when shifted.

**15** 

# Initialization Commands

This chapter describes all the initialization commands that can be included in the registry or on the command line to run the emulator.

## Introduction

This chapter describes the registry entries and command line options that can be used to specify how the emulator is initially run.

Registry entries for the emulator are read from a registry key under **HKLM\Software\Pericom\product name> using <b>Startup,Default** or **Startup,NAME** (where **NAME** is specified using the **-N** command line option).

Command line options are used to modify the configuration of the emulator on startup. They are entered after the name of the emulator and each option must be preceded by a space. An option is immediately followed by its setting if one is required, without a space in between.

The following section provides a summary of all the registry entries and command line options supported by the emulator. This is followed by sections describing the commands in detail, grouped according to their function.

# **Command Summary**

Note that lack indicates the command is only available for NT or XP embedded versions of the emulator.

#### **Host Connection**

| Command Function                 | Registry Entry          | Command Line |
|----------------------------------|-------------------------|--------------|
| Load Winsock on start-up         | none                    | -LW          |
| Exit on connection close/fail    | ExitOnClose = "on"      | -E           |
| No exit on connection close/fail | ExitOnClose = "off"     | -E1          |
| Reconnect on close/fail          | ExitOnClose = "Connect" | -E2          |
| New session warning message      | SessionWarning = "off"  | -OS          |
| Close connection on exit         | WarnExit = "off"        | -J           |

## **Session Configuration**

| Registry Entry | Command Line                |
|----------------|-----------------------------|
| none           | -Ngroupname                 |
| none           | -SE"description"            |
| Bell = "off"   | -BE                         |
| none           | -Debug                      |
| none           | -Debug2Way                  |
|                | none none Bell = "off" none |

## Display

| Command Function                  | Registry Entry            | Command Line  |
|-----------------------------------|---------------------------|---------------|
| ◆ Window minimized on start-up    | WindowSize = "minimized"  | -MI           |
| ◆ Window maximized on start-up    | WindowSize = "maximized"  | -MZ           |
| ◆ Window full screen on start-up  | WindowSize = "FullScreen" | - <b>F</b>    |
| ◆ Disable window frame resize     | none                      | -WF           |
| Title to display in title bar     | none                      | -T"title"     |
| Subtitle to display in title bar  | none                      | -ST"subtitle" |
| ◆ Disable title bar               | none                      | -TB           |
| Disable Min/Max & Close buttons   | none                      | -SY           |
| ◆ Disable Minimize button         | MinimizeBox = "off"       | -MN           |
| ◆ Disable Maximize button         | MaximizeBox = "off"       | -MX           |
| Disable Close button              | MenuCloseItem = "off"     | -MT           |
| ◆ Disable System menu             | SystemMenu = "off"        | none          |
| ◆ Disable System & Min/Max        | SystemMenu = "none"       | none          |
| Disable Command bar               | CommandBar = "off"        | -CB           |
| Disable Command bar               | CmdBarTools = 0           | -MA           |
| Disable tool buttons on cmd bar   | CmdBarTools = 1           | -TB           |
| Disable toolbar                   | none                      | -L            |
| Disable menu bar/pop-ups, toolbar | none                      | -CB1          |

| ♦ Disable menu bar              | none                      | -МВ  |
|---------------------------------|---------------------------|------|
| ◆ Disable menu bar & pop-ups    | none                      | -MB1 |
| Disable File menu               | FileMenu = ''off''        | -MF  |
| Disable Factory item            | Factory = "off"           | none |
| Disable Reset item              | Reset = "off"             | none |
| Disable New Connection item     | NewConnection = "off"     | none |
| Disable OpenSession item        | OpenSession = "off"       | none |
| Disable CloseSession item       | CloseSession = "off"      | none |
| Disable Save Session item       | SaveSession = "off"       | none |
| Disable Save Session As item    | SaveSessionAs = "off"     | none |
| Disable Start-up Options item   | StartupOptions = "off"    | none |
| Disable File Transfer item      | FileTransfer = "off"      | none |
| Disable FTP item                | FTP = ''off''             | none |
| Disable Print Setup item        | PrintSetup = ''off''      | none |
| Disable Print Screen item       | PrintScreen = "off"       | none |
| Disable Print Buffer item       | Print Buffer = "off"      | none |
| Disable Auto Print item         | AutoPrint = "off"         | none |
| Disable Cancel Print item       | CancelPrint = "off"       | none |
| Disable Eject Page item         | EjectPage = "off"         | none |
| Disable Exit item               | Exit = "off"              | none |
| Disable Edit menu               | EditMenu = "off"          | -MD  |
| Disable Clipboard Text item     | ClipboardText = "off"     | none |
| Disable Clipboard Graphics item | ClipboardGraphics = "off" | none |
| Disable Copy item               | Copy = "off"              | none |
| Disable Paste item              | Paste = "off"             | none |
| Disable Select All item         | SelectAll = "off"         | none |
| Disable Clear Buffer item       | ClearBuffer = "off"       | none |
| Disable Settings menu           | SettingsMenu = "off"      | -MS  |
| Disable Attributes item         | Attributes = "off"        | none |
| Disable Block Transmission item | BlockTransmission = "off" | none |
| Disable BQ3107 item             | BQ3107 = "off"            | none |
| Disable Emulation item          | Emulation = "off"         | none |
| Disable HP2392A item            | hp2392a = "off"           | none |
| Disable IBM 3151 item           | Ibm3151 = "off"           | none |
| Disable IBM 3270 item           | Ibm3270 = "off"           | none |
| Disable IBM5250 item            | Ibm5250 = "off"           | none |
| Disable Keyboard Macros item    | KeyboardMacros = "off"    | none |
| Disable Local Editing item      | LocalEditing = "off"      | none |
| Disable Mouse Buttons item      | MouseButtons = "off"      | none |
| Disable Serial item             | Serial = "off"            | none |
| Disable Soft Buttons item       | SoftButtons = "off"       | none |
| Disable TA6526 item             | ta6526 = "off"            | none |
| Disable Terminal item           | Terminal = "off"          | none |
| Disable Unisys T27 item         | UnisysT27 = "off"         | none |
| Disable Wyse item               | Wyse = "off"              | none |
| ◆ Disable Tools menu            | ToolsMenu = "off"         | -MO  |
|                                 |                           |      |

| Disable scroll bar                  | ScrollBar = "off"         | -SB            |
|-------------------------------------|---------------------------|----------------|
| ◆ Soft button levels displayed      | <b>ButtonLevels</b> = 0-4 | <b>-BL</b> 0-4 |
| Disable status bar & DEC status     | StatusLine = "off"        | <b>-V</b>      |
| Disable colour palette              | UsePalette = "off"        | -SP            |
| Flashing characters in all sessions | none                      | -FB            |
| Reflection 4 colour support         | iR4Colours = 1            | -R4            |
| ••                                  |                           |                |

## **Keyboard & Mouse**

| Command Function                                                                                                    | Registry Entry      | Command Line |
|----------------------------------------------------------------------------------------------------|---------------------|--------------|
| MDIS P9 emulation: convert £ to \$ ◆ Disable all mouse edit functions  A Figure 1. The first converted to \$  - Figure 2. The first converted to \$  - Figure 2. The first converted to \$ | MouseEdit = ''off'' | none<br>-ME1 |
| <ul><li>Enable all mouse edit functions</li><li>Enable mouse highlighting only</li></ul>                                                                                                    |                     | -ME2<br>-ME0 |

## **Auxiliary Port**

| Command Function                    | Registry Entry | Command Line |
|-------------------------------------|----------------|--------------|
| Set auxiliary port as bidirectional | none           | -BA1         |
| Auxiliary port opened at start-up   | none           | -BA2         |
| Aux port opened & bidirectional     | none           | -BA3         |

## Host Connection

## **Load Winsock On Start-up**

Registry Entry: None Command Line: **-LW**Default Setting: Off

This will initialize the Winsock stack immediately when the emulator is started, enabling dialup over PPP or SLIP to gain a connection to a service provider.

## **Action On Host Connection Close**

Registry Entry: **ExitOnClose = "on"** emulator exits immediately

ExitOnClose = "off" emulator does not exit
ExitOnClose = "connect" emulator attempts to

reconnect

Command Line: **-E** emulator exits immediately

**-E1** emulator does not exit

-E2 emulator attempts to reconnect

Default Setting: Message box displayed

When the host closes the connection or the connection fails, the emulator normally displays a message box giving you the option to reconnect, cancel or exit. These commands will disable the message box and cause the emulator to immediately perform the required option.

## Disable New Session Warning Message Box

Registry Entry: **SessionWarning** = "off"

Command Line: **-OS**Default Setting: Enabled

A warning message is displayed by default when you attempt to open a new session while a session is currently open. These commands enable you to disable the message box so that the emulator automatically closes the current session and opens the new session.

## Disable 'Exit' Message Box

Registry Entry: WarnExit = "off"

Command Line: -J

Default Setting: Enabled

A message box will be displayed if you attempt to exit the emulator while a network session is still active. These commands will disable the message box so that the emulator automatically closes the network connection when it is exited.

# Session Configuration

## **Start-up Command Group To Action**

Registry Entry: None
Command Line: -Nname
Default Setting: Default

You can specify more than one set of start-up commands in the registry. This enables you to configure each instance of the emulator differently.

Each set of commands other than the default set must have the following heading in the registry under **HKLM\Software\Pericom\product name>:** 

#### Startup,name

where *name* can be any unique identifying name. You can specify which set of start-up commands the emulator is to use by including the following on the command line for loading the emulator, where *name* is substituted with the actual name of the start-up group required:

#### -Nname

If this command is not present then the emulator will use the start-up commands under the **Startup,Default** heading.

## **Connection Template To Use**

Registry Entry: None

Command Line: -SE"description"

Default Setting: Untitled

This command enables you to override the default connection template used when the emulator is loaded, as specified in the **Open Session** dialog box. The *description* must exactly match the description assigned to a connection template already saved using the **Save Session As** dialog box and must be enclosed by double-quotes.

#### **Disable Bell**

Registry Entry: **Bell** = **"off"** 

Command Line: **-BE**Default Setting: Enabled

These commands enable you to turn off the terminal bell.

## **Enable Debug (File Capture/Replay)**

Registry Entry: None
Command Line: **-Debug**Default Setting: Disabled

This command is only available for NT or XP embedded versions of the emulator. It enables the **File Capture** and **File Replay** options in the **File** menu which allow received host data to be logged in a file then replayed.

## **Enable Debug Log Send & Receive**

Registry Entry: None

Command Line: **-Debug2Way**Default Setting: Disabled

This command is only available for NT or XP embedded versions of the emulator. It enables the **File Capture** and **File Replay** options in the **File** menu which allow received host data and data sent to the host to be logged in a file then replayed.

# Display

# Window Minimized On Start-Up

Registry Entry: WindowSize = "minimized"

Command Line: -MI

Default Setting: Not applicable

These commands are only available for NT or XP embedded versions of the emulator. They will cause the window to be displayed as an icon when the emulator is loaded.

## **Window Maximized On Start-Up**

Registry Entry: WindowSize = "maximized"

Command Line: -MA

Default Setting: Not applicable

These commands are only available for NT or XP embedded versions of the emulator. They will cause the window to be displayed at the maximum size possible when the emulator is loaded, while retaining the default number of lines and columns and including all window elements if enabled (title bar, soft buttons etc.).

## Workspace Fills Screen On Start-Up

Registry Entry: WindowSize = "FullScreen"

Command Line: -F

Default Setting: Not applicable

These commands are only available for NT or XP embedded versions of the emulator. They will cause the emulation workspace to fill the entire display when the emulator is loaded, while retaining the default number of lines and columns.

## **Disable Window Frame Resize**

Registry Entry: None Command Line: -WF Default Setting: Enabled

This command is only available for NT or XP embedded versions of the emulator. It prevents the mouse from resizing the window by dragging the edge.

#### Window Title

Registry Entry: None Command Line: -T"title"

Default Setting: Emulator name

This enables you to specify the title that is to be displayed in the title bar. This is useful when you are running more than one instance of the emulator. If no title is specified then the name of your version of the emulator will be displayed.

### Window Subtitle

Registry Entry: None

Command Line: **-ST**"*subtitle*" Default Setting: **Untitled** 

This enables you to specify a subtitle for display in the title bar of a specific emulator window. By default the subtitle is the name of the session.

## **Disable Title Bar**

Registry Entry: None Command Line: -TB
Default Setting: on

This command is only available for NT or XP embedded versions of the emulator. It will remove the title bar from the window.

### Disable Min/Maximize & Close Buttons

Registry Entry: None Command Line: -SY
Default Setting: on

This will remove the Control (System) menu icon and the minimize and maximize buttons from the emulator window.

## **Disable Minimize Button**

Registry Entry: **MinimizeBox** = "off"

Command Line: -MN
Default Setting: on

These commands will remove the minimize button from the emulator window.

## **Disable Maximize Button**

Registry Entry: MaximizeBox = "off"

Command Line: -MX
Default Setting: on

These commands will remove the maximize button from the emulator window.

## **Disable Close Window Items**

Registry Entry: **MenuCloseItem** = "off"

Command Line: -MT
Default Setting: on

These commands will remove the **Close** window option from the Control (System) menu and disable the close window (**X**) button at the top right corner of the emulator window.

## **Disable System Menu**

Registry Entry: **SystemMenu = "off"** 

Command Line: None Default Setting: **on** 

This command is only available for NT or XP embedded versions of the emulator. It will remove the System (Control) menu icon from the emulator window.

## Disable System Menu & Min/Maximize Buttons

Registry Entry: **SystemMenu = "none"** 

Command Line: None Default Setting: **on** 

This command is only available for NT or XP embedded versions of the emulator. It will remove the System (Control) menu icon and the Minimize and Maximize buttons from the emulator window.

## **Disable Command Bar**

Registry Entry: CmdBarTools = 0

Command Line: -MA

Default Setting: on

This will disable the command bar.

## **Disable Command Bar**

Registry Entry: CommandBar = "off"

Command Line: **-CB**Default Setting: **on** 

This will remove the Command bar (menus, tool buttons and soft buttons) from the emulator window. Note that the menus can still be displayed by pressing the **Alt** key in conjunction with the relevant keyboard accelerator. For example, pressing the keys **Alt** + **F** will display the **File** menu.

## **Disable Tool Buttons On Command Bar**

Registry Entry: CmdBarTools = 1

Command Line: -TB

Default Setting: on

This will disable the tool buttons on the command bar.

#### **Disable Toolbar**

Registry Entry: None Command Line: -L
Default Setting: on

This command will remove the toolbar from the window.

## Disable Menu Bar, Pop-Up Menus & Toolbar

Registry Entry: None Command Line: -CB1 Default Setting: on

This will remove the menu bar and toolbar from the emulator window and prevent access to pop-up menus using keyboard commands.

### Disable Menu Bar

Registry Entry: None Command Line: -MB
Default Setting: on

This command is only available for NT or XP embedded versions of the emulator. It will remove the menu bar from the emulator window.

## Disable Menu Bar & Pop-Up Menus

Registry Entry: None Command Line: -MB1 Default Setting: on

This command is only available for NT or XP embedded versions of the emulator. It will remove the menu bar from the emulator window and prevent access to pop-up menus using keyboard commands.

## Disable File Menu

Registry Entry: **FileMenu** = "off"

Command Line: -MF
Default Setting: on

These commands will disable the **File** menu. Individual items in the **File** menu can be disabled by using the following registry entries:

Disable Factory item Factory = "off"
Disable Reset item Reset = "off"

Disable New Connection item
Disable OpenSession item
Disable CloseSession item
Disable Save Session item
Disable Save Session As item
Disable Startup Options item
Disable File Transfer item

NewConnection = "off"
OpenSession = "off"
SaveSession = "off"
SaveSessionAs = "off"
StartupOptions = "off"
FileTransfer = "off"

Disable FTP item FTP = "off" Disable Print Setup item PrintSetup = "off" Disable Print Screen item PrintScreen = "off" Disable Print Buffer item Print Buffer = "off" Disable Auto Print item AutoPrint = "off" Disable Cancel Print item CancelPrint = "off" Disable Eject Page item EjectPage = "off" Disable Exit item Exit = "off"

## **Disable Edit Menu**

Registry Entry: **EditMenu = "off"** 

Command Line: -MD
Default Setting: on

These commands will disable the **Edit** menu. Individual items in the **Edit** menu can be disabled by using the following registry entries:

Disable Clipboard Text item
Disable Clipboard Graphics item
Clipboard Graphics = "off"
Clipboard Graphics = "off"

Disable Copy item

Disable Paste item

Disable Select All item

Disable Clear Buffer item

Copy = "off"

Paste = "off"

SelectAll = "off"

ClearBuffer = "off"

### **Disable Settings Menu**

Registry Entry: **SettingsMenu** = "**off**"

Command Line: -MS

Default Setting: on

These commands will disable the **Settings** menu. Individual items in the **Settings** menu can be disabled by using the following registry entries:

Disable Attributes item Attributes = "off"

Disable Block Transmission item **BlockTransmission = "off"** 

 Disable BQ3107 item
 BQ3107 = "off"

 Disable Emulation item
 Emulation = "off"

 Disable HP2392A item
 hp2392a = "off"

 Disable IBM 3151 item
 Ibm3151 = "off"

 Disable IBM 3270 item
 Ibm3270 = "off"

 Disable IBM5250 item
 Ibm5250 = "off"

Disable Keyboard Macros item
Disable Local Editing item
Disable Mouse Buttons item

MeyboardMacros = "off"
LocalEditing = "off"
MouseButtons = "off"

Disable Serial item

Disable Soft Buttons item

Disable TA6526 item

Disable Terminal item

Disable Unisys T27 item

Disable Wyse item

Disable Wyse item

MouscButtons = "off"

SoftButtons = "off"

ta6526 = "off"

Terminal = "off"

UnisysT27 = "off"

Wyse = "off"

### Disable Tools Menu

Registry Entry: **ToolsMenu** = **"off"** 

Command Line: -MO
Default Setting: on

These commands are only available for NT or XP embedded versions of the emulator.

They will disable the **Tools** menu.

### **Disable Scroll Bar**

Registry Entry: **ScrollBar** = "off"

Command Line: **-SB**Default Setting: **on** 

These commands will remove the scroll bar from the window.

### **Soft Buttons Displayed**

Registry Entry: **ButtonLevels** = 0-4

Command Line: -BL0-4

Default Setting: 1

These commands are only available for NT or XP embedded versions of the emulator.

A set of soft buttons is displayed at the bottom of the emulatoor window by default. There are four soft button levels. Level 1 is displayed by default. Each level consists of twelve programmable buttons, providing a combined total of 48 buttons. You can display all four levels (48 buttons) at the same time if required. All levels are accessible even if not all are displayed, levels stored off-screen can be 'scrolled' into view by clicking the **Level** button.

You can specify how many soft button levels are actually displayed by using this registry entry or command line option. All four levels can be displayed by specifying **4**. Specifying **0** will cause no soft buttons to be displayed.

#### **Disable Status Bar & DEC Status Line**

Registry Entry: **StatusLine** = "off"

Command Line: -V
Default Setting: on

These commands will remove the status bar and DEC VT Status line at the bottom of the window

#### **Disable Colour Palette**

Registry Entry: **UsePalette = "off"** 

Command Line: **-SP**Default Setting: **on** 

The colour palette used by the emulator can be disabled if it interferes with colours used by other applications running at the same time.

### Flashing Characters Enabled In All Sessions

Registry Entry: None Command Line: -FB
Default Setting: off

This enables characters with the flashing attribute to be displayed as such in all session windows in addition to the currently focused window.

### **Reflection 4 Colour Support**

Registry Entry: **iR4colours** = "on"

Command Line: -R4
Default Setting: off

These commands will cause the colours displayed by the emulator to be compatible with Reflection 4 software.

### Keyboard & Mouse

### Convert £ To \$ (MDIS P9)

Registry Entry: MDCUK = "Yes"

Command Line: None Default Setting: **no** 

This command is only applicable to the MDIS P9 emulation. It will convert the £ character to \$ and vice versa on the UK keyboard.

### **Disable Editing Functions**

Registry Entry: **MouseEdit = "disabled"** allows highlighting but no

copy/paste

MouseEdit = "off" all editing functions disabled MouseEdit = "on" all editing functions enabled

Command Line: -ME0 allows highlighting but no copy/paste

 $\textbf{-ME1} \ \ \text{all editing functions disabled} \\$ 

-ME2 all editing functions enabled

Default Setting: All functions enabled

In some cases it may be necessary to disable the copy and paste function of the mouse buttons to prevent accidental editing. This can be achieved by using one of these commands.

When the editing functions are disabled, use the **Edit** menu options or the numeric keypad keys  $\mathbf{Shift} + .$  (i.e.  $\mathbf{Del}$ ) to copy and  $\mathbf{Shift} + \mathbf{0}$  (i.e.  $\mathbf{Ins}$ ) to paste instead.

### **Auxiliary Port**

### **Set Aux Port As Bidirectional**

Registry Entry: None
Command Line: **-BA1**Default Setting: Disabled

This causes the auxiliary port to be set as bidirectional.

### **Aux Port Opened At Start-Up**

Registry Entry: None
Command Line: -BA2
Default Setting: Disabled

This causes the auxiliary port to be opened on start-up.

### **Aux Port Opened & Bidirectional**

Registry Entry: None Command Line: -BA3

Default Setting: Both functions disabled

This causes the auxiliary port to be opened on start-up and set as bidirectional.

## Notes

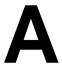

# Virtual Key Names

This appendix lists all the supported virtual key names which enable you to include a specific key function in a user definition.

## Standard Virtual Key Names

| <b>Key Function</b> | Virtual Key Name | <b>Key Function</b>    | Virtual Key Name |
|---------------------|------------------|------------------------|------------------|
| 0 - 9               | VK_0 - VK_9      | Keypad 0 - 9           | VK_NUMPAD0 - 9   |
| A - Z               | VK_A - VK_Z      | Keypad Add (+)         | VK_ADD           |
| Alt (right)         | VK_RALT          | Keypad Divide (/)      | VK_DIVIDE        |
| Apps                | VK_APPS          | Keypad Decimal (.)     | VK_DECIMAL       |
| Apostrophe          | VK_APOSTROPHE    | Keypad Multiply (*)    | VK_MULTIPLY      |
| Backspace           | VK_BACK          | Keypad Subtract (-)    | VK_SUBTRACT      |
| Break               | VK_BREAK         | Num Lock               | VK_NUMLOCK       |
| Clear               | VK_CLEAR         | Off (`¬ ) 102 key kbd  | VK_OFF           |
| Comma               | VK_COMMA         | Page Down              | VK_NEXT          |
| Compose Character   | VK_COMPOSE       | Page Up                | VK_PRIOR         |
| Control (left)      | VK_CONTROL       | Paste                  | VK_PASTE         |
| Control (right)     | VK_RCONTROL      | Pause                  | VK_PAUSE         |
| Copy                | VK_COPY          | Period                 | VK_PERIOD        |
| Cursor Down         | VK_DOWN          | Print                  | VK_PRINT         |
| Cursor Left         | VK_LEFT          | Print Screen           | VK_SNAPSHOT      |
| Cursor Right        | VK_RIGHT         | Quote (back)           | VK_BACKQUOTE     |
| Cursor Up           | VK_UP            | Return                 | VK_RETURN        |
| Data Talk           | VK_DATATALK      | Scroll Lock            | VK_SCROLL        |
| Delete              | VK_DELETE        | Select                 | VK_SELECT        |
| End                 | VK_END           | Semicolon (; :)        | VK_SEMICOLON     |
| Equal               | VK_EQUAL         | Separator              | VK_SEPARATOR     |
| Escape              | VK_ESCAPE        | Setup                  | VK_SETUP         |
| Euro Sign           | VK_EUROSIGN      | Shift (right)          | VK_RSHIFT        |
| Execute             | VK_EXECUTE       | Slash (backward)       | VK_BACKSLASH     |
| Exit Emulator       | VK_EXIT          | Slash (forward)        | VK_SLASH         |
| F1 - F12            | VK_F1 - VK_F12   | Spacebar               | VK_SPACE         |
| Help                | VK_HELP          | Square Bracket (left)  | VK_LBRACKET      |
| Hold Screen         | VK_HOLDSCREEN    | Square Bracket (right) | VK_RBRACKET      |
| Home                | VK_HOME          | Tab                    | VK_TAB           |
| Hyphen              | VK_HYPHEN        | Windows (left)         | VK_LWIN          |
| Insert              | VK_INSERT        | Windows (right)        | VK_RWIN          |

## **DEC VT500 Virtual Key Names**

| <b>Key Function</b> | Virtual Key Name | <b>Key Function</b> | Virtual Key Name |
|---------------------|------------------|---------------------|------------------|
| Back Tab            | VT_CSIZ          | Insert              | VT_INSERT        |
| Break               | VT_BREAK         | Keypad 0 - 9        | VT_PAD0 - 9      |
| Backspace           | VT_BACKSPACE     | Keypad Comma        | VT_COMMA         |
| Compose Character   | VT_COMPOSE       | Keypad Decimal      | VT_PADDECIMAL    |
| Cursor Down         | VT_DOWN          | Keypad Minus        | VT_MINUS         |
| Cursor Left         | VT_LEFT          | Next Page           | VT_NEXT          |
| Cursor Right        | VT_RIGHT         | PF1 - PF4           | VT_PF1 - VT_PF4  |
| Cursor Up           | VT_UP            | Previous Page       | VT_PREV          |
| Datatalk            | VT_DATATALK      | Print               | VT_PRINT         |
| Delete              | VT_DELETE        | Remove              | VT_REMOVE        |
| Do (F16)            | VT_DO            | Return              | VT_RETURN        |
| Enter               | VT_ENTER         | Scroll Down         | VT_PANDOWN       |
| Escape              | VT_ESCAPE        | Scroll Left         | VT_PANLEFT       |
| F6 - F14            | VT_F6 - VT_F14   | Scroll Right        | VT_PANRIGHT      |
| F17 - F20           | VT_F17 - VT_F20  | Scroll Up           | VT_PANUP         |
| Find                | VT_FIND          | Select              | VT_SELECT        |
| Help (F15)          | VT_HELP          | Setup               | VT_SETUP         |
| Hold Screen         | VT_HOLD          | Tab                 | VT_TAB           |

## DG 410/412 Virtual Key Names

| <b>Key Function</b> | Virtual Key Name | <b>Key Function</b> | Virtual Key Name |  |  |  |
|---------------------|------------------|---------------------|------------------|--|--|--|
| C1 - C4             | DG_C1 - DG_C4    | Home                | DG_HOME          |  |  |  |
| Cursor Type         | DG_CURSOR        | Keypad Comma        | DG_COMMA         |  |  |  |
| Cursor Down         | DG_DOWN          | Keypad Enter        | DG_ENTER         |  |  |  |
| Cursor Left         | DG_LEFT          | Keypad Minus        | DG_MINUS         |  |  |  |
| Cursor Right        | DG_RIGHT         | Local Print         | DG_LOCALPRINT    |  |  |  |
| Cursor Up           | DG_UP            | New Line            | DG_NEWLINE       |  |  |  |
| Erase Line          | DG_ERASELINE     | Normal/Compressed   | DG_SPACING       |  |  |  |
| Erase Page          | DG_ERASEPAGE     | Print               | DG_PRINT         |  |  |  |
| F1 - F15            | DG_F1 - DG_F15   | Scroll Rate         | DG_SCROLLRATE    |  |  |  |
| Hold                | DG_HOLD          |                     |                  |  |  |  |

# HP 700-92/96 Virtual Key Names

| <b>Key Function</b> | Virtual Key Name | <b>Key Function</b> | Virtual Key Name |
|---------------------|------------------|---------------------|------------------|
| Backspace           | HP_BACKSPACE     | Insert Wrap         | HP_INSERTWRAP    |
| Clear Display       | HP_CLEARMEM      | Menu                | HP_MENU          |
| Clear Line          | HP_CLEARLINE     | Next Page           | HP_NEXTPAGE      |
| Cursor Down         | HP_DOWN          | Previous Page       | HP_PREVPAGE      |
| Cursor Left         | HP_LEFT          | Print               | HP_PRINT         |
| Cursor Right        | HP_RIGHT         | Return              | HP_RETURN        |
| Cursor Up           | HP_UP            | Scroll Down         | HP_ROLLDOWN      |
| Delete              | HP_DELETE        | Scroll Up           | HP_ROLLUP        |
| Delete Character    | HP_DELETECHAR    | Select              | HP_SELECT        |
| Delete Line         | HP_DELETELINE    | Tab                 | HP_TAB           |
| Delete Wrap         | HP_DELETEWRAP    | Tab Shifted         | HP_BACKTAB       |
| Enter               | HP_SEND          | User System         | HP_SYSTEM        |
| Escape              | HP_ESCAPE        |                     |                  |
| F1 - F8             | HP_F1 - HP_F8    | Mode Sel. Keys      | HP_MODES         |
| Home Cursor         | HP_HOMEUP        | User Keys Mode      | HP_USER          |
| Home Cursor Shift   | HP_HOMEDOWN      | User Key Def. Menu  | HP_FKEYDEFS      |
| Insert Character    | HP_INSERTMODE    | Soft Reset          | HP_SOFTRESET     |
| Insert Line         | HP_INSERTLINE    | Hard Reset          | HP_HARDRESET     |

# IBM 3270 Virtual Key Names

| <b>Key Function</b>  | Virtual Key Name | <b>Key Function</b>  | Virtual Key Name |
|----------------------|------------------|----------------------|------------------|
| Alternate Code Page  | IB_ALTCP         | Local National Map   | IB_LCLMAP        |
| Attention            | IB_ATTN          | M. Slot Reader Start | IB_MSRATTRIB     |
| Back Tab             | IB_BACKTAB       | M. Slot Reader Send  | IB_OPIDRDR       |
| Backspace            | IB_BACKSPACE     | Mono Case            | IB_MONO          |
| Clear                | IB_CLEAR         | New Line             | IB_NEWLINE       |
| Close (Delete Space) | IB_REV_CL        | Next Word            | IB_NEXTWORD      |
| Copy                 | IB_COPY          | Notice Board Copy    | IB_NB_COPY       |
| Cursor Down          | IB_DOWN          | Notice Board Jump    | IB_NB_JUMP       |
| Cursor Left          | IB_LEFT          | Notice Board Setup   | IB_NB_SETUP      |
| Cursor Right         | IB_RIGHT         | Notice Board Zoom    | IB_NB_ZOOM       |
| Cursor Select        | IB_CURSORSEL     | Num Lock             | IB_NUMLOCK       |
| Cursor Up            | IB_UP            | PA1 - PA3            | IB_PA1 - IB_PA3  |
| Cursor Flash On/Off  | IB_FLCR          | Pause                | IB_PAUSE         |
| Cursor Line/Block    | IB_ALTCR         | Play Keystrokes      | IB_PLAY          |
| Delay 1 Second       | IB_DELAY         | Previous Word        | IB_PREVWORD      |
| Delete Character     | IB_DELCHAR       | Print Screen         | IB_PRINT         |
| Delete Word          | IB_DELWORD       | Push Mode On/Off     | IB_PUSH          |
| Duplicate            | IB_DUP           | Quit                 | IB_QUIT          |
| Enter                | IB_ENTER         | Record Keystrokes    | IB_RECORD        |
| Erase End Of Field   | IB_ERASEEOF      | Reset                | IB_RESET         |
| Erase Input          | IB_ERASEINPUT    | Return               | IB_RETURN        |
| F1 - F24             | IB_F1 - IB_F24   | Rev. Input Direction | IB_REV_IP        |
| Field Mark           | IB_FIELDMARK     | Reverse Screen       | IB_REV_SC        |
| Fn Edit              | IB_FEDIT         | Rule Display         | IB_RULE          |
| Go To End Of Line    | IB_GO_EOL        | Selectable Field Tab | IB_FIELDTAB      |
| Home                 | IB_HOME          | System Request       | IB_SYSREQ        |
| Insert Mode          | IB_INSERT        | Tab                  | IB_TAB           |

## IBM 5250 Virtual Key Names

| <b>Key Function</b>  | Virtual Key Name | <b>Key Function</b> | Virtual Key Name |
|----------------------|------------------|---------------------|------------------|
| Alternate Code Page  | AS_ALTCP         | Field Plus          | AS_FIELDPLUS     |
| Attention            | AS_ATTN          | Go To End Of Line   | AS_GO_EOL        |
| Back Tab             | AS_BACKTAB       | Help                | AS_HELP          |
| Backspace            | AS_BACKSPACE     | Home                | AS_HOME          |
| Backspace (non-dest) | AS_NONDESTBS     | Insert Mode         | AS_INSERT        |
| Clear                | AS_CLEAR         | Monochrome          | AS_MONO          |
| Cursor Down          | AS_DOWN          | New Line            | AS_NEWLINE       |
| Cursor Left          | AS_LEFT          | PA1 - PA3           | AS_PA1 - AS_PA3  |
| Cursor Right         | AS_RIGHT         | Pause               | AS_PAUSE         |
| Cursor Fast Left     | AS_FASTLEFT      | Play Keystrokes     | AS_PLAY          |
| Cursor Fast Right    | AS_FASTRIGHT     | Print Local         | AS_PRINTLOCAL    |
| Cursor Select        | AS_CURSORSEL     | Print               | AS_PRINT         |
| Cursor Up            | AS_UP            | Push Mode On/Off    | AS_PUSH          |
| Delay 1 Second       | AS_DELAY         | Quit                | AS_QUIT          |
| Delete Character     | AS_DELCHAR       | Record Keystrokes   | AS_RECORD        |
| Duplicate            | AS_DUP           | Reset               | AS_RESET         |
| Enter                | AS_ENTER         | Roll Down           | AS_ROLLDOWN      |
| Erase End Of Field   | AS_ERASEEOF      | Roll Up             | AS_ROLLUP        |
| Erase Input          | AS_ERASEINPUT    | Rule Display        | AS_RULE          |
| F1 - F24             | AS_F1 - AS_F24   | System Request      | AS_SYSREQ        |
| Field Exit           | AS_FIELDEXIT     | Tab                 | AS_TAB           |
| Field Mark           | AS_FIELDMARK     | Test                | AS_TEST          |
| Field Minus          | AS_FIELDMINUS    |                     |                  |

## **IBM 5250 Word Processing Mode**

| Key Function      | Virtual Key Name | <b>Key Function</b>   | Virtual Key Name |
|-------------------|------------------|-----------------------|------------------|
| Begin Bold        | AS_WP_BOLD       | Top of Page           | AS_WP_TOP_PAGE   |
| Begin Underline   | AS_WP_UNDERLINE  | End of Page           | AS_WP_END_PAGE   |
| Word Underline    | AS_WP_WORD_UNDER | Start New Page        | AS_WP_NEW_PAGE   |
| End Attribute     | AS_WP_END_ATTR   | Insert Carrier Return | AS_WP_RETURN     |
| Centre Text       | AS_WP_CENTRE     | Insert Stop Code      | AS_WP_STOP_CODE  |
| Half-Index Up     | AS_WP_HI_UP      | Find Stop Code        | AS_WP_FIND_STOP  |
| Half-Index Down   | AS_WP_HI_DOWN    | Required Page End     | AS_WP_REQD_PAGE  |
| Next Text Column  | AS_WP_NEXT_COL   | Required Space        | AS_WP_REQD_SPACE |
| Beginning of Line | AS_WP_BEG_LINE   | Required Tab          | AS_WP_REQD_TAB   |
| End of Line       | AS WP END LINE   | Symbols Command       | AS WP SYMBOLS    |

## SCO Console Virtual Key Names

| <b>Key Function</b>   | Virtual Key Name | <b>Key Function</b>     | Virtual Key Name     |
|-----------------------|------------------|-------------------------|----------------------|
| Backspace             | SC_BACKSPACE     | F1 - F12                | SC_F1 - SC_F21       |
| Cursor Down           | SC_DOWN          | F1 - F12 + Shift        | SC_S_F1 - SC_S_F12   |
| Cursor Left           | SC_LEFT          | F1 - F12 + Ctrl         | SC_C_F1 - SC_C_F12   |
| Cursor Right          | SC_RIGHT         | F1 - F12 + Ctrl + Shift | SC_CS_F1 - SC_CS_F12 |
| Cursor Up             | SC_UP            | Home                    | SC_HOME              |
| Delete                | SC_DELETE        | Insert                  | SC_INSERT            |
| Delete + Shift        | SC_S_DELETE      | Page Down               | SC_PAGEDOWN          |
| Delete + Ctrl + Shift | SC_CS_DELETE     | Page Down + Shift       | SC_S_PAGEDOWN        |
| End                   | SC_END           | Page Up                 | SC_PAGEUP            |
| End + Shift           | SC_S_END         | Return                  | SC_RETURN            |
| Enter                 | SC_ENTER         | Tab                     | SC_TAB               |
| Escape                | SC_ESCAPE        | Tab + Shift             | SC_S_TAB             |

# TA6530 Virtual Key Names

| <b>Key Function</b> | Virtual Key Name  | Key Function   | Virtual Key Name |  |  |  |  |
|---------------------|-------------------|----------------|------------------|--|--|--|--|
| Backspace           | TA_BACKSPACE      | Keypad Comma   | TA_PADCOMMA      |  |  |  |  |
| Back Tab            | TA_BACKTAB        | Keypad Decimal | TA_PADDECIMAL    |  |  |  |  |
| Break               | TA_BREAK          | Keypad Enter   | TA_ENTER         |  |  |  |  |
| Character Delete    | TA_CHARDEL        | Keypad Minus   | TA_PADMINUS      |  |  |  |  |
| Character Insert    | TA_CHARINS        | Line Delete    | TA_LINEDEL       |  |  |  |  |
| Cursor Down         | TA_DOWN           | Line Insert    | TA_LINEINS       |  |  |  |  |
| Cursor Left         | TA_LEFT           | Num Lock       | TA_NUMLOCK       |  |  |  |  |
| Cursor Right        | TA_RIGHT          | Page Down      | TA_PAGEDOWN      |  |  |  |  |
| Cursor Up           | TA_UP             | Page Up        | TA_PAGEUP        |  |  |  |  |
| Delete              | TA_DEL            | Print Screen   | TA_PRTSCR        |  |  |  |  |
| End                 | TA_END            | Return         | TA_RETURN        |  |  |  |  |
| Erase Line          | TA_ERASELINE      | Roll Down      | TA_ROLLDOWN      |  |  |  |  |
| Erase Page          | TA_ERASEPAGE      | Roll Up        | TA_ROLLUP        |  |  |  |  |
| Escape              | TA_ESC            | Tab            | TA_TAB           |  |  |  |  |
| F1 - F16            | TA_F1 - TA_F16    | Tab Clear      | TA_TABCLEAR      |  |  |  |  |
| Home                | TA_HOME           | Tab Clear All  | TA_TABCLRALL     |  |  |  |  |
| Kevpad 0 - 9        | TA PAD0 - TA PAD9 | Tab Set        | TA TABSET        |  |  |  |  |

## TVI 955 Virtual Key Names

| <b>Key Function</b> | Virtual Key Name | <b>Key Function</b> | Virtual Key Name |  |  |  |  |
|---------------------|------------------|---------------------|------------------|--|--|--|--|
| Back Tab            | TV_BACKTAB       | F0 - F22            | TV_F0 - TV_F22   |  |  |  |  |
| Backspace           | TV_BACKSP        | Go To               | TV_GOTO          |  |  |  |  |
| Break               | TV_BREAK         | Keypad 00           | TV_PAD00         |  |  |  |  |
| Clear Entry         | TV_CLRENTRY      | Line Feed           | TV_LINEFEED      |  |  |  |  |
| Clear Space         | TV_CLRSPACE      | Misc. Functions     | TV_M0 - TV_M9    |  |  |  |  |
| Cursor Down         | TV_DOWN          | No Scroll           | TV_NOSCROLL      |  |  |  |  |
| Cursor Left         | TV_LEFT          | Print               | TV_PRINT         |  |  |  |  |
| Cursor Right        | TV_RIGHT         | Reset               | TV_RESET         |  |  |  |  |
| Cursor Up           | TV_UP            | Return              | TV_RETURN        |  |  |  |  |
| Delete              | TV_DELETE        | Status              | TV_STATUS        |  |  |  |  |
| Enter               | TV_ENTER         | Tab                 | TV_TAB           |  |  |  |  |
| Escape              | TV_ESCAPE        |                     |                  |  |  |  |  |

## Wyse Virtual Key Names

| <b>Key Function</b> | Virtual Key Name | <b>Key Function</b>     | Virtual Key Name           |  |  |  |
|---------------------|------------------|-------------------------|----------------------------|--|--|--|
| Backspace           | WY_BACKSPACE     | Delete                  | WY_DELCHAR                 |  |  |  |
| Cursor Down         | WY_DOWN          | Delete shifted          | WY_DELLINE                 |  |  |  |
| Cursor Left         | WY_LEFT          | End                     | WY_CLRLINE                 |  |  |  |
| Cursor Right        | WY_RIGHT         | End shifted             | WY_CLRSCRN                 |  |  |  |
| Cursor Up           | WY_UP            | Insert                  | WY_INSCHAR                 |  |  |  |
| Delete              | WY_DELETE        | Insert shifted          | WY_INSLINE                 |  |  |  |
| Del Key             | WY_DELKEY        | Insert shifted          | WY_REPLACE                 |  |  |  |
| End                 | WY_END           | Print shifted           | WY_SEND                    |  |  |  |
| Enter               | WY_ENTER         | Alt + A                 | WY_CHARSET                 |  |  |  |
| Escape              | WY_ESC           |                         |                            |  |  |  |
| F1 - F16            | WY_F1 - WY_F16   |                         |                            |  |  |  |
| Function            | WY_FUNCT         |                         |                            |  |  |  |
| Home                | WY_HOME          | Notes:                  |                            |  |  |  |
| Insert              | WY_INSERT        | To obtain the virtual l | key names for shifted      |  |  |  |
| Keypad 5            | WY_KP5           | functions of the keys   | listed at left, substitute |  |  |  |
| Page Down           | WY_PAGEDOWN      | WY_ with WY_S           |                            |  |  |  |
| Page Up             | WY_PAGEUP        | The virtual key name    | s listed above are         |  |  |  |
| Print               | WY_PRINT         | alternative names that  | can be used.               |  |  |  |
| Return              | WY_RETURN        |                         |                            |  |  |  |
| Tab                 | WY_TAB           |                         |                            |  |  |  |

## Notes

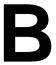

# Character Sets

This appendix shows the supported character sets.

### Introduction

Each character set consists of a series of control characters and displayable characters. Displayable characters are alphanumeric, symbolic or graphic characters that can be displayed on the screen or printed by a hardcopy device. Control characters enable the terminal emulation or the printer to perform specific tasks, such as a line feed or carriage return. These will be actioned when received from the host or when the emulator is in local mode and they are entered from the keyboard.

Note: When the **Display Controls** option in the **Terminal Settings** dialog box is selected, a representation of most control characters received will be displayed on the screen instead of actioned.

To enter a control character from the keyboard, first find the displayable character equivalent by adding 64 to the decimal value of the control character in the relevant character set table. For example, the control character **CR** (carriage return) has a decimal value of 13. Adding 64 makes 77 which is the decimal value of the displayable character **M**. When the **Ctrl** (control) key is held down and **Shift** + **M** is pressed, this will generate a **CR** code in local mode.

Some setup options require you to specify one or more control characters. A control character can be specified by typing  $^{\text{to}}$  to represent the  $\mathbf{Ctrl}$  key, immediately followed by the displayable character equivalent of the control character as described in the previous paragraph. For example,  $^{\text{to}}$ , represents  $\mathbf{Ctrl} + \mathbf{M}$ , which generates the control character  $\mathbf{CR}$ .

Another way of specifying control characters is by entering the decimal value of the ASCII character. Decimal values are entered as three-digit numbers immediately preceded by an underscore character. Values with only two digits must be preceded by a zero. For example, the decimal value of **CR** is 13, so this would be entered as **\_013**.

# ASCII CHARACTER SET (Multinational 7 Bit)

| СО          | LUMN                                                     | 0   |               | 1           |                | 2   |                | 3   |                | 4   |                 | 5  |                 | 6  |                  | 7   |                  |
|-------------|----------------------------------------------------------|-----|---------------|-------------|----------------|-----|----------------|-----|----------------|-----|-----------------|----|-----------------|----|------------------|-----|------------------|
| R<br>O<br>W | <sup>8</sup> 7 <sup>BITS</sup><br>6 <sub>5</sub><br>4321 | 000 | 0             | 000         | 1              | 001 | 0              | 00, | <sup>1</sup> 1 | 010 |                 | 01 |                 | 01 |                  | 01. |                  |
| 0           | 0000                                                     | NUL | 0 0           | DLE         | 20<br>16<br>10 | SP  | 40<br>32<br>20 | 0   | 60<br>48<br>30 | @   | 100<br>64<br>40 | Р  | 120<br>80<br>50 | ,  | 140<br>96<br>60  | р   | 160<br>112<br>70 |
| 1           | 0001                                                     | soн | 1<br>1<br>1   | DC1<br>XON  | 21<br>17<br>11 | !   | 41<br>33<br>21 | 1   | 61<br>49<br>31 | Α   | 101<br>65<br>41 | Q  | 121<br>81<br>51 | а  | 141<br>97<br>61  | q   | 161<br>113<br>71 |
| 2           | 0010                                                     | STX | 2 2 2         | DC2         | 22<br>18<br>12 | "   | 42<br>34<br>22 | 2   | 62<br>50<br>32 | В   | 102<br>66<br>42 | R  | 122<br>82<br>52 | b  | 142<br>98<br>62  | r   | 162<br>114<br>72 |
| 3           | 0011                                                     | ETX | 3 3           | DC3<br>XOFF | 23<br>19<br>13 | #   | 43<br>35<br>23 | 3   | 63<br>51<br>33 | С   | 103<br>67<br>43 | S  | 123<br>83<br>53 | С  | 143<br>99<br>63  | s   | 163<br>115<br>73 |
| 4           | 0100                                                     | ЕОТ | 4 4 4         | DC4         | 24<br>20<br>14 | \$  | 44<br>36<br>24 | 4   | 64<br>52<br>34 | D   | 104<br>68<br>44 | Т  | 124<br>84<br>54 | d  | 144<br>100<br>64 | t   | 164<br>116<br>74 |
| 5           | 0101                                                     | ENQ | 5<br>5<br>5   | NAK         | 25<br>21<br>15 | %   | 45<br>37<br>25 | 5   | 65<br>53<br>35 | Е   | 105<br>69<br>45 | U  | 125<br>85<br>55 | е  | 145<br>101<br>65 | u   | 165<br>117<br>75 |
| 6           | 0110                                                     | ACK | 6<br>6<br>6   | SYN         | 26<br>22<br>16 | &   | 46<br>38<br>26 | 6   | 66<br>54<br>36 | F   | 106<br>70<br>46 | ٧  | 126<br>86<br>56 | f  | 146<br>102<br>66 | ٧   | 166<br>118<br>76 |
| 7           | 0111                                                     | BEL | 7<br>7<br>7   | ЕТВ         | 27<br>23<br>17 | •   | 47<br>39<br>27 | 7   | 67<br>55<br>37 | G   | 107<br>71<br>47 | W  | 127<br>87<br>57 | g  | 147<br>103<br>67 | w   | 167<br>119<br>77 |
| 8           | 1000                                                     | BS  | 10<br>8<br>8  | CAN         | 30<br>24<br>18 | (   | 50<br>40<br>28 | 8   | 70<br>56<br>38 | Н   | 110<br>72<br>48 | Х  | 130<br>88<br>58 | h  | 150<br>104<br>68 | х   | 170<br>120<br>78 |
| 9           | 1001                                                     | нт  | 11<br>9<br>9  | EM          | 31<br>25<br>19 | )   | 51<br>41<br>29 | 9   | 71<br>57<br>39 | ı   | 111<br>73<br>49 | Υ  | 131<br>89<br>59 | i  | 151<br>105<br>69 | у   | 171<br>121<br>79 |
| 10          | 1010                                                     | LF  | 12<br>10<br>A | SUB         | 32<br>26<br>1A | *   | 52<br>42<br>2A | :   | 72<br>58<br>3A | J   | 112<br>74<br>4A | Z  | 132<br>90<br>5A | j  | 152<br>106<br>6A | Z   | 172<br>122<br>7A |
| 11          | 1011                                                     | VT  | 13<br>11<br>B | ESC         | 33<br>27<br>1B | +   | 53<br>43<br>2B | ;   | 73<br>59<br>3B | K   | 113<br>75<br>4B | [  | 133<br>91<br>5B | k  | 153<br>107<br>6B | {   | 173<br>123<br>7B |
| 12          | 1100                                                     | FF  | 14<br>12<br>C | FS          | 34<br>28<br>1C | ,   | 54<br>44<br>2C | <   | 74<br>60<br>3C | L   | 114<br>76<br>4C | ١  | 134<br>92<br>5C | ı  | 154<br>108<br>6C | -   | 174<br>124<br>7C |
| 13          | 1101                                                     | CR  | 15<br>13<br>D | GS          | 35<br>29<br>1D | -   | 55<br>45<br>2D | =   | 75<br>61<br>3D | М   | 115<br>77<br>4D | ]  | 135<br>93<br>5D | m  | 155<br>109<br>6D | }   | 175<br>125<br>7D |
| 14          | 1110                                                     | so  | 16<br>14<br>E | RS          | 36<br>30<br>1E |     | 56<br>46<br>2E | >   | 76<br>62<br>3E | N   | 116<br>78<br>4E | ٨  | 136<br>94<br>5E | n  | 156<br>110<br>6E | ~   | 176<br>126<br>7E |
| 15          | 1111                                                     | SI  | 17<br>15<br>F | US          | 37<br>31<br>1F | 1   | 57<br>47<br>2F | ?   | 77<br>63<br>3F | 0   | 117<br>79<br>4F | _  | 137<br>95<br>5F | 0  | 157<br>111<br>6F | DEL | 177<br>127<br>7F |

KEY: ESC 33 OCTAL DECIMAL HEXADECIMAL

The ASCII (American Standard Code for Information Interchange) character set will be selected when the language is set to North American, or the **Character Set Mode** option in the **Emulation Settings** dialog box is set to **Multinational**. This table forms the first half of the Multinational character set, the second half of which may be the **DEC Additional** or one of the **ISO Latin Additional** sets (as determined by the **Preferred Char. Set** option in the **Terminal Settings** dialog box).

#### **NATIONAL REPLACEMENT CHARACTERS**

| BINARY BIT 8 7 6 5 4         | 0<br>0<br>1<br>0<br>0 | 0<br>1<br>0<br>0<br>0 | 0<br>1<br>0<br>1<br>1 | 0<br>1<br>0<br>1<br>1 | 0<br>1<br>0<br>1<br>1 | 0<br>1<br>0<br>1<br>1 | 0<br>1<br>0<br>1<br>1 | 0<br>1<br>1<br>0<br>0 | 0<br>1<br>1<br>1<br>1 | 0<br>1<br>1<br>1<br>1 | 0<br>1<br>1<br>1<br>1 | 0<br>1<br>1<br>1<br>1 |
|------------------------------|-----------------------|-----------------------|-----------------------|-----------------------|-----------------------|-----------------------|-----------------------|-----------------------|-----------------------|-----------------------|-----------------------|-----------------------|
| 3 2                          | 1                     | Ō                     | 1                     | 0                     | 0                     | 1                     | 1                     | Ŏ                     | 1                     | Ó                     | Ö                     | 1                     |
| 1<br>OCTAL                   | 43                    | 0                     | 1                     | 0                     | 1                     | 0                     | 1                     | 0                     | 1                     | 0<br>174              | 175                   | 0                     |
| DECIMAL                      | 35                    | 100<br>64             | 133<br>91             | 134<br>92             | 135<br>93             | 136<br>94             | 137<br>95             | 140<br>96             | 173<br>123            | 124                   | 175                   | 176<br>126            |
| HEXADECIMAL                  | 23                    | 40                    | 5B                    | 5C                    | 5D                    | 5E                    | 5F                    | 60                    | 7B                    | 7C                    | 7D                    | 7E                    |
| ASCII                        | #                     | @                     | [                     | 1                     | ]                     | Λ                     | _                     | `                     | {                     | I                     | }                     | ~                     |
| British                      | £                     | @                     | [                     | ١                     | ]                     | ٨                     | _                     | `                     | {                     | Ī                     | }                     | ~                     |
| Canadian                     | #                     | à                     | â                     | ç                     | ê                     | î                     | _                     | ô                     | é                     | ù                     | è                     | û                     |
| Danish<br>Norwegian          | #                     | Ä                     | Æ                     | Ø                     | Å                     | Ü                     | _                     | ä                     | æ                     | Ø                     | å                     | ü                     |
| Dutch                        | £                     | 3/4                   | ij                    | 1/2                   | 1                     | ^                     | _                     | `                     |                       | fl                    | 1/4                   | ,                     |
| Finnish                      | #                     | @                     | Ä                     | Ö                     | Å                     | Ü                     | _                     | é                     | ä                     | ö                     | å                     | ü                     |
| French<br>Belgian            | £                     | à                     | ۰                     | ç                     | §                     | ^                     | _                     | `                     | é                     | ù                     | è                     | ••                    |
| German                       | #                     | §                     | Ä                     | Ö                     | Ü                     | ۸                     | _                     | `                     | ä                     | ö                     | ü                     | ß                     |
| Italian                      | £                     | §                     | •                     | Ç                     | é                     | ۸                     | _                     | ù                     | à                     | ò                     | è                     | ì                     |
| Portuguese                   | #                     | @                     | Ã                     | Ç                     | Õ                     | ۸                     | _                     | `                     | ã                     | ç                     | õ                     | ~                     |
| Spanish                      | £                     | §                     | i                     | Ñ                     | ડ                     | ۸                     | _                     | `                     | ٥                     | ñ                     | ç                     | ~                     |
| Swedish                      | #                     | É                     | Ä                     | Ö                     | Å                     | Ü                     | _                     | é                     | ä                     | ö                     | å                     | ü                     |
| Swiss French<br>Swiss German | ù                     | à                     | é                     | ç                     | ê                     | î                     | è                     | ô                     | ä                     | ö                     | ü                     | û                     |

This table shows the characters that replace certain ASCII characters when the **Character Set Mode** option in the **Emulation Settings** dialog box is set to **National**. The national character set consists of the ASCII set with the changed characters listed on the line for the selected keyboard nationality.

# DEC ADDITIONAL CHARACTER SET (Multinational 8 Bit)

| 8   |                  | 9   |                  | 10       |                  | 1   | 1                | 1:  | 2                | 1;  | 3                | 1. | 4                | 15  |                  | COLU                                               |     |
|-----|------------------|-----|------------------|----------|------------------|-----|------------------|-----|------------------|-----|------------------|----|------------------|-----|------------------|----------------------------------------------------|-----|
| 10( | 00               | 10( | 01               | 10       | 10               | 10  | 11               | 110 | 00               | 110 | 01               | 11 | 10               | 11. | 11               | <sup>8</sup> 7 <sup>BITS</sup> 6 <sub>5</sub> 4321 | ROW |
|     | 200<br>128<br>80 | DCS | 220<br>144<br>90 |          | 240<br>160<br>A0 | 0   | 260<br>176<br>B0 | À   | 300<br>192<br>C0 |     | 320<br>208<br>D0 | à  | 340<br>224<br>E0 |     | 360<br>240<br>F0 | 0000                                               | 0   |
|     | 201<br>129<br>81 | PU1 | 221<br>145<br>91 | i        | 241<br>161<br>A1 | ±   | 261<br>177<br>B1 | Á   | 301<br>193<br>C1 | Ñ   | 321<br>209<br>D1 | á  | 341<br>225<br>E1 | ñ   | 361<br>241<br>F1 | 0001                                               | 1   |
|     | 202<br>130<br>82 | PU2 | 222<br>146<br>92 | Ų        | 242<br>162<br>A2 | 2   | 262<br>178<br>B2 | Â   | 302<br>194<br>C2 | Ò   | 322<br>210<br>D2 | â  | 342<br>226<br>E2 | ò   | 362<br>242<br>F2 | 0010                                               | 2   |
|     | 203<br>131<br>83 | STS | 223<br>147<br>93 | £        | 243<br>163<br>A3 | 3   | 263<br>179<br>B3 | Ã   | 303<br>195<br>C3 | Ó   | 323<br>211<br>D3 | ã  | 343<br>227<br>E3 | ó   | 363<br>243<br>F3 | 0011                                               | 3   |
| IND | 204<br>132<br>84 | ссн | 224<br>148<br>94 |          | 244<br>164<br>A4 |     | 264<br>180<br>B4 | Ä   | 304<br>196<br>C4 | Ô   | 324<br>212<br>D4 | ä  | 344<br>228<br>E4 | ô   | 364<br>244<br>F4 | 0100                                               | 4   |
| NEL | 205<br>133<br>85 | MW  | 225<br>149<br>95 | ¥        | 245<br>165<br>A5 | μ   | 265<br>181<br>B5 | Å   | 305<br>197<br>C5 | Õ   | 325<br>213<br>D5 | å  | 345<br>229<br>E5 | õ   | 365<br>245<br>F5 | 0101                                               | 5   |
| SSA | 206<br>134<br>86 | SPA | 226<br>150<br>96 | ı        | 246<br>166<br>A6 | ¶   | 266<br>182<br>B6 | Æ   | 306<br>198<br>C6 | Ö   | 326<br>214<br>D6 | æ  | 346<br>230<br>E6 | ö   | 366<br>246<br>F6 | 0110                                               | 6   |
| ESA | 207<br>135<br>87 | EPA | 227<br>151<br>97 | §        | 247<br>167<br>A7 |     | 267<br>183<br>B7 | Ç   | 307<br>199<br>C7 | Œ   | 327<br>215<br>D7 | ç  | 347<br>231<br>E7 | œ   | 367<br>247<br>F7 | 0111                                               | 7   |
| нтѕ | 210<br>136<br>88 |     | 230<br>152<br>98 | ¤        | 250<br>168<br>A8 |     | 270<br>184<br>B8 | È   | 310<br>200<br>C8 | Ø   | 330<br>216<br>D8 | è  | 350<br>232<br>E8 | Ø   | 370<br>248<br>F8 | 1000                                               | 8   |
| HTJ | 211<br>137<br>89 |     | 231<br>153<br>99 | 0        | 251<br>169<br>A9 | 1   | 271<br>185<br>B9 | É   | 311<br>201<br>C9 | Ù   | 331<br>217<br>D9 | é  | 351<br>233<br>E9 | ù   | 371<br>249<br>F9 | 1001                                               | 9   |
| VTS | 212<br>138<br>8A |     | 232<br>154<br>9A | а        | 252<br>170<br>AA | 0   | 272<br>186<br>BA | Ê   | 312<br>202<br>CA | Ú   | 332<br>218<br>DA | ê  | 352<br>234<br>EA | ú   | 372<br>250<br>FA | 1010                                               | 10  |
| PLD | 213<br>139<br>8B | CSI | 233<br>155<br>9B | <b>«</b> | 253<br>171<br>AB | »   | 273<br>187<br>BB | Ë   | 313<br>203<br>CB | Û   | 333<br>219<br>DB | ë  | 353<br>235<br>EB | û   | 373<br>251<br>FB | 1011                                               | 11  |
| PLU | 214<br>140<br>8C | ST  | 234<br>156<br>9C |          | 254<br>172<br>AC | 1/4 | 274<br>188<br>BC | Ì   | 314<br>204<br>CC | Ü   | 334<br>220<br>DC | ì  | 354<br>236<br>EC | ü   | 374<br>252<br>FC | 1100                                               | 12  |
| RI  | 215<br>141<br>8D | osc | 235<br>157<br>9D |          | 255<br>173<br>AD | 1/2 | 275<br>189<br>BD | ĺ   | 315<br>205<br>CD | Ϋ   | 335<br>221<br>DD | í  | 355<br>237<br>ED | ÿ   | 375<br>253<br>FD | 1101                                               | 13  |
| SS2 | 216<br>142<br>8E | РМ  | 236<br>158<br>9E |          | 256<br>174<br>AE |     | 276<br>190<br>BE | î   | 316<br>206<br>CE |     | 336<br>222<br>DE | î  | 356<br>238<br>EE |     | 376<br>254<br>FE | 1110                                               | 14  |
| SS3 | 217<br>143<br>8F | APC | 237<br>159<br>9F |          | 257<br>175<br>AF | ¿   | 277<br>191<br>BF | Ϊ   | 317<br>207<br>CF | ß   | 337<br>223<br>DF | ï  | 357<br>239<br>EF |     | 377<br>255<br>FF | 1111                                               | 15  |

KEY: ESC 33 OCTAL DECIMAL HEXADECIMAL

This is one of three possible second halves of the Multinational character set (the first half is the ASCII character set and the other possible second halves are the ISO Latin-1 and ISO Latin-2 Additional character sets). These characters may be generated when the terminal is in VT500 7 or 8 bit mode, the Character Set Mode option in the Emulation Settings dialog box is set to Multinational, and the Preferred Char. Set option in the Terminal Settings dialog box is set to DEC-MCS.

#### **DEC LINE DRAWING CHARACTER SET**

| CC          | LUMN                                                     | 0   |               | 1           |                | 2   |                | 3   | ,              | 4  |                 | 5  | 5               | 6              | ;                | 7        |                  |
|-------------|----------------------------------------------------------|-----|---------------|-------------|----------------|-----|----------------|-----|----------------|----|-----------------|----|-----------------|----------------|------------------|----------|------------------|
| R<br>O<br>W | <sup>8</sup> 7 <sup>BITS</sup><br>6 <sub>5</sub><br>4321 | 000 | 0             | 000         |                | 00, |                | 00. |                | 01 |                 | 01 |                 | 01             | 10               | 011      | 1                |
| 0           | 0000                                                     | NUL | 0             | DLE         | 20<br>16<br>10 | SP  | 40<br>32<br>20 | 0   | 60<br>48<br>30 | @  | 100<br>64<br>40 | Р  | 120<br>80<br>50 | <b>♦</b>       | 140<br>96<br>60  |          | 160<br>112<br>70 |
| 1           | 0001                                                     | sон | 1<br>1<br>1   | DC1<br>XON  | 21<br>17<br>11 | !   | 41<br>33<br>21 | 1   | 61<br>49<br>31 | Α  | 101<br>65<br>41 | Q  | 121<br>81<br>51 |                | 141<br>97<br>61  | Η        | 161<br>113<br>71 |
| 2           | 0010                                                     | STX | 2<br>2<br>2   | DC2         | 22<br>18<br>12 | "   | 42<br>34<br>22 | 2   | 62<br>50<br>32 | В  | 102<br>66<br>42 | R  | 122<br>82<br>52 | НТ             | 142<br>98<br>62  |          | 162<br>114<br>72 |
| 3           | 0011                                                     | ETX | 3<br>3<br>3   | DC3<br>XOFF | 23<br>19<br>13 | #   | 43<br>35<br>23 | 3   | 63<br>51<br>33 | С  | 103<br>67<br>43 | S  | 123<br>83<br>53 | F <sub>F</sub> | 143<br>99<br>63  |          | 163<br>115<br>73 |
| 4           | 0100                                                     | EOT | 4 4 4         | DC4         | 24<br>20<br>14 | \$  | 44<br>36<br>24 | 4   | 64<br>52<br>34 | D  | 104<br>68<br>44 | Т  | 124<br>84<br>54 | c <sub>R</sub> | 144<br>100<br>64 | H        | 164<br>116<br>74 |
| 5           | 0101                                                     | ENQ | 5<br>5<br>5   | NAK         | 25<br>21<br>15 | %   | 45<br>37<br>25 | 5   | 65<br>53<br>35 | Е  | 105<br>69<br>45 | U  | 125<br>85<br>55 | L <sub>F</sub> | 145<br>101<br>65 | +        | 165<br>117<br>75 |
| 6           | 0110                                                     | ACK | 6<br>6<br>6   | SYN         | 26<br>22<br>16 | &   | 46<br>38<br>26 | 6   | 66<br>54<br>36 | F  | 106<br>70<br>46 | ٧  | 126<br>86<br>56 | 0              | 146<br>102<br>66 | Т        | 166<br>118<br>76 |
| 7           | 0111                                                     | BEL | 7<br>7<br>7   | ЕТВ         | 27<br>23<br>17 | •   | 47<br>39<br>27 | 7   | 67<br>55<br>37 | G  | 107<br>71<br>47 | W  | 127<br>87<br>57 | ±              | 147<br>103<br>67 | $\top$   | 167<br>119<br>77 |
| 8           | 1000                                                     | BS  | 10<br>8<br>8  | CAN         | 30<br>24<br>18 | (   | 50<br>40<br>28 | 8   | 70<br>56<br>38 | Н  | 110<br>72<br>48 | Х  | 130<br>88<br>58 | NL             | 150<br>104<br>68 |          | 170<br>120<br>78 |
| 9           | 1001                                                     | нт  | 11<br>9<br>9  | EM          | 31<br>25<br>19 | )   | 51<br>41<br>29 | 9   | 71<br>57<br>39 | ı  | 111<br>73<br>49 | Υ  | 131<br>89<br>59 | v <sub>T</sub> | 151<br>105<br>69 | <b>≤</b> | 171<br>121<br>79 |
| 10          | 1010                                                     | LF  | 12<br>10<br>A | SUB         | 32<br>26<br>1A | *   | 52<br>42<br>2A | :   | 72<br>58<br>3A | J  | 112<br>74<br>4A | Z  | 132<br>90<br>5A |                | 152<br>106<br>6A | 2        | 172<br>122<br>7A |
| 11          | 1011                                                     | VT  | 13<br>11<br>B | ESC         | 33<br>27<br>1B | +   | 53<br>43<br>2B | ;   | 73<br>59<br>3B | K  | 113<br>75<br>4B | [  | 133<br>91<br>5B | ٦              | 153<br>107<br>6B | π        | 173<br>123<br>7B |
| 12          | 1100                                                     | FF  | 14<br>12<br>C | FS          | 34<br>28<br>1C | ,   | 54<br>44<br>2C | ٧   | 74<br>60<br>3C | L  | 114<br>76<br>4C | ١  | 134<br>92<br>5C | Г              | 154<br>108<br>6C | <b>≠</b> | 174<br>124<br>7C |
| 13          | 1101                                                     | CR  | 15<br>13<br>D | GS          | 35<br>29<br>1D | -   | 55<br>45<br>2D | =   | 75<br>61<br>3D | M  | 115<br>77<br>4D | ]  | 135<br>93<br>5D | L              | 155<br>109<br>6D | £        | 175<br>125<br>7D |
| 14          | 1110                                                     | so  | 16<br>14<br>E | RS          | 36<br>30<br>1E |     | 56<br>46<br>2E | ^   | 76<br>62<br>3E | N  | 116<br>78<br>4E | ^  | 136<br>94<br>5E | +              | 156<br>110<br>6E |          | 176<br>126<br>7E |
| 15          | 1111                                                     | SI  | 17<br>15<br>F | US          | 37<br>31<br>1F | 1   | 57<br>47<br>2F | ?   | 77<br>63<br>3F | 0  | 117<br>79<br>4F |    | 137<br>95<br>5F |                | 157<br>111<br>6F | DEL      | 177<br>127<br>7F |

KEY: ESC 33 OCTAL DECIMAL HEXADECIMAL

This is a special DEC character set which is used by some applications.

# ISO LATIN-1 ADDITIONAL CHARACTER SET (Multinational 8 Bit)

| 8   |                  | 9   | 1                | 1(       |                  | 1        | 1                | 1:  | 2                | 1:  |                  | 1  | 4                | 15               |                  | COLU                                               |             |
|-----|------------------|-----|------------------|----------|------------------|----------|------------------|-----|------------------|-----|------------------|----|------------------|------------------|------------------|----------------------------------------------------|-------------|
| 10( | 00               | 100 | 01               | 10.      | 10               | 10.      | 11               | 110 | 00               | 110 | 01               | 11 | 10               | 1 <sub>1</sub> . | 1 <sub>1</sub>   | <sup>8</sup> 7 <sup>BITS</sup> 6 <sub>5</sub> 4321 | R<br>O<br>W |
|     | 200<br>128<br>80 | DCS | 220<br>144<br>90 | NBSP     | 240<br>160<br>A0 | ٥        | 260<br>176<br>B0 | À   | 300<br>192<br>C0 | Ð   | 320<br>208<br>D0 | à  | 340<br>224<br>E0 | ð                | 360<br>240<br>F0 | 0000                                               | 0           |
|     | 201<br>129<br>81 | PU1 | 221<br>145<br>91 | i        | 241<br>161<br>A1 | ±        | 261<br>177<br>B1 | Á   | 301<br>193<br>C1 | Ñ   | 321<br>209<br>D1 | á  | 341<br>225<br>E1 | ñ                | 361<br>241<br>F1 | 0001                                               | 1           |
|     | 202<br>130<br>82 | PU2 | 222<br>146<br>92 | ¢        | 242<br>162<br>A2 | 2        | 262<br>178<br>B2 | Â   | 302<br>194<br>C2 | Ò   | 322<br>210<br>D2 | â  | 342<br>226<br>E2 | ò                | 362<br>242<br>F2 | 0010                                               | 2           |
|     | 203<br>131<br>83 | STS | 223<br>147<br>93 | £        | 243<br>163<br>A3 | 3        | 263<br>179<br>B3 | Ã   | 303<br>195<br>C3 | Ó   | 323<br>211<br>D3 | ã  | 343<br>227<br>E3 | ó                | 363<br>243<br>F3 | 0011                                               | 3           |
| IND | 204<br>132<br>84 | ссн | 224<br>148<br>94 | ¤        | 244<br>164<br>A4 | •        | 264<br>180<br>B4 | Ä   | 304<br>196<br>C4 | Ô   | 324<br>212<br>D4 | ä  | 344<br>228<br>E4 | ô                | 364<br>244<br>F4 | 0100                                               | 4           |
| NEL | 205<br>133<br>85 | MW  | 225<br>149<br>95 | ¥        | 245<br>165<br>A5 | μ        | 265<br>181<br>B5 | Å   | 305<br>197<br>C5 | Õ   | 325<br>213<br>D5 | å  | 345<br>229<br>E5 | õ                | 365<br>245<br>F5 | 0101                                               | 5           |
| SSA | 206<br>134<br>86 | SPA | 226<br>150<br>96 | ¦        | 246<br>166<br>A6 | ¶        | 266<br>182<br>B6 | Æ   | 306<br>198<br>C6 | Ö   | 326<br>214<br>D6 | æ  | 346<br>230<br>E6 | ö                | 366<br>246<br>F6 | 0110                                               | 6           |
| ESA | 207<br>135<br>87 | EPA | 227<br>151<br>97 | §        | 247<br>167<br>A7 | •        | 267<br>183<br>B7 | Ç   | 307<br>199<br>C7 | ×   | 327<br>215<br>D7 | ç  | 347<br>231<br>E7 | ÷                | 367<br>247<br>F7 | 0111                                               | 7           |
| нтѕ | 210<br>136<br>88 |     | 230<br>152<br>98 | ••       | 250<br>168<br>A8 | ,        | 270<br>184<br>B8 | È   | 310<br>200<br>C8 | Ø   | 330<br>216<br>D8 | è  | 350<br>232<br>E8 | ø                | 370<br>248<br>F8 | 1000                                               | 8           |
| HTJ | 211<br>137<br>89 |     | 231<br>153<br>99 | ©        | 251<br>169<br>A9 | 1        | 271<br>185<br>B9 | É   | 311<br>201<br>C9 | Ù   | 331<br>217<br>D9 | é  | 351<br>233<br>E9 | ù                | 371<br>249<br>F9 | 1001                                               | 9           |
| VTS | 212<br>138<br>8A |     | 232<br>154<br>9A | а        | 252<br>170<br>AA | 0        | 272<br>186<br>BA | Ê   | 312<br>202<br>CA | Ú   | 332<br>218<br>DA | ê  | 352<br>234<br>EA | ú                | 372<br>250<br>FA | 1010                                               | 10          |
| PLD | 213<br>139<br>8B | CSI | 233<br>155<br>9B | <b>«</b> | 253<br>171<br>AB | <b>»</b> | 273<br>187<br>BB | Ë   | 313<br>203<br>CB | Û   | 333<br>219<br>DB | ë  | 353<br>235<br>EB | û                | 373<br>251<br>FB | 1011                                               | 11          |
| PLU | 214<br>140<br>8C | ST  | 234<br>156<br>9C | 7        | 254<br>172<br>AC | 1/4      | 274<br>188<br>BC | Ì   | 314<br>204<br>CC | Ü   | 334<br>220<br>DC | ì  | 354<br>236<br>EC | ü                | 374<br>252<br>FC | 1100                                               | 12          |
| RI  | 215<br>141<br>8D | osc | 235<br>157<br>9D | _        | 255<br>173<br>AD | 1/2      | 275<br>189<br>BD | ĺ   | 315<br>205<br>CD | Ý   | 335<br>221<br>DD | í  | 355<br>237<br>ED | ý                | 375<br>253<br>FD | 1101                                               | 13          |
| SS2 | 216<br>142<br>8E | РМ  | 236<br>158<br>9E | ®        | 256<br>174<br>AE | 3/4      | 276<br>190<br>BE | Î   | 316<br>206<br>CE | Þ   | 336<br>222<br>DE | î  | 356<br>238<br>EE | Þ                | 376<br>254<br>FE | 1110                                               | 14          |
| SS3 | 217              | APC | 237<br>159<br>9F | _        | 257<br>175<br>AF | ¿        | 277<br>191<br>BF | Ϊ   | 317<br>207<br>CF | ß   | 337<br>223<br>DF | ï  | 357<br>239<br>EF | ÿ                | 377<br>255<br>FF | 1111                                               | 15          |

KEY: ESC 33 OCTAL DECIMAL HEXADECIMAL

This is one of three possible second halves of the Multinational character set (the first half is the ASCII character set and the other possible second halves are the DEC Additional and ISO Latin-2 character sets). These characters may be generated when the terminal is in VT500 7 or 8 bit mode, the Character Set Mode option in the Emulation Settings dialog box is set to Multinational, and the Preferred Char. Set option in the Terminal Settings dialog box is set to ISO Latin-1.

# ISO LATIN-2 ADDITIONAL CHARACTER SET (Multinational 8 Bit)

| 8   |                  | 9   |                  | 10       | )                | 1′  | 1                         | 12                          | 2                | 1:                          | 3                | 1  | 4                | 15  | 5                | COLU                                                     | MN  |
|-----|------------------|-----|------------------|----------|------------------|-----|---------------------------|-----------------------------|------------------|-----------------------------|------------------|----|------------------|-----|------------------|----------------------------------------------------------|-----|
| 10  | 00               | 100 | 1                | 101      | 0                | 10. | <sup>1</sup> <sub>1</sub> | <sup>1</sup> 1 <sub>(</sub> | 00               | <sup>1</sup> 1 <sub>0</sub> | 01               | 11 | 10               | 11. | <sup>1</sup> 1   | <sup>8</sup> 7 <sup>BITS</sup><br>6 <sub>5</sub><br>4321 | 808 |
|     | 200<br>128<br>80 | DCS | 220<br>144<br>90 | NBSP     | 240<br>160<br>A0 | •   | 260<br>176<br>B0          | Ŕ                           | 300<br>192<br>C0 | Ð                           | 320<br>208<br>D0 | ŕ  | 340<br>224<br>E0 | ð   | 360<br>240<br>F0 | 0000                                                     | 0   |
|     | 201<br>129<br>81 | PU1 | 221<br>145<br>91 | Ą        | 241<br>161<br>A1 | ą   | 261<br>177<br>B1          | Á                           | 301<br>193<br>C1 | Ń                           | 321<br>209<br>D1 | á  | 341<br>225<br>E1 | ń   | 361<br>241<br>F1 | 0001                                                     | 1   |
|     | 202<br>130<br>82 | PU2 | 222<br>146<br>92 | )        | 242<br>162<br>A2 | ć   | 262<br>178<br>B2          | Â                           | 302<br>194<br>C2 | Ň                           | 322<br>210<br>D2 | â  | 342<br>226<br>E2 | ň   | 362<br>242<br>F2 | 0010                                                     | 2   |
|     | 203<br>131<br>83 | STS | 223<br>147<br>93 | Ł        | 243<br>163<br>A3 | ł   | 263<br>179<br>B3          | Ă                           | 303<br>195<br>C3 | Ó                           | 323<br>211<br>D3 | ă  | 343<br>227<br>E3 | ó   | 363<br>243<br>F3 | 0011                                                     | 3   |
| IND | 204<br>132<br>84 | ссн | 224<br>148<br>94 | ¤        | 244<br>164<br>A4 | •   | 264<br>180<br>B4          | Ä                           | 304<br>196<br>C4 | Ô                           | 324<br>212<br>D4 | ä  | 344<br>228<br>E4 | ô   | 364<br>244<br>F4 | 0100                                                     | 4   |
| NEL | 205<br>133<br>85 | MW  | 225<br>149<br>95 | Ľ        | 245<br>165<br>A5 | ľ   | 265<br>181<br>B5          | Ĺ                           | 305<br>197<br>C5 | ő                           | 325<br>213<br>D5 | ľ  | 345<br>229<br>E5 | ő   | 365<br>245<br>F5 | 0101                                                     | 5   |
| SSA | 206<br>134<br>86 | SPA | 226<br>150<br>96 | Ś        | 246<br>166<br>A6 | ś   | 266<br>182<br>B6          | Ć                           | 306<br>198<br>C6 | Ö                           | 326<br>214<br>D6 | ć  | 346<br>230<br>E6 | ö   | 366<br>246<br>F6 | 0110                                                     | 6   |
| ESA | 207<br>135<br>87 | EPA | 227<br>151<br>97 | <b>Ø</b> | 247<br>167<br>A7 | `   | 267<br>183<br>B7          | Ç                           | 307<br>199<br>C7 | ×                           | 327<br>215<br>D7 | Ç  | 347<br>231<br>E7 | ÷   | 367<br>247<br>F7 | 0111                                                     | 7   |
| HTS | 210<br>136<br>88 |     | 230<br>152<br>98 | :        | 250<br>168<br>A8 | ۍ   | 270<br>184<br>B8          | Č                           | 310<br>200<br>C8 | Ř                           | 330<br>216<br>D8 | č  | 350<br>232<br>E8 | ř   | 370<br>248<br>F8 | 1000                                                     | 8   |
| HTJ | 211<br>137<br>89 |     | 231<br>153<br>99 | Š        | 251<br>169<br>A9 | š   | 271<br>185<br>B9          | É                           | 311<br>201<br>C9 | ů                           | 331<br>217<br>D9 | é  | 351<br>233<br>E9 | ů   | 371<br>249<br>F9 | 1001                                                     | 9   |
| VTS | 212<br>138<br>8A |     | 232<br>154<br>9A | Ş        | 252<br>170<br>AA | ş   | 272<br>186<br>BA          | Ę                           | 312<br>202<br>CA | Ú                           | 332<br>218<br>DA | ę  | 352<br>234<br>EA | ú   | 372<br>250<br>FA | 1010                                                     | 10  |
| PLD | 213<br>139<br>8B | CSI | 233<br>155<br>9B | Ť        | 253<br>171<br>AB | ť   | 273<br>187<br>BB          | Ë                           | 313<br>203<br>CB | Ű                           | 333<br>219<br>DB | ë  | 353<br>235<br>EB | ű   | 373<br>251<br>FB | 1011                                                     | 11  |
| PLU | 214<br>140<br>8C | ST  | 234<br>156<br>9C | Ź        | 254<br>172<br>AC | ź   | 274<br>188<br>BC          | Ε                           | 314<br>204<br>CC | Ü                           | 334<br>220<br>DC | ě  | 354<br>236<br>EC | ü   | 374<br>252<br>FC | 1100                                                     | 12  |
| RI  | 215<br>141<br>8D | osc | 235<br>157<br>9D | SHY      | 255<br>173<br>AD | ••  | 275<br>189<br>BD          | ĺ                           | 315<br>205<br>CD | Ý                           | 335<br>221<br>DD | ĺ  | 355<br>237<br>ED | ý   | 375<br>253<br>FD | 1101                                                     | 13  |
| SS2 | 216<br>142<br>8E | PM  | 236<br>158<br>9E | Ž        | 256<br>174<br>AE | ž   | 276<br>190<br>BE          | Î                           | 316<br>206<br>CE | Ţ                           | 336<br>222<br>DE | î  | 356<br>238<br>EE | ţ   | 376<br>254<br>FE | 1110                                                     | 14  |
| SS3 | 217<br>143<br>8F | APC | 237<br>159<br>9F | Ż        | 257<br>175<br>AF | ż   | 277<br>191<br>BF          | Ď                           | 317<br>207<br>CF | ß                           | 337<br>223<br>DF | ď  | 357<br>239<br>EF | •   | 377<br>255<br>FF | 1111                                                     | 15  |

KEY: ESC 33 OCTAL DECIMAL HEXADECIMAL

This is one of three possible second halves of the Multinational character set (the first half is the ASCII character set and the other possible second halves are the DEC Additional and ISO Latin-1 character sets). These characters may be generated when the terminal is in VT500 7 or 8 bit mode, the Character Set Mode option in the Emulation Settings dialog box is set to Multinational, and the Preferred Char. Set option in the Terminal Settings dialog box is set to ISO Latin-2.

#### **ANSI 437 CHARACTER SET**

| 8  | 3                | 9  | )                | 10       |                  | 1            | 1                | 1:           | 2                | 1:       | 3                | 1      |                  | 15          |                  | COLU                                      | MN          |
|----|------------------|----|------------------|----------|------------------|--------------|------------------|--------------|------------------|----------|------------------|--------|------------------|-------------|------------------|-------------------------------------------|-------------|
| 10 | 00               | 10 | 01               | 10.      | 10               | 10           | 1 <sub>1</sub>   | 110          | 0                | 110      |                  | 11     | 10               | 111         | 1                | <sup>8</sup> 7 <sup>BITS</sup> 65<br>4321 | R<br>O<br>W |
| Ç  | 200<br>128<br>80 | É  | 220<br>144<br>90 | á        | 240<br>160<br>A0 |              | 260<br>176<br>B0 | L            | 300<br>192<br>C0 | Ш        | 320<br>208<br>D0 | α      | 340<br>224<br>E0 | =           | 360<br>240<br>F0 | 0000                                      | 0           |
| ü  | 201<br>129<br>81 | æ  | 221<br>145<br>91 | í        | 241<br>161<br>A1 |              | 261<br>177<br>B1 | 4            | 301<br>193<br>C1 | $\vdash$ | 321<br>209<br>D1 | ß      | 341<br>225<br>E1 | ±           | 361<br>241<br>F1 | 0001                                      | 1           |
| é  | 202<br>130<br>82 | Æ  | 222<br>146<br>92 | ó        | 242<br>162<br>A2 |              | 262<br>178<br>B2 | Н            | 302<br>194<br>C2 | =        | 322<br>210<br>D2 | Γ      | 342<br>226<br>E2 | ≥           | 362<br>242<br>F2 | 0010                                      | 2           |
| â  | 203<br>131<br>83 | ô  | 223<br>147<br>93 | ú        | 243<br>163<br>A3 |              | 263<br>179<br>B3 | H            | 303<br>195<br>C3 | Ш        | 323<br>211<br>D3 | π      | 343<br>227<br>E3 | <           | 363<br>243<br>F3 | 0011                                      | 3           |
| ä  | 204<br>132<br>84 | ö  | 224<br>148<br>94 | ñ        | 244<br>164<br>A4 | Н            | 264<br>180<br>B4 | Н            | 304<br>196<br>C4 | F        | 324<br>212<br>D4 | Σ      | 344<br>228<br>E4 | ſ           | 364<br>244<br>F4 | 0100                                      | 4           |
| à  | 205<br>133<br>85 | ò  | 225<br>149<br>95 | Ñ        | 245<br>165<br>A5 |              | 265<br>181<br>B5 | +            | 305<br>197<br>C5 | F        | 325<br>213<br>D5 | σ      | 345<br>229<br>E5 | J           | 365<br>245<br>F5 | 0101                                      | 5           |
| å  | 206<br>134<br>86 | û  | 226<br>150<br>96 | а        | 246<br>166<br>A6 | $\mathbb{H}$ | 266<br>182<br>B6 | F            | 306<br>198<br>C6 |          | 326<br>214<br>D6 | μ      | 346<br>230<br>E6 | ÷           | 366<br>246<br>F6 | 0110                                      | 6           |
| ç  | 207<br>135<br>87 | ù  | 227<br>151<br>97 | 0        | 247<br>167<br>A7 | П            | 267<br>183<br>B7 | $\mathbb{H}$ | 307<br>199<br>C7 | #        | 327<br>215<br>D7 | $\tau$ | 347<br>231<br>E7 | ~           | 367<br>247<br>F7 | 0111                                      | 7           |
| ê  | 210<br>136<br>88 | ÿ  | 230<br>152<br>98 | ¿        | 250<br>168<br>A8 | F            | 270<br>184<br>B8 | L            | 310<br>200<br>C8 | #        | 330<br>216<br>D8 | δ      | 350<br>232<br>E8 | 0           | 370<br>248<br>F8 | 1000                                      | 8           |
| ë  | 211<br>137<br>89 | Ö  | 231<br>153<br>99 | Г        | 251<br>169<br>A9 | ᅦ            | 271<br>185<br>B9 | F            | 311<br>201<br>C9 |          | 331<br>217<br>D9 | θ      | 351<br>233<br>E9 | •           | 371<br>249<br>F9 | 1001                                      | 9           |
| è  | 212<br>138<br>8A | Ü  | 232<br>154<br>9A |          | 252<br>170<br>AA |              | 272<br>186<br>BA | <u>JL</u>    | 312<br>202<br>CA | Г        | 332<br>218<br>DA | Ω      | 352<br>234<br>EA | •           | 372<br>250<br>FA | 1010                                      | 10          |
| ï  | 213<br>139<br>8B | ¢  | 233<br>155<br>9B | 1/2      | 253<br>171<br>AB | n            | 273<br>187<br>BB | īF           | 313<br>203<br>CB |          | 333<br>219<br>DB | δ      | 353<br>235<br>EB | ~           | 373<br>251<br>FB | 1011                                      | 11          |
| î  | 214<br>140<br>8C | £  | 234<br>156<br>9C | 1/4      | 254<br>172<br>AC | J            | 274<br>188<br>BC | ŀ            | 314<br>204<br>CC |          | 334<br>220<br>DC | œ      | 354<br>236<br>EC | n           | 374<br>252<br>FC | 1100                                      | 12          |
| ì  | 215<br>141<br>8D | ¥  | 235<br>157<br>9D | i        | 255<br>173<br>AD | П            | 275<br>189<br>BD |              | 315<br>205<br>CD |          | 335<br>221<br>DD | φ      | 355<br>237<br>ED | 2           | 375<br>253<br>FD | 1101                                      | 13          |
| Ä  | 216<br>142<br>8E | Pt | 236<br>158<br>9E | <b>«</b> | 256<br>174<br>AE |              | 276<br>190<br>BE | 非            | 316<br>206<br>CE |          | 336<br>222<br>DE | $\in$  | 356<br>238<br>EE |             | 376<br>254<br>FE | 1110                                      | 14          |
| Å  | 217<br>143<br>8F | f  | 237<br>159<br>9F | »        | 257<br>175<br>AF | Fi           | 277<br>191<br>BF | Ĥ            | 317<br>207<br>CF |          | 337<br>223<br>DF | $\cap$ | 357<br>239<br>EF | BLANK<br>FF | 377<br>255<br>FF | 1111                                      | 15          |

KEY: N 245 OCTAL DECIMAL HEXADECIMAL

This table forms the second half of the ANSI 437 character set, the first half being the ASCII character set.

The ANSI 437 character set is used when the **Preferred Char. Set** option in the **Terminal Settings** dialog box is set to **Ansi** and the **Ansi Code Page** option is set to **437**.

#### **ANSI 850 CHARACTER SET**

|    | 8                | 9  | )                | 10     |                  | 1         | 1                | 12                          | 2                | 13  | 3                       | 14 | 4                | 15          | 5                       | COLU                                      |     |
|----|------------------|----|------------------|--------|------------------|-----------|------------------|-----------------------------|------------------|-----|-------------------------|----|------------------|-------------|-------------------------|-------------------------------------------|-----|
| 1( | 00               | 10 |                  | 10.    |                  | 10.       |                  | <sup>1</sup> 1 <sub>(</sub> |                  | 11( |                         | 11 |                  | 111         |                         | <sup>8</sup> 7 <sup>BITS</sup> 65<br>4321 | ROW |
| Ç  | 200<br>128<br>80 | É  | 220<br>144<br>90 | á      | 240<br>160<br>A0 |           | 260<br>176<br>B0 | L                           | 300<br>192<br>C0 | ð   | 320<br>208<br>D0        | Ó  | 340<br>224<br>E0 | -           | 360<br>240<br>F0        | 0000                                      | 0   |
| ü  | 201<br>129<br>81 | æ  | 221<br>145<br>91 | í      | 241<br>161<br>A1 |           | 261<br>177<br>B1 | 4                           | 301<br>193<br>C1 | Ð   | 321<br>209<br>D1        | ß  | 341<br>225<br>E1 | ±           | 361<br>241<br>F1        | 0001                                      | 1   |
| é  | 202<br>130<br>82 | Æ  | 222<br>146<br>92 | ó      | 242<br>162<br>A2 |           | 262<br>178<br>B2 | $\Box$                      | 302<br>194<br>C2 | Ê   | 322<br>210<br>D2        | Ô  | 342<br>226<br>E2 | _           | 362<br>242<br>F2        | 0010                                      | 2   |
| â  | 203<br>131<br>83 | ô  | 223<br>147<br>93 | ú      | 243<br>163<br>A3 |           | 263<br>179<br>B3 | Н                           | 303<br>195<br>C3 | Ë   | 323<br>211<br>D3        | Ò  | 343<br>227<br>E3 | 3/4         | 363<br>243<br>F3        | 0011                                      | 3   |
| ä  | 204<br>132<br>84 | ö  | 224<br>148<br>94 | ñ      | 244<br>164<br>A4 | $\exists$ | 264<br>180<br>B4 | Н                           | 304<br>196<br>C4 | È   | 324<br>212<br>D4        | õ  | 344<br>228<br>E4 | ¶           | 364<br>244<br>F4        | 0100                                      | 4   |
| à  | 205<br>133<br>85 | ò  | 225<br>149<br>95 | Ñ      | 245<br>165<br>A5 | Á         | 265<br>181<br>B5 | +                           | 305<br>197<br>C5 | ı   | 325<br>213<br>D5        | Õ  | 345<br>229<br>E5 | §           | 365<br>245<br>F5        | 0101                                      | 5   |
| å  | 206<br>134<br>86 | û  | 226<br>150<br>96 | а      | 246<br>166<br>A6 | Â         | 266<br>182<br>B6 | ã                           | 306<br>198<br>C6 | ĺ   | 326<br>214<br>D6        | μ  | 346<br>230<br>E6 | ÷           | 366<br>246<br>F6        | 0110                                      | 6   |
| ç  | 207<br>135<br>87 | ù  | 227<br>151<br>97 | 0      | 247<br>167<br>A7 | À         | 267<br>183<br>B7 | Ã                           | 307<br>199<br>C7 | Î   | 327<br>215<br>D7        | Þ  | 347<br>231<br>E7 | 5           | 367<br>247<br>F7        | 0111                                      | 7   |
| ê  | 210<br>136<br>88 | ÿ  | 230<br>152<br>98 | ż      | 250<br>168<br>A8 | ©         | 270<br>184<br>B8 | L                           | 310<br>200<br>C8 | Ϊ   | 330<br>216<br>D8        | Þ  | 350<br>232<br>E8 | 0           | 370<br>248<br>F8<br>371 | 1000                                      | 8   |
| ë  | 211<br>137<br>89 | Ö  | 231<br>153<br>99 | ®      | 251<br>169<br>A9 | 4         | 271<br>185<br>B9 | F                           | 311<br>201<br>C9 | П   | 331<br>217<br>D9        | Ú  | 351<br>233<br>E9 |             | 371<br>249<br>F9<br>372 | 1001                                      | 9   |
| è  | 212<br>138<br>8A | Ü  | 232<br>154<br>9A | $\neg$ | 252<br>170<br>AA |           | 272<br>186<br>BA | <u>JL</u>                   | 312<br>202<br>CA | Г   | 332<br>218<br>DA        | Û  | 352<br>234<br>EA | •           | 372<br>250<br>FA<br>373 | 1010                                      | 10  |
| ï  | 213<br>139<br>8B | ø  | 233<br>155<br>9B | 1/2    | 253<br>171<br>AB | 71        | 273<br>187<br>BB | ī                           | 313<br>203<br>CB |     | 333<br>219<br>DB        | Ù  | 353<br>235<br>EB | 1           | 373<br>251<br>FB<br>374 | 1011                                      | 11  |
| î  | 214<br>140<br>8C | £  | 234<br>156<br>9C | 1/4    | 254<br>172<br>AC | j         | 274<br>188<br>BC | IF                          | 314<br>204<br>CC |     | 334<br>220<br>DC<br>335 | ý  | 354<br>236<br>EC | 3           | 374<br>252<br>FC        | 1100                                      | 12  |
| ì  | 215<br>141<br>8D | Ø  | 235<br>157<br>9D | i      | 255<br>173<br>AD | ¢         | 275<br>189<br>BD |                             | 315<br>205<br>CD | -   | 335<br>221<br>DD        | Ý  | 355<br>237<br>ED | 2           | 375<br>253<br>FD        | 1101                                      | 13  |
| Ä  | 216<br>142<br>8E | ×  | 236<br>158<br>9E | «      | 256<br>174<br>AE | ¥         | 276<br>190<br>BE | 뀨                           | 316<br>206<br>CE | ì   | 336<br>222<br>DE        | _  | 356<br>238<br>EE |             | 376<br>254<br>FE        | 1110                                      | 14  |
| Å  | 217<br>143<br>8F | f  | 237<br>159<br>9F | »      | 257<br>175<br>AF | Ы         | 277<br>191<br>BF | ¤                           | 317<br>207<br>CF |     | 337<br>223<br>DF        | ,  | 357<br>239<br>EF | BLANK<br>FF | 377<br>255<br>FF        | 1111                                      | 15  |

KEY: N 245 OCTAL DECIMAL HEXADECIMAL HEXADECIMAL

This table forms the second half of the ANSI 850 character set, the first half being the ASCII character set.

The ANSI 850 character set is used when the **Preferred Char. Set** option in the **Terminal Settings** dialog box is set to **Ansi** and the **Ansi Code Page** option is set to **850**.

#### **ANSI 858 CHARACTER SET**

| 8  | 3                | 9  | )                | 1(       | )                | 1        | 1                | 12                          | 2                | 13  | 3                | 14 | 4                | 15                          | 5                | COLU                                               |             |
|----|------------------|----|------------------|----------|------------------|----------|------------------|-----------------------------|------------------|-----|------------------|----|------------------|-----------------------------|------------------|----------------------------------------------------|-------------|
| 10 |                  | 10 |                  | 10.      | 10               | 10       |                  | <sup>1</sup> 1 <sub>(</sub> |                  | 110 |                  | 11 | 10               | <sup>1</sup> 1 <sub>1</sub> | _ '              | <sup>8</sup> 7 <sup>BITS</sup> 6 <sub>5</sub> 4321 | R<br>O<br>W |
| Ç  | 200<br>128<br>80 | É  | 220<br>144<br>90 | á        | 240<br>160<br>A0 |          | 260<br>176<br>B0 |                             | 300<br>192<br>C0 | ð   | 320<br>208<br>D0 | Ó  | 340<br>224<br>E0 | _                           | 360<br>240<br>F0 | 0000                                               | 0           |
| ü  | 201<br>129<br>81 | æ  | 221<br>145<br>91 | í        | 241<br>161<br>A1 |          | 261<br>177<br>B1 | 土                           | 301<br>193<br>C1 | Đ   | 321<br>209<br>D1 | ß  | 341<br>225<br>E1 | ±                           | 361<br>241<br>F1 | 0001                                               | 1           |
| é  | 202<br>130<br>82 | Æ  | 222<br>146<br>92 | ó        | 242<br>162<br>A2 |          | 262<br>178<br>B2 | $\Box$                      | 302<br>194<br>C2 | Ê   | 322<br>210<br>D2 | Ô  | 342<br>226<br>E2 | _                           | 362<br>242<br>F2 | 0010                                               | 2           |
| â  | 203<br>131<br>83 | ô  | 223<br>147<br>93 | ú        | 243<br>163<br>A3 |          | 263<br>179<br>B3 | H                           | 303<br>195<br>C3 | Ë   | 323<br>211<br>D3 | Ò  | 343<br>227<br>E3 | 3/4                         | 363<br>243<br>F3 | 0011                                               | 3           |
| ä  | 204<br>132<br>84 | ö  | 224<br>148<br>94 | ñ        | 244<br>164<br>A4 | $\vdash$ | 264<br>180<br>B4 | Н                           | 304<br>196<br>C4 | È   | 324<br>212<br>D4 | õ  | 344<br>228<br>E4 | ¶                           | 364<br>244<br>F4 | 0100                                               | 4           |
| à  | 205<br>133<br>85 | ò  | 225<br>149<br>95 | Ñ        | 245<br>165<br>A5 | Á        | 265<br>181<br>B5 | +                           | 305<br>197<br>C5 | €   | 325<br>213<br>D5 | Õ  | 345<br>229<br>E5 | §                           | 365<br>245<br>F5 | 0101                                               | 5           |
| å  | 206<br>134<br>86 | û  | 226<br>150<br>96 | <u>a</u> | 246<br>166<br>A6 | Â        | 266<br>182<br>B6 | ã                           | 306<br>198<br>C6 | ĺ   | 326<br>214<br>D6 | μ  | 346<br>230<br>E6 | ÷                           | 366<br>246<br>F6 | 0110                                               | 6           |
| ç  | 207<br>135<br>87 | ù  | 227<br>151<br>97 | 0        | 247<br>167<br>A7 | À        | 267<br>183<br>B7 | Ã                           | 307<br>199<br>C7 | î   | 327<br>215<br>D7 | Þ  | 347<br>231<br>E7 | 5                           | 367<br>247<br>F7 | 0111                                               | 7           |
| ê  | 210<br>136<br>88 | ÿ  | 230<br>152<br>98 | ¿        | 250<br>168<br>A8 | ©        | 270<br>184<br>B8 | L                           | 310<br>200<br>C8 | Ϊ   | 330<br>216<br>D8 | Þ  | 350<br>232<br>E8 | 0                           | 370<br>248<br>F8 | 1000                                               | 8           |
| ë  | 211<br>137<br>89 | Ö  | 231<br>153<br>99 | ®        | 251<br>169<br>A9 | 1        | 271<br>185<br>B9 | F                           | 311<br>201<br>C9 |     | 331<br>217<br>D9 | Ú  | 351<br>233<br>E9 |                             | 371<br>249<br>F9 | 1001                                               | 9           |
| è  | 212<br>138<br>8A | Ü  | 232<br>154<br>9A | $\neg$   | 252<br>170<br>AA |          | 272<br>186<br>BA |                             | 312<br>202<br>CA | Г   | 332<br>218<br>DA | Û  | 352<br>234<br>EA | •                           | 372<br>250<br>FA | 1010                                               | 10          |
| ï  | 213<br>139<br>8B | ø  | 233<br>155<br>9B | 1/2      | 253<br>171<br>AB | ח        | 273<br>187<br>BB | TF                          | 313<br>203<br>CB |     | 333<br>219<br>DB | Ù  | 353<br>235<br>EB | 1                           | 373<br>251<br>FB | 1011                                               | 11          |
| î  | 214<br>140<br>8C | £  | 234<br>156<br>9C | 1/4      | 254<br>172<br>AC |          | 274<br>188<br>BC | IF                          | 314<br>204<br>CC |     | 334<br>220<br>DC | ý  | 354<br>236<br>EC | 3                           | 374<br>252<br>FC | 1100                                               | 12          |
| ì  | 215<br>141<br>8D | Ø  | 235<br>157<br>9D | i        | 255<br>173<br>AD | ¢        | 275<br>189<br>BD |                             | 315<br>205<br>CD | -   | 335<br>221<br>DD | Ý  | 355<br>237<br>ED | 2                           | 375<br>253<br>FD | 1101                                               | 13          |
| Ä  | 216<br>142<br>8E | ×  | 236<br>158<br>9E | «        | 256<br>174<br>AE | ¥        | 276<br>190<br>BE | 非                           | 316<br>206<br>CE | ì   | 336<br>222<br>DE | _  | 356<br>238<br>EE |                             | 376<br>254<br>FE | 1110                                               | 14          |
| Å  | 217<br>143<br>8F | f  | 237<br>159<br>9F | »        | 257<br>175<br>AF | ٦        | 277<br>191<br>BF | ¤                           | 317<br>207<br>CF |     | 337<br>223<br>DF | •  | 357<br>239<br>EF | BLANK<br>FF                 | 377<br>255<br>FF | 1111                                               | 15          |

KEY: N 245 OCTAL DECIMAL HEXADECIMAL

This table forms the second half of the ANSI 858 character set, the first half being the ASCII character set.

The ANSI 858 character set is used when the **Preferred Char. Set** option in the **Terminal Settings** dialog box is set to **Ansi** and the **Ansi Code Page** option is set to **858**.

#### **ANSI 1250 CHARACTER SET**

| 8   |                  | 9   |                  | 10   | )                | 1′  | 1                | 1:                          |                  | 1:                          |                  | 1  | 4                | 1:  | 5                | COLU                                               |     |
|-----|------------------|-----|------------------|------|------------------|-----|------------------|-----------------------------|------------------|-----------------------------|------------------|----|------------------|-----|------------------|----------------------------------------------------|-----|
| 10( |                  | 100 |                  | 101  |                  | 10. | 11               | <sup>1</sup> 1 <sub>0</sub> |                  | <sup>1</sup> 1 <sub>0</sub> |                  | 11 |                  | 11. |                  | <sup>8</sup> 7 <sup>BITS</sup> 6 <sub>5</sub> 4321 | ROS |
|     | 200<br>128<br>80 | DCS | 220<br>144<br>90 | NBSP | 240<br>160<br>A0 | ۰   | 260<br>176<br>B0 | Ŕ                           | 300<br>192<br>C0 | Ð                           | 320<br>208<br>D0 | ŕ  | 340<br>224<br>E0 | ð   | 360<br>240<br>F0 | 0000                                               | 0   |
|     | 201<br>129<br>81 | PU1 | 221<br>145<br>91 | Ą    | 241<br>161<br>A1 | ą   | 261<br>177<br>B1 | Á                           | 301<br>193<br>C1 | Ń                           | 321<br>209<br>D1 | á  | 341<br>225<br>E1 | ń   | 361<br>241<br>F1 | 0001                                               | 1   |
|     | 202<br>130<br>82 | PU2 | 222<br>146<br>92 | •    | 242<br>162<br>A2 | ć   | 262<br>178<br>B2 | Â                           | 302<br>194<br>C2 | Ň                           | 322<br>210<br>D2 | â  | 342<br>226<br>E2 | ň   | 362<br>242<br>F2 | 0010                                               | 2   |
|     | 203<br>131<br>83 | STS | 223<br>147<br>93 | Ł    | 243<br>163<br>A3 | ł   | 263<br>179<br>B3 | Ă                           | 303<br>195<br>C3 | Ó                           | 323<br>211<br>D3 | ă  | 343<br>227<br>E3 | Ó   | 363<br>243<br>F3 | 0011                                               | 3   |
| IND | 204<br>132<br>84 | ССН | 224<br>148<br>94 | ¤    | 244<br>164<br>A4 | •   | 264<br>180<br>B4 | Ä                           | 304<br>196<br>C4 | Ô                           | 324<br>212<br>D4 | ä  | 344<br>228<br>E4 | ô   | 364<br>244<br>F4 | 0100                                               | 4   |
| NEL | 205<br>133<br>85 | MW  | 225<br>149<br>95 | Ľ    | 245<br>165<br>A5 | ľ   | 265<br>181<br>B5 | Ĺ                           | 305<br>197<br>C5 | ő                           | 325<br>213<br>D5 | ľ  | 345<br>229<br>E5 | ő   | 365<br>245<br>F5 | 0101                                               | 5   |
| SSA | 206<br>134<br>86 | SPA | 226<br>150<br>96 | Ś    | 246<br>166<br>A6 | ś   | 266<br>182<br>B6 | Ć                           | 306<br>198<br>C6 | Ö                           | 326<br>214<br>D6 | ć  | 346<br>230<br>E6 | ö   | 366<br>246<br>F6 | 0110                                               | 6   |
| ESA | 207<br>135<br>87 | EPA | 227<br>151<br>97 | §    | 247<br>167<br>A7 | U   | 267<br>183<br>B7 | Ç                           | 307<br>199<br>C7 | ×                           | 327<br>215<br>D7 | Ç  | 347<br>231<br>E7 | ÷   | 367<br>247<br>F7 | 0111                                               | 7   |
| нтѕ | 210<br>136<br>88 |     | 230<br>152<br>98 |      | 250<br>168<br>A8 | ی   | 270<br>184<br>B8 | Č                           | 310<br>200<br>C8 | Ř                           | 330<br>216<br>D8 | č  | 350<br>232<br>E8 | ř   | 370<br>248<br>F8 | 1000                                               | 8   |
| HTJ | 211<br>137<br>89 |     | 231<br>153<br>99 | Š    | 251<br>169<br>A9 | š   | 271<br>185<br>B9 | É                           | 311<br>201<br>C9 | ů                           | 331<br>217<br>D9 | é  | 351<br>233<br>E9 | ů   | 371<br>249<br>F9 | 1001                                               | 9   |
| VTS | 212<br>138<br>8A |     | 232<br>154<br>9A | Ş    | 252<br>170<br>AA | ş   | 272<br>186<br>BA | Ę                           | 312<br>202<br>CA | Ú                           | 332<br>218<br>DA | ę  | 352<br>234<br>EA | ú   | 372<br>250<br>FA | 1010                                               | 10  |
| PLD | 213<br>139<br>8B | CSI | 233<br>155<br>9B | Ť    | 253<br>171<br>AB | ť   | 273<br>187<br>BB | Ë                           | 313<br>203<br>CB | Ű                           | 333<br>219<br>DB | ë  | 353<br>235<br>EB | ű   | 373<br>251<br>FB | 1011                                               | 11  |
| PLU | 214<br>140<br>8C | ST  | 234<br>156<br>9C | ź    | 254<br>172<br>AC | ź   | 274<br>188<br>BC | Ě                           | 314<br>204<br>CC | Ü                           | 334<br>220<br>DC | ě  | 354<br>236<br>EC | ü   | 374<br>252<br>FC | 1100                                               | 12  |
| RI  | 215<br>141<br>8D | osc | 235<br>157<br>9D | SHY  | 255<br>173<br>AD | ••  | 275<br>189<br>BD | ĺ                           | 315<br>205<br>CD | Ý                           | 335<br>221<br>DD | í  | 355<br>237<br>ED | ý   | 375<br>253<br>FD | 1101                                               | 13  |
| SS2 | 216<br>142<br>8E | РМ  | 236<br>158<br>9E | ž    | 256<br>174<br>AE | ž   | 276<br>190<br>BE | Î                           | 316<br>206<br>CE | Ţ                           | 336<br>222<br>DE | î  | 356<br>238<br>EE | ţ   | 376<br>254<br>FE | 1110                                               | 14  |
| SS3 | 217<br>143<br>8F | APC | 237<br>159<br>9F | ż    | 257<br>175<br>AF | ż   | 277<br>191<br>BF | Ď                           | 317<br>207<br>CF | ß                           | 337<br>223<br>DF | ď  | 357<br>239<br>EF | •   | 377<br>255<br>FF | 1111                                               | 15  |

KEY: ESC 33 OCTAL DECIMAL HEXADECIMAL

This table forms the second half of the ANSI 1250 character set, the first half being the ASCII character set.

The ANSI 1250 character set is used when the **Preferred Char. Set** option in the **Terminal Settings** dialog box is set to **Ansi** and the **Ansi Code Page** option is set to **1250**.

# DG 410/412 WORD PROCESSING, MATH & GREEK ALPHABET CHARACTER SET

| СО  | LUMN                                      | 0   |               | 1           |                | 2   |                | 3        |                | 4          |                 | 5              |                 | 6           |                  | 7        |                  |
|-----|-------------------------------------------|-----|---------------|-------------|----------------|-----|----------------|----------|----------------|------------|-----------------|----------------|-----------------|-------------|------------------|----------|------------------|
| ROW | <sup>8</sup> 7 <sup>BITS</sup> 65<br>4321 | 000 | 0             | 000         | 1              | 00, | 10             | 00,      | 1 1            | 010        |                 | 01(            |                 | 01          |                  | 011      | 1                |
| 0   | 0000                                      | NUL | 0 0           | DLE         | 20<br>16<br>10 | SP  | 40<br>32<br>20 | 0        | 60<br>48<br>30 | !!         | 100<br>64<br>40 | π              | 120<br>80<br>50 | F           | 140<br>96<br>60  | 0        | 160<br>112<br>70 |
| 1   | 0001                                      | soн | 1 1 1         | DC1<br>XON  | 21<br>17<br>11 | Γ   | 41<br>33<br>21 | 1        | 61<br>49<br>31 | ×          | 101<br>65<br>41 | ρ              | 121<br>81<br>51 | <b>♦</b>    | 141<br>97<br>61  | 1        | 161<br>113<br>71 |
| 2   | 0010                                      | STX | 2 2           | DC2         | 22<br>18<br>12 | L   | 42<br>34<br>22 | 2        | 62<br>50<br>32 | ß          | 102<br>66<br>42 | σ              | 122<br>82<br>52 | <b>•</b>    | 142<br>98<br>62  | 2        | 162<br>114<br>72 |
| 3   | 0011                                      | ETX | 3 3 3         | DC3<br>XOFF | 23<br>19<br>13 | ٦   | 43<br>35<br>23 | 3        | 63<br>51<br>33 | У          | 103<br>67<br>43 | τ              | 123<br>83<br>53 | <b>&gt;</b> | 143<br>99<br>63  | 3        | 163<br>115<br>73 |
| 4   | 0100                                      | EOT | 4<br>4<br>4   | DC4         | 24<br>20<br>14 | J   | 44<br>36<br>24 | 4        | 64<br>52<br>34 | δ          | 104<br>68<br>44 | υ              | 124<br>84<br>54 | •           | 144<br>100<br>64 | 4        | 164<br>116<br>74 |
| 5   | 0101                                      | ENQ | 5<br>5<br>5   | NAK         | 25<br>21<br>15 | f   | 45<br>37<br>25 | 5        | 65<br>53<br>35 | ε          | 105<br>69<br>45 | ф              | 125<br>85<br>55 | <b>A</b>    | 145<br>101<br>65 | 5        | 165<br>117<br>75 |
| 6   | 0110                                      | ACK | 6 6           | SYN         | 26<br>22<br>16 | 5   | 46<br>38<br>26 | 6        | 66<br>54<br>36 | ζ          | 106<br>70<br>46 | χ              | 126<br>86<br>56 | •           | 146<br>102<br>66 | 6        | 166<br>118<br>76 |
| 7   | 0111                                      | BEL | 7<br>7<br>7   | ЕТВ         | 27<br>23<br>17 | 9   | 47<br>39<br>27 | 7        | 67<br>55<br>37 | η          | 107<br>71<br>47 | Ψ              | 127<br>87<br>57 | X           | 147<br>103<br>67 | 7        | 167<br>119<br>77 |
| 8   | 1000                                      | BS  | 10<br>8<br>8  | CAN         | 30<br>24<br>18 | 7   | 50<br>40<br>28 | 8        | 70<br>56<br>38 | θ          | 110<br>72<br>48 | ω              | 130<br>88<br>58 | X           | 150<br>104<br>68 | 8        | 170<br>120<br>78 |
| 9   | 1001                                      | нт  | 11<br>9<br>9  | EM          | 31<br>25<br>19 | L   | 51<br>41<br>29 | 9        | 71<br>57<br>39 | ι          | 111<br>73<br>49 | Ω              | 131<br>89<br>59 | X           | 151<br>105<br>69 | 9        | 171<br>121<br>79 |
| 10  | 1010                                      | LF  | 12<br>10<br>A | SUB         | 32<br>26<br>1A | ſ   | 52<br>42<br>2A | <b>≠</b> | 72<br>58<br>3A | K          | 112<br>74<br>4A | Δ              | 132<br>90<br>5A | X           | 152<br>106<br>6A | ЧE       | 172<br>122<br>7A |
| 11  | 1011                                      | VT  | 13<br>11<br>B | ESC         | 33<br>27<br>1B | Ţ   | 53<br>43<br>2B | Г        | 73<br>59<br>3B | λ          | 113<br>75<br>4B | ¶              | 133<br>91<br>5B | X           | 153<br>107<br>6B | 1        | 173<br>123<br>7B |
| 12  | 1100                                      | FF  | 14<br>12<br>C | FS          | 34<br>28<br>1C | /   | 54<br>44<br>2C | ⊬        | 74<br>60<br>3C | Д          | 114<br>76<br>4C | Вр             | 134<br>92<br>5C | 7           | 154<br>108<br>6C | <b>→</b> | 174<br>124<br>7C |
| 13  | 1101                                      | CR  | 15<br>13<br>D | GS          | 35<br>29<br>1D | X   | 55<br>45<br>2D | ₩        | 75<br>61<br>3D | V          | 115<br>77<br>4D | BE             | 135<br>93<br>5D | Δ           | 155<br>109<br>6D | <b>←</b> | 175<br>125<br>7D |
| 14  | 1110                                      | so  | 16<br>14<br>E | RS          | 36<br>30<br>1E | œ   | 56<br>46<br>2E | →        | 76<br>62<br>3E | ξ          | 116<br>78<br>4E | F <sub>N</sub> | 136<br>94<br>5E |             | 156<br>110<br>6E | ţ        | 176<br>126<br>7E |
| 15  | 1111                                      | SI  | 17<br>15<br>F | US          | 37<br>31<br>1F | œ   | 57<br>47<br>2F | •        | 77<br>63<br>3F | $\Diamond$ | 117<br>79<br>4F | FE             | 137<br>95<br>5F | 1           | 157<br>111<br>6F | DEL      | 177<br>127<br>7F |

KEY: ESC 33 OCTAL DECIMAL HEXADECIMAL

#### DG 410/412 LINE DRAWING CHARACTER SET

| CC          | LUMN                                      | 0             | 1                | 2                | 3              | ,              | 4                            | 5               | 6                            | 7                            |
|-------------|-------------------------------------------|---------------|------------------|------------------|----------------|----------------|------------------------------|-----------------|------------------------------|------------------------------|
| R<br>O<br>W | <sup>8</sup> 7 <sup>BITS</sup> 65<br>4321 | 0000          | <sup>0</sup> 001 | <sup>0</sup> 010 | 00.            | <sup>1</sup> 1 | <sup>0</sup> 1 <sub>00</sub> |                 | <sup>0</sup> 1 <sub>10</sub> | <sup>0</sup> 1 <sub>11</sub> |
| 0           | 0000                                      | 0 0           | 20<br>16<br>10   | 40<br>32<br>20   | 1              | 60<br>48<br>30 | R 100<br>64<br>40            | 80<br>50        | 140<br>96<br>60              | 160<br>112<br>70             |
| 1           | 0001                                      | 1 1 1         | 21<br>17<br>11   | F 33 21          | Г              | 61<br>49<br>31 | © 101<br>65<br>41            | 81<br>51        | 141<br>97<br>61              | 161<br>113<br>71             |
| 2           | 0010                                      | 2<br>2<br>2   | 22<br>18<br>12   | 7 34<br>34<br>22 | _              | 62<br>50<br>32 | () 102<br>66<br>42           | 82              | 142<br>98<br>62              | 162<br>114<br>72             |
| 3           | 0011                                      | 3<br>3<br>3   | 23<br>19<br>13   | L 43 35 23       |                | 63<br>51<br>33 | 103<br>67<br>43              | 83              | 143<br>99<br>63              | 163<br>115<br>73             |
| 4           | 0100                                      | 4<br>4<br>4   | 24<br>20<br>14   | J 44<br>36<br>24 |                | 64<br>52<br>34 | 104<br>68<br>44              | 84<br>54        | 144<br>100<br>64             | 164<br>116<br>74             |
| 5           | 0101                                      | 5<br>5<br>5   | 25<br>21<br>15   | T 37             | T              | 65<br>53<br>35 | 105<br>69<br>45              | 85<br>55        | 145<br>101<br>65             | 165<br>117<br>75             |
| 6           | 0110                                      | 6 6           | 26<br>22<br>16   | 46<br>38<br>26   | H              | 66<br>54<br>36 | 106<br>70<br>46              | 86<br>56        | 146<br>102<br>66             | 166<br>118<br>76             |
| 7           | 0111                                      | 7<br>7<br>7   | 27<br>23<br>17   | 47<br>39<br>27   |                | 67<br>55<br>37 | 107<br>71<br>47              | 87<br>57        | 147<br>103<br>67             | 167<br>119<br>77             |
| 8           | 1000                                      | 10<br>8<br>8  | 30<br>24<br>18   |                  |                | 70<br>56<br>38 | 110<br>72<br>48              | 88              | 150<br>104<br>68             | 170<br>120<br>78             |
| 9           | 1001                                      | 11<br>9<br>9  | 31<br>25<br>19   | + 51<br>41<br>29 | +              | 71<br>57<br>39 | 111<br>73<br>49              | 89<br>59        | 151<br>105<br>69             | 171<br>121<br>79             |
| 10          | 1010                                      | 12<br>10<br>A | 32<br>26<br>1A   | 52<br>42<br>2A   |                | 72<br>58<br>3A | 112<br>74<br>4A              | 90<br>5A        | 152<br>106<br>6A             | 172<br>122<br>7A             |
| 11          | 1011                                      | 13<br>11<br>B | 33<br>27<br>1B   | — 53<br>43<br>2B |                | 73<br>59<br>3B | 113<br>75<br>4B              | 133<br>91<br>5B | 153<br>107<br>6B             | 173<br>123<br>7B             |
| 12          | 1100                                      | 14<br>12<br>C | 34<br>28<br>1C   | ↑ 54<br>44<br>20 |                | 74<br>60<br>3C | 114<br>76<br>4C              | 92<br>5C        | 154<br>108<br>6C             | 174<br>124<br>7C             |
| 13          | 1101                                      | 15<br>13<br>D | 35<br>29<br>1D   | 55<br>45<br>2D   | ÷              | 75<br>61<br>3D | 115<br>77<br>4D              | 135<br>93<br>5D | 155<br>109<br>6D             | 175<br>125<br>7D             |
| 14          | 1110                                      | 16<br>14<br>E | 36<br>30<br>1E   | ← 56<br>46<br>2E | ¢              | 76<br>62<br>3E | 116<br>78<br>4E              | 136<br>94<br>5E | 156<br>110<br>6E             | 176<br>126<br>7E             |
| 15          | 1111                                      | 17<br>15<br>F | 37<br>31<br>1F   | ↓ 57<br>47<br>2F | T <sub>M</sub> | 77<br>63<br>3F | 117<br>79<br>4F              | 137<br>95       | 157<br>111<br>6F             | 177<br>127<br>7F             |

KEY: 

75
61
DECIMAL
HEXADECIMAL
HEXADECIMAL

# WYSE NATIVE MODE CHARACTER SET

| CO    | LUMN                                      | 0              | )             | 1      |                | 2   |                | 3   |                | 4   |                 | 5  |                 | 6  |                  | 7   | ,                |
|-------|-------------------------------------------|----------------|---------------|--------|----------------|-----|----------------|-----|----------------|-----|-----------------|----|-----------------|----|------------------|-----|------------------|
| R O W | <sup>8</sup> 7 <sup>BITS</sup> 65<br>4321 | 000            | 00            | 000    |                | 00, |                | 00. | 11             | 010 |                 | 01 |                 | 01 |                  | 01. |                  |
| 0     | 0000                                      |                | 000           | $\top$ | 20<br>16<br>10 |     | 40<br>32<br>20 | 0   | 60<br>48<br>30 | @   | 100<br>64<br>40 | Р  | 120<br>80<br>50 | `  | 140<br>96<br>60  | р   | 160<br>112<br>70 |
| 1     | 0001                                      | S <sub>H</sub> | 1 1           | L      | 21<br>17<br>11 | !   | 41<br>33<br>21 | 1   | 61<br>49<br>31 | Α   | 101<br>65<br>41 | Q  | 121<br>81<br>51 | а  | 141<br>97<br>61  | q   | 161<br>113<br>71 |
| 2     | 0010                                      | s<br>X         | 2<br>2<br>2   | Г      | 22<br>18<br>12 | "   | 42<br>34<br>22 | 2   | 62<br>50<br>32 | В   | 102<br>66<br>42 | R  | 122<br>82<br>52 | b  | 142<br>98<br>62  | r   | 162<br>114<br>72 |
| 3     | 0011                                      | E <sub>X</sub> | 3<br>3<br>3   |        | 23<br>19<br>13 | #   | 43<br>35<br>23 | 3   | 63<br>51<br>33 | С   | 103<br>67<br>43 | S  | 123<br>83<br>53 | С  | 143<br>99<br>63  | s   | 163<br>115<br>73 |
| 4     | 0100                                      | Ę              | 4 4 4         | H      | 24<br>20<br>14 | \$  | 44<br>36<br>24 | 4   | 64<br>52<br>34 | D   | 104<br>68<br>44 | Т  | 124<br>84<br>54 | d  | 144<br>100<br>64 | t   | 164<br>116<br>74 |
| 5     | 0101                                      | EQ             | 5<br>5<br>5   |        | 25<br>21<br>15 | %   | 45<br>37<br>25 | 5   | 65<br>53<br>35 | Е   | 105<br>69<br>45 | U  | 125<br>85<br>55 | е  | 145<br>101<br>65 | u   | 165<br>117<br>75 |
| 6     | 0110                                      | A<br>K         | 6             |        | 26<br>22<br>16 | &   | 46<br>38<br>26 | 6   | 66<br>54<br>36 | F   | 106<br>70<br>46 | ٧  | 126<br>86<br>56 | f  | 146<br>102<br>66 | V   | 166<br>118<br>76 |
| 7     | 0111                                      | B<br>L         | 7<br>7<br>7   |        | 27<br>23<br>17 | •   | 47<br>39<br>27 | 7   | 67<br>55<br>37 | G   | 107<br>71<br>47 | W  | 127<br>87<br>57 | g  | 147<br>103<br>67 | w   | 167<br>119<br>77 |
| 8     | 1000                                      | B <sub>S</sub> | 10<br>8<br>8  | +      | 30<br>24<br>18 | (   | 50<br>40<br>28 | 8   | 70<br>56<br>38 | Н   | 110<br>72<br>48 | Х  | 130<br>88<br>58 | h  | 150<br>104<br>68 | x   | 170<br>120<br>78 |
| 9     | 1001                                      | НТ             | 11<br>9<br>9  | H      | 31<br>25<br>19 | )   | 51<br>41<br>29 | 9   | 71<br>57<br>39 | I   | 111<br>73<br>49 | Υ  | 131<br>89<br>59 | i  | 151<br>105<br>69 | у   | 171<br>121<br>79 |
| 10    | 1010                                      | LF             | 12<br>10<br>A | Ħ      | 32<br>26<br>1A | *   | 52<br>42<br>2A | :   | 72<br>58<br>3A | J   | 112<br>74<br>4A | Z  | 132<br>90<br>5A | j  | 152<br>106<br>6A | z   | 172<br>122<br>7A |
| 11    | 1011                                      | V<br>T         | 13<br>11<br>B |        | 33<br>27<br>1B | +   | 53<br>43<br>2B | ;   | 73<br>59<br>3B | K   | 113<br>75<br>4B | [  | 133<br>91<br>5B | k  | 153<br>107<br>6B | {   | 173<br>123<br>7B |
| 12    | 1100                                      | F              | 14<br>12<br>C |        | 34<br>28<br>1C | ,   | 54<br>44<br>2C | <   | 74<br>60<br>3C | L   | 114<br>76<br>4C | ١  | 134<br>92<br>5C | I  | 154<br>108<br>6C | ı   | 174<br>124<br>7C |
| 13    | 1101                                      | C<br>R         | 15<br>13<br>D | 4      | 35<br>29<br>1D | -   | 55<br>45<br>2D | =   | 75<br>61<br>3D | М   | 115<br>77<br>4D | ]  | 135<br>93<br>5D | m  | 155<br>109<br>6D | }   | 175<br>125<br>7D |
| 14    | 1110                                      | so             | 16<br>14<br>E |        | 36<br>30<br>1E |     | 56<br>46<br>2E | >   | 76<br>62<br>3E | N   | 116<br>78<br>4E | ٨  | 136<br>94<br>5E | n  | 156<br>110<br>6E | ~   | 176<br>126<br>7E |
| 15    | 1111                                      | S              | 17<br>15<br>F |        | 37<br>31<br>1F | 1   | 57<br>47<br>2F | ?   | 77<br>63<br>3F | 0   | 117<br>79<br>4F | _  | 137<br>95<br>5F | 0  | 157<br>111<br>6F |     | 177<br>127<br>7F |

KEY: 35 OCTAL DECIMAL HEXADECIMAL

This character set is used by all Wyse emulations and associated emulations. In WY-60 mode this is the default primary character set.

# WY-60 MULTINATIONAL (CODE PAGE 437) CHARACTER SET

| 8  | }                | 9  | )                | 10       | -                | 1            | 1                | 1:             | 2                | 1:                          | 3                | 1      |                  | 15          | 5                | COLU                                                     | MN  |
|----|------------------|----|------------------|----------|------------------|--------------|------------------|----------------|------------------|-----------------------------|------------------|--------|------------------|-------------|------------------|----------------------------------------------------------|-----|
| 10 | 00               | 10 | 01               | 10.      | 10               | 10           | 11               | 110            | 00               | <sup>1</sup> 1 <sub>0</sub> | 01               | 11     | 10               | 11.         | 1 1              | <sup>8</sup> 7 <sup>BITS</sup><br>6 <sub>5</sub><br>4321 | RO8 |
| Ç  | 200<br>128<br>80 | É  | 220<br>144<br>90 | á        | 240<br>160<br>A0 |              | 260<br>176<br>B0 | L              | 300<br>192<br>C0 | 1                           | 320<br>208<br>D0 | α      | 340<br>224<br>E0 | =           | 360<br>240<br>F0 | 0000                                                     | 0   |
| ü  | 201<br>129<br>81 | æ  | 221<br>145<br>91 | í        | 241<br>161<br>A1 |              | 261<br>177<br>B1 | Н              | 301<br>193<br>C1 | =                           | 321<br>209<br>D1 | ß      | 341<br>225<br>E1 | ±           | 361<br>241<br>F1 | 0001                                                     | 1   |
| é  | 202<br>130<br>82 | Æ  | 222<br>146<br>92 | ó        | 242<br>162<br>A2 |              | 262<br>178<br>B2 | $\Box$         | 302<br>194<br>C2 | Т                           | 322<br>210<br>D2 | Г      | 342<br>226<br>E2 | ≥           | 362<br>242<br>F2 | 0010                                                     | 2   |
| â  | 203<br>131<br>83 | ô  | 223<br>147<br>93 | ú        | 243<br>163<br>A3 |              | 263<br>179<br>B3 | H              | 303<br>195<br>C3 | Ш                           | 323<br>211<br>D3 | π      | 343<br>227<br>E3 | ≤           | 363<br>243<br>F3 | 0011                                                     | 3   |
| ä  | 204<br>132<br>84 | ö  | 224<br>148<br>94 | ñ        | 244<br>164<br>A4 | Н            | 264<br>180<br>B4 | Н              | 304<br>196<br>C4 | F                           | 324<br>212<br>D4 | Σ      | 344<br>228<br>E4 | ſ           | 364<br>244<br>F4 | 0100                                                     | 4   |
| à  | 205<br>133<br>85 | ò  | 225<br>149<br>95 | Ñ        | 245<br>165<br>A5 | Ħ            | 265<br>181<br>B5 | +              | 305<br>197<br>C5 | F                           | 325<br>213<br>D5 | σ      | 345<br>229<br>E5 | J           | 365<br>245<br>F5 | 0101                                                     | 5   |
| å  | 206<br>134<br>86 | û  | 226<br>150<br>96 | а        | 246<br>166<br>A6 | $\mathbb{H}$ | 266<br>182<br>B6 | F              | 306<br>198<br>C6 | П                           | 326<br>214<br>D6 | μ      | 346<br>230<br>E6 | ÷           | 366<br>246<br>F6 | 0110                                                     | 6   |
| ç  | 207<br>135<br>87 | ù  | 227<br>151<br>97 | 0        | 247<br>167<br>A7 | П            | 267<br>183<br>B7 | $\blacksquare$ | 307<br>199<br>C7 | #                           | 327<br>215<br>D7 | $\tau$ | 347<br>231<br>E7 | ~           | 367<br>247<br>F7 | 0111                                                     | 7   |
| ê  | 210<br>136<br>88 | ÿ  | 230<br>152<br>98 | ¿        | 250<br>168<br>A8 | F            | 270<br>184<br>B8 | L              | 310<br>200<br>C8 | +                           | 330<br>216<br>D8 | δ      | 350<br>232<br>E8 | 0           | 370<br>248<br>F8 | 1000                                                     | 8   |
| ë  | 211<br>137<br>89 | Ö  | 231<br>153<br>99 | _        | 251<br>169<br>A9 | $\parallel$  | 271<br>185<br>B9 | F              | 311<br>201<br>C9 |                             | 331<br>217<br>D9 | θ      | 351<br>233<br>E9 | •           | 371<br>249<br>F9 | 1001                                                     | 9   |
| è  | 212<br>138<br>8A | Ü  | 232<br>154<br>9A | $\neg$   | 252<br>170<br>AA |              | 272<br>186<br>BA | JL             | 312<br>202<br>CA | Г                           | 332<br>218<br>DA | Ω      | 352<br>234<br>EA | •           | 372<br>250<br>FA | 1010                                                     | 10  |
| ï  | 213<br>139<br>8B | ¢  | 233<br>155<br>9B | 1/2      | 253<br>171<br>AB | FI           | 273<br>187<br>BB | T              | 313<br>203<br>CB |                             | 333<br>219<br>DB | δ      | 353<br>235<br>EB | ~           | 373<br>251<br>FB | 1011                                                     | 11  |
| î  | 214<br>140<br>8C | £  | 234<br>156<br>9C | 1/4      | 254<br>172<br>AC |              | 274<br>188<br>BC | I              | 314<br>204<br>CC |                             | 334<br>220<br>DC | œ      | 354<br>236<br>EC | n           | 374<br>252<br>FC | 1100                                                     | 12  |
| ì  | 215<br>141<br>8D | ¥  | 235<br>157<br>9D | i        | 255<br>173<br>AD | Ш            | 275<br>189<br>BD |                | 315<br>205<br>CD |                             | 335<br>221<br>DD | φ      | 355<br>237<br>ED | 2           | 375<br>253<br>FD | 1101                                                     | 13  |
| Ä  | 216<br>142<br>8E | Pt | 236<br>158<br>9E | <b>«</b> | 256<br>174<br>AE |              | 276<br>190<br>BE | #              | 316<br>206<br>CE |                             | 336<br>222<br>DE | $\in$  | 356<br>238<br>EE |             | 376<br>254<br>FE | 1110                                                     | 14  |
| Å  | 217<br>143<br>8F | f  | 237<br>159<br>9F | »        | 257<br>175<br>AF | h            | 277<br>191<br>BF | $\perp$        | 317<br>207<br>CF |                             | 337<br>223<br>DF | $\cap$ | 357<br>239<br>EF | BLANK<br>FF | 377<br>255<br>FF | 1111                                                     | 15  |

KEY: N 245 OCTAL DECIMAL HEXADECIMAL

This Wyse character set is only available in WY-60 mode and is the secondary character set when the **Code Page** option in the **Wyse Settings** dialog box is set to **437**.

# WY-60 MULTINATIONAL (CODE PAGE 850) CHARACTER SET

| 8  | 3                | Ĝ  |                  | 10       |                  | 1      | 1                | 12     | 2                | 13                          | - 1              | 14 | 4                | 15           |                  | COLU                                                     |             |
|----|------------------|----|------------------|----------|------------------|--------|------------------|--------|------------------|-----------------------------|------------------|----|------------------|--------------|------------------|----------------------------------------------------------|-------------|
| 10 |                  | 10 |                  | 10.      | 10               | 10     | 11               | 11(    | 0                | <sup>1</sup> 1 <sub>(</sub> |                  | 11 | 10               | 111          |                  | <sup>8</sup> 7 <sup>BITS</sup><br>6 <sub>5</sub><br>4321 | R<br>O<br>W |
| Ç  | 200<br>128<br>80 | É  | 220<br>144<br>90 | á        | 240<br>160<br>A0 |        | 260<br>176<br>B0 | L      | 300<br>192<br>C0 | ð                           | 320<br>208<br>D0 | Ó  | 340<br>224<br>E0 | _            | 360<br>240<br>F0 | 0000                                                     | 0           |
| ü  | 201<br>129<br>81 | æ  | 221<br>145<br>91 | ĺ        | 241<br>161<br>A1 |        | 261<br>177<br>B1 | ㅗ      | 301<br>193<br>C1 | Đ                           | 321<br>209<br>D1 | ß  | 341<br>225<br>E1 | ±            | 361<br>241<br>F1 | 0001                                                     | 1           |
| é  | 202<br>130<br>82 | Æ  | 222<br>146<br>92 | ó        | 242<br>162<br>A2 |        | 262<br>178<br>B2 | $\top$ | 302<br>194<br>C2 | Ê                           | 322<br>210<br>D2 | Ô  | 342<br>226<br>E2 | =            | 362<br>242<br>F2 | 0010                                                     | 2           |
| â  | 203<br>131<br>83 | ô  | 223<br>147<br>93 | ú        | 243<br>163<br>A3 |        | 263<br>179<br>B3 | H      | 303<br>195<br>C3 | Ë                           | 323<br>211<br>D3 | Ò  | 343<br>227<br>E3 | 3 <b>/</b> 4 | 363<br>243<br>F3 | 0011                                                     | 3           |
| ä  | 204<br>132<br>84 | ö  | 224<br>148<br>94 | ñ        | 244<br>164<br>A4 | $\Box$ | 264<br>180<br>B4 | Н      | 304<br>196<br>C4 | È                           | 324<br>212<br>D4 | õ  | 344<br>228<br>E4 | ¶            | 364<br>244<br>F4 | 0100                                                     | 4           |
| à  | 205<br>133<br>85 | ò  | 225<br>149<br>95 | Ñ        | 245<br>165<br>A5 | Á      | 265<br>181<br>B5 | +      | 305<br>197<br>C5 | ı                           | 325<br>213<br>D5 | Õ  | 345<br>229<br>E5 | §            | 365<br>245<br>F5 | 0101                                                     | 5           |
| å  | 206<br>134<br>86 | û  | 226<br>150<br>96 | а        | 246<br>166<br>A6 | Â      | 266<br>182<br>B6 | ã      | 306<br>198<br>C6 | ĺ                           | 326<br>214<br>D6 | μ  | 346<br>230<br>E6 | ÷            | 366<br>246<br>F6 | 0110                                                     | 6           |
| ç  | 207<br>135<br>87 | ù  | 227<br>151<br>97 | 0        | 247<br>167<br>A7 | À      | 267<br>183<br>B7 | Ã      | 307<br>199<br>C7 | î                           | 327<br>215<br>D7 | Þ  | 347<br>231<br>E7 | 5            | 367<br>247<br>F7 | 0111                                                     | 7           |
| ê  | 210<br>136<br>88 | ÿ  | 230<br>152<br>98 | ં        | 250<br>168<br>A8 | ©      | 270<br>184<br>B8 | L      | 310<br>200<br>C8 | Ϊ                           | 330<br>216<br>D8 | Þ  | 350<br>232<br>E8 | 0            | 370<br>248<br>F8 | 1000                                                     | 8           |
| ë  | 211<br>137<br>89 | Ö  | 231<br>153<br>99 | ®        | 251<br>169<br>A9 | 4      | 271<br>185<br>B9 | F      | 311<br>201<br>C9 |                             | 331<br>217<br>D9 | Ú  | 351<br>233<br>E9 | ••           | 371<br>249<br>F9 | 1001                                                     | 9           |
| è  | 212<br>138<br>8A | Ü  | 232<br>154<br>9A | $\neg$   | 252<br>170<br>AA |        | 272<br>186<br>BA | 止      | 312<br>202<br>CA | Г                           | 332<br>218<br>DA | Û  | 352<br>234<br>EA | •            | 372<br>250<br>FA | 1010                                                     | 10          |
| ï  | 213<br>139<br>8B | ø  | 233<br>155<br>9B | 1/2      | 253<br>171<br>AB | ח      | 273<br>187<br>BB | TF     | 313<br>203<br>CB |                             | 333<br>219<br>DB | Ù  | 353<br>235<br>EB | 1            | 373<br>251<br>FB | 1011                                                     | 11          |
| î  | 214<br>140<br>8C | £  | 234<br>156<br>9C | 1/4      | 254<br>172<br>AC | Ш      | 274<br>188<br>BC | IF     | 314<br>204<br>CC |                             | 334<br>220<br>DC | ý  | 354<br>236<br>EC | 3            | 374<br>252<br>FC | 1100                                                     | 12          |
| ì  | 215<br>141<br>8D | Ø  | 235<br>157<br>9D | i        | 255<br>173<br>AD | ¢      | 275<br>189<br>BD |        | 315<br>205<br>CD | -                           | 335<br>221<br>DD | Ý  | 355<br>237<br>ED | 2            | 375<br>253<br>FD | 1101                                                     | 13          |
| Ä  | 216<br>142<br>8E | ×  | 236<br>158<br>9E | <b>«</b> | 256<br>174<br>AE | ¥      | 276<br>190<br>BE | 非      | 316<br>206<br>CE | Ì                           | 336<br>222<br>DE | _  | 356<br>238<br>EE |              | 376<br>254<br>FE | 1110                                                     | 14          |
| Å  | 217<br>143<br>8F | f  | 237<br>159<br>9F | »        | 257<br>175<br>AF | Ы      | 277<br>191<br>BF | ¤      | 317<br>207<br>CF |                             | 337<br>223<br>DF | •  | 357<br>239<br>EF | BLANK<br>FF  | 377<br>255<br>FF | 1111                                                     | 15          |

KEY: N 245 OCTAL DECIMAL HEXADECIMAL

This Wyse character set is only available in WY-60 mode and is the secondary character set when the **Code Page** option in the **Wyse Settings** dialog box is set to **850**.

### WY-60 PC EQUIVALENT CHARACTER SET

| СО  | LUMN                                      | 0           |               | 1             |                | 2   |                | 3   | ,                         | 4   |                 | 5  | 5               | 6  | ;                | 7   | ,                |
|-----|-------------------------------------------|-------------|---------------|---------------|----------------|-----|----------------|-----|---------------------------|-----|-----------------|----|-----------------|----|------------------|-----|------------------|
| ROW | <sup>8</sup> 7 <sup>BITS</sup> 65<br>4321 | 000         | 0             | 000           | ) <sub>1</sub> | 00, | 10             | 00. | <sup>1</sup> <sub>1</sub> | 010 | 00              | 01 | 01              | 01 | 10               | 01. | 11               |
| 0   | 0000                                      |             | 0 0           |               | 20<br>16<br>10 |     | 40<br>32<br>20 | 0   | 60<br>48<br>30            | @   | 100<br>64<br>40 | Р  | 120<br>80<br>50 | `  | 140<br>96<br>60  | р   | 160<br>112<br>70 |
| 1   | 0001                                      | $\odot$     | 1<br>1<br>1   | •             | 21<br>17<br>11 | !   | 41<br>33<br>21 | 1   | 61<br>49<br>31            | Α   | 101<br>65<br>41 | Q  | 121<br>81<br>51 | а  | 141<br>97<br>61  | q   | 161<br>113<br>71 |
| 2   | 0010                                      | Ð           | 2<br>2<br>2   | <b>‡</b>      | 22<br>18<br>12 | "   | 42<br>34<br>22 | 2   | 62<br>50<br>32            | В   | 102<br>66<br>42 | R  | 122<br>82<br>52 | b  | 142<br>98<br>62  | r   | 162<br>114<br>72 |
| 3   | 0011                                      | <b>&gt;</b> | 3 3           | !!            | 23<br>19<br>13 | #   | 43<br>35<br>23 | 3   | 63<br>51<br>33            | С   | 103<br>67<br>43 | S  | 123<br>83<br>53 | С  | 143<br>99<br>63  | s   | 163<br>115<br>73 |
| 4   | 0100                                      | <b>♦</b>    | 4<br>4<br>4   | ¶             | 24<br>20<br>14 | \$  | 44<br>36<br>24 | 4   | 64<br>52<br>34            | D   | 104<br>68<br>44 | Т  | 124<br>84<br>54 | d  | 144<br>100<br>64 | t   | 164<br>116<br>74 |
| 5   | 0101                                      | <b>‡</b>    | 5<br>5<br>5   | §             | 25<br>21<br>15 | %   | 45<br>37<br>25 | 5   | 65<br>53<br>35            | Е   | 105<br>69<br>45 | U  | 125<br>85<br>55 | е  | 145<br>101<br>65 | u   | 165<br>117<br>75 |
| 6   | 0110                                      | <b>♣</b> 1  | 6<br>6        | I             | 26<br>22<br>16 | &   | 46<br>38<br>26 | 6   | 66<br>54<br>36            | F   | 106<br>70<br>46 | >  | 126<br>86<br>56 | f  | 146<br>102<br>66 | V   | 166<br>118<br>76 |
| 7   | 0111                                      | •           | 7<br>7<br>7   | <b>‡</b>      | 27<br>23<br>17 | •   | 47<br>39<br>27 | 7   | 67<br>55<br>37            | G   | 107<br>71<br>47 | W  | 127<br>87<br>57 | g  | 147<br>103<br>67 | w   | 167<br>119<br>77 |
| 8   | 1000                                      | •           | 10<br>8<br>8  | <b>†</b>      | 30<br>24<br>18 | (   | 50<br>40<br>28 | 8   | 70<br>56<br>38            | Н   | 110<br>72<br>48 | X  | 130<br>88<br>58 | h  | 150<br>104<br>68 | X   | 170<br>120<br>78 |
| 9   | 1001                                      | 0           | 11<br>9<br>9  | $\rightarrow$ | 31<br>25<br>19 | )   | 51<br>41<br>29 | 9   | 71<br>57<br>39            | I   | 111<br>73<br>49 | Y  | 131<br>89<br>59 | i  | 151<br>105<br>69 | у   | 171<br>121<br>79 |
| 10  | 1010                                      | 0           | 12<br>10<br>A | <b>†</b>      | 32<br>26<br>1A | *   | 52<br>42<br>2A |     | 72<br>58<br>3A            | J   | 112<br>74<br>4A | Z  | 132<br>90<br>5A | j  | 152<br>106<br>6A | Z   | 172<br>122<br>7A |
| 11  | 1011                                      | ъ           | 13<br>11<br>B | ţ             | 33<br>27<br>1B | +   | 53<br>43<br>2B | ;   | 73<br>59<br>3B            | K   | 113<br>75<br>4B | [  | 133<br>91<br>5B | k  | 153<br>107<br>6B | {   | 173<br>123<br>7B |
| 12  | 1100                                      | ᅄ           | 14<br>12<br>C | ╛             | 34<br>28<br>1C | ,   | 54<br>44<br>2C | ٧   | 74<br>60<br>3C            | L   | 114<br>76<br>4C | \  | 134<br>92<br>5C | I  | 154<br>108<br>6C | -   | 174<br>124<br>7C |
| 13  | 1101                                      | 띡           | 15<br>13<br>D | <b>‡</b>      | 35<br>29<br>1D | -   | 55<br>45<br>2D | II  | 75<br>61<br>3D            | М   | 115<br>77<br>4D | ]  | 135<br>93<br>5D | m  | 155<br>109<br>6D | }   | 175<br>125<br>7D |
| 14  | 1110                                      | 刀           | 16<br>14<br>E | •             | 36<br>30<br>1E | •   | 56<br>46<br>2E | ^   | 76<br>62<br>3E            | N   | 116<br>78<br>4E | ٨  | 136<br>94<br>5E | n  | 156<br>110<br>6E | ~   | 176<br>126<br>7E |
| 15  | 1111                                      | ₩           | 17<br>15<br>F | •             | 37<br>31<br>1F | 1   | 57<br>47<br>2F | ?   | 77<br>63<br>3F            | 0   | 117<br>79<br>4F | _  | 137<br>95<br>5F | 0  | 157<br>111<br>6F |     | 177<br>127<br>7F |

KEY: 33 OCTAL DECIMAL HEXADECIMAL

#### WY-60 STANDARD ASCII CHARACTER SET

| CO  | LUMN                                      | 0              | )             | 1              |                | 2   |                | 3   |                | 4   |                 | 5  | 5               | 6  |                  | 7  |                  |
|-----|-------------------------------------------|----------------|---------------|----------------|----------------|-----|----------------|-----|----------------|-----|-----------------|----|-----------------|----|------------------|----|------------------|
| ROW | <sup>8</sup> 7 <sup>BITS</sup> 65<br>4321 | 000            | 00            | 000            | 01             | 00, | 10             | 00. | 1 <sub>1</sub> | 01( |                 | 01 | 01              | 01 | 10               | 01 |                  |
| 0   | 0000                                      |                | 000           | DL             | 20<br>16<br>10 |     | 40<br>32<br>20 | 0   | 60<br>48<br>30 | @   | 100<br>64<br>40 | Р  | 120<br>80<br>50 | `  | 140<br>96<br>60  | р  | 160<br>112<br>70 |
| 1   | 0001                                      | S<br>H         | 1 1           | D<br>1         | 21<br>17<br>11 | !   | 41<br>33<br>21 | 1   | 61<br>49<br>31 | Α   | 101<br>65<br>41 | Q  | 121<br>81<br>51 | а  | 141<br>97<br>61  | q  | 161<br>113<br>71 |
| 2   | 0010                                      | s<br>X         | 2<br>2<br>2   | D<br>2         | 22<br>18<br>12 | "   | 42<br>34<br>22 | 2   | 62<br>50<br>32 | В   | 102<br>66<br>42 | R  | 122<br>82<br>52 | b  | 142<br>98<br>62  | r  | 162<br>114<br>72 |
| 3   | 0011                                      | E<br>X         | 3 3           | D<br>3         | 23<br>19<br>13 | #   | 43<br>35<br>23 | 3   | 63<br>51<br>33 | С   | 103<br>67<br>43 | S  | 123<br>83<br>53 | С  | 143<br>99<br>63  | s  | 163<br>115<br>73 |
| 4   | 0100                                      | E <sub>T</sub> | 4 4 4         | D<br>4         | 24<br>20<br>14 | \$  | 44<br>36<br>24 | 4   | 64<br>52<br>34 | D   | 104<br>68<br>44 | Т  | 124<br>84<br>54 | d  | 144<br>100<br>64 | t  | 164<br>116<br>74 |
| 5   | 0101                                      | EQ             | 5<br>5<br>5   | N<br>K         | 25<br>21<br>15 | %   | 45<br>37<br>25 | 5   | 65<br>53<br>35 | Ε   | 105<br>69<br>45 | U  | 125<br>85<br>55 | е  | 145<br>101<br>65 | u  | 165<br>117<br>75 |
| 6   | 0110                                      | A<br>K         | 6 6           | S <sub>Y</sub> | 26<br>22<br>16 | &   | 46<br>38<br>26 | 6   | 66<br>54<br>36 | F   | 106<br>70<br>46 | ٧  | 126<br>86<br>56 | f  | 146<br>102<br>66 | V  | 166<br>118<br>76 |
| 7   | 0111                                      | B<br>L         | 7 7 7         | EB             | 27<br>23<br>17 | •   | 47<br>39<br>27 | 7   | 67<br>55<br>37 | G   | 107<br>71<br>47 | W  | 127<br>87<br>57 | g  | 147<br>103<br>67 | w  | 167<br>119<br>77 |
| 8   | 1000                                      | B<br>S         | 10<br>8<br>8  | C <sub>N</sub> | 30<br>24<br>18 | (   | 50<br>40<br>28 | 8   | 70<br>56<br>38 | Н   | 110<br>72<br>48 | Х  | 130<br>88<br>58 | h  | 150<br>104<br>68 | x  | 170<br>120<br>78 |
| 9   | 1001                                      | H <sub>T</sub> | 11<br>9<br>9  | E <sub>M</sub> | 31<br>25<br>19 | )   | 51<br>41<br>29 | 9   | 71<br>57<br>39 | I   | 111<br>73<br>49 | Υ  | 131<br>89<br>59 | i  | 151<br>105<br>69 | у  | 171<br>121<br>79 |
| 10  | 1010                                      | L <sub>F</sub> | 12<br>10<br>A | S <sub>B</sub> | 32<br>26<br>1A | *   | 52<br>42<br>2A | :   | 72<br>58<br>3A | J   | 112<br>74<br>4A | Z  | 132<br>90<br>5A | j  | 152<br>106<br>6A | z  | 172<br>122<br>7A |
| 11  | 1011                                      | V<br>T         | 13<br>11<br>B | E              | 33<br>27<br>1B | +   | 53<br>43<br>2B | ;   | 73<br>59<br>3B | K   | 113<br>75<br>4B | [  | 133<br>91<br>5B | k  | 153<br>107<br>6B | {  | 173<br>123<br>7B |
| 12  | 1100                                      | F<br>F         | 14<br>12<br>C | F<br>S         | 34<br>28<br>1C | ,   | 54<br>44<br>2C | <   | 74<br>60<br>3C | L   | 114<br>76<br>4C | ١  | 134<br>92<br>5C | ı  | 154<br>108<br>6C | ı  | 174<br>124<br>7C |
| 13  | 1101                                      | C <sub>R</sub> | 15<br>13<br>D | GS             | 35<br>29<br>1D | -   | 55<br>45<br>2D | =   | 75<br>61<br>3D | М   | 115<br>77<br>4D | 1  | 135<br>93<br>5D | m  | 155<br>109<br>6D | }  | 175<br>125<br>7D |
| 14  | 1110                                      | s <sub>o</sub> | 16<br>14<br>E | RS             | 36<br>30<br>1E |     | 56<br>46<br>2E | >   | 76<br>62<br>3E | N   | 116<br>78<br>4E | ٨  | 136<br>94<br>5E | n  | 156<br>110<br>6E | ~  | 176<br>126<br>7E |
| 15  | 1111                                      | S<br>I         | 17<br>15<br>F | US             | 37<br>31<br>1F | 1   | 57<br>47<br>2F | ?   | 77<br>63<br>3F | 0   | 117<br>79<br>4F | _  | 137<br>95<br>5F | 0  | 157<br>111<br>6F |    | 177<br>127<br>7F |

KEY: E 33 OCTAL DECIMAL HEXADECIMAL

#### WY-60 STANDARD ANSI CHARACTER SET

| СО          | LUMN                                                     | 0              |               | 1        |                | 2   |                | 3   | ,              | 4   |                 | 5  | 5               | 6  | ;                | 7   | ,                |
|-------------|----------------------------------------------------------|----------------|---------------|----------|----------------|-----|----------------|-----|----------------|-----|-----------------|----|-----------------|----|------------------|-----|------------------|
| R<br>O<br>W | <sup>8</sup> 7 <sup>BITS</sup><br>6 <sub>5</sub><br>4321 | 000            | 0             | 000      |                | 00, |                | 00. |                | 010 |                 | 01 |                 | 01 | '0               | 01. | '1               |
| 0           | 0000                                                     |                | 0 0           |          | 20<br>16<br>10 |     | 40<br>32<br>20 | 0   | 60<br>48<br>30 | @   | 100<br>64<br>40 | Р  | 120<br>80<br>50 | •  | 140<br>96<br>60  | р   | 160<br>112<br>70 |
| 1           | 0001                                                     | •              | 1<br>1<br>1   |          | 21<br>17<br>11 | !   | 41<br>33<br>21 | 1   | 61<br>49<br>31 | Α   | 101<br>65<br>41 | Q  | 121<br>81<br>51 | а  | 141<br>97<br>61  | q   | 161<br>113<br>71 |
| 2           | 0010                                                     |                | 2<br>2<br>2   | Н        | 22<br>18<br>12 | "   | 42<br>34<br>22 | 2   | 62<br>50<br>32 | В   | 102<br>66<br>42 | R  | 122<br>82<br>52 | b  | 142<br>98<br>62  | r   | 162<br>114<br>72 |
| 3           | 0011                                                     | НТ             | 3 3           | _        | 23<br>19<br>13 | #   | 43<br>35<br>23 | 3   | 63<br>51<br>33 | С   | 103<br>67<br>43 | S  | 123<br>83<br>53 | С  | 143<br>99<br>63  | s   | 163<br>115<br>73 |
| 4           | 0100                                                     | F <sub>F</sub> | 4<br>4<br>4   |          | 24<br>20<br>14 | \$  | 44<br>36<br>24 | 4   | 64<br>52<br>34 | D   | 104<br>68<br>44 | Т  | 124<br>84<br>54 | d  | 144<br>100<br>64 | t   | 164<br>116<br>74 |
| 5           | 0101                                                     | c <sub>R</sub> | 5<br>5<br>5   | H        | 25<br>21<br>15 | %   | 45<br>37<br>25 | 5   | 65<br>53<br>35 | Е   | 105<br>69<br>45 | U  | 125<br>85<br>55 | е  | 145<br>101<br>65 | u   | 165<br>117<br>75 |
| 6           | 0110                                                     | L <sub>F</sub> | 9 9 9         | Н        | 26<br>22<br>16 | &   | 46<br>38<br>26 | 6   | 66<br>54<br>36 | F   | 106<br>70<br>46 | ٧  | 126<br>86<br>56 | f  | 146<br>102<br>66 | ٧   | 166<br>118<br>76 |
| 7           | 0111                                                     | 0              | 7<br>7<br>7   | Т        | 27<br>23<br>17 | •   | 47<br>39<br>27 | 7   | 67<br>55<br>37 | G   | 107<br>71<br>47 | W  | 127<br>87<br>57 | g  | 147<br>103<br>67 | w   | 167<br>119<br>77 |
| 8           | 1000                                                     | ±              | 10<br>8<br>8  | Т        | 30<br>24<br>18 | (   | 50<br>40<br>28 | 8   | 70<br>56<br>38 | Н   | 110<br>72<br>48 | X  | 130<br>88<br>58 | h  | 150<br>104<br>68 | x   | 170<br>120<br>78 |
| 9           | 1001                                                     | N <sub>L</sub> | 11<br>9<br>9  |          | 31<br>25<br>19 | )   | 51<br>41<br>29 | 9   | 71<br>57<br>39 | ı   | 111<br>73<br>49 | Y  | 131<br>89<br>59 | i  | 151<br>105<br>69 | у   | 171<br>121<br>79 |
| 10          | 1010                                                     | v <sub>T</sub> | 12<br>10<br>A | <b>≤</b> | 32<br>26<br>1A | *   | 52<br>42<br>2A | :   | 72<br>58<br>3A | J   | 112<br>74<br>4A | Z  | 132<br>90<br>5A | j  | 152<br>106<br>6A | z   | 172<br>122<br>7A |
| 11          | 1011                                                     | 7              | 13<br>11<br>B | ≥        | 33<br>27<br>1B | +   | 53<br>43<br>2B | ;   | 73<br>59<br>3B | K   | 113<br>75<br>4B | [  | 133<br>91<br>5B | k  | 153<br>107<br>6B | {   | 173<br>123<br>7B |
| 12          | 1100                                                     | 7              | 14<br>12<br>C | π        | 34<br>28<br>1C | ,   | 54<br>44<br>2C | ٧   | 74<br>60<br>3C | L   | 114<br>76<br>4C | \  | 134<br>92<br>5C | I  | 154<br>108<br>6C | -   | 174<br>124<br>7C |
| 13          | 1101                                                     |                | 15<br>13<br>D | <b>≠</b> | 35<br>29<br>1D | -   | 55<br>45<br>2D | =   | 75<br>61<br>3D | М   | 115<br>77<br>4D | ]  | 135<br>93<br>5D | m  | 155<br>109<br>6D | }   | 175<br>125<br>7D |
| 14          | 1110                                                     | L              | 16<br>14<br>E | £        | 36<br>30<br>1E | -   | 56<br>46<br>2E | ۸   | 76<br>62<br>3E | N   | 116<br>78<br>4E | ٨  | 136<br>94<br>5E | n  | 156<br>110<br>6E | ł   | 176<br>126<br>7E |
| 15          | 1111                                                     | +              | 17<br>15<br>F | •        | 37<br>31<br>1F | 1   | 57<br>47<br>2F | ?   | 77<br>63<br>3F | 0   | 117<br>79<br>4F | _  | 137<br>95<br>5F | 0  | 157<br>111<br>6F |     | 177<br>127<br>7F |

KEY:  $\geq$  33 OCTAL DECIMAL HEXADECIMAL

#### WY-60 GRAPHICS 1 CHARACTER SET

| CO          | LUMN                                      | 0             | 1                | 2                | 3                | 4                            | 5                            | 6                            | 7                            |
|-------------|-------------------------------------------|---------------|------------------|------------------|------------------|------------------------------|------------------------------|------------------------------|------------------------------|
| R<br>O<br>W | <sup>8</sup> 7 <sup>BITS</sup> 65<br>4321 | 0000          | <sup>0</sup> 001 | <sup>0</sup> 010 | <sup>0</sup> 011 | <sup>0</sup> 1 <sub>00</sub> | <sup>0</sup> 1 <sub>01</sub> | <sup>0</sup> 1 <sub>10</sub> | <sup>0</sup> 1 <sub>11</sub> |
| 0           | 0000                                      | 0 0           | 20<br>16<br>10   | 40<br>32<br>20   | 0 60<br>48<br>30 | 100<br>64<br>40              | 120<br>80<br>50              | 0 140<br>96<br>60            | 160<br>112<br>70             |
| 1           | 0001                                      | 1 1 1         | 21<br>17<br>11   | 41<br>33<br>21   | 1 61<br>49<br>31 | 101<br>65<br>41              | 121<br>81<br>51              | 1 141<br>97<br>61            | 161<br>113<br>71             |
| 2           | 0010                                      | 2<br>2<br>2   | 22<br>18<br>12   | 42<br>34<br>22   | 2 62<br>50<br>32 | 102<br>66<br>42              | 122<br>82<br>52              | 2 142<br>98<br>62            | 162<br>114<br>72             |
| 3           | 0011                                      | 3<br>3<br>3   | 23<br>19<br>13   | 43<br>35<br>23   | 3 63<br>51<br>33 | 103<br>67<br>43              | 123<br>83<br>53              | 3 143<br>99<br>63            | 163<br>115<br>73             |
| 4           | 0100                                      | 4<br>4<br>4   | 24<br>20<br>14   | 44<br>36<br>24   | 4 64<br>52<br>34 | 104<br>68<br>44              | 124<br>84<br>54              | 4 100<br>64                  | 164<br>116<br>74             |
| 5           | 0101                                      | 5<br>5<br>5   | 25<br>21<br>15   | 45<br>37<br>25   | 5 65<br>53<br>35 | 105<br>69<br>45              | 125<br>85<br>55              | 5 145<br>101<br>65           | 165<br>117<br>75             |
| 6           | 0110                                      | 6<br>6<br>6   | 26<br>22<br>16   | 46<br>38<br>26   | 6 66<br>54<br>36 | 106<br>70<br>46              | 126<br>86<br>56              | 6 146<br>102<br>66           | 166<br>118<br>76             |
| 7           | 0111                                      | 7<br>7<br>7   | 27<br>23<br>17   | 47<br>39<br>27   | 7 67<br>55<br>37 | 107<br>71<br>47              | 127<br>87<br>57              | 7 147<br>103<br>67           | T 167                        |
| 8           | 1000                                      | 10<br>8<br>8  | 30<br>24<br>18   | 50<br>40<br>28   | 8 70<br>56<br>38 | 110<br>72<br>48              | 130<br>88<br>58              | 8 150<br>104<br>68           | 170<br>120<br>78             |
| 9           | 1001                                      | 11<br>9<br>9  | 31<br>25<br>19   | 51<br>41<br>29   | 9 71<br>57<br>39 | 111<br>73<br>49              | 131<br>89<br>59              | 9 151<br>105<br>69           | 171<br>121<br>79             |
| 10          | 1010                                      | 12<br>10<br>A | 32<br>26<br>1A   | 52<br>42<br>2A   | 72<br>58<br>3A   | 112<br>74<br>4A              | 132<br>90<br>5A              | J 152<br>106<br>6A           | 172<br>122<br>7A             |
| 11          | 1011                                      | 13<br>11<br>B | 33<br>27<br>1B   | 53<br>43<br>2B   | 73<br>59<br>3B   | 113<br>75<br>4B              | 133<br>91<br>5B              | 7 153<br>107<br>6B           | 173<br>123<br>7B             |
| 12          | 1100                                      | 14<br>12<br>C | 34<br>28<br>1C   | 54<br>44<br>2C   | 74<br>60<br>3C   | 114<br>76<br>4C              | 134<br>92<br>5C              | Г 154<br>108<br>6C           | 174<br>124<br>7C             |
| 13          | 1101                                      | 15<br>13<br>D | 35<br>29<br>1D   | 55<br>45<br>2D   | 75<br>61<br>3D   | 115<br>77<br>4D              | 135<br>93<br>5D              | L 155<br>109<br>6D           | 175<br>125<br>7D             |
| 14          | 1110                                      | 16<br>14<br>E | 36<br>30<br>1E   | 56<br>46<br>2E   | A 76 62 3E       | 116<br>78<br>4E              | 136<br>94<br>5E              | 156<br>110<br>6E             | 176<br>126<br>7E             |
| 15          | 1111                                      | 17<br>15<br>F | 37<br>31<br>1F   | 57<br>47<br>2F   | 77<br>63<br>3F   | 117<br>79<br>4F              | 137<br>95<br>5F              | 157<br>111<br>6F             | 177<br>127<br>7F             |

KEY: 156 OCTAL DECIMAL HEXADECIMAL

### WY-60 GRAPHICS 2 CHARACTER SET

| СО  | LUMN                                      | 0             | 1                | 2                            | 3                | 4                            | 5                            | 6                            | 7                            |
|-----|-------------------------------------------|---------------|------------------|------------------------------|------------------|------------------------------|------------------------------|------------------------------|------------------------------|
| ROW | <sup>8</sup> 7 <sup>BITS</sup> 65<br>4321 | 0000          | <sup>0</sup> 001 | <sup>0</sup> 01 <sub>0</sub> | <sup>0</sup> 011 | <sup>0</sup> 1 <sub>00</sub> | <sup>0</sup> 1 <sub>01</sub> | <sup>0</sup> 1 <sub>10</sub> | <sup>0</sup> 1 <sub>11</sub> |
| 0   | 0000                                      | 0 0           | 20<br>16<br>10   | 40<br>32<br>20               | 60<br>48<br>30   | T 100 64 40                  | T   120<br>80<br>50          | - 140<br>96<br>60            | 160<br>112<br>70             |
| 1   | 0001                                      | 1 1 1         | 21<br>17<br>11   | 41<br>33<br>21               | 61<br>49<br>31   | 101<br>65<br>41              | 121<br>81<br>51              | 141<br>97<br>61              | 161<br>113<br>71             |
| 2   | 0010                                      | 2<br>2<br>2   | 22<br>18<br>12   | 42<br>34<br>22               | 62<br>50<br>32   | 102<br>66<br>42              | 122<br>82<br>52              | 142<br>98<br>62              | 162<br>114<br>72             |
| 3   | 0011                                      | 3<br>3<br>3   | 23<br>19<br>13   | 43<br>35<br>23               | 63<br>51<br>33   | 103<br>67<br>43              | 123<br>83<br>53              | 143<br>99<br>63              | 163<br>115<br>73             |
| 4   | 0100                                      | 4<br>4<br>4   | 24<br>20<br>14   | 44<br>36<br>24               | 64<br>52<br>34   | 7 104<br>68<br>44            | 124<br>84<br>54              | 144<br>100<br>64             | 164<br>116<br>74             |
| 5   | 0101                                      | 5<br>5<br>5   | 25<br>21<br>15   | 45<br>37<br>25               | 65<br>53<br>35   | 105<br>69<br>45              | 125<br>85<br>55              | 145<br>101<br>65             | 165<br>117<br>75             |
| 6   | 0110                                      | 6 6           | 26<br>22<br>16   | 46<br>38<br>26               | 66<br>54<br>36   | 106<br>70<br>46              | 126<br>86<br>56              | 146<br>102<br>66<br>147      | 166<br>118<br>76             |
| 7   | 0111                                      | 7<br>7<br>7   | 27<br>23<br>17   | 47<br>39<br>27               | 67<br>55<br>37   | 107<br>71<br>47              | 127<br>87<br>57              | 147<br>103<br>67             | 167<br>119<br>77             |
| 8   | 1000                                      | 10<br>8<br>8  | 30<br>24<br>18   | 50<br>40<br>28               | 70<br>56<br>38   | L 110 72 48                  | 130<br>88<br>58              | 150<br>104<br>68             | 170<br>120<br>78             |
| 9   | 1001                                      | 11<br>9<br>9  | 31<br>25<br>19   | 51<br>41<br>29               | 71<br>57<br>39   | 111<br>73<br>49              | 131<br>89<br>59              | 151<br>105<br>69             | 171<br>121<br>79             |
| 10  | 1010                                      | 12<br>10<br>A | 32<br>26<br>1A   | 52<br>42<br>2A               | 72<br>58<br>3A   | 112<br>74<br>4A              | 132<br>90<br>5A              | 152<br>106<br>6A             | 172<br>122<br>7A             |
| 11  | 1011                                      | 13<br>11<br>B | 33<br>27<br>1B   | 53<br>43<br>2B               | 73<br>59<br>3B   | 113<br>75<br>4B              | 133<br>91<br>5B              | 153<br>107<br>6B             | 173<br>123<br>7B             |
| 12  | 1100                                      | 14<br>12<br>C | 34<br>28<br>1C   | 54<br>44<br>2C               | 74<br>60<br>3C   | 114<br>76<br>4C              | 134<br>92<br>5C              | 154<br>108<br>6C             | 174<br>124<br>7C             |
| 13  | 1101                                      | 15<br>13<br>D | 35<br>29<br>1D   | 55<br>45<br>2D               | 75<br>61<br>3D   | 115<br>77<br>4D              | 135<br>93<br>5D              | 155<br>109<br>6D             | 175<br>125<br>7D             |
| 14  | 1110                                      | 16<br>14<br>E | 36<br>30<br>1E   | 56<br>46<br>2E               | 76<br>62<br>3E   | 116<br>78<br>4E              | 136<br>94<br>5E              | 156<br>110<br>6E             | 176<br>126<br>7E             |
| 15  | 1111                                      | 17<br>15<br>F | 37<br>31<br>1F   | 57<br>47<br>2F               | 77<br>63<br>3F   | 117<br>79<br>4F              | 137<br>95<br>5F              | 157<br>111<br>6F             | 177<br>127<br>7F             |

KEY: 114 OCTAL DECIMAL HEXADECIMAL

#### WY-60 GRAPHICS 3 CHARACTER SET

| CO  | LUMN                                      | 0             | 1                | 2                | 3                | 4                            | 5                            | 6                            | 7                            |
|-----|-------------------------------------------|---------------|------------------|------------------|------------------|------------------------------|------------------------------|------------------------------|------------------------------|
| ROW | <sup>8</sup> 7 <sup>BITS</sup> 65<br>4321 | 0000          | <sup>0</sup> 001 | <sup>0</sup> 010 | <sup>0</sup> 011 | <sup>0</sup> 1 <sub>00</sub> | <sup>0</sup> 1 <sub>01</sub> | <sup>0</sup> 1 <sub>10</sub> | <sup>0</sup> 1 <sub>11</sub> |
| 0   | 0000                                      | 0 0           | 20<br>16<br>10   | 40<br>32<br>20   | 60<br>48<br>30   | 100<br>64<br>40              | 120<br>80<br>50              | 140<br>96<br>60              | 160<br>112<br>70             |
| 1   | 0001                                      | 1 1 1         | 21<br>17<br>11   | 41<br>33<br>21   | 61<br>49<br>31   | 101<br>65<br>41              | 121<br>81<br>51              | 141<br>97<br>61              | 161<br>113<br>71             |
| 2   | 0010                                      | 2 2 2         | 22<br>18<br>12   | 42<br>34<br>22   | 62<br>50<br>32   | 102<br>66<br>42              | ◆ 122<br>82<br>52            | 142<br>98<br>62              | 162<br>114<br>72             |
| 3   | 0011                                      | 3 3 3         | 23<br>19<br>13   | 43<br>35<br>23   | 63<br>51<br>33   | 103<br>67<br>43              | 123<br>83<br>53              | 143<br>99<br>63              | 163<br>115<br>73             |
| 4   | 0100                                      | 4 4           | 24<br>20<br>14   | 44<br>36<br>24   | 64<br>52<br>34   | 104<br>68<br>44              | 124<br>84<br>54              | 144<br>100<br>64             | 164<br>116<br>74             |
| 5   | 0101                                      | 5<br>5<br>5   | 25<br>21<br>15   | 45<br>37<br>25   | 65<br>53<br>35   | L 105<br>69<br>45            | 125<br>85<br>55              | 145<br>101<br>65             | 165<br>117<br>75             |
| 6   | 0110                                      | 6<br>6<br>6   | 26<br>22<br>16   | 46<br>38<br>26   | 66<br>54<br>36   | Г 106<br>70<br>46            | 126<br>86<br>56              | 146<br>102<br>66             | 166<br>118<br>76             |
| 7   | 0111                                      | 7 7 7         | 27<br>23<br>17   | 47<br>39<br>27   | 67<br>55<br>37   | 7 107<br>71<br>47            | 127<br>87<br>57              | 147<br>103<br>67             | 167<br>119<br>77             |
| 8   | 1000                                      | 10<br>8<br>8  | 30<br>24<br>18   | 50<br>40<br>28   | 70<br>56<br>38   | J 110 72 48                  | 130<br>88<br>58              | 150<br>104<br>68             | 170<br>120<br>78             |
| 9   | 1001                                      | 11<br>9<br>9  | 31<br>25<br>19   | 51<br>41<br>29   | 71<br>57<br>39   | 111<br>73<br>49              | 131<br>89<br>59              | 151<br>105<br>69             | 171<br>121<br>79             |
| 10  | 1010                                      | 12<br>10<br>A | 32<br>26<br>1A   | 52<br>42<br>2A   | 72<br>58<br>3A   | 112<br>74<br>4A              | 132<br>90<br>5A              | 152<br>106<br>6A             | 172<br>122<br>7A             |
| 11  | 1011                                      | 13<br>11<br>B | 33<br>27<br>1B   | 53<br>43<br>2B   | 73<br>59<br>3B   | 113<br>75<br>4B              | 133<br>91<br>5B              | 153<br>107<br>6B             | 173<br>123<br>7B             |
| 12  | 1100                                      | 14<br>12<br>C | 34<br>28<br>1C   | 54<br>44<br>2C   | 74<br>60<br>3C   | 114<br>76<br>4C              | 134<br>92<br>5C              | 154<br>108<br>6C             | 174                          |
| 13  | 1101                                      | 15<br>13<br>D | 35<br>29<br>1D   | 55<br>45<br>2D   | 75<br>61<br>3D   | 115<br>77<br>4D              | 135<br>93<br>5D              | 155<br>109<br>6D             | 7C<br>175<br>125<br>7D       |
| 14  | 1110                                      | 16<br>14<br>E | 36<br>30<br>1E   | 56<br>46<br>2E   | 76<br>62<br>3E   | T 116<br>78<br>4E            | 136<br>94<br>5E              | 156<br>110<br>6E             | 176<br>126<br>7E             |
| 15  | 1111                                      | 17<br>15<br>F | 37<br>31<br>1F   | 57<br>47<br>2F   | 77<br>63<br>3F   | 117<br>79<br>4F              | 137<br>95<br>5F              | 157<br>111<br>6F             | 177<br>127<br>7F             |

KEY: 114 OCTAL 76 DECIMAL HEXADECIMAL

# IBM 3270 & IBM 5250 ENGLISH (U.S.), CANADIAN BILINGUAL & NETHERLANDS CHARACTER SET

| HEX | 4-  | 5- | 6- | 7- | 8- | 9- | A- | B-  | C-  | D- | E- | F- |
|-----|-----|----|----|----|----|----|----|-----|-----|----|----|----|
| -0  | SP  | &  | -  | ø  | Ø  | ۰  | μ  | ٨   | {   | }  | ١  | 0  |
| -1  | RSP | é  | 1  | É  | а  | j  | ~  | £   | Α   | J  | ÷  | 1  |
| -2  | â   | ê  | Â  | Ê  | b  | k  | s  | ¥   | В   | K  | S  | 2  |
| -3  | ä   | ë  | Ä  | Ë  | С  | I  | t  |     | С   | L  | Т  | 3  |
| -4  | à   | è  | À  | È  | d  | m  | u  | ©   | D   | М  | U  | 4  |
| -5  | á   | í  | Á  | ĺ  | е  | n  | v  | §   | Е   | N  | ٧  | 5  |
| -6  | ã   | î  | Ã  | î  | f  | o  | w  | ¶   | F   | 0  | w  | 6  |
| -7  | å   | ï  | Å  | Ï  | g  | р  | x  | 1/4 | G   | Р  | Х  | 7  |
| -8  | ç   | ì  | Ç  | ì  | h  | q  | у  | 1/2 | Н   | Q  | Υ  | 8  |
| -9  | ñ   | ß  | Ñ  | `  | i  | r  | z  | 3/4 | ı   | R  | Z  | 9  |
| -A  | ¢   | !  | ł  | :  | «  | а  | i  | [   | SHY | 1  | 2  | 3  |
| -B  |     | \$ | ,  | #  | »  | 0  | ¿  | ]   | ô   | û  | ô  | Û  |
| -C  | ٧   | *  | %  | @  | ð  | æ  | Ð  | _   | ö   | ü  | Ö  | Ü  |
| -D  | (   | )  | _  | ,  | ý  | 3  | Ý  |     | ò   | ù  | Ò  | Ù  |
| -E  | +   | ;  | >  | =  | þ  | Æ  | Þ  | •   | ó   | ú  | Ó  | Ú  |
| -F  | -   | 7  | ?  | "  | ±  | n  | ®  | ×   | õ   | ÿ  | Õ  |    |

# IBM 3270 & IBM 5250 ENGLISH (U.K.) CHARACTER SET

| HEX | 4-  | 5- | 6- | 7- | 8- | 9- | A- | B-  | C-  | D- | E- | F- |
|-----|-----|----|----|----|----|----|----|-----|-----|----|----|----|
| -0  | SP  | &  | -  | ø  | Ø  | ۰  | μ  | ¢   | {   | }  | 1  | 0  |
| -1  | RSP | é  | 1  | É  | а  | j  | -  | [   | Α   | J  | ÷  | 1  |
| -2  | â   | ê  | Â  | Ê  | b  | k  | s  | ¥   | В   | K  | S  | 2  |
| -3  | ä   | ë  | Ä  | Ë  | С  | I  | t  |     | С   | L  | Т  | 3  |
| -4  | à   | è  | À  | È  | d  | m  | u  | ©   | D   | М  | U  | 4  |
| -5  | á   | í  | Á  | ĺ  | е  | n  | v  | §   | Е   | N  | ٧  | 5  |
| -6  | ã   | î  | Ã  | î  | f  | o  | w  | ¶   | F   | 0  | W  | 6  |
| -7  | å   | ï  | Å  | Ϊ  | g  | р  | x  | 1/4 | G   | Р  | Х  | 7  |
| -8  | ç   | ì  | Ç  | ì  | h  | q  | у  | 1/2 | Н   | Q  | Y  | 8  |
| -9  | ñ   | ß  | Ñ  | `  | i  | r  | z  | 3/4 | I   | R  | Z  | 9  |
| -A  | \$  | !  | ļ  | :  | «  | а  | i  | ۸   | SHY | 1  | 2  | 3  |
| -B  |     | £  | ,  | #  | »  | 0  | ¿  | ]   | ô   | û  | ô  | Û  |
| -C  | <   | *  | %  | @  | ð  | æ  | Ð  | ~   | ö   | ü  | Ö  | Ü  |
| -D  | (   | )  | _  | ,  | ý  | 3  | Ý  |     | ò   | ù  | Ò  | Ù  |
| -E  | +   | ;  | >  | =  | þ  | Æ  | Þ  | ,   | ó   | ú  | Ó  | Ú  |
| -F  | -   | ٦  | ?  | "  | ±  | ¤  | ®  | ×   | õ   | ÿ  | Õ  |    |

# IBM 3270 & IBM 5250 DANISH & NORWEGIAN CHARACTER SET

| HEX | 4-  | 5- | 6- | 7- | 8- | 9- | A- | B-  | C-  | D- | E- | F- |
|-----|-----|----|----|----|----|----|----|-----|-----|----|----|----|
| -0  | SP  | &  | -  | ł  | @  | •  | μ  | ¢   | æ   | å  | ١  | 0  |
| -1  | RSP | é  | 1  | É  | а  | j  | ü  | £   | Α   | J  | ÷  | 1  |
| -2  | â   | ê  | Â  | Ê  | b  | k  | s  | ¥   | В   | K  | S  | 2  |
| -3  | ä   | ë  | Ä  | Ë  | С  | I  | t  |     | С   | L  | Т  | 3  |
| -4  | à   | è  | À  | È  | d  | m  | u  | ©   | D   | М  | U  | 4  |
| -5  | á   | í  | Á  | ĺ  | е  | n  | v  | §   | Е   | N  | ٧  | 5  |
| -6  | ã   | î  | Ã  | î  | f  | o  | w  | ¶   | F   | 0  | w  | 6  |
| -7  | }   | ï  | \$ | Ϊ  | g  | р  | х  | 1/4 | G   | Р  | Х  | 7  |
| -8  | ç   | ì  | Ç  | ì  | h  | q  | у  | 1/2 | Н   | Q  | Υ  | 8  |
| -9  | ñ   | ß  | Ñ  | `  | i  | r  | z  | 3/4 | I   | R  | Z  | 9  |
| -A  | #   | ¤  | ø  | :  | «  | а  | i  | ٦   | SHY | 1  | 2  | 3  |
| -B  |     | Å  | ,  | Æ  | »  | 0  | ¿  | ı   | ô   | û  | ô  | Û  |
| -C  | ٧   | *  | %  | Ø  | ð  | {  | Ð  | _   | ö   | ü  | Ö  | Ü  |
| -D  | (   | )  | _  | ,  | ý  | 3  | Ý  |     | ò   | ù  | Ò  | Ù  |
| -E  | +   | ;  | >  | =  | þ  | [  | Þ  | •   | ó   | ú  | Ó  | Ú  |
| -F  | !   | ۸  | ?  | "  | ±  | ]  | ®  | ×   | õ   | ÿ  | Õ  |    |

# IBM 3270 & IBM 5250 FRENCH CHARACTER SET

| HEX | 4-  | 5- | 6- | 7- | 8- | 9- | A- | B-  | C-  | D- | E- | F- |
|-----|-----|----|----|----|----|----|----|-----|-----|----|----|----|
| -0  | SP  | &  | -  | ø  | Ø  | [  | `  | ¢   | é   | è  | ç  | 0  |
| -1  | RSP | {  | 1  | É  | а  | j  |    | #   | Α   | J  | ÷  | 1  |
| -2  | â   | ê  | Â  | Ê  | b  | k  | s  | ¥   | В   | K  | S  | 2  |
| -3  | ä   | ë  | Ä  | Ë  | С  | I  | t  |     | С   | L  | Т  | 3  |
| -4  | @   | }  | À  | È  | d  | m  | u  | ©   | D   | М  | U  | 4  |
| -5  | á   | í  | Á  | ĺ  | е  | n  | v  | ]   | Е   | N  | ٧  | 5  |
| -6  | ã   | î  | Ã  | î  | f  | o  | w  | ¶   | F   | 0  | W  | 6  |
| -7  | å   | ï  | Å  | Ϊ  | g  | р  | х  | 1/4 | G   | Р  | Х  | 7  |
| -8  | ١   | ì  | Ç  | ì  | h  | q  | у  | 1/2 | Н   | Q  | Y  | 8  |
| -9  | ñ   | ß  | Ñ  | μ  | i  | r  | z  | 3/4 | I   | R  | Z  | 9  |
| -A  | 0   | §  | ù  | :  | «  | а  | i  | 7   | SHY | 1  | 2  | 3  |
| -B  |     | \$ | ,  | £  | »  | 0  | ં  | I   | ô   | û  | Ô  | Û  |
| -C  | ٧   | *  | %  | à  | ð  | æ  | Ð  | -   | ö   | ü  | Ö  | Ü  |
| -D  | (   | )  | _  | •  | ý  | 3  | Ý  | ~   | ò   |    | Ò  | Ù  |
| -E  | +   | ;  | >  | =  | þ  | Æ  | Þ  | ,   | ó   | ú  | Ó  | Ú  |
| -F  | !   | ۸  | ?  | "  | ±  | Ħ  | ®  | ×   | õ   | ÿ  | Õ  |    |

# IBM 3270 & IBM 5250 GERMAN & AUSTRIAN CHARACTER SET

| HEX | 4-  | 5- | 6- | 7- | 8- | 9- | A- | B-  | C-  | D- | E- | F- |
|-----|-----|----|----|----|----|----|----|-----|-----|----|----|----|
| -0  | SP  | &  | -  | ø  | Ø  | ۰  | μ  | ¢   | ä   | ü  | Ö  | 0  |
| -1  | RSP | é  | 1  | É  | а  | j  | ß  | £   | Α   | J  | ÷  | 1  |
| -2  | â   | ê  | Â  | Ê  | b  | k  | s  | ¥   | В   | K  | S  | 2  |
| -3  | {   | ë  | [  | Ë  | С  | ı  | t  |     | С   | L  | Т  | 3  |
| -4  | à   | è  | À  | È  | d  | m  | u  | ©   | D   | М  | U  | 4  |
| -5  | á   | í  | Á  | ĺ  | е  | n  | v  | @   | E   | N  | ٧  | 5  |
| -6  | ã   | î  | Ã  | î  | f  | o  | w  | ¶   | F   | 0  | w  | 6  |
| -7  | å   | ï  | Å  | Ϊ  | g  | р  | х  | 1/4 | G   | Р  | Х  | 7  |
| -8  | ç   | ì  | Ç  | ì  | h  | q  | у  | 1/2 | Н   | Q  | Y  | 8  |
| -9  | ñ   | 1  | Ñ  | `  | i  | r  | z  | 3/4 | I   | R  | Z  | 9  |
| -A  | Ä   | Ü  | ö  | :  | «  | а  | i  | ٦   | SHY | 1  | 2  | 3  |
| -B  |     | \$ | ,  | #  | »  | 0  | ¿  | ı   | ô   | û  | Ô  | Û  |
| -C  | ٧   | *  | %  | §  | ð  | æ  | Ð  | _   | -   | }  | ١  | ]  |
| -D  | (   | )  | _  | •  | ý  | 3  | Ý  |     | ò   | ù  | Ò  | Ù  |
| -E  | +   | ;  | >  | =  | þ  | Æ  | Þ  | •   | ó   | ú  | Ó  | Ú  |
| -F  | !   | ^  | ?  | "  | ±  | n  | ®  | ×   | õ   | ÿ  | Õ  |    |

# IBM 3270 & IBM 5250 ITALIAN CHARACTER SET

| HEX | 4-  | 5- | 6- | 7- | 8- | 9- | A- | B-  | C-  | D- | E- | F- |
|-----|-----|----|----|----|----|----|----|-----|-----|----|----|----|
| -0  | SP  | &  | -  | ø  | Ø  | [  | μ  | ¢   | à   | è  | ç  | 0  |
| -1  | RSP | ]  | 1  | É  | а  | j  | ì  | #   | Α   | J  | ÷  | 1  |
| -2  | â   | ê  | Â  | Ê  | b  | k  | s  | ¥   | В   | K  | S  | 2  |
| -3  | ä   | ë  | Ä  | Ë  | С  | I  | t  |     | С   | L  | Т  | 3  |
| -4  | {   | }  | À  | È  | d  | m  | u  | ©   | D   | М  | U  | 4  |
| -5  | á   | í  | Á  | ĺ  | е  | n  | v  | @   | Е   | N  | ٧  | 5  |
| -6  | ã   | î  | Ã  | î  | f  | o  | w  | ¶   | F   | 0  | W  | 6  |
| -7  | å   | ï  | Å  | Ϊ  | g  | р  | х  | 1/4 | G   | Р  | Х  | 7  |
| -8  | ١   | ~  | Ç  | ì  | h  | q  | у  | 1/2 | Н   | Q  | Υ  | 8  |
| -9  | ñ   | ß  | Ñ  | ù  | i  | r  | z  | 3/4 | I   | R  | Z  | 9  |
| -A  | 0   | é  | ò  | :  | «  | а  | i  | ٦   | SHY | 1  | 2  | 3  |
| -B  |     | \$ | ,  | £  | »  | 0  | ¿  | ı   | ô   | û  | ô  | Û  |
| -C  | ٧   | *  | %  | §  | ð  | æ  | Ð  | _   | ö   | ü  | Ö  | Ü  |
| -D  | (   | )  | _  | •  | ý  | 3  | Ý  |     | ŀ   | •  | Ò  | Ù  |
| -E  | +   | ;  | >  | =  | þ  | Æ  | Þ  | •   | ó   | ú  | Ó  | Ú  |
| -F  | !   | ۸  | ?  | "  | ±  | ¤  | ®  | ×   | õ   | ÿ  | Õ  |    |

# IBM 3270 & IBM 5250 SPANISH CHARACTER SET

| HEX | 4-  | 5- | 6- | 7- | 8- | 9- | A- | B-  | C-  | D- | E- | F- |
|-----|-----|----|----|----|----|----|----|-----|-----|----|----|----|
| -0  | SP  | &  | -  | ø  | Ø  | ۰  | μ  | ¢   | {   | }  | ١  | 0  |
| -1  | RSP | é  | 1  | É  | а  | j  |    | £   | Α   | J  | ÷  | 1  |
| -2  | â   | ê  | Â  | Ê  | b  | k  | s  | ¥   | В   | K  | S  | 2  |
| -3  | ä   | ë  | Ä  | Ë  | С  | ı  | t  | •   | С   | L  | Т  | 3  |
| -4  | à   | è  | À  | È  | d  | m  | u  | ©   | D   | М  | U  | 4  |
| -5  | á   | í  | Á  | ĺ  | е  | n  | v  | §   | Е   | N  | ٧  | 5  |
| -6  | ã   | î  | Ã  | î  | f  | o  | w  | ¶   | F   | 0  | W  | 6  |
| -7  | å   | ï  | Å  | Ϊ  | g  | р  | х  | 1/4 | G   | Р  | Х  | 7  |
| -8  | ç   | ì  | Ç  | ì  | h  | q  | у  | 1/2 | Н   | Q  | Υ  | 8  |
| -9  |     | ß  | #  | `  | i  | r  | z  | 3/4 | I   | R  | Z  | 9  |
| -A  | [   | ]  | ñ  | :  | «  | а  | i  | ۸   | SHY | 1  | 2  | 3  |
| -B  |     | \$ | ,  | Ñ  | »  | 0  | ¿  | !   | ô   | û  | ô  | Û  |
| -C  | ٧   | *  | %  | @  | ð  | æ  | Ð  | -   | ö   | ü  | Ö  | Ü  |
| -D  | (   | )  | _  | •  | ý  | 3  | Ý  | ~   | ò   | ù  | Ò  | Ù  |
| -E  | +   | ;  | >  | =  | þ  | Æ  | Þ  | •   | ó   | ú  | Ó  | Ú  |
| -F  | _   | Г  | ?  | "  | ±  | ¤  | ®  | ×   | õ   | ÿ  | Õ  |    |

# IBM 3270 & IBM 5250 SWEDISH & FINNISH CHARACTER SET

| HEX | 4-  | 5- | 6- | 7- | 8- | 9- | A- | B-  | C-  | D- | E- | F- |
|-----|-----|----|----|----|----|----|----|-----|-----|----|----|----|
| -0  | SP  | &  | -  | ø  | Ø  | ۰  | μ  | ¢   | ä   | å  | É  | 0  |
| -1  | RSP | ,  | 1  | ١  | а  | j  | ü  | £   | Α   | J  | ÷  | 1  |
| -2  | â   | ê  | Â  | Ê  | b  | k  | s  | ¥   | В   | K  | S  | 2  |
| -3  | {   | ë  | #  | Ë  | С  | I  | t  |     | С   | L  | Т  | 3  |
| -4  | à   | è  | À  | È  | d  | m  | u  | ©   | D   | М  | U  | 4  |
| -5  | á   | í  | Á  | ĺ  | е  | n  | v  | [   | Е   | N  | ٧  | 5  |
| -6  | ã   | î  | Ã  | î  | f  | o  | w  | ¶   | F   | 0  | W  | 6  |
| -7  | }   | ï  | \$ | Ϊ  | g  | р  | х  | 1/4 | G   | Р  | Х  | 7  |
| -8  | ç   | ì  | Ç  | ì  | h  | q  | у  | 1/2 | Н   | Q  | Υ  | 8  |
| -9  | ñ   | ß  | Ñ  | é  | i  | r  | z  | 3/4 | I   | R  | Z  | 9  |
| -A  | §   | ¤  | ö  | :  | «  | а  | i  | ٦   | SHY | 1  | 2  | 3  |
| -B  |     | Å  | ,  | Ä  | »  | 0  | ¿  | ı   | ô   | û  | ô  | Û  |
| -C  | ٧   | *  | %  | Ö  | ð  | æ  | Ð  | _   | -   | ~  | @  | Ü  |
| -D  | (   | )  | _  | •  | ý  | 3  | Ý  |     | ò   | ù  | Ò  | Ù  |
| -E  | +   | ;  | >  | =  | þ  | Æ  | Þ  | •   | ó   | ú  | Ó  | Ú  |
| -F  | !   | ۸  | ?  | "  | ±  | ]  | ®  | ×   | õ   | ÿ  | Õ  |    |

# IBM 3270 & IBM 5250 BELGIAN & SWISS-FRENCH/GERMAN CHARACTER SET

| HEX | 4-  | 5- | 6- | 7- | 8- | 9- | A- | B-  | C-  | D- | E- | F- |
|-----|-----|----|----|----|----|----|----|-----|-----|----|----|----|
| -0  | SP  | &  | -  | ø  | Ø  | ۰  | μ  | ¢   | {   | }  | ١  | 0  |
| -1  | RSP | é  | 1  | É  | а  | j  | ~  | £   | Α   | J  | ÷  | 1  |
| -2  | â   | ê  | Â  | Ê  | b  | k  | s  | ¥   | В   | K  | S  | 2  |
| -3  | ä   | ë  | Ä  | Ë  | С  | I  | t  |     | С   | L  | Т  | 3  |
| -4  | à   | è  | À  | È  | d  | m  | u  | ©   | D   | М  | U  | 4  |
| -5  | á   | í  | Á  | ĺ  | е  | n  | v  | §   | E   | N  | ٧  | 5  |
| -6  | ã   | î  | Ã  | î  | f  | o  | w  | ¶   | F   | 0  | w  | 6  |
| -7  | å   | ï  | Å  | Ï  | g  | р  | х  | 1/4 | G   | Р  | Х  | 7  |
| -8  | ç   | ì  | Ç  | ì  | h  | q  | у  | 1/2 | Н   | Q  | Υ  | 8  |
| -9  | ñ   | ß  | Ñ  | `  | i  | r  | z  | 3/4 | I   | R  | Z  | 9  |
| -A  | [   | ]  | ł  | :  | «  | а  | i  | 7   | SHY | 1  | 2  | 3  |
| -В  |     | \$ | ,  | #  | »  | 0  | ¿  | I   | ô   | û  | ô  | Û  |
| -C  | ٧   | *  | %  | @  | ð  | æ  | Ð  | _   | ö   | ü  | Ö  | Ü  |
| -D  | (   | )  | _  | ,  | ý  | 3  | Ý  |     | ò   | ù  | Ò  | Ù  |
| -E  | +   | ;  | >  | =  | þ  | Æ  | Þ  | •   | ó   | ú  | Ó  | Ú  |
| -F  | !   | ۸  | ?  | "  | ±  | n  | ®  | ×   | õ   | ÿ  | Õ  |    |

# **IBM EBCDIC CODEPAGES SUPPLIED**

| Codepage | Туре | Countries                                         |
|----------|------|---------------------------------------------------|
| 37       | SBCS | USA, Canada, Netherlands, Portugal, Brazil        |
| 273      | SBCS | Austria, Germany                                  |
| 274      | SBCS | Belgium (old)                                     |
| 277      | SBCS | Denmark, Norway                                   |
| 278      | SBCS | Finland, Sweden                                   |
| 280      | SBCS | Italy                                             |
| 284      | SBCS | Spain, Latin America (Spanish)                    |
| 285      | SBCS | UK                                                |
| 290      | SBCS | Japanese - Katakana                               |
| 297      | SBCS | France                                            |
| 300      | DBCS | Japanese - Kanji                                  |
| 420      | SBCS | Arabic                                            |
| 424      | SBCS | Hebrew New Code                                   |
| 500      | SBCS | (Latin 1) Belgium, Canada, Switzerland            |
| 803      | SBCS | Hebrew Old Code                                   |
| 833      | SBCS | Korean                                            |
| 834      | DBCS | Korean                                            |
| 835      | DBCS | Traditional Chinese                               |
| 836      | SBCS | Simplified Chinese                                |
| 837      | DBCS | Simplified Chinese                                |
| 838      | SBCS | Thai                                              |
| 870      | SBCS | (Latin 2) Czech, Slovak, Polish                   |
| 871      | SBCS | Icelandic                                         |
| 875      | SBCS | Greek                                             |
| 880      | SBCS | Cyrillic                                          |
| 905      | SBCS | (Latin 3) Turkish (old)                           |
| 1025     | SBCS | Russian Cyrillic                                  |
| 1026     | SBCS | (Latin 5) Turkish                                 |
| 1027     | SBCS | Japanese - Latin extended                         |
| 1140     | SBCS | [EURO] USA, Canada, Netherlands, Portugal, Brazil |
| 1141     | SBCS | [EURO] Austria, Germany                           |
| 1142     | SBCS | [EURO] Denmark, Norway                            |
| 1143     | SBCS | [EURO] Finland, Sweden                            |
| 1144     | SBCS | [EURO] Italy                                      |
| 1145     | SBCS | [EURO] Spain, Latin America                       |
| 1146     | SBCS | [EURO] UK                                         |
| 1147     | SBCS | [EURO] France                                     |
| 1148     | SBCS | [EURO] Belgium, Canada, Switzerland               |
| 1149     | SBCS | [EURO] Icelandic                                  |

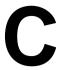

# **Host Command Summary**

This appendix lists the host commands that are valid in each terminal emulation mode. Additional special commands are listed at the back.

The following conventions are used in this command list. Spaces in a command are for clarity only and are not to be entered as part of the command. A space character that is part of the command will be shown as SP. An asterisk (\*) in a command indicates the location of one or more parameters except otherwise indicated next to the command.

Note that IBM 3270 and IBM 5250 emulation commands are not included because of their complexity. Refer to the manuals supplied with these terminals for the host commands that are supported.

# VT52 Emulation

| CHARACTER SET SELECTION                        |                     |
|------------------------------------------------|---------------------|
| Invoke G0 character set                        | SI                  |
| Invoke G1 character set                        | SO                  |
| Select G0 character set                        | ESC G               |
| Select Line Drawing character set              | ESC F               |
| CURSOR                                         |                     |
| Direct cursor addressing (1 to 96 = SP to DEL) | ESC Y *line *column |
| Insert FF character & advance cursor           | FF                  |
| Line feed                                      | LF                  |
| Move cursor down one line                      | ESC B               |
| Move cursor down one line                      | VT                  |
| Move cursor home                               | ESC H               |
| Move cursor one column left                    | BS                  |
| Move cursor one column left                    | ESC D               |
| Move cursor one column right                   | ESC C               |
| Move cursor to left margin of current line     | CR                  |
| Move cursor to next tab stop                   | HT                  |
| Move cursor up one line                        | ESC A               |
| Reverse line feed                              | ESC I               |

| TEXT |  |  |
|------|--|--|
|      |  |  |
|      |  |  |
|      |  |  |

| Erase text to end of line   | ESC K |
|-----------------------------|-------|
| Erase text to end of screen | ESC J |
|                             |       |

## **GENERAL**

| Cancel current ESC sequence & display error | CAN |
|---------------------------------------------|-----|
| Sound audible tone                          | BEL |

# **MODE SELECTION**

| Select numeric keypad application mode | ESC = |
|----------------------------------------|-------|
| Select numeric keypad normal mode      | ESC > |
| Select VT100 mode                      | ESC < |

### **PRINTING**

| Auto print off       | ESC _ |
|----------------------|-------|
| Auto print on        | ESC ^ |
| Print controller off | ESC X |
| Print controller on  | ESC W |
|                      |       |

## **REPORTS**

| Request mode identification report  | ESC Z   |
|-------------------------------------|---------|
| Send terminal emulation mode report | ESC #!0 |

# ANSI VT100 Emulation

# **CHARACTER ATTRIBUTES**

| Assign * attribute(s) | to follo | wing characters     | Е  | SC [ * m            |    |
|-----------------------|----------|---------------------|----|---------------------|----|
| Default attributes    | 0        | Blue foreground     | 34 | White background    | 50 |
| Bold on               | 1        | Magenta foreground  | 35 | Red background      | 51 |
| Dim White             | 2        | Cyan foreground     | 36 | Red background      | 52 |
| Underline on          | 4        | White foreground    | 37 | Yellow background   | 53 |
| Flashing on           | 5        | 'Normal' foreground | 39 | Blue background     | 54 |
| Inverse video on      | 7        | White background    | 40 | Magenta background  | 55 |
| Half intensity off    | 22       | Red background      | 41 | Cyan background     | 56 |
| Underline off         | 24       | Red background      | 42 | White background    | 57 |
| Flashing off          | 25       | Yellow background   | 43 | 'Normal' background | 59 |
| Inverse video off     | 27       | Blue background     | 44 | _                   |    |
| Black foreground      | 30       | Magenta background  | 45 |                     |    |
| Red foreground        | 31       | Cyan background     | 46 |                     |    |
| Green foreground      | 32       | White background    | 47 |                     |    |
| Yellow foreground     | 33       | 'Normal' background | 49 |                     |    |

| Deselect underline character mode              | ESC [ < 1 h |
|------------------------------------------------|-------------|
| Double width & height (top half) characters    | ESC # 3     |
| Double width & height (bottom half) characters | ESC # 4     |
| Double width single height characters          | ESC # 6     |
| Select underline character mode                | ESC [ < 11  |
| Single width & height (normal) characters      | ESC # 5     |

# **CHARACTER SET SELECTION**

| Assign G0 label to * chara<br>Assign G1 label to * chara   |        |                    | ESC (*<br>ESC )* |
|------------------------------------------------------------|--------|--------------------|------------------|
| ASCII / N.American                                         | В      | Italian            | Y                |
| British                                                    | A      | Danish / Norwegian | ' or E or 6      |
| Dutch                                                      | 4      | Portuguese         | %6               |
| Finnish                                                    | 5 or C | Spanish            | Z                |
| French                                                     | R      | Swedish            | 7 <i>or</i> H    |
| French Canadian                                            | 9 or Q | Swiss              | =                |
| German                                                     | K      | Line Drawing       | 0                |
| Assign G0 labelled set to 7<br>Assign G1 labelled set to 7 |        |                    | SI<br>SO         |

### **CURSOR**

| CURSOR                                                                            |                |
|-----------------------------------------------------------------------------------|----------------|
| Cursor on                                                                         | ESC [ ? 25 h   |
| Cursor off                                                                        | ESC [ ? 25 1   |
| Clear tab stops ( $0 = \text{cursor position}$ , $2 \text{ or } 3 = \text{all}$ ) | ESC [ * g      |
| Deselect auto carriage return                                                     | ESC [ 201      |
| Disable cursor                                                                    | ESC [ ? 50 1   |
| Disable cursor autowrap                                                           | ESC [ ? 71     |
| Enable cursor                                                                     | ESC [ ? 50 h   |
| Enable cursor autowrap                                                            | ESC [ ? 7 h    |
| Index cursor (move down one line)                                                 | ESC D          |
| Insert FF character & advance cursor                                              | FF             |
| Line feed                                                                         | LF             |
| Move cursor down * lines                                                          | ESC [ * B      |
| Move cursor down one line                                                         | VT             |
| Move cursor left * columns                                                        | ESC [ * D      |
| Move cursor one column left                                                       | BS             |
| Move cursor right * columns                                                       | ESC [ * C      |
| Move cursor to beginning of next line                                             | ESC E          |
| Move cursor to left margin of current line                                        | CR             |
| Move cursor to line (*1) column (*c)                                              | ESC [ *1; *c H |
| Move cursor to line (*l) column (*c)                                              | ESC [ *1; *c f |
| Move cursor to next tab stop                                                      | HT             |
| Move cursor up * lines                                                            | ESC [ * A      |
| Reverse index cursor (move up one line)                                           | ESC M          |
| Select absolute origin mode                                                       | ESC [ ? 61     |
| Select auto carriage return                                                       | ESC [ 20 h     |
| Select relative origin mode                                                       | ESC [ ? 6 h    |
| Set tab stop at current cursor position                                           | ESC H          |
| Tab cursor backward * tabs                                                        | ESC [ * Z      |
| Tab cursor forward * tabs                                                         | ESC [ * I      |

# **DISPLAY**

| Scroll display down * lines                   | ESC [ * T      |
|-----------------------------------------------|----------------|
| Scroll display up * lines                     | ESC [ * S      |
| Select 80 column display mode                 | ESC [ ? 31     |
| Select 132 column display mode                | ESC [ ? 3 h    |
| Select invisible display                      | ESC [ ? 751    |
| Select normal colour display mode             | ESC [ ? 51     |
| Select reverse colour display mode            | ESC [ ? 5 h    |
| Select thin-line graphics in ANSI BBS mode    | ESC 10 m       |
| Select visible display                        | ESC [? 75 h    |
| Set top (*t) and bottom (*b) margin positions | ESC [ *t; *b r |

# **EDITING**

| Delete * characters from cursor position right                        | ESC [ * P |
|-----------------------------------------------------------------------|-----------|
| Delete * lines from cursor position down                              | ESC [ * M |
| Enable all characters to be erased                                    | ESC [ 6 h |
| Enable erasure of unprotected characters only                         | ESC [ 61  |
| End protected area                                                    | ESC W     |
| Erase * characters & attributes from cursor right                     | ESC [ * X |
| Erase line portion $(0 = \text{from}, 1 = \text{to}, 2 = \text{all})$ | ESC [ * K |
| Erase screen portion (0 = from, $1 = \text{to}$ , $2 = \text{all}$ )  | ESC [ * J |
| Insert * blank lines                                                  | ESC [ * L |
| Insert * space characters                                             | ESC [ * @ |
| Protect characters with * attribute(s)                                | ESC [ * } |
| Select insert mode                                                    | ESC [4h   |
| Select replace mode                                                   | ESC [ 41  |
| Start protected area                                                  | ESC V     |

# **GENERAL OPERATION**

| Cancel current ESC sequence & display error         | CAN              |
|-----------------------------------------------------|------------------|
| Local echo mode on                                  | ESC [ 12 1       |
| Local echo mode off                                 | ESC [ 12 h       |
| Reset features (* = * in ESC [ * h commands)        | ESC [ * 1        |
| Reset terminal emulation                            | ESC c            |
| Restore saved features                              | ESC 8            |
| Save features (char. set, attrib's, cursor, origin) | ESC 7            |
| Select VT52 mode                                    | ESC [ ? 21       |
| Select VT100 mode from VT320 mode                   | ESC [ 61 " p     |
| Select VT500 7 bit mode                             | ESC [ 62 ; Î " p |
| Select VT500 8 bit mode                             | ESC [ 62 " p     |
| Select VT500 8 bit mode (* can be 0 or 2)           | ESC [ 62 ; * " p |
| Select Wyse 60 mode                                 | ESC [ 42 h       |
| Set features (* = * in ESC [ * h commands)          | ESC [ * h        |
| Soft reset                                          | ESC [!p          |
| Sound audible tone                                  | BEL              |
| Transmit rate limited to 150-180 cps                | ESC [ ? 73 h     |
| Transmit rate unlimited                             | ESC [ ? 731      |
|                                                     |                  |

### **KEYBOARD**

| Backspace key performs backspace only | ESC [ ? 67 h |
|---------------------------------------|--------------|
| Backspace key performs delete         | ESC [ ? 67 1 |
| Data processing keys mode             | ESC [ ? 68 h |
| Disable key autorepeat                | ESC [ ? 81   |
| Disable keyboard                      | ESC`         |
| Disable keyboard input                | ESC [ 2 h    |
| Enable key autorepeat                 | ESC [ ? 8 h  |
| Enable keyboard                       | ESC b        |
| Enable keyboard input                 | ESC [ 21     |
| Select cursor key application mode    | ESC [?1h     |
| Select cursor key normal mode         | ESC [?11     |
| Select keypad application mode        | ESC =        |
| Select keypad numeric mode            | ESC >        |
| Typewriter keys mode                  | ESC [ ? 68 1 |

# LOCAL EDITING

| Data block for transmission is cursor line          | ESC [ ? 11 h  |
|-----------------------------------------------------|---------------|
| Data block for transmission is page                 | ESC[?111      |
| Disable transmission of protected areas             | ESC [ 11      |
| Edit key changes mode immediately                   | ESC [ ? 16 h  |
| Edit key waits for host to enable mode change       | ESC [?161     |
| Enable all selected areas to be transmitted         | ESC [ 15 h    |
| Enable only cursor area to be transmitted           | ESC [ 151     |
| Enable transmission of all characters               | ESC [ 17 h    |
| Enable transmission of protected areas              | ESC [ 1 h     |
| Enable transmission of selected characters only     | ESC [ 17 1    |
| End of block indicator character(s)                 | ESC [ *       |
| (0 = no, 1 = FF, 2 = ETX, 3 = EOT, 4 = CR, 5 = DC3) |               |
| End selected area                                   | ESC G         |
| Enter edit mode                                     | ESC [? 10 h   |
| Enter interactive mode                              | ESC [? 101    |
| Function according to ANSI rules                    | ESC [ ? 53 1  |
| Function as VT131 terminal                          | ESC [ ? 53 h  |
| Line termination characters (ASCII decimal)         | ESC [ ? * ' s |
| Space compression mode off                          | ESC [? 131    |
| Space compression mode on                           | ESC [? 13 h   |
| Start selected area                                 | ESC F         |
| Transmission occurs immediately                     | ESC [? 14 h   |
| Transmission waits for host                         | ESC [? 141    |
| Transmit block of data                              | ESC 5         |
| Transmit scrolling region                           | ESC [ 16 h    |
| Transmit VT131 or ANSI partial page                 | ESC [ 161     |

# **PRINTING**

| Auto print off               | ESC [ ? 4 i |
|------------------------------|-------------|
| Auto print on                | ESC [ ? 5 i |
| Form feed at end of print    | ESC [? 18 h |
| No form feed at end of print | ESC [ ? 181 |
| Print controller on          | ESC [5i     |
| Print controller off         | ESC [ 4 i   |

| ESC [ ? 1 i |
|-------------|
| ESC [ i     |
| ESC [? 19 h |
| ESC [ ? 191 |
|             |

### **REPORTS**

| Report compatibility level     | ESC [>c      |
|--------------------------------|--------------|
| Report current colour          | ESC[=M]      |
| Report cursor position         | ESC [ 6 n    |
| Report keyboard nationality    | ESC [ ? 26 n |
| Report operating status        | ESC [ 5 n    |
| Report terminal emulation mode | ESC #!0      |
| Report VT terminal identity    | ESC [ 0 c    |
| Report VT terminal identity    | ESC [ c      |
| Report VT terminal identity    | ESC Z        |

# ANSI VT500 Emulation

When running the VT500 7 or 8 bit emulation, the following commands will be executed in addition those listed previously for ANSI VT100.

# **CHARACTER ATTRIBUTES**

| Assign * attribute                     | e(s) to following | ESC [* m |                   |                            |
|----------------------------------------|-------------------|----------|-------------------|----------------------------|
| Attributes:                            | Invisible         | 8        | Flashing off      | 25                         |
|                                        | Bold off          | 22       | Reverse video off | 27                         |
|                                        | Underline off     | 24       | Invisible off     | 28                         |
| Non-erase attribu<br>Non-erase attribu |                   | 2)       |                   | ESC [ 1 " q<br>ESC [ * " q |

### CHARACTER SET SELECTION

| ESC * * (second * is parameter) |
|---------------------------------|
| ESC + *                         |
| %5                              |
| A                               |
| ESC ~                           |
| ESC n                           |
| ESC N                           |
| ESC }                           |
| ESC o                           |
| ESC O                           |
| ESC                             |
| ESC P 1; 1; 2 { SP @ ESC \      |
| ESC P * { * ESC \               |
| ESC P 0 ! u %5 ESC \            |
| ESC P 1 ! u A ESC \             |
| ESC [ ? 42 1                    |
| ESC [ ? 42 h                    |
|                                 |

# **DISPLAY**

Clear all PF keys

Program a PF key

Lock PF keys

| DISPLAY                                                                                                    |                                                                   |                                                                                                    |                                                                            |                                                                                                    |                                                              |
|----------------------------------------------------------------------------------------------------|-------------------------------------------------------------------|----------------------------------------------------------------------------------------------------|----------------------------------------------------------------------------|----------------------------------------------------------------------------------------------------|--------------------------------------------------------------|
| Display host-writable status line Display indicator status line Display no status line Send data to main display Send data to status line Display time on status line (*h = hour (24) *m = minutes) Display controls on Display controls off Rectangular fill (*c = fill character, *sr = start row *sc = start column, *er = end row, *ec = end column |                                                                   |                                                                                                    |                                                                            | ESC [ 2 \$ ~<br>ESC [ 1 \$ ~<br>ESC [ 0 \$ ~<br>ESC [ 0 \$ }<br>ESC [ 1 \$ ]<br>ESC [ *h; *m, p<br>ESC [ 3 h<br>ESC [ 3 1]<br>ESC [ *c; *sr; *sc; *er; *ec \$ z |                                                              |
| EDITING                                                                                                    |                                                                   |                                                                                                    |                                                                            |                                                                                                    |                                                              |
|                                                                                                    |                                                                   | from, $1 = \text{to}$ , $2 = \text{all}$<br>= from, $1 = \text{to}$ , $2 =$                                       |                                                                            |                                                                                                    | ESC [ ? * K<br>ESC [ ? * J                                   |
| GENERAL O                                                                                                    | PER                                                               | ATION                                                                                                    |                                                                            |                                                                                                    |                                                              |
| Enter HP 700-92/9<br>Select C1 7 bit con<br>Select C1 8 bit con                                                                                                    | trol m                                                            | ode                                                                                                    |                                                                            |                                                                                                    | ESC & k 0 \ ESC SP F ESC SP G                                |
| Set national keybo                                                                                                    | ard                                                               |                                                                                                    |                                                                            |                                                                                                    | ESC [ 2 ; * space }                                          |
| *=                                                                                                    | 1<br>2<br>3<br>4<br>5<br>6<br>7<br>8<br>9<br>10<br>11<br>12<br>13 | American British Belgian Canadian Danish Finnish German Dutch Italian Swiss French Swiss German Swedish Norwegian | 14<br>15<br>16<br>19<br>22<br>29<br>31<br>33<br>34<br>35<br>36<br>38<br>39 | French<br>Spanish<br>Portugue<br>Hebrew<br>Greek<br>Turkish<br>Hungari<br>Slovak<br>Czech<br>Polish<br>Romania<br>Serbian<br>Russian                            | an                                                           |
| Select application of Select numeric key Set DEC keyboard Reset DEC keyboard PF KEYS                                                                                                    | pad n<br>mode                                                     | node                                                                                                    |                                                                            |                                                                                                    | ESC [ ? 66 h<br>ESC [ ? 66 l<br>ESC [ ? 99 h<br>ESC [ ? 99 l |

# C-7

ESC P 0; 1 | ESC \

ESC P 1; 0 | ESC \

ESC P \*; \* | \* / \* ESC \

# **PRINTING**

| Enable bidirectional printing                                      | ESC [ 7 i   |  |
|--------------------------------------------------------------------|-------------|--|
| Disable bidirectional printing                                     | ESC [ 6 i   |  |
| Enable printer/tablet to talk directly to host (one way)           | ESC [ ? 9 i |  |
| Disable printer/tablet from talking directly to host               | ESC [ ? 8 i |  |
| Destination port (only first $*$ is parameter: $0 = \text{None}$ , |             |  |
| 1 = LPT 1/2, 2 = COM 1, 3 = COM 2, etc.)                           | ESC [ * * u |  |

# **REPORTS**

| Request colour table report           | ESC [ 2 \$ u |
|---------------------------------------|--------------|
| Request control function settings     | ESC P \$ q   |
| Request cursor information report     | ESC [ 1 \$ w |
| Request emulation state report        | ESC [ 1 \$ u |
| Request locator device port status    | ESC [ ? 55 n |
| Request locator device type           | ESC [ ? 56 n |
| Request mode settings                 | ESC [ * \$ p |
| Request tab stop report               | ESC [ 2 \$ w |
| Request user-preferred Additional set | ESC [ & u    |
| Restore colour table                  | ESC P 2 \$ p |
| Restore cursor information            | ESC P 1 \$ t |
| Restore emulation state               | ESC P 1 \$ p |
| Restore tab stops                     | ESC P 2 \$ t |
|                                       |              |

# ANSI VT420 Emulation

When running the VT420 emulation, the following commands will be executed in addition those listed for ANSI VT100 and VT500.

### **CURSOR MOVEMENT & PANNING**

| Back index                        | ESC 6        |
|-----------------------------------|--------------|
| Forward index                     | ESC 9        |
| Pan down (*1 = number of lines)   | ESC [ *1 S   |
| Pan up ( $*l = number of lines$ ) | ESC [ *1 T   |
| Vertical cursor coupled mode      | ESC [ ? 61 h |
| Vertical cursor uncoupled mode    | ESC [ ? 61 1 |
| Page cursor coupled mode          | ESC [ ? 64 h |
| Page cursor uncoupled mode        | ESC [ ? 64 1 |
|                                   |              |

### **EDITING**

| Delete $column(s)$ (*c = number of columns to delete) | ESC [ *c ' ~ |
|-------------------------------------------------------|--------------|
| Insert column(s) (*c = number of columns to insert)   | ESC [ *c ' } |

## **GENERAL OPERATION**

| Secure reset (*n = any number in range $0 - 16383$ )          | ESC [ $*n + p$ |
|---------------------------------------------------------------|----------------|
| Secure reset confirmation (*n = number in range $0 - 16383$ ) | ESC [ *n * a   |

## **MACROS**

| Define macro |                                      | ESC P *n ; *d ; *e ! z DD ESC $\setminus$ |
|--------------|--------------------------------------|-------------------------------------------|
|              | *n = Macro ID number                 | 0-63                                      |
|              | *d = Delete all macros               | 0                                         |
|              | Delete current macro                 | 1                                         |
|              | *e = Encoding format for macro text: |                                           |
|              | Standard ASCII characters            | 0                                         |
|              | Hex pairs for each ASCII character   | 1                                         |
|              | Control data string                  | DD                                        |
|              | Repeat sequence introducer           | !                                         |

Invoke macro (\*n = macro ID number) ESC [ \*n \* z

#### **KEYBOARD**

| Enable local functions |   | ESC[                    | *n; *c; *n; *c + q |
|------------------------|---|-------------------------|--------------------|
| *n = Function number:  |   | *c = Control performed: |                    |
| All local functions    | 0 | Factory default         | 0                  |
| Local copy & paste     | 1 | Enable local function   | 1                  |
| Local panning          | 2 | Disable local function  | 2                  |
| Local window resize    | 3 |                         |                    |

Local function key control

ESC [ \*k; \*f; ... \*k; \*f \* }

1

2

3

0

1

3

\*k = Function key number:

All local function keys 0
Factory default
F1 or Hold 1
F2 or Print 2
F3 or Set-Up 3
F4 or Session 4

\*f = Function performed:

\*f = Function performed:

\*f = Function performed:

Sead sequence
Factory default
Local function
Send key sequence
Disable key

Select modifier key reporting

ESC [ \*k; \*c ... \*k; \*c + r

\*k = Key number: \*c = Control performed:All keys Factory default 0 Left Shift Modifier function 1 2 Right Shift Extended keyboard report 3 Lock kev Key disabled Ctrl key 4 Left Alt Function 5 Right Alt Function 6 Left Compose Char 7

#### **PAGE MEMORY**

Right Compose Char

Set lines per page

ESC [ \*1 t

Session: Dual Single \*1 = 3 pages6 pages 24 2 pages 5 pages 25 2 pages 4 pages 36 1 page 3 pages 48 72 1 page 2 pages 1 page 144

#### RECTANGULAR AREA OPERATIONS

Copy rectangular area

ESC [ \*t; \*l; \*b; \*r; \*s; \*dt; \*dl; \*dp \$ v

Erase rectangular area

ESC [ \*t; \*l; \*b; \*r \$ z

\*t Top-line border \*b Bottom-line border \*l Left-column border \*r Right-column border Fill rectangular area

ESC [ \*f; \*t; \*l; \*b; \*r \$ x

\*1 Left-column border

Selective erase rectangular area

ESC [ \*t; \*1; \*b; \*r \$ {

\*t Top-line border \*b Bottom-line border \*l Left-column border \*r Right-column border

Select attribute change extent

ESC [ \*c \* x

\*c = character positions affected:

Stream of character positions 0 or 1 Rectangular area of character positions 2

Change attributes in rectangular area

ESC [ \*t; \*1; \*b; \*r \*a \$ r

\*t Top-line border \*r Right-column border \*l Left-column border \*a Visual character attributes

\*b Bottom-line border

Reverse attributes in rectangular area

ESC [ \*t; \*l; \*b; \*r \*a \$ t

\*t Top-line border \*r Right-column border \*l Left-column border \*a Visual character attributes

\*b Bottom-line border

### VT420 REPORTS

Tertiary device attribute request ESC = c or ESC = 0

Request extended cursor position report ESC [ ? 6 n

Request checksum of rectangular area  $ESC\ [\ *id\ ;\ *p\ ;\ *t\ ;\ *b\ ;\ *r\ *y$ 

# ANSI VT510 Emulation

When running the VT510 emulation, the following commands will be executed in addition those listed for ANSI VT100 and VT500.

#### **USER-DEFINED KEYS**

Download definitions for user-defined keys DCS \*c; \*l; \*m | D...D ST

\*c 0 or none Clear all keys before loading new values (0 is default).

Load new UDK values; clear old values only when redefined.

\*1 0 or none Lock the keys.

1 Do not lock the keys against future redefinition.

\*m 0, 2 or none Defines the shifted function key.

1 Defines the unshifted function key.
3 Defines the alternate unshifted function key.

Defines the alternate shifted function key.

(vertical bar) The final character. Key definition strings follow and these are terminated by ST.

D...D are the key definition strings in the following format:

Key1/UDS/UDS Direction; Key2/UDS/UDS Direction; ......;

Key# Is the key selection number of the key to be defined as listed below:

| F1 | 11 | F5 | 15 | F9  | 20 |
|----|----|----|----|-----|----|
| F2 | 12 | F6 | 17 | F10 | 21 |
| F3 | 13 | F7 | 18 | F11 | 23 |
| F4 | 14 | F8 | 19 | F12 | 24 |

/ Is a delimiter.

UDS Is the user-defined string consisting of hex pairs in the

following ranges:

3/0 through 3/9 (0 through 9) 4/1 through 4/6 (A through F) 6/1 through 6/6 (a through f)

For example, the hex encoding for "PRINT" would be

as follows: 5052494E54

This enables you to use any of the 256 character codes in the key string. You can enter key definition strings in any order.

UDS Direction Specifies the transmission direction:

0 or none Normal (Host and/or terminal) default

1 Local (Terminal only) 2 Remote (Host only)

#### PROGRAMMING ALPHANUMERIC KEYS

Program Alphanumeric Key(s)

DCS " v D...D ST

where the data string D...D format is as follows:

Key1/Hex Code String/Function #/UDS/UDS Direction; Key2/...;

*Key#* Is the key station number of the key to be programmed as listed below:

| 85  | Page Up      | 121 | F10          | 110 | Esc |
|-----|--------------|-----|--------------|-----|-----|
| 86  | Page Down    | 122 | F11          | 112 | F1  |
| 79  | Cursor Left  | 123 | F12          | 113 | F2  |
| 89  | Cursor Right | 124 | Print Screen | 114 | F3  |
| 83  | Cursor Up    | 125 | Scroll Lock  | 115 | F4  |
| 84  | Cursor Down  | 126 | Pause        | 116 | F5  |
| 108 | Keypad Enter | 75  | Insert       | 117 | F6  |
| 43  | Return       | 76  | Delete       | 118 | F7  |
| 15  | Backspace    | 80  | Home         | 119 | F8  |
| 16  | Tab          | 81  | End          | 120 | F9  |

/ Is a delimiter.

Hex Code String

Specifies the hex code of the character to be transmitted with each of the four modifier states in the following order: Unshifted, Shifted, Alternate Shifted (Shift 2), and Control (if omitted, use default). Use a period "." as a place holder for an undefined modifier combination.

The hex code represents a valid code in the current 7-bit or 8-bit character set.

Use a minus "-" preceding the hex representation of a diacritical sign if a diacritical mark is to be defined.

Function #

Is a number associated with a local function as listed below. For example, function number "0" makes the key or key/modifier inoperative. Function number "100" indicates a user-defined sequence (UDS), and a UDS direction is defined following the slash "/" delimiter.

| 0   | No Function | 91 | Backspace | 93 | Escape |
|-----|-------------|----|-----------|----|--------|
| 100 | UDS         | 92 | Cancel    | 94 | Delete |

UDS

Is the user-defined sequence specified in Hex format. Each hex code in this string represents a value transmitted by the defined key combined with the modifiers.

UDS Direction Specifies the transmission direction:

0 or none Normal (Host and/or terminal) default

1 Local (Terminal only) 2 Remote (Host only)

#### PROGRAMMING FUNCTION KEYS

Program Function Key(s)

DCS " x D...D ST

where the data string D...D format is as follows:

Key1/Mod1/Function #/UDS/UDS Direction; Key2/Mod2/Function #/UDS/UDS Direction:......

*Key#* Is the key station number of the key to be programmed as listed below:

| Esc | 110 | F10          | 121 | Page Up      | 85  |
|-----|-----|--------------|-----|--------------|-----|
| F1  | 112 | F11          | 122 | Page Down    | 86  |
| F2  | 113 | F12          | 123 | Cursor Left  | 79  |
| F3  | 114 | Print Screen | 124 | Cursor Right | 89  |
| F4  | 115 | Scroll Lock  | 125 | Cursor Up    | 83  |
| F5  | 116 | Pause        | 126 | Cursor Down  | 84  |
| F6  | 117 | Insert       | 75  | Keypad Enter | 108 |
| F7  | 118 | Delete       | 76  | Return       | 43  |
| F8  | 119 | Home         | 80  | Backspace    | 15  |
| F9  | 120 | End          | 81  | Tab          | 16  |

/ Is a delimiter.

Mod#

Is an integer that specifies the modifier key that is to be pressed at the same time as the defined key:

| 0 or none | Normal    | 5 | Control           |
|-----------|-----------|---|-------------------|
| 1         | Normal    | 6 | Shift+Control     |
| 2         | Shift     | 7 | Alt+Control       |
| 3         | Alt       | 8 | Alt+Control+Shift |
| 4         | Alt+Shift |   |                   |

Function #

Is a number associated with a local function as listed below. For example, function number "0" makes the key or key/modifier inoperative. Function number "100" indicates a user-defined sequence (UDS), and a UDS direction is defined following the slash "/" delimiter.

| 0   | No Function | 91 | Backspace | 93 | Escape |
|-----|-------------|----|-----------|----|--------|
| 100 | UDS         | 92 | Cancel    | 94 | Delete |

UDS

Is the user-defined sequence specified in Hex format. Each hex code in this string represents a value transmitted by the defined key combined with the modifiers.

UDS Direction

Specifies the transmission direction:

| 0 or none | Normal (Host and/or terminal) default |
|-----------|---------------------------------------|
| 1         | Local (Terminal only)                 |
| 2         | Remote (Host only)                    |

# ANSI VT520 Emulation

When running the VT520 emulation, the following commands will be executed in addition to those listed for ANSI VT100 and VT500. Note that an \* (asterisk) before a command description indicates the command is accepted but not actioned.

### Sessions

| * Enable session  * Session page memory (*ps# = pages per session 1-4)  * Update session | CSI & x<br>CSI *ps1; *ps2; *ps3; *ps4;, x<br>CSI *, y |
|------------------------------------------------------------------------------------------|-------------------------------------------------------|
| * = Only when active                                                                     | 1                                                     |
| When available                                                                           | 2                                                     |
| At regular intervals                                                                     | 3                                                     |

# **Window Management**

| Auto reset mode enabled               | CSI ? 98 h       |
|---------------------------------------|------------------|
| Auto reset mode disabled              | CSI ? 98 1       |
| Framed windows mode enabled           | CSI ? 111 h      |
| Framed windows mode disabled          | CSI ? 111 1      |
| * Set icon name (12 characters max.)  | OSC 2 L; name ST |
| Set window title (30 characters max.) | OSC 2 1; name ST |

## **Audible Attributes**

| * Margin bell volume  |   |         |      |            | CSI   | * SP u                |
|-----------------------|---|---------|------|------------|-------|-----------------------|
|                       |   |         |      | * = Off    | non   | e, 0, 1               |
|                       |   |         |      | Low        | 2, 3  | , 4                   |
|                       |   |         |      | High       |       |                       |
| * Warning bell volume |   |         |      |            | CSI   | * SP t                |
| 8                     |   |         |      | * = Off    | 1     |                       |
|                       |   |         |      | Low        |       | 4                     |
|                       |   |         |      |            |       |                       |
|                       |   |         |      | High       | поп   | e, 0, 5, 6, 7, 8      |
| * Play sound          |   |         |      |            | CSI   | *v, *d; *n, ~         |
|                       |   |         | *v = | - Volume   | 0 - 7 | 7 (0 = silent)        |
|                       |   |         | *d = | - Duration | 0 - 2 | 255 (1/32nd of a sec) |
| *n = Note             | 0 | Silent  | 9    | G#5        | 18    | F6                    |
|                       | 1 | C5      | 10   | A5         | 19    | F#6                   |
|                       | 2 | C#5     | 11   | A#5        | 20    | G6                    |
|                       | 3 | D5      | 12   | B5         | 21    | G#6                   |
|                       | 4 | D#5(Eb) | 13   | C6         | 22    | A6                    |
|                       | 5 | E5      | 14   | C#6        | 23    | A#6                   |
|                       | 6 | F5      | 15   | D6         | 24    | B6                    |
|                       | 7 | F#5     | 16   | D#6        | 25    | C7                    |
|                       | 8 | G5      | 17   | E6         |       |                       |

#### Colour Selection

```
Assign colour
                                                            CSI *i *f *b , |
                              *i = Item
                                           Normal text
                                           Window frame 2 (not actioned)
                             *f = Foreground colour index 0 - 15
                             *b = Background colour index 0 - 15
Alternate text colour
                                                            CSI *a *f *b.}
                          Normal text
     *a = Attribute
                      0
                                               8
                                                    Reverse underline
                          Rold
                                                    Reverse blink
                      1
                      2
                          Reverse
                                               10 Underline blink
                      3
                          Underline
                                               11 Bold reverse underline
                      4
                          Blink
                                                12 Bold reverse blink
                          Bold reverse
                                                13 Bold underline blink
                          Bold underline
                                                14 Reverse underline blink
                      6
                          Bold blink
                                               15 Bold reverse underline blink
                             *f = Foreground colour index 0 - 15
                             *b = Background colour index 0 - 15
Alternate text colour blink enabled
                                                            CSI ? 115 h
Alternate text colour blink disabled
                                                            CSI ? 115 1
Alternate text colour underline enabled
                                                            CSI ? 114 h
Alternate text colour underline disabled
                                                            CSI ? 1141
Bold and blink foreground & background enabled
                                                            CSI ? 116 h
Bold and blink foreground only enabled
                                                            CSI ? 1161
Colour table request (* value: 1 = HLS, 2 = RGB)
                                                            CSI 2; * $ u
Colour table reply to host (*...* = parameter group)
                                                            DCS 2 $ s *...* ST
Colour table restore format (*...* = parameter group)
                                                            DCS 2 $ p *...* ST
         *...* = group of 5 parameters: *n; *s; *1; *2; *3
         *n = Colour number: 0 - 255
         *s = Colour coordinate system: 0 = illegal, 1 = HLS, 2 = RGB
         *1 = HLS \text{ hue: } 0 - 360
                                       or RGB red: 0 - 100
         *2 = HLS  lightness: 0 - 100
                                       or RGB green: 0 - 100
         *3 = HLS saturation: 0 - 100 or RGB blue: 0 - 100
Select colour look-up table
                                                            CSI * ) {
                          * = 0
                                   Mono
                                   Alternate colour (use text attributes)
                              1
                              2
                                   Alternate colour
                                   ANSI SGR colour
Text Processing
Cursor backward tabulation (* = no. of active tab positions)
                                                            CSI * Z
Cursor horizontal absolute (* = no. of active char. positions)
                                                            CSI * G
Cursor horizontal forward tab (* = no. of active tab positions) CSI * I
```

CSI \* E

CSI\*F

CSI s

Cursor next line (\* = number of active position)

Save cursor position (SCO)

Cursor previous line (\* = number of active position)

| Restore saved cursor (SCO)<br>Set cursor style                                                                                                    |                                                                              | CSI u<br>CSI * SP q                                                                                   |
|----------------------------------------------------------------------------------------------------|------------------------------------------------------------------------------|----------------------------------------------------------------------------------------------------|
|                                                                                                    | * = Blinking block<br>Steady block<br>Blinking underline<br>Steady underline | none, 0, 1<br>2<br>3<br>4                                                                             |
| Right-to-left copy enabled<br>Right-to-left copy disabled<br>Right-to-left mode enabled<br>Right-to-left mode disabled<br>Vertical line position absolute<br>Vertical line position relative<br>Set tab every 8 columns<br>* Set scroll speed |                                                                              | CSI ? 96 h<br>CSI ? 96 l<br>CSI ? 34 h<br>CSI ? 34 l<br>CSI * d<br>CSI * e<br>CSI ? 5 W<br>CSI * SP p |
|                                                                                                    | * = Smooth 2<br>Smooth 4<br>Jump                                             | none, 0, 1, 2, 3<br>4, 5, 6, 7, 8<br>9                                                                |
| Clear screen on column change<br>Do not clear screen on column chan                                                                                                    | nge                                                                          | CSI ? 95 1<br>CSI ? 95 h                                                                              |

## **Character Sets**

Assign user-preferred supplemental character set

DCS \*s ! u \*c ST

\*s = 94-character set 0 96-character set 1

\*c = character set as follows:

| Defau        | lt 94-Character Set     | Defaul       | t 96-Char   | acter Set         |
|--------------|-------------------------|--------------|-------------|-------------------|
| % 5          | DEC Supplemental        | A            | ISO Lat     | in-1 Supplemental |
| "?           | DEC Greek               | В            | ISO Lat     | in-2 Supplemental |
| " 4          | DEC Hebrew              | F            | ISO Gro     | eek Supplemental  |
| % 0          | DEC Turkish             | Н            | ISO He      | brew Supplemental |
| & 4          | DEC Cyrillic            | L            | ISO Lat     | in-Cyrillic       |
| <            | User-pref. Supplemental | M            | ISO Lat     | in-5 Supplemental |
|              |                         | <            | User-pr     | ef. Supplemental  |
| * Down-lin   | e load allocation       |              |             | CSI*,z            |
|              | * = 0                   | One each     |             | 1                 |
|              | 7                       | Two each S   | S1 & S2     | 2                 |
| Select chara | acter set               |              |             | ESC *g *c         |
|              | *g                      | g = G-set a  | as follows: | :                 |
|              | 94-Character Set        | 96-Ch        | aracter Set | t                 |
|              | ( G0                    | - G          |             | •                 |
|              | ) G1                    | . G          | 2           |                   |
|              | * G2                    | / <b>G</b> : | 3           |                   |
|              | + G3                    |              |             |                   |

\*c = character set as follows:

| Default % 4 " ? " > " 4 % = % 6 & 5 % 3 % 0 % 2           | 94-Character Set Cyrillic (DEC) Greek (DEC) Greek NRCS Hebrew (DEC) Hebrew NRCS Portuguese NRCS Russian NRCS SCS NRCS Turkish (DEC) Turkish NRCS | <u>Defau</u><br>A<br>B<br>F<br>H<br>M<br>L | ISO<br>ISO<br>ISO<br>ISO | O Latin<br>O Latin<br>O Gree<br>O Heb<br>O Latin | cter Set n-1 Supplemental n-2 Supplemental sk Supplemental rew Supplemental n-5 Supplemental n-Cyrillic |  |
|-----------------------------------------------------------|----------------------------------------------------------------------------------------------------|--------------------------------------------|--------------------------|--------------------------------------------------|----------------------------------------------------------------------------------------------------|--|
| Select zero s                                             | ymbol                                                                                                    |                                            |                          |                                                  | CSI * , {                                                                                               |  |
|                                                           |                                                                                                    | * = Oval zero                              |                          |                                                  | 1                                                                                                    |  |
|                                                           |                                                                                                    | Zero with                                  | slash                    |                                                  | 2                                                                                                    |  |
|                                                           |                                                                                                    | Zero with                                  | dot                      |                                                  | 3                                                                                                    |  |
| Request user                                              | -preferred supplement                                                                                                    | tal set                                    |                          |                                                  | CSI & u                                                                                                 |  |
| Keyboar                                                   | d                                                                                                    |                                            |                          |                                                  |                                                                                                    |  |
| Auto repeat                                               | rate                                                                                                    |                                            |                          |                                                  | CSI * - p                                                                                               |  |
|                                                           |                                                                                                    | * = Off                                    |                          |                                                  | 0 - 5                                                                                                   |  |
|                                                           |                                                                                                    | Slow                                       | 10 cr                    | os)                                              | 6 - 15                                                                                                  |  |
|                                                           |                                                                                                    | Fast (                                     | 80 cps                   | s)                                               | 16 - 30                                                                                                 |  |
| Define funct<br>Extended ke<br>Hebrew enco<br>Hebrew enco | fault (** = Key-sour<br>ion key (SCO)<br>yboard report<br>oding mode set (8-bit o<br>ding mode reset (7-bi<br>nguage selection                   | char.)                                     | /K-d.                    |                                                  | DCS " z ** ST<br>ESC Q Fn string<br>APC : ppp mm ST<br>CSI ? 36 h<br>CSI ? 36 1<br>CSI *t ; *I SP }     |  |
|                                                           | *t = ke                                                                                                    | eyboard type:                              |                          |                                                  |                                                                                                    |  |
|                                                           |                                                                                                    | DEC keyboard<br>Enhanced PC l              |                          |                                                  | 0, 1<br>2                                                                                               |  |
|                                                           | *1 = ke                                                                                                    | yboard language                            | as fo                    | ollows                                           |                                                                                                    |  |
| Keybox<br>none,<br>0 or 1<br>2<br>3<br>4                  | nrd language (VT/PC)<br>North American<br>British<br>Belgian<br>French Canadian                                                                  | <u>K</u><br>1:<br>10<br>1!<br>2:<br>2:     | 5<br>5<br>9<br>2         | Spar<br>Porte<br>Hebr<br>Gree                    | iguese<br>rew                                                                                           |  |

| none,  | North American  | 15 | Spanish           |
|--------|-----------------|----|-------------------|
| 0 or 1 |                 | 16 | Portuguese        |
| 2      | British         | 19 | Hebrew            |
| 3      | Belgian         | 22 | Greek             |
| 4      | French Canadian | 28 | Canadian English  |
| 5      | Danish          | 29 | Turkish Q/Turkish |
| 6      | Finnish         | 30 | Turkish F/Turkish |
| 7      | German          | 31 | Hungarian         |
| 8      | Dutch           | 33 | Slovak            |
| 9      | Italian         | 34 | Czech             |
| 10     | Swiss-French    | 35 | Polish            |
| 11     | Swiss-German    | 36 | Romanian          |
| 12     | Swedish         | 38 | SCS               |
|        |                 |    |                   |

| 13<br>14                                                                                     | Norweg<br>French                                                                                                    | ian                                                                                   |                                                            | 39<br>40                             |             | sian<br>in-American                                                                    |
|----------------------------------------------------------------------------------------------|----------------------------------------------------------------------------------------------------|---------------------------------------------------------------------------------------|------------------------------------------------------------|--------------------------------------|-------------|----------------------------------------------------------------------------------------|
| Key position<br>Key position<br>North Americ<br>North Americ<br>Program alph<br>Program func | mode rescan/Gree<br>can/Gree<br>can/Gree                                                                                | set (char. code<br>k selection se<br>k selection re<br>c key (for *                   | es)<br>t (North Ame<br>set (Greek ke<br>* see below)       |                                      |             | CSI ? 81 h<br>CSI ? 81 l<br>CSI ? 57 h<br>CSI ? 57 l<br>DCS " y ** ST<br>DCS " x ** ST |
| ** =                                                                                         | Key#/N                                                                                                    | Mod#/Func#                                                                            | /UDS/Dir;                                                  | Key#/1                               | Mod#        | f/Func#/UDS/Dir,                                                                       |
| Key# 11 12 13 14 15 17 18 19 20 21 23 24 25 26 28 29 31 32                                   | VT<br>F1<br>F2<br>F3<br>F4<br>F5<br>F6<br>F7<br>F8<br>F9<br>F10<br>F11<br>F12<br>F13<br>F14<br>F15<br>F16<br>F17<br>F18 | PC Keyboar<br>F1<br>F2<br>F3<br>F4<br>F5<br>F6<br>F7<br>F8<br>F9<br>F10<br>F11<br>F12 | <u>d</u>                                                   | 1<br>2<br>3<br>4<br>5<br>6<br>7<br>8 | — Lo<br>Use |                                                                                        |
| 33<br>34                                                                                     | F19<br>F20                                                                                                    |                                                                                       |                                                            | 2                                    |             | note                                                                                   |
| Program key                                                                                  |                                                                                                    | *=                                                                                    | None<br>Lock keys &<br>Restore factor<br>Recall key d      | ory defau                            | ılts        | CSI * + z<br>none, 0<br>1<br>2<br>3                                                    |
| Program key<br>Request prog<br>Request key                                                   | ram key                                                                                                    | free memory                                                                           | t = total byte                                             | s, *f = fro                          | ee)         | CSI *t; *f + y<br>CSI + x<br>CSI *n; *m, w                                             |
|                                                                                              |                                                                                                    | ation number                                                                          | Normal<br>Shift<br>Alt<br>Alt + Sh<br>Control<br>Shift + C | nift<br>Ctrl                         | •           | 0, none, 1<br>2<br>3<br>4<br>5<br>6<br>7<br>8                                          |

```
Request key type (* = decimal key station number)
                                                           CSI *, u
Report key type
                                                           CSI *n; *t, v
                     *n = decimal key station number
                                      Alphanumeric key
                     *t = \text{key type:}
                                                           0
                                      Function key
                                                           1
Report function key definition (for *...* see below)
                                                           DCS " } *...* ST
                                                           DCS " ~ *...* ST
Report modifiers/key state (for *...* see below)
     *...* = Key#/Mod#/Func#/UDS/Dir (except no Func# for function key report)
             VT
                     PC Keyboard
                                                           Modifier Key
    Kev#
                                                   Mod#
     11
             F1
                     F1
                                                   0. none Normal
     12
                                                           Normal
             F2
                     F2
                                                   1
     13
             F3
                     F3
                                                   2
                                                           Shift
     14
             F4
                     F4
                                                   3
                                                           A1t
                                                   4
                                                           Alt + Shift
     15
             F5
                     F5
                                                   5
     17
             F6
                     F6
                                                           Control
     18
             F7
                     F7
                                                   6
                                                           Shift + Ctrl
     19
             F8
                     F8
                                                   7
                                                           Alt + Ctrl
                                                           Alt + Ctrl + Shift
    20
             F9
                     F9
                                                   8
     2.1
             F10
                     F10
    23
             F11
                     F11
    24
             F12
                                               Func# = Local function number
                     F12
    25
             F13
    26
             F14
                                               UDS = User-defined sequence
    28
             F15
    29
             F16
                                                       UDS Direction
                                               Dir
    31
             F17
                                               0. none Normal
     32
             F18
                                                       Local
                                               1
     33
             F19
                                               2
                                                       Remote
    34
             F20
* Set key click volume
                                                           CSI * SP r
                                               * = Off
                                                           1
                                                   Low
                                                           2, 3, 4
                                                   High
                                                           none, 0, 5, 6, 7, 8
* Set lock key style
                                                           CSI * SP v
                                      * = Caps lock
                                                           none, 0, 1
                                          Shift lock
                                          Reverse lock
                                                           3
* Load LEDs
                                                           CSI * q
                              * = Clear all LEDs
                                                           0
                                  Light Num lock
                                                           1
                                                           2
                                  Light Caps lock
                                  Light Scroll lock
                                                           3
                                  Extinguish Num lock
                                                           21
                                  Extinguish Caps lock
                                                           22.
                                  Extinguish Scroll lock
                                                           23
```

# **Printer**

| Media copy - send screen data<br>Select digital printed data type                        |                                        |                                                                                   | CSI 2 i<br>CSI * ) p               |
|------------------------------------------------------------------------------------------|----------------------------------------|-----------------------------------------------------------------------------------|------------------------------------|
| *=                                                                                       | National<br>Print M                    | ational only al & Line Drawing fultinational characters                           | none, 0, 1 2 3 4                   |
| * Select printer type                                                                    |                                        | * = DEC ANSI<br>IBM ProPrinter<br>DEC + IBM                                       | CSI * \$ s<br>none, 0, 1<br>2<br>3 |
| * Select ProPrinter character se                                                         | et                                     |                                                                                   | CSI *c * p                         |
| *c = PC Greek PC Spanish PC International PC Multilingual PC Slavic (Latin 2) PC Turkish | 210<br>220<br>437<br>850<br>852<br>857 | PC Portuguese<br>PC Hebrew<br>PC French-Canada<br>PC Danish-Norway<br>PC Cyrillic | 860<br>862<br>863<br>865<br>866    |

# **Terminal Management**

| * Select Setup language                        |               | CSI * p       |
|------------------------------------------------|---------------|---------------|
| * =                                            | = English     | none, 0, 1    |
|                                                | French        | 2             |
|                                                | German        | 3             |
|                                                | Spanish       | 4             |
|                                                | Italian       | 5             |
| Load time of day (*h = hour 00 - 23, *m = minu | ites 00 - 59) | CSI *h; *m, p |
| * CRT saver timing                             |               | CSI * - q     |
| * =                                            | - Never       | 0             |
|                                                | 5 min         | 5             |
|                                                | 15 min        | 15            |
|                                                | 30 min        | 30            |
|                                                | 60 min        | 60            |
| * Energy saver timing                          |               | CSI * - r     |
| * =                                            | = Never       | 0             |
|                                                | 5 min         | 5             |
|                                                | 15 min        | 15            |
|                                                | 30 min        | 30            |
| Report terminal ID (** = 4 hexadecimal pairs)  | )             | DCS! ** ST    |
| Set terminal unit ID (** = 4 hexadecimal pairs | s)            | DCS!{**ST     |

```
Enter/exit VT PC Term mode / select ASCII or scancodes
                                                         CSI ? *m : *c r
     *m =
            VT mode or SCO ASCII/Scancodes as follows:
             VT Emulation Mode
                                     SCO Console Mode
             VT Mode
                                     ASCII characters
                                                         none. 0
             VT PCTerm Mode
                                     Scancodes
     *c =
             character set as follows:
             VT Emulation Mode
                                             SCO Console Mode
             210
                     PC Greek
                                             none, 0 No change
             220
                     PC Spanish
                                             1
                                                     PC Multilingual
             437
                     PC International
                                             2
                                                     PC International
                                             3
             850
                     PC Multilingual
                                                     PC Danish/Norwegian
                     PC Slavic (Latin-2)
                                             4
             852
                                                     PC Spanish
             857
                     PC Turkish
                                             5
                                                     PC Portuguese
                                             6
                                                     DEC Supplemental
             860
                     PC Portuguese
             862
                     PC Hebrew
                                                     ISO Latin-1
             863
                     PC French-Canadian
             865
                     PC Danish
             866
                     PC Cyrillic
Select conformance (operating) level
                                                         CSI *1; *b; "p
                             *1 = level: 1 - VT100
                                                         none, 0, 1
                                         5 - VT520/525
                                                         2, 3, 4, 5
                         *b = data bits:
                                         8-bit controls
                                                         none, 0, 2
                                         7-bit controls
Terminal mode emulation
                                                         CSI * SP ~
             * = terminal mode:
                                 VT520/525 (VT level 5)
                                 VT100
                                                         2
                                 VT52
                                                         3
                                                         4
                                 VT PCTerm
                                                         5
                                 WYSE 160/60
                                 WYSE PCTerm
                                                         6
                                 WYSE 50/50+
                                                         7
                                 WYSE 150/120
                                                         8
                                                         9
                                 TVI 950
                                 TVI 925
                                                         10
                                 TVI 910+
                                                         11
                                 ADDS A2
                                                         12
                                 SCO Console
                                                         13
                                 WYSE 325
                                                         14
Auto answerback mode set
                                                         CSI ? 100 h
Auto answerback mode reset
                                                         CSI ? 100 1
Conceal answerback message mode set
                                                         CSI? 101 h
Conceal answerback message mode reset
                                                         CSI ? 101 1
Load answerback message (*...* = data string of hex pairs)
                                                         CSI 1 v *...* ST
Load banner message (*...* = string of up to 30 chars.)
                                                         CSI *e r *...* ST
     *e = message encoding:
                             ASCII hexadecimal pairs
                             Text as VT default char, set
                                                         2, none, 0
```

| Status line type                     |                                 | CSI * \$ ~             |
|--------------------------------------|---------------------------------|------------------------|
| * =                                  | No status line                  | 0                      |
|                                      | Indicator status line           | 1                      |
|                                      | Host-writable status line       | 2                      |
| Communications                       |                                 |                        |
| Select communication port            |                                 | CSI *p; *h * u         |
| $*p = \underline{printer\ port:}$    | $*h = \underline{host port:}$   |                        |
| None 0                               | Comm1 1                         |                        |
| Centronics 1                         | Comm2 2                         |                        |
| Comm3 4                              | Comm3 3                         |                        |
| (note that the last * i              | s part of the command)          |                        |
| Select communication speed           |                                 | CSI *l; *s * r         |
| $*1 = \underline{\text{comm line:}}$ | $*s = \underline{speed}$ :      |                        |
| Host transmit none, 0                | , 1 Use default                 | none, 0                |
| Host receive 2                       | 300                             | 1                      |
| Printer 3                            | 600                             | 2                      |
| Modem Hi 4                           | 1200                            | 3                      |
| Modem Lo 5                           | 2400                            | 4                      |
|                                      | 4800<br>9600                    | 5<br>6                 |
|                                      | 19200                           | 7                      |
|                                      | 38400                           | 8                      |
|                                      | 57600                           | 9                      |
|                                      | 76800                           | 10                     |
|                                      | 115200                          | 11                     |
| (note that the last * i              | s part of the command)          |                        |
| Set port parameters                  |                                 | CSI *p; *d; *y; *s + w |
| $*p = \underline{port:}$             | $*d = \underline{data:}$        |                        |
| Comm port none, 0, 1                 | 8 bits 1, 0, no                 | ne                     |
| Printer port 2                       | 7 bits 2                        |                        |
| $*y = \underline{parity}$ :          | $*s = \underline{stop\ bits}$ : |                        |
| No parity none, 0, 1                 | 1 bit none, 0                   | , 1                    |
| Even 2                               | 2 bits 2                        |                        |
| Odd 3                                |                                 |                        |
| Even 4                               |                                 |                        |
| Odd, unchecked 5                     |                                 |                        |
| Mark 6                               |                                 |                        |
| Space 7                              |                                 |                        |
| Set transmit rate limit              |                                 | CSI *k ; *s " u        |

\*k = key type: All keys Graphic key Function key

none, 0, 1 2 3 \*s = characters per second: 150 cps none, 0, 1 50 cps 2

30 cps 3

Transmit rate limiting mode set (limited) CSI ? 73 h
Transmit rate limiting mode reset (unlimited) CSI ? 73 1

# **Terminal Synchronization**

Disconnect delay time  $CSI * \$ \ q$ 

\* = delay time: None 1 60 ms 2

2 seconds none, 0, 3

Flow control CSI \*p; \*d; \*f; \*t \* s

Comm port none, 0, 1 Transmit 1, 0, none

Printer port 2 Receive 2 Tx & Receive 3

 $*f = \underline{flow \ control \ type:}$   $*t = \underline{flow \ control \ threshold:}$ 

XON/XOFF or XPC 1, 0, none Low (64) none, 0, 1 DTR 2 High (768) 2

Both 3 None 4

(note that the last \* is part of the command)

Null mode set (ignore NUL) CSI ? 102 h Null mode reset (accept NUL) CSI ? 102 1

# **AIXTerm Emulation**

All commands are supported in both VT100 and HFT (High Function Terminal) modes unless indicated otherwise.

### SINGLE BYTE CONTROLS

| Bell             | BEL |
|------------------|-----|
| Backspace        | BS  |
| Horizontal tab   | HT  |
| Linefeed         | LF  |
| Vertical tab     | VT  |
| Form feed        | FF  |
| Carriage return  | CR  |
| Shift out        | SO  |
| Shift in         | SI  |
| Device control 1 | DC1 |
| Device control 3 | DC3 |
| Cancel           | CAN |
| Substitute       | SUB |
| Escape           | ESC |

## **CHARACTER ATTRIBUTES**

| Assign * attribute(s) to following characters        |                                 | ESC [* m |
|------------------------------------------------------|---------------------------------|----------|
|                                                      | Normal                          | 0        |
|                                                      | Bold                            | 1        |
|                                                      | Underscore                      | 4        |
|                                                      | Blink (appears bold)<br>Reverse |          |
|                                                      |                                 |          |
|                                                      | Invisible (HFT)                 | 8        |
|                                                      | Foreground colours (HFT)        | 3037     |
| Background colours (HFT)<br>Foreground colours (HFT) |                                 | 4047     |
|                                                      |                                 | 9097     |
|                                                      | Background colours (HFT)        | 100107   |

## **CHARACTER SET SELECTION**

| United Kingdom character set G0 (VT100)   | ESC (A  |
|-------------------------------------------|---------|
| United Kingdom character set G1 (VT100)   | ESC ) A |
| United Kingdom character set G2 (VT100)   | ESC * A |
| United Kingdom character set G3 (VT100)   | ESC + A |
| ASCII (USASCII) character set G0 (VT100)  | ESC (B  |
| ASCII (USASCII) character set G1 (VT100)  | ESC)B   |
| ASCII (USASCII) character set G2 (VT100)  | ESC * B |
| ASCII (USASCII) character set G3 (VT100)  | ESC + B |
| Special graphics character set G0 (VT100) | ESC (0  |
| Special graphics character set G1 (VT100) | ESC)0   |
| Special graphics character set G2 (VT100) | ESC * 0 |
| Special graphics character set G3 (VT100) | ESC + 0 |
| Single shift G2 (VT100)                   | ESC N   |

| Single shift G3 (VT100)    | ESC O   |
|----------------------------|---------|
| Set G0 character set (HFT) | ESC ( < |
| Set G1 character set (HFT) | ESC) <  |
| Lock shift G2 (VT100)      | ESC n   |
| Lock shift G3 (VT100)      | ESC o   |

#### COLOUR

| Set foreground & background colour        | ESC [ 2 ; *fg ; *bg m |
|-------------------------------------------|-----------------------|
| *fo and *ho are integers as listed below: |                       |

| Dull | Colour  | Bold |
|------|---------|------|
| 0    | Black   | 8    |
| 1    | Blue    | 9    |
| 2    | Green   | 10   |
| 3    | Cyan    | 11   |
| 4    | Red     | 12   |
| 5    | Magenta | 13   |
| 6    | Yellow  | 14   |
| 7    | White   | 15   |

ESC [ = \* M

ESC [ \*1; \*c f

Set normal background colour (\* = integer as above) Set reverse foreground colour (\* = integer as above) Set reverse background colour (\* = integer as above) Set graphic foreground colour (\* = integer as above) Set graphic background colour (\* = integer as above) Set graphic background colour (\* = integer as above) ESC [ = \* I ESC [ = \* I

Request current colour attribute (\* = integer as above)

### CURSOR

| Clear tab stop | ESC [ * g |
|----------------|-----------|
|----------------|-----------|

Clear horizontal tab stop at active position 0
Vertical tab at cursor line (HFT) 1
Horizontal tabs on line (HFT) 2
All horizontal tabs 3
All vertical tabs (HFT) 4

Vertical tab stop (HFT) ESC I Cursor backward \* tabs ESC[\*Z Cursor horizontal absolute ESC[\*G Cursor forward \* tabs (HFT) ESC[\*I Cursor tab stop control (HFT) ESC[\*W Cursor down \* lines (HFT) ESC[\*E Cursor up \* lines ESC[\*F Horizontal tab stop ESC H Index cursor (move down one line) ESC D Reverse index cursor (move up one line) ESC M Move cursor to beginning of next line ESC E Move cursor left \* columns ESC[\*D Move cursor down \* lines ESC[\*B Move cursor right \* columns ESC[\*C

Move cursor to line (\*l) column (\*c)

| Move cursor to line (*1) column (*c)                           |                          | ESC [ *1 ; *c H   |
|----------------------------------------------------------------|--------------------------|-------------------|
| Move cursor up * lines                                         |                          | ESC [ * A         |
| Move cursor up * tabs (HFT)                                    |                          | ESC[*Y            |
| Restore cursor position                                        |                          | ESC [ u           |
| Save cursor position                                           |                          | ESC [s            |
| DISPLAY                                                        |                          |                   |
| Restore cursor & attributes                                    |                          | ESC 8             |
| Save cursor & attributes                                       |                          | ESC 7             |
| Scroll display down * lines (HFT)                              |                          | ESC [ * T         |
| Scroll display up * lines                                      |                          | ESC[*S            |
| Scroll left * columns (HFT)                                    |                          | ESC [ * SP @      |
| Scroll right * columns (HFT)                                   |                          | ESC [ * SP A      |
| Select screen direction (HFT)                                  |                          | ESC [ * 1 ; 1 S   |
| Left-to-right, set                                             | to Latin keyboard        | 0                 |
| •                                                              | to National keyboard     | 1                 |
| Screen alignment display                                       |                          | ESC # 8           |
| Set top & bottom margins                                       |                          | ESC [ *t ; *b r   |
| Erase status line                                              |                          | ESC[?E            |
| Return from status line                                        |                          | ESC[?F            |
| Hide status line                                               |                          | ESC [ ? H         |
| Show status line                                               |                          | ESC[?S            |
| Go to column * of status line                                  |                          | ESC [ ? * T       |
| Set text parameters                                            |                          | ESC ] * ; *t \007 |
| Change window name & title to *t                               |                          | 0                 |
| Sets only the icon name                                        |                          | 1                 |
| Sets only the title name                                       |                          | 2                 |
| EDITING                                                        |                          |                   |
| Delete * characters from cursor pos                            | <u> </u>                 | ESC [ * P         |
| Delete * lines from cursor position                            |                          | ESC [ * M         |
| Erase * characters from cursor righ                            |                          | ESC [ * X         |
| Erase area (* is one of the followin                           | ·                        | ESC [ * O         |
|                                                                | Erase to end of area     | 0                 |
|                                                                | Erase from area start    | 1                 |
|                                                                | Erase entire area        | 2                 |
| Erase display (* is one of the following)                      |                          | ESC [* J          |
|                                                                | Erase to end of display  | 0                 |
|                                                                | Erase from display start | 1 2               |
| Erase entire display                                           |                          | _                 |
| Erase field (* is one of the following)  Erase to end of field |                          | ESC [ * N<br>0    |
|                                                                | Erase from field start   | 1                 |
|                                                                | Erase entire field       | 2                 |
| Erase line (* is one of the following)                         |                          | ESC [ * K         |
| me ( is one of the following                                   | Erase to end of line     | 0                 |
|                                                                | Erase from line start    | 1                 |
|                                                                | Erase entire line        | 2                 |
|                                                                | Liase entire inic        | -                 |

| Insert * blank lines Insert * space characters                                                                                                    | ESC [ * L<br>ESC [ * @                                                                 |
|----------------------------------------------------------------------------------------------------|----------------------------------------------------------------------------------------|
| GENERAL OPERATION                                                                                                    |                                                                                        |
| Lock shift G2 Lock shift G3 Reset to initial state ANSI specified modes                                                                                                    | ESC n<br>ESC o<br>ESC c<br>ESC [ *;;* h                                                |
| IRM insert mode<br>SRM send/rec mode (HFT)<br>TSM tab stop mode (HFT)<br>LNM linefeed/newline                                                                                                    | 4<br>12<br>18<br>20                                                                    |
| XTERM private modes  132/80 column mode Scrollbar hide/show Save scroll text on/off Margin bell on/off Reverse wraparound on/off Screen buffer alternate/normal Status line reverse/normal                                                                                                    | ESC [ ? *;;* h 40 42 43 44 45 47                                                       |
| Scroll mode page/normal  Other private modes  Normal/application cursor (VT100) 80/132 columns Reverse/normal video Origin/normal Autowrap on/off Autorept on/off CNM CR-NL (HFT)                                                                                                    | 49 ESC [ ? *;;* h  1 3 5 6 7 8 21                                                      |
| Reset mode, ANSI specified modes Reset mode, other private modes & XTERM private modes Restore mode, other private modes & XTERM private modes Save mode, other private modes & XTERM private modes Ignore everything between ESC - P and ESC \. AIXTerm works as normal after ESC \  KEYBOARD & MOUSE | ESC [ * ;; *<br>ESC [ ? *;; * 1<br>ESC [ ? *;; * r<br>ESC [ ? *;; * s<br>ESC - P ESC \ |
| Select numeric keypad application mode (VT100)<br>Select numeric keypad normal mode (VT100)<br>Disable manual input (HFT)<br>Enable manual input (HFT)                                                                                                    | ESC =<br>ESC ><br>ESC b                                                                |
| REPORTS                                                                                                    |                                                                                        |
| Device status report (* is one of the following)  Response from VT100: ready  Command from host: please report status  Command from host: report active position  Keyboard status information                                                                                                    | ESC [ * n<br>0<br>5<br>6<br>ESC [ * p                                                  |
| Keyboard status information                                                                                                    | ESC[*p                                                                                 |

| PF key report (HFT)                      | ESC [ * q      |
|------------------------------------------|----------------|
| Report cursor position                   | ESC [ *1; *c R |
| Report terminal identity (host to VT100) | ESC [ c        |
| Report terminal identity (host to VT100) | ESC [ 0 c      |
| Terminal response (VT100 to host)        | ESC [?1;2c     |

# DG 410/412 Emulation

# **DG Mode**

In the following command sequences, <n> represents a 1-byte argument, <nn> represents a 2-byte argument, and <nnn> represents a 3-byte argument. Bytes are entered as ASCII characters. Only the four least significant bits are used in each byte.

Commands that are D100/200 compatible are indicated by an ◆.

# **CHARACTER ATTRIBUTES**

| Change attributes ( <count><on><off>)</off></on></count> | RS F N <nnn><n><n></n></n></nnn> |
|----------------------------------------------------------|----------------------------------|
| ♦ Blink enable                                           | ETX                              |
| ♦ Blink disable                                          | EOT                              |
| ♦ Blink on                                               | SO                               |
| ♦ Blink off                                              | SI                               |
| ♦ Dim on                                                 | FS                               |
| ◆ Dim off                                                | GS                               |
| Protect enable                                           | RS F V                           |
| Protect disable                                          | RS F W                           |
| Protect on                                               | RSFL                             |
| Protect off                                              | RS F M                           |
| ◆ Reverse video on                                       | RS D or SYN                      |
| ◆ Reverse video off                                      | RS E or STX                      |
| ◆ Underscore on                                          | DC4                              |
| ◆ Underscore off                                         | NAK                              |
| CURSOR                                                   |                                  |
| ◆ Carriage return                                        | CR                               |
|                                                          |                                  |

| DIODI AV                                             |                           |
|------------------------------------------------------|---------------------------|
| Set cursor type                                      | RS F Q <nn></nn>          |
| ◆ Window home                                        | BS                        |
| Screen home                                          | RS F G                    |
| ◆ Write window address                               | DLE *column *row          |
| ◆ Read window address                                | ENQ                       |
| Write screen address ( <column><row>)</row></column> | RS F P <nn><nn></nn></nn> |
| Read screen address                                  | RS F b                    |
| ◆ New line                                           | LF                        |
| ◆ Cursor up                                          | ETB                       |
| ◆ Cursor down                                        | SUB                       |
| ◆ Cursor right                                       | CAN                       |
| ◆ Cursor left                                        | EM                        |
| ◆ Carriage return                                    | CR                        |

### DISPLAY

| ◆ Roll enable  | DC2 |
|----------------|-----|
| ◆ Roll disable | DC3 |

| Scroll down                                                                                      | RS I                       |
|--------------------------------------------------------------------------------------------------|----------------------------|
| Scroll up                                                                                        | RS H                       |
| Scroll left                                                                                      | RS F C <n></n>             |
| Scroll right                                                                                     | RS F D <n></n>             |
| Select compressed spacing                                                                        | RS F K                     |
| Select normal spacing                                                                            | RSFJ                       |
| Set margins                                                                                      | RS F X <nn><nn></nn></nn>  |
| Set alternate margins                                                                            | RS F Y <nn><nn></nn></nn>  |
| Set scroll rate                                                                                  | RS F T $\langle n \rangle$ |
| Set windows ( $\langle rows \rangle \langle 0 = 81 \text{ cols}, 1 = 135 \text{ cols} \rangle$ ) | RS F B <nn><n></n></nn>    |
| Show columns                                                                                     | RS F <nn><nn></nn></nn>    |
| Horizontal scroll enable                                                                         | RS F^                      |
| Horizontal scroll disable                                                                        | RS F ]                     |
| Restore normal margins                                                                           | RSFZ                       |
| EDITING                                                                                          |                            |
| Delete character                                                                                 | RS K                       |
| Delete line                                                                                      | RSFI                       |
| Delete line between margins                                                                      | RS F\                      |
| ◆ Erase window                                                                                   | FF                         |
| Erase screen                                                                                     | RSFE                       |
| Erase unprotected                                                                                | RSFF                       |
| ◆ Erase to end of line                                                                           | VT                         |
| Insert character                                                                                 | RS J                       |
| Insert line                                                                                      | RS F H                     |
| Insert line between margins                                                                      | RS F [                     |
| -                                                                                                |                            |
| GENERAL                                                                                          |                            |
| ♦ Bell                                                                                           | BEL                        |
| Read horizontal scroll offset                                                                    | RSFO                       |
| ◆ Read model ID                                                                                  | RS C                       |
| Reset                                                                                            | RS F A                     |
| Select ANSI mode                                                                                 | RSF@                       |
| Select $7/8$ bit operation (0 = 7-bit, 1 = 8-bit)                                                | RS F U *bit                |
| Select character set                                                                             | RS F S <nn></nn>           |
| Set keyboard language (0 = match native language,                                                |                            |
| 1 = US ASCII & DG International)                                                                 | RS F f *                   |
| Shift in                                                                                         | RS N                       |
| Shift out                                                                                        | RS O                       |
| PRINTING                                                                                         |                            |
| Form bit dump                                                                                    | RS F ? 6                   |
| Window bit dump                                                                                  | RS F ? 5                   |
| ◆ Print form                                                                                     | SOH                        |
| Print pass through on                                                                            | RS F`                      |
| Print pass through off                                                                           | RS F a                     |
| ◆ Print window                                                                                   | DC1                        |
| → I IIII WIIIGOW                                                                                 | DCI                        |

# DG 410/412 ANSI Standard Mode

# **CHARACTER ATTRIBUTES**

| Change attributes                                                           | CSI *count ; *on ; *off q |  |
|-----------------------------------------------------------------------------|---------------------------|--|
| CURSOR                                                                      |                           |  |
| Backspace                                                                   | BS                        |  |
| Carriage return                                                             | CR                        |  |
| Cursor left * columns                                                       | CSI * D                   |  |
| Cursor right * columns                                                      | CSI * C                   |  |
| Cursor down * lines                                                         | CSI * B                   |  |
| Cursor up * lines                                                           | CSI * A                   |  |
| Cursor position (line; column)                                              | CSI *l ; *c f             |  |
| Cursor position (line; column)                                              | CSI *l; *c H              |  |
| Form feed                                                                   | FF                        |  |
| Index                                                                       | ESC D                     |  |
| Insert * space characters                                                   | CSI * @                   |  |
| Insert * lines                                                              | CSI * L                   |  |
| New line                                                                    | LF                        |  |
| Next line                                                                   | ESC E                     |  |
| EDITING                                                                     |                           |  |
| Delete * character(s) from cursor                                           | CSI * P                   |  |
| Delete * lines from & including cursor line                                 | CSI * M                   |  |
| End protected area                                                          | ESC w                     |  |
| Erase line portion (0 = from cursor, $1 = \text{to}$ , $2 = \text{all}$ )   | CSI * K                   |  |
| Erase window portion (0 = from cursor, $1 = \text{to}$ , $2 = \text{all}$ ) | CSI * J                   |  |
| GENERAL                                                                     |                           |  |
| Bell                                                                        | BEL                       |  |
| Device status report                                                        | CSI 6 n                   |  |
| PRINTING                                                                    |                           |  |
| Media copy                                                                  | CSI i                     |  |
|                                                                             |                           |  |

# HP 700-92/96 Emulation

### **CHARACTER ATTRIBUTES**

| Assign * attribute(s) to foll Assign invisible & * attribu | _ |                         | ESC & d *<br>ESC & d s * |
|------------------------------------------------------------|---|-------------------------|--------------------------|
| Dim                                                        | Н | Dim, Flash & Underline  | M                        |
| Flashing                                                   | A | Dim, Under & Inverse    | N                        |
| Inverse video                                              | В | Dim, Flash, Und. & Inv. | O                        |
| Invisible                                                  | S | Flash & Inverse         | C                        |
| Underline                                                  | D | Flash & Underline       | E                        |
| Dim & Flash                                                | I | Flash, Inverse & Under  | G                        |
| Dim & Inverse                                              | J | Inverse & Underline     | F                        |
| Dim & Underline                                            | L | Attributes off          | @                        |
| Dim Flash & Inverse                                        | K |                         |                          |

### **CHARACTER SETS**

| Select ROMAN 8 (normal) character set | SI |
|---------------------------------------|----|
| Select Line Drawing character set     | SO |

### **CURSOR**

| Clear all tab stops                       | ESC 3                     |
|-------------------------------------------|---------------------------|
| Clear tab stop at current cursor position | ESC 2                     |
| Cursor relative addressing (column)       | ESC & +/- * C             |
| Cursor relative addressing (column/line)  | ESC & a +/- *c c +/- *1 R |
| Cursor relative addressing (line)         | ESC & a +/- * R           |
| Cursor relative addressing (line/column)  | ESC & a +/- *l r +/- *c C |
| Cursor sensing absolute                   | ESC a                     |
| Cursor sensing relative                   | ESC`                      |
| End of line wrap inhibited                | ESC & s 1 C               |
| End of line wrap enabled                  | ESC & s 0 C               |
| Memory absolute addressing (column)       | ESC & a * C               |
| Memory absolute addressing (column/line)  | ESC & a *c c *1 R         |
| Memory absolute addressing (line)         | ESC & a * R               |
| Memory absolute addressing (line/column)  | ESC & a *l r *c C         |
| Move cursor home down                     | ESC F                     |
| Move cursor home up                       | ESC H or ESC h            |
| Move cursor one column left               | ESC D                     |
| Move cursor one column right              | ESC C                     |
| Move cursor one line down                 | ESC B                     |
| Move cursor one line up                   | ESC A                     |
| Move cursor to left margin                | ESC G                     |
| Move cursor to next tab stop              | ESC I (uppercase i)       |
| Move cursor to previous tab stop          | ESC i                     |
| Screen relative addressing (column)       | ESC & a * C               |
| Screen relative addressing (column/line)  | ESC & a *c c *1 Y         |
| Screen relative addressing (line)         | ESC & a * Y               |
| Screen relative addressing (line/column)  | ESC & a *l y *c C         |
| Set tab stop at current cursor position   | ESC 1                     |

### **DISPLAY**

| 00 1 1 1                 | ECC 0 CCOON         |
|--------------------------|---------------------|
| 80 column display        | ESC & w 6 f 80 X    |
| 132 column display       | ESC & w 6 f 132 X   |
| Clear all margins        | ESC 9               |
| Display next page        | ESC U               |
| Display previous page    | ESC V               |
| Format mode off          | ESC X               |
| Format mode on           | ESC W               |
| Jump scroll enabled      | ESC & k 0 [         |
| Memory lock disabled     | ESC m               |
| Memory lock enabled      | ESC1                |
| Scroll down one line     | ESCT                |
| Scroll up one line       | ESC S               |
| Select invisible display | ESC & w 13 F        |
| Select visible display   | ESC & w 12 F        |
| Set left margin          | ESC 4               |
| Set right margin         | ESC 5               |
| Smooth scroll enabled    | ESC & k 1 [         |
| Define colour pair       | ESC & v *parameters |
|                          |                     |

\*parameters can be one or more of the following:

| <0/1> m               | RGB (0) or HSL (1) colour specification method  |
|-----------------------|-------------------------------------------------|
| <decimal> a</decimal> | Red or Hue colour value for foreground          |
| <decimal> b</decimal> | Green or Saturation colour value for foreground |
| <decimal> c</decimal> | Blue or Luminosity colour value for foreground  |
| <decimal> x</decimal> | Red or Hue colour value for background          |
| <decimal> y</decimal> | Green or Saturation colour value for background |
| <decimal> z</decimal> | Blue or Luminosity colour value for background  |
| <0 - 7> i             | Colour pair # to be initialized                 |
| <0 - 7> s             | Colour pair # to be selected                    |
| <0 - 7> ^             | Colour pair definition status                   |
|                       |                                                 |

Assign colours to colour pair (\* = decimal #) ESC & v \* a \* b \* c \* x \* y \* z <<br/>colour pair #> i Select an alpha colour pair (\* = 0 - 7) ESC & v \* S

### **EDITING**

| Clear display memory from cursor | ESC J       |
|----------------------------------|-------------|
| Clear line or field from cursor  | ESC K       |
| Delete character                 | ESC P       |
| Delete line                      | ESC M       |
| Insert character mode            | ESC Q       |
| Insert line                      | ESCL        |
| Modify all mode disabled         | ESC & k 0 M |
| Modify all mode enabled          | ESC & k 1 M |
| Replace character mode           | ESC R       |
| Unprotected field end            | ESC]        |
| Unprotected field start          | ESC [       |
|                                  |             |

# **FUNCTION KEYS**

| Begin user key definition mode                | ESC j           |
|-----------------------------------------------|-----------------|
| Default definition for f1 key                 | ESC p           |
| Default definition for f2 key                 | ESC q           |
| Default definition for f3 key                 | ESC r           |
| Default definition for f4 key                 | ESC s           |
| Default definition for f5 key                 | ESC t           |
| Default definition for f6 key                 | ESC u           |
| Default definition for f7 key                 | ESC v           |
| Default definition for f8 key                 | ESC w           |
| Define f-key                                  | ESC & f *       |
| Disable User System & Menu and label Modes    | ESC & j S       |
| Enable User System & Menu and label Modes     | ESC & j R       |
| Enable f-keys & remove labels and status line | ESC & j @       |
| Enable & display Modes labels                 | ESC & j A       |
| Enable & display user function key labels     | ESC & j B       |
| End user key definition mode                  | ESC k           |
| Replace key labels with character string      | ESC & j *n L *s |
| Restore labels                                | ESC & i C       |

# **GENERAL OPERATION**

| ESC & k 0 I |
|-------------|
| ESC & k 1 I |
| ESC & k 0 D |
| ESC & k 1 D |
| ESC & s 0 Z |
| ESC & s 1 Z |
| ESC & q 1 L |
| ESC & q 0 L |
| ESC & s 1 X |
| ESC & s 0 X |
| ESC & s 0 H |
| ESC & s 1 H |
| ESC @       |
| ESC Z       |
| ESC Y       |
|             |
| ESC & k 1 \ |
| ESC & s 0 G |
| ESC & s 1 G |
| ESC E       |
| ESC & k 0 L |
| ESC & k 1 L |
| ESC & k 1 R |
| ESC & k 0 R |
| ESC f       |
| ESC z       |
| ESC g       |
|             |

# **KEYBOARD**

| Auto keyboard lock off                 | ESC & k 0 K |
|----------------------------------------|-------------|
| Auto keyboard lock on                  | ESC & k 1 K |
| Auto line feed mode off                | ESC & k 0 A |
| Auto line feed mode on                 | ESC & k 1 A |
| Caps lock off                          | ESC & k 0 C |
| Caps lock on                           | ESC & k 1 C |
| Caps mode off                          | ESC & k 0 P |
| Caps mode on                           | ESC & k 1 P |
| Function key codes local only          | ESC & s 0 A |
| Function key codes transmitted to host | ESC & s 1 A |
| Lock keyboard                          | ESC c       |
| Space overwrite latch disabled         | ESC & s 0 B |
| Space overwrite latch enabled          | ESC & s 1 B |
| SPOW latch off                         | ESC & k 0 N |
| SPOW latch on                          | ESC & k 1 N |
| Unlock keyboard                        | ESC b       |
|                                        |             |

# **LOCAL EDITING MODE**

| Data block for transmission is cursor line | ESC & s 0 D |
|--------------------------------------------|-------------|
| Data block for transmission is page        | ESC & s 1 D |
| Enter edit mode                            | ESC & k 1 B |
| Enter interactive mode                     | ESC & k 0 B |
| Transmit block of text to host             | ESC d       |

# **PRINTING**

| Copy all to printer                          | ESC & p M or ESC & p 0 M |
|----------------------------------------------|--------------------------|
| Copy display memory to printer               | ESC 0                    |
| Copy line to printer                         | ESC & p B or ESC & p 0 B |
| Copy page to printer                         | ESC & p F or ESC & p 0 F |
| Data transfer host to printer (* = $1-256$ ) | ESC & p * W              |
| Disable logging                              | ESC & p 13 C             |
| Enable bottom logging                        | ESC & p 11 C             |
| Enable top logging                           | ESC & p 12 C             |
| Execute form feed                            | ESC & p 4 u 0 C          |
| Execute * line feeds                         | ESC & p 1 * 4 u 1 C      |
| Record mode on (* is optional)               | ESC & p * 20 C           |
| Select external device                       | ESC & p 4 D              |
| Transfer display escape sequences no         | ESC & s 0 N              |
| Transfer display escape sequences yes        | ESC & s 1 N              |
|                                              |                          |

# **REPORTS**

| ESC & x 0 C     |
|-----------------|
| ESC & x 1 C     |
| ESC & p 4 ^     |
| ESC ^           |
| ESC ~           |
| ESC * s ^       |
| ESC * s 12347 ^ |
|                 |

# IBM 3151 Emulation

| Select G0                                  | SI                 |
|--------------------------------------------|--------------------|
| Select G1                                  | SO                 |
| Select character set G0                    | ESC < *set         |
| Select character set G1                    | ESC > *set         |
| CURSOR                                     |                    |
| Backspace                                  | BS                 |
| Carriage return, new line or LTA           | CR                 |
| Cursor down                                | ESC B              |
| Cursor left                                | ESC D              |
| Cursor right                               | ESC C              |
| Cursor up                                  | ESC A              |
| Cursor home                                | ESC H              |
| Index                                      | ESC SP M           |
| Insert cursor                              | ESC Z              |
| Line feed                                  | VT                 |
| Line feed or new line                      | LF                 |
| Line feed or erase input                   | FF                 |
| Next line                                  | ESC M              |
| Page down AID                              | ESC!B              |
| Reverse index                              | ESC!M              |
| Read cursor address                        | ESC 5              |
| Set buffer address                         | ESC X *row *column |
| Set cursor address                         | ESC Y *row *column |
| Reset buffer address mode                  | ESC SP Z           |
| Гаь                                        | HT                 |
| Back tab                                   | ESC 2              |
| Set column tab                             | ESC 0              |
| Clear column tab                           | ESC 1              |
| Clear all column tabs                      | ESC SP 1           |
| DISPLAY                                    |                    |
| Clear all                                  | ESC!L              |
| Clear page                                 | ESC L              |
| Create viewport                            | ESC SP r **        |
| Disable default field attribute            | ESC';              |
| Disable field attribute visible renditions | ESC,;              |
| Disable host protect                       | ESC &;             |
| Disable OIA divide line                    | ESC *;             |
| Disable host protect                       | ESC &;             |
| Disable OIA divide line                    | ESC*;              |
| Disable partition separate line            | ESC+;              |
| Disable read unprotected field             | ESC %;             |
| Display machine status                     | ESC#:              |
| Enable default field attribute             | ESC':              |
|                                            |                    |

```
Enable host protect
                                                           ESC &:
Enable OIA divide line
                                                           ESC *:
Enable read unprotected field
                                                           FSC % ·
                                                           ESC = *message ESC =
Host message write
Host message display
                                                           ESC#:
Set character attribute
                                                           ESC 4 *attrib *operation
Set field attribute
                                                           ESC 3 *attrib *attrib *operation
Set field attribute response
                                                           ESC 3 *attrib *attrib
Create 1 viewport 24 rows x 80 columns
                                          ESC SPr!!SP8"P
Create 1 viewport 25 rows x 80 columns
                                          ESC SPr!!SP9"P
Create 1 viewport 28 rows x 80 columns
                                          ESC SPr!!SP"D
Create 1 viewport 24 rows x 132 columns
                                          ESC SPr!!SP8$D
Create 1 viewport 25 rows x 132 columns
                                          ESC SPr!!SP9$D
                                          ESC SPr!!SP$D
Create 1 viewport 28 rows x 132 columns
                                          ESC SP r " ! SP *r1 " 0 " SP *r2 " P
Create 2 viewports in 80 column screen
Create 2 viewports in 132 column screen
                                          ESC SP r " ! SP *r1 $ $ " SP *r2 $ D
Create 3 viewports in 80 column screen
                                          ESC SP r # ! SP *r1 " 0 " SP *r2 " 0 # SP *r3 " P
Create 3 viewports in 132 column screen
                                          ESC SP r # ! SP *r1 $ $ " SP *r2 $ $ # SP *r3 $ D
The ASCII character values of *r1, *r2 and *r3 are listed below. When creating two viewports,
*r1 + *r2 must be 24 or 25. When creating three viewports, *r1 + *r2 + *r3 must be 24 or 25.
         ASCII
                     Rows
                              ASCII
                                                  ASCII
                                                                       ASCII
Rows
                                          Rows
                                                               Rows
1
         !
                     8
                                          14
                                                               20
                                                                       4
2
                     9
                                                                       5
                                          15
                                                               21
                              )
3
         #
                     10
                                                  0
                                                               22
                                                                       6
                                          16
4
         $
                                          17
                                                               23
                                                                       7
                     11
                              +
                                                   1
5
         %
                     12
                                          18
                                                  2
                                                               24
                                                                       8
6
         &
                     13
                                          19
                                                  3
                                                               25
Select active partition command/response (not model 11)
                                                           ESC ! q *
Select host partition command/response (not model 11)
                                                           ESC SP q *
    * A = Viewport 1, B = Viewport 2, C = Viewport 3
                                                           ESC " A
Jump partition command/response (not model 11)
Enable partition separator line (not model 11)
                                                           ESC +:
Disable partition separator line (not model 11)
                                                           ESC +:
EDITING
Delete character
                                                           ESC Q
Delete line
                                                           ESC O
Erase to end of field/line
                                                           ESC I
Erase to end of page
                                                           ESC J
Erase input
                                                           ESC K
Insert character
                                                           ESC P *character
Insert line
                                                           ESC N
GENERAL OPERATION
Bell
                                                           BEL
Cancel
                                                           ESCS or CAN
Disable write Null
                                                           ESC ":
                                                           ESC ":
Enable write Null
Line turnaround character (if selected)
                                                           ETX, CR, EOT or DC3
```

| Read status                                           | ESC 6                               |
|-------------------------------------------------------|-------------------------------------|
| Enter transparent mode (control characters displayed) | DLESTX                              |
| Exit transparent mode                                 | DLEETX                              |
| Mandatory disconnect                                  | DLE EOT                             |
| Begin pass-through data stream                        | DLE DC2                             |
| End pass-through data stream                          | DLE DC4                             |
| Restart transmission (pacing)                         | DC1 (XON)                           |
| Stop transmission (pacing)                            | DC3 (XOFF)                          |
| Begin outbound trace                                  | ESC SP:                             |
| End outbound trace                                    | ESC SP;                             |
| Reset to initial state                                | ESC SP S                            |
| Reset keyboard lock & keep MDT bit                    | ESC!S                               |
| Read control 1                                        | ESC SP 7                            |
| Read control 2                                        | ESC!7                               |
| Read control 3                                        | ESC " 7                             |
| Read control 4                                        | ESC # 7                             |
| Read control 5                                        | ESC \$ 7                            |
| Read control 6                                        | ESC % 7                             |
| Read control 7                                        | ESC & 7                             |
| Read model                                            | ESC SP 6                            |
| Read model (extended)                                 | ESC " 6                             |
| Read terminal ID                                      | ESC!6                               |
| Read all                                              | ESC ! 6                             |
| Read line/send line                                   | ESC # 8<br>ESC ! 8                  |
|                                                       | ESC 18<br>ESC SP 8                  |
| Read message/send message                             | ESC SP 8                            |
| Read page/send page                                   |                                     |
| Write send mark                                       | ESC SD 0 **** - d-1 **** - d-2 *-** |
| Set control 1                                         | ESC SP 9 *mode1 *mode2 *op          |
| Set control 2                                         | ESC! 9 *mode1 *mode2 *op            |
| Set control 3                                         | ESC " 9 *mode1 *mode2 *op           |
| Set control 4                                         | ESC # 9 *mode *operation            |
| Set control 5                                         | ESC \$ 9 *m1 *m2 *m3 *m4 *op        |
| Set control 6                                         | ESC % 9 *m1 *m2 *m3 *m4 *op         |
| Set control 7                                         | ESC & 9 *m1 *m2 *m3 *op             |
| KEYBOARD                                              |                                     |
| Disable print key attention                           | ESC);                               |
| Disable reset key attention                           | ESC(;                               |
| Enable print key attention                            | ESC):                               |
| Enable reset key attention                            | ESC(:                               |
| Keyboard lock                                         | ESC:                                |
| Keyboard unlock                                       | ESC:                                |
| Load programmable function key                        | ESC $! = *fn *fnx *ff *fp ESC =$    |
| Set all default function keys                         | ESC SP t                            |
| Set default function key                              | ESC t *key                          |
| PRINTING                                              | List key                            |
|                                                       |                                     |
| Print line                                            | ESC U                               |
| Print message                                         | ESC V                               |
| Print screen                                          | ESC SP W                            |
| Print viewport                                        | ESC W                               |

# SCO Console Emulation

### **CONTROLLING TERMINAL PROCESSING**

| Sound audible tone         | BEL      |
|----------------------------|----------|
| Select iBCSe2 compliance   | ESC[=2L] |
| Deselect iBCSe2 compliance | ESC[=3L] |
| Save cursor position       | ESC 7    |
| Restore cursor position    | ESC 8    |

### **KEYBOARD FUNCTIONS**

| Disable keyboard input | ESC [ 2 h            |
|------------------------|----------------------|
| Enable keyboard input  | ESC [ 21             |
| Program function keys  | ESC Q *key ' *data ' |

|       | 105-Key | Enhanced | *key      | *key    |
|-------|---------|----------|-----------|---------|
| ASCII | ANSI    | PC-Style | Unshifted | Shifted |
| F1    | F6      | F1       | 0         | <       |
| F2    | F7      | F2       | 1         | =       |
| F3    | F8      | F3       | 2         | >       |
| F4    | F9      | F4       | 3         | ?       |
| F5    | F10     | F5       | 4         | @       |
| F6    | F11     | F6       | 5         | A       |
| F7    | F12     | F7       | 6         | В       |
| F8    | F13     | F8       | 7         | C       |
| F9    | F14     | F9       | 8         | D       |
| F10   | Help    | F10      | 9         | E       |
| F11   | Do      | F11      | :         | F       |
| F12   | F17     | F12      | ;         | G       |
| F13   | F18     |          | `         | d       |
| F14   | F19     |          | a         | e       |
| F15   | F20     |          | b         | f       |
| F16   |         |          | c         | g       |
|       |         |          |           |         |

<sup>\*</sup>data = data string of up to 29 characters

# **COLOUR**

Set foreground & background colour

\*fg and \*bg are integers as listed below:

| Dull | Colour  | Bold |
|------|---------|------|
| 0    | Black   | 8    |
| 1    | Blue    | 9    |
| 2    | Green   | 10   |
| 3    | Cyan    | 11   |
| 4    | Red     | 12   |
| 5    | Magenta | 13   |
| 6    | Yellow  | 14   |
| 7    | White   | 15   |

ESC [ 2; \*fg; \*bg m

<sup>&#</sup>x27; = a string delimiter (any character except contained in string)

### CONTROLLING THE SCREEN DISPLAY

| Assign * attribute(s) to following               | characters        | ESC [ * m         |               |
|--------------------------------------------------|-------------------|-------------------|---------------|
| Default attributes 0                             |                   |                   |               |
| Bold on 1                                        |                   |                   |               |
| Underline on 4                                   |                   |                   |               |
| Flashing on 5                                    |                   |                   |               |
| Inverse video on 7                               |                   |                   |               |
| Blank 8                                          |                   |                   |               |
| Fill regions with attribute (* = interpretation) | eger as below)    | ESC [ = * L       |               |
| * = 0 Fill with current attribut                 | e 2 Select iB     | CSe2 compliance   |               |
| 1 Fill with normal attribut                      |                   | iBCSe2 compliance |               |
| Select page (* = 1 - 6)                          |                   | ESC [ * z         |               |
| Clear page                                       |                   | FF                |               |
| Scroll display up * lines, insert bl             | ank lines         | ESC [ * S         |               |
| Scroll display down * lines, insert              | blank lines       | ESC[*T            |               |
| Access bank 1 & 2 characters using               | ng decimal values | ESC [ = * g       | (* = 0 - 255) |
| Clear tab stops $(0 = cursor position)$          | n, 3 = all        | ESC [ * g         |               |
| CUDCOD                                           |                   |                   |               |
| CURSOR                                           |                   |                   |               |

| Cursor on                                     | ESC [ ? 25 h           |
|-----------------------------------------------|------------------------|
| Cursor off                                    | ESC [ ? 25 1           |
| Move cursor to specified column (* = integer) | ESC[*` or ESC[*G       |
| Move cursor up * lines                        | ESC [ * A              |
| Move cursor down * lines                      | ESC [ * B or ESC [ * e |
| Move cursor right * columns                   | ESC [ * C or ESC [ * a |
| Move cursor left * columns                    | ESC [ * D              |
| Move cursor to specified line (* = integer)   | ESC [ * d              |
| Move cursor to line (*l) column (*c)          | ESC [ *1; *c H         |
| Move cursor to line (*l) column (*c)          | ESC [ *1; *c f         |
| Move cursor down 1 line & to column 1         | NAK                    |
| Move cursor to start of line                  | CR                     |
| Move cursor down 1 line in current column     | LF                     |
| Move cursor up * lines & to first column      | ESC [ * F              |
| Move cursor down * lines & to first column    | ESC [ * E              |
| Move cursor one column left                   | BS                     |
| Move cursor to next tab stop                  | HT                     |
| Tab cursor backward * tabs                    | ESC [ * Z              |
| Enable cursor autowrap                        | ESC [ ? 7 h            |
| Disable cursor autowrap                       | ESC [ ? 71             |
|                                               |                        |

# **EDITING**

| Erase from cursor to end of display      | ESC [ 0 J |
|------------------------------------------|-----------|
| Erase from start of display to cursor    | ESC [ 1 J |
| Erase entire display                     | ESC [ 2 J |
| Erase from cursor to end of line         | ESC [ 0 K |
| Erase from start of line to cursor       | ESC [ 1 K |
| Erase entire line                        | ESC [ 2 K |
| Erase * characters from cursor right     | ESC[*X    |
| Insert * blank characters                | ESC [ * @ |
| Insert * blank lines                     | ESC[*L    |
| Delete * lines from cursor position down | ESC [ * M |
| Delete * characters                      | ESC[*P    |
| Set tab at cursor position               | ESC H     |
| -                                        |           |

# **PRINTING**

| Send page                  | ESC [ 2 i    |
|----------------------------|--------------|
| Send line                  | ESC [ ? 3 i  |
| Print page                 | ESC [ 0 i    |
| Print all pages            | ESC [ ? 11 i |
| Print cursor line          | ESC [ ? 1 i  |
| Transparent print mode off | ESC [ ? 4 i  |
| Transparent print mode on  | ESC [ ? 5 i  |
| Auxiliary print mode on    | ESC [ 5 i    |
| Auxiliary print mode off   | ESC [ 4 i    |
|                            |              |

# TA6530 Emulation

# **Conversational & Block Mode**

# **ATTRIBUTES**

| Set display attribute                       | *         |                                 | ESC 6 * |  |
|---------------------------------------------|-----------|---------------------------------|---------|--|
| Normal video                                | SP        | Inverse invisible               | ,       |  |
| Dimmed                                      | !         | Underline dim                   | 1       |  |
| Inverse video                               | \$        | Underline italics               | 2       |  |
| Italics                                     | "         | Underline inverse               | 4       |  |
| Invisible                                   | (         | Underline inverse dim           | 5       |  |
| Underline                                   | Ò         | Underline inverse italics       | 6       |  |
| Inverse dim                                 | %         | Underline invisible             | 8       |  |
| Inverse italics                             | &         | Underline inverse invisible     | ?       |  |
| Set video prior condi                       | tion reg  | gister (* = attribute as above) | ESC 7 * |  |
| Set/reset colour map                        | table     |                                 | ESC - q |  |
| Read colour configuration                   | ration (  | Block mode)                     | ESC - u |  |
| Set colour configurat                       | tion (Bl  | ock mode)                       | ESC - t |  |
| Read colour mapping                         | g table ( | (Block mode)                    | ESC - v |  |
| Set colour mapping t                        | able (B   | lock mode)                      | ESC - x |  |
| CURSOR                                      |           |                                 |         |  |
| Back tab (Block mod                         | ie)       |                                 | ESC i   |  |
| Clear all tabs                              | ,         |                                 | ESC 3   |  |
| Clear tab at current position               |           |                                 | ESC 2   |  |
| Move cursor down one line                   |           | LF                              |         |  |
| Move cursor home                            |           | ESC H                           |         |  |
| Move cursor home down                       |           | ESC F                           |         |  |
| Move cursor left one column                 |           | BS                              |         |  |
| Move cursor right one column                |           | ESC C                           |         |  |
| Move cursor to beginning of current line    |           | CR                              |         |  |
| Move cursor to next tab stop                |           | HT                              |         |  |
| Move cursor up one line                     |           | ESC A                           |         |  |
| Report cursor address                       |           |                                 | ESC a   |  |
| Set cursor address                          |           |                                 | DC3     |  |
| Set cursor address extended (Block mode)    |           |                                 | ESC - D |  |
| Set tab at current pos                      | sition    |                                 | ESC 1   |  |
| DISPLAY                                     |           |                                 |         |  |
| Clear memory to spa                         | ces       |                                 | ESC I   |  |
| Clear memory to spaces extended             |           | ESC - I                         |         |  |
| Display message on 25th line                |           | ESC o                           |         |  |
| Display next page (Conversational mode)     |           | ESC U                           |         |  |
| Display previous page (Conversational mode) |           | ESC V                           |         |  |
| Display page *                              |           | ESC;*                           |         |  |
| Scroll down one line (Conversational mode)  |           |                                 | ESC T   |  |
| Scroll up one line (C                       | onversa   | ational mode)                   | ESC S   |  |
| = '                                         |           |                                 |         |  |

Select page \* (Block mode) ESC: \* Set current line to 40 (double width) columns ESC 8 Set current line to 80 (single width) columns FSC 9 Set max, number of pages for display (Block mode) ESC p \* Set page size to 24 lines by 40 characters ESC t Start field (Block mode) GS

Start field extended (Block mode) ESC [ \*display \*data \*case ESC'

Start enhanced colour field (Block mode)

Define field using pre-defined attributes (Block mode) FS Write message (\*m) on 25th line ESC o \*m

#### **EDITING**

Delete character (Block mode) ESC P Delete line (Block mode) ESC M Disable local line editing (Block mode) ESC N Erase to end of line/field ESC K Erase to end of page/memory ESC J Insert character (Block mode) ESC O Insert line (Block mode) ESC L Reset modified data tags (Block mode) ESC >

### GENERAL OPERATION

DC2 Data compression (Enhanced) (Block mode) Data compression (Limited) (Block mode) DC4 Define data-type table (Block mode) ESC r Define data-type table extended (Block mode) ESC - r Define/update variable table (Block mode) ESC - s Delay processing for one second ESC @ End of transmission (Block mode) FOT Enter protect submode (Block mode) ESC W Exit protect submode (Block mode) ESC X ESC - P Execute self tests Execute self test while loading ESC z Print current screen (Conv) or selected page (Block) ESC 0 (zero) Read buffer (Block mode) ESC < Read emulation configuration ESC? Read with address (Block mode) ESC = \* ESC - J \* Read with address extended (Block mode) Read with address all (Block mode) ESC 1\* Read with address all extended (Block mode) ESC - K \* Read with all attributes (Block mode) ESC O Reinitialize (Block mode) ESC q Set buffer address (Block mode) DC1 Set buffer address extended ESC - C Set emulation configuration ESC v \* Soft reset ESC[!p Text start (Block mode) STX Text end (Block mode) ETX Sound bell BEL

### **KEYBOARD**

| Define Return key (Conversational mode) | ESC u * |
|-----------------------------------------|---------|
| Lock keyboard                           | ESC c   |
| Unlock keyboard                         | ESC b   |
| Simulate function key                   | ESC d * |

# **REPORTS**

| Report cursor address          | ESC a |
|--------------------------------|-------|
| Report emulation status        | ESC ^ |
| Report firmware revision level | ESC _ |

# **ANSI Mode**

# **CHARACTER SETS**

| Select G0 character set *     | ESC (* |
|-------------------------------|--------|
| Select G1 character set *     | ESC)*  |
| Shift out to G0 character set | SI     |
| Shift out to G1 character set | SO     |

### CURSOR

| CURSOR                                                                            |                |
|-----------------------------------------------------------------------------------|----------------|
| Autowrap enabled                                                                  | ESC [ ? 7 h    |
| Autowrap disabled                                                                 | ESC [ ? 71     |
| Clear tab stops ( $0 = \text{cursor position}$ , $2 \text{ or } 3 = \text{all}$ ) | ESC [ * g      |
| Cursor enabled                                                                    | ESC [ ? 25 h   |
| Cursor disabled                                                                   | ESC [ ? 25 1   |
| Horizontal tab                                                                    | HT             |
| LF is LFCR (new line mode)                                                        | ESC [ 20 h     |
| LF is LF only                                                                     | ESC [ 20 1     |
| Move cursor left one column                                                       | BS             |
| Move cursor left * columns                                                        | ESC [ * D      |
| Move cursor right * columns                                                       | ESC [ * C      |
| Move cursor down one line                                                         | LF or VT or FF |
| Move cursor down one line                                                         | ESC D or IND   |
| Move cursor down * lines                                                          | ESC [ * B      |
| Move cursor up one line                                                           | ESC M or RI    |
| Move cursor up * lines                                                            | ESC [ * A      |
| Move cursor to beginning of line                                                  | CR             |
| Move cursor to column one of next line                                            | NEL            |
| Move cursor to column one of next line                                            | ESC E          |
| Move cursor to column one & down * lines                                          | ESC [ * E      |
| Move cursor to column one & up * lines                                            | ESC [ * F      |
| Move cursor to column * on current line                                           | ESC [ * G      |
| Move cursor to line *l and column *c                                              | ESC [ *1; *c H |
| Move cursor * tab stops                                                           | ESC [ * I      |
| Move cursor * previous tab stops                                                  | ESC [ * Z      |
| Set/clear * tab stops                                                             | ESC [ * W      |
| Set horizontal tab                                                                | ESC H or HTS   |

### **DISPLAY**

| Insert * spaces at cursor location            | ESC [ * @         |
|-----------------------------------------------|-------------------|
| Restore cursor position & video attribute     | ESC 8             |
| Save cursor position & video attribute        | ESC 7             |
| Set current line to single width (80 columns) | ESC # 5           |
| Set current line to double width (40 columns) | ESC # 6           |
| Scroll display down * lines                   | ESC [ * T         |
| Scroll display up * lines                     | ESC[*S            |
| Set current video attributes                  | ESC [ * m         |
| Write to message field                        | ESC P * = * ESC \ |

### **EDITING**

| Delete * blank lines at cursor position                                 | ESC [ * M |
|-------------------------------------------------------------------------|-----------|
| Delete * characters at cursor position                                  | ESC [ * P |
| Erase * characters & attributes at cursor                               | ESC [ * X |
| Erase field *                                                           | ESC [ * N |
| Erase line portion (0 = from, $1 = \text{to}$ , $2 = \text{all}$ )      | ESC [ * K |
| Erase screen portion $(0 = \text{from}, 1 = \text{to}, 2 = \text{all})$ | ESC [ * J |
| Insert * blank lines at cursor position                                 | ESC [ * L |
| Repeat last character * times                                           | ESC [ * b |

### **GENERAL OPERATION**

| Cancel current escape sequence    | CAN                   |
|-----------------------------------|-----------------------|
| Execute self tests                | ESC [ * y             |
| Reset emulation                   | ESC c                 |
| Set emulation configuration       | ESC P * ? * ESC \     |
| Set mode                          | ESC [ * h             |
| Reset mode                        | ESC [ * 1             |
| Sound bell                        | BEL                   |
| Read screen contents              | ESC [ * ; * ; * ; * v |
| Terminate current escape sequence | SUB                   |
| Transmission enabled (XON)        | DC1                   |
| Transmission disabled (XOFF)      | DC3                   |

### **KEYBOARD**

| Lock keyboard   | ESC`      |
|-----------------|-----------|
| Lock keyboard   | ESC [ 2 h |
| Unlock keyboard | ESC b     |
| Unlock keyboard | ESC [ 21  |

### REPORTS

| Report configuration values     | ESC [ * x |
|---------------------------------|-----------|
| Report cursor position          | ESC [ 6 * |
| Report terminal ID & version    | ESC [ * c |
| Report status of last self test | ESC [ 5 * |

# **TVI 955 Emulation**

| GEN | <b>VFR</b>            | ΔΙ | OΡ | FR A | MOIT |
|-----|-----------------------|----|----|------|------|
| GLI | $A \vdash I \nearrow$ | ᄉ  | UГ |      |      |

| Block mode on                                                | ESC B          |
|--------------------------------------------------------------|----------------|
| Local mode on                                                | ESC c          |
| Half duplex mode on                                          | ESC D H        |
| Full duplex mode on                                          | ESC D F        |
| Return to previous conversational mode                       | ESC C          |
| Set terminal operating mode(s) $(0 = 955, 1 = 950)$          | ESC [ = * h    |
| Reset terminal operating $mode(s)$ (0 = 955, 1 = 950)        | ESC [ = * 1    |
| Select a terminal operating value $(0 = 955, 1 = 950)$       | ESC [ *1; *2 v |
| Select a programming compatibility mode $(0 = 955, 1 = 950)$ | ESC [ 10; * v  |
| Reset terminal to factory default values                     | ESC ~ 0        |
| Reset terminal to saved settings values                      | ESC ~ 1        |
| Reset function keys to factory default values                | ESC ~ 2        |
| Reset editing keys to factory default values                 | ESC ~ 3        |
| Monitor mode on                                              | ESC U          |
| Monitor mode off                                             | ESC X or ESC u |

# **CHARACTER SETS & BLOCK GRAPHICS**

| Select character set (0 = US ASCII, 1 = UK ASCII)       | ESC [9;*v   |
|---------------------------------------------------------|-------------|
| Special graphics mode on                                | ESC \$      |
| Special graphics mode off                               | ESC %       |
| Select a character from the multinational character set | CTRL U *    |
| Read 7-bit data words                                   | ESC $[=11]$ |
| Read 8-bit data words                                   | ESC [= 1 h] |
| Define block graphics area                              | ESC H w h   |

# **CURSOR**

| Cursor home                                                 | ESC [ H or RS      |
|-------------------------------------------------------------|--------------------|
| Line feed                                                   | LF                 |
| Reverse line feed                                           | ESC j              |
| New line (line feed/carriage return)                        | US                 |
| Carriage return                                             | CR                 |
| Move cursor up * lines                                      | ESC [ * A          |
| Move cursor up one line                                     | VT                 |
| Move cursor down one line                                   | SYN                |
| Move cursor down * lines                                    | ESC [ * B          |
| Move cursor right * columns                                 | ESC[*C             |
| Move cursor right one column                                | FF                 |
| Move cursor left * columns                                  | ESC[*D             |
| Move cursor left one column                                 | BS                 |
| Move cursor to line (*l) and column (*c)                    | ESC [ *1; *c H     |
| Move cursor to line (*l) and column (*c)                    | ESC [ *1; *c f     |
| Send cursor to line (*1) & columns 1 - 80 (*c)              | ESC = *1 *c        |
| Send cursor to line (*1) & columns 81 - 132 (*c)            | $ESC = *1 \sim *c$ |
| Send cursor to page (*p), line (*l) & columns 1 - 80 (*c)   | ESC - *p *l *c     |
| Send cursor to page (*p), line (*l) & columns 81 - 132 (*c) | ESC - *p *1 ~ *c   |

| Read cursor's line & column position Read cursor's page, line & column position Read cursor's line & column position in decimal units Read cursor's page, line & column position in decimal units                                                                                                    | ESC?<br>ESC/<br>ESC[6n<br>ESC[?6n                                                                                          |
|----------------------------------------------------------------------------------------------------|----------------------------------------------------------------------------------------------------|
| DISPLAY                                                                                                    |                                                                                                    |
| Turn screen on Turn screen off Light background with dark characters Dark background with light characters Define visual attribute(s) *                                                                                                    | ESC n<br>ESC o<br>ESC b<br>ESC d<br>ESC G*                                                                                 |
| 0 Normal (default) video 8 Underline 1 Invisible normal video 9 Invisible underline 2 Flash : Underline & flash 3 Invisible flash ; Invisible underline & fl 4 Reverse current background < Reverse & underline 5 Invisible reverse = Invisible reverse & underline & fl 6 Reverse and flash > Reverse, underline & fl 7 Invisible reverse & flash ? Invisible reverse, under | lerline<br>lash                                                                                                    |
| Attributes occupy a character space Attributes do not occupy a character space Half intensity mode Full intensity mode Page base attribute mode Line base attribute mode Select status line visual attribute(s)                                                                                                    | ESC F 0<br>ESC F 1<br>ESC [ = 5 h<br>ESC [ = 5 l<br>ESC [ = 2 h<br>ESC [ = 2 l<br>ESC [ 3 ; * v                            |
| 0 Normal 2 Normal underline<br>1 Reverse 3 Reverse underline                                                                                                    |                                                                                                    |
| Set cursor style to *  0 Cursor not displayed 3 Flashing underline cursor 1 Flashing block cursor 4 Steady underline cursor 2 Steady block cursor                                                                                                    | ESC .*                                                                                                    |
| Enable 132 columns per line<br>Enable 80 columns per line                                                                                                    | ESC [ = 3 h<br>ESC [ = 3 l                                                                                                 |
| EDITING MODES                                                                                                    |                                                                                                    |
| Autowrap mode on Autowrap mode off New line mode on New line mode off DOWN key sends CTRL J DOWN key sends CTRL V Turn on write protect mode Turn off write protect mode Turn off protect mode Turn off protect mode                                                                                                    | ESC [ = 7 h<br>ESC [ = 7 l<br>ESC [ = 6 h<br>ESC [ = 6 l<br>ESC [ = 9 h<br>ESC [ = 9 l<br>ESC )<br>ESC (<br>ESC &<br>ESC ' |

### **EDITING DATA**

| Enable page edit mode                                                  | ESC N       |
|------------------------------------------------------------------------|-------------|
| Enable line edit mode                                                  | ESC O       |
| Enable insert mode                                                     | ESC q       |
| Enable replace mode                                                    | ESC r       |
| Load a replacement character                                           | ESC e *     |
| Insert a replacement character at cursor position                      | ESC Q       |
| Insert * replacement characters at cursor position                     | ESC [ * @   |
| Insert line of replacement characters on current line                  | ESC E       |
| Insert * lines of replacement characters starting at cursor line       | ESC[*L      |
| Delete character at cursor position                                    | ESC W       |
| Delete * characters starting at cursor position                        | ESC [ * P   |
| Delete current line & replace with replacement characters              | ESC R       |
| Delete * lines at cursor line & replace with replacement characters    | ESC [ * M   |
| Erase from cursor to end of line & replace with replacement characters | ESC T       |
| Erase line portion & replace with replacement characters               |             |
| (0 = from cursor, 1 = to cursor, 2 = all unprotected)                  | ESC [ * K   |
| Erase from cursor to end of line & replace with null characters        | ESC t       |
| Erase from cursor to end of page & replace with replacement characters | ESC Y       |
| Erase page portion & replace with replacement characters               |             |
| (0 = from cursor, 1 = to cursor, 2 = all unprotected)                  | ESC [ * J   |
| Erase from cursor to end of page & replace with null characters        | ESC y       |
| Clear current unprotected field, replace with replacement characters   | CAN         |
| Clear all characters & replace with null characters                    | ESC *       |
| 955 mode: Clear all characters & replace with replacement characters   |             |
| (reset protect and write protect modes)                                | ESC +       |
| 950 mode: Clear unprotected characters & replace with replacement      |             |
| characters (do not reset protect and write protect modes)              | ESC +       |
| 955 mode: Clear unprotected characters & replace with write protected  |             |
| space characters (reset protect mode)                                  | ESC,        |
| 950 mode: Clear unprotected characters & replace with write-protected  |             |
| space characters (do not reset protect mode)                           | ESC,        |
| Clear unprotected characters & replace with replacement characters     | ESC; or SUB |
| Clear unprotected characters & replace with null characters            | ESC:        |
|                                                                        |             |

### **FUNCTION KEYS**

Select function key set (0 = set one, 1 = set two) ESC [ 7 ; \* v Reprogram a function key ESC | \*1 \*2 < message> EM

| 17  |           | tible *1 value |     | ompatible *1 v |         |
|-----|-----------|----------------|-----|----------------|---------|
| Key | Unshifted | Shifted        | Key | Unshifted      | Shifted |
| F1  | 1         | A              | F9  | 9              | I       |
| F2  | 2         | В              | F10 | :              | J       |
| F3  | 3         | C              | F11 | ;              | K       |
| F4  | 4         | D              | F12 | <              | L       |
| F5  | 5         | E              | F13 | =              | M       |
| F6  | 6         | F              | F14 | >              | N       |
| F7  | 7         | G              | F15 | ?              | O       |
| F8  | 8         | H              | F16 | @              | P       |

Additional \*1 values: <space> Clear entire current function key set from memory Load function keys in sequence \*2 message destination values: Send message to host 1 Send message to terminal Send message to both host and terminal Save function key reprogramming in non-volatile memory ESC = 10 hDo not save function key reprogramming in non-volatile memory ESC I = 10.1Invoke a function key ESC [\*+ REPROGRAMMING EDITING KEYS Reprogram the SEND key (950 mode) ESC 0 \*k \*c \*k = 1Unshifted Shifted \*c = 4ESC 4 command ESC 7 command 5 ESC 5 command S ESC S command ESC 6 command ESC s command Reprogram any individual editing key (955 mode) ESC 0 \*Ps \*p1 \*p2 \*p3 Reprogram all editing keys ESC ] \*Ps \*p1 ... \*p60 **KEYBOARD & BELL** Keyboard locked ESC# Keyboard unlocked ESC " Lock keys ESC [ = \* 1 Unlock keys ESC [ = \* h \* = 11 Set Up 13 Clear Space 12 Esc 14 Break Local editing key mode enabled ESC k Duplex editing key mode enabled ESC1 Load the margin bell column ETB Margin bell on ESC = 4 hMargin bell off ESC [ = 41 Sound bell BEL LOADING & SENDING MESSAGES Send terminal's identification ESC M Program the answerback message ESC ^ <text> EM Send the answerback message **ENQ** Display user message 1 on bottom screen line ESC g Display status line on bottom screen line ESC h Select contents of top information line ESC [4: \* v Select contents of bottom information line ESC [5; \* v \* = 0Blank User message 1 Status line User message 2 1 ESC f <text> CR Load text into user message 1 ESC \_ \*m \*e <text> CR Load text into a user message

| User M<br>*m =                                                                                  | -                                                                                                    | _                                    | Effect<br>*e =                | 0     |                            | nge before loading existing message                   |
|-------------------------------------------------------------------------------------------------|----------------------------------------------------------------------------------------------------|--------------------------------------|-------------------------------|-------|----------------------------|-------------------------------------------------------|
| Send content                                                                                    | ts of information                                                                                                    | line                                 |                               |       |                            | ESC Z *                                               |
| * = 0<br>1<br>2                                                                                 | User message 1<br>Status line<br>User message 2                                                                                                    |                                      |                               |       |                            |                                                       |
| PRINTIN                                                                                         | G                                                                                                    |                                      |                               |       |                            |                                                       |
| Buffered cop<br>Buffered tran<br>Buffered tran<br>Buffered bid<br>Buffered bid<br>Print unprote | by print mode on<br>by print mode off<br>asparent print mo<br>asparent print mo<br>irectional print mo<br>irectional print made<br>exted formatted pormatted page | de on<br>de off<br>ode on<br>ode off |                               |       |                            | ESC @ ESC A ESC ` ESC a DC2 DC4 ESC P ESC L ESC [0;*i |
| * = 0                                                                                           | Formatted all                                                                                                    |                                      | 4 Unform                      | atted | all                        |                                                       |
| 1                                                                                               | Formatted unpr                                                                                                    | otected                              | 5 Unform                      | atted | unprotected                |                                                       |
| Define page                                                                                     | print terminator                                                                                                    |                                      |                               |       |                            | ESC p *                                               |
| SCREEN                                                                                          | MEMORY                                                                                                    |                                      |                               |       |                            |                                                       |
| Define numb                                                                                     | er of lines on each                                                                                                    | ch page                              |                               |       |                            | ESC\*                                                 |
| * =                                                                                             | Lines per Page 1 24 2 48 3 96                                                                                                    | 4-Page                               | Number of<br>Memory<br>4<br>2 | _     | es<br>age Memory<br>2<br>1 |                                                       |
| Autopage me<br>Autopage me<br>Display prev<br>Display next<br>Display page                      | ode off<br>ious page<br>page                                                                                                    |                                      |                               |       |                            | ESC v<br>ESC w<br>ESC J<br>ESC K<br>ESC [1;*}         |
| SCROLL                                                                                          | ING                                                                                                    |                                      |                               |       |                            |                                                       |
| Define a scro<br>Enable line l<br>Disable line                                                  | ock                                                                                                    |                                      |                               |       |                            | ESC [ *t; *b r<br>ESC ! 1<br>ESC ! 2                  |
| SENDING                                                                                         | SCREEN                                                                                                    | DATA                                 |                               |       |                            |                                                       |
| Reprogram o                                                                                     | lelimiter (*d) cha                                                                                                    | racters *1 & *                       | 2                             |       |                            | ESC x *d *1 *2                                        |
|                                                                                                 | ld Separator<br>d of line                                                                                                    |                                      | protected fiel                |       | 4 Message                  | e terminator                                          |

| Send unprotected characters in cursor line up to & including cursor Send unprotected page up to & including cursor Send entire cursor line characters up to & including cursor Send entire page up to & including cursor Send unprotected message between start of text and end of text Send whole message between start of text (STX) and end of text (ETX) | ESC 4 ESC 5 ESC 6 ESC 7 ESC S ESC s             |
|----------------------------------------------------------------------------------------------------|-------------------------------------------------|
| TAB STOPS                                                                                                    |                                                 |
| Clear typewriter tab stop at cursor position Clear all typewriter tab stops Create column of tab stops at cursor position Move cursor forward to next typewriter or field tab stop Move cursor forward to next field tab stop Move cursor backward to previous typewriter or field tab stop                                                                  | ESC 2<br>ESC 3<br>ESC 1<br>HT<br>ESC i<br>ESC I |

# Wyse Emulations

### **ATTRIBUTES**

| Assign character display attribute         | ESC G *attribute      |
|--------------------------------------------|-----------------------|
| Assign line attribute                      | ESC G *line attribute |
| Assign write-protected character attribute | ESC ' *attribute      |
| Line attribute mode on                     | ESC e 3               |
| Page attribute mode on                     | ESC e 2               |
| Wyse 60 character attribute mode on        | ESC e 1               |
| Wyse 60 character attribute mode off       | ESC e 0               |

### **CHARACTER SETS (WY-60 only)**

Define & load soft character ESC c A \*b \*p \*...\*c CTRL Y

\*b = bank 0-3, \*p = position in character set (2-byte hex) \*...\*c = character bit pattern (32-byte character string)

Automatic font loading enabled ESC e O Automatic font loading disabled ESC e N

Load font bank with predefined character set ESC c @ \*bank \*set

Bank: 0 = Bank 0, 1 = Bank 1, 2 = Bank 2, 3 = Bank 3

| Set: | Native mode    | @ | Standard ANSI          | G |
|------|----------------|---|------------------------|---|
|      | Multinational  | Α | 44-line Native mode    | • |
|      | Standard ASCII | В | 44-line Multinational  | a |
|      | Graphics 1     | C | 44-line PC Equivalent  | b |
|      | PC Equivalent  | D | 44-line Standard ASCII | c |
|      | Graphics 2     | E | 44-line Standard ANSI  | d |
|      | Graphics 3     | F |                        |   |

### **CLEARING DATA**

| Clear cursor column                                     | ESC V                           |
|---------------------------------------------------------|---------------------------------|
| Clear entire rectangle in 80 column page                | ESC c H *line *col *character   |
| Clear entire rectangle in 132 column page               | ESC c H *line ~ *col *character |
| Clear page to nulls                                     | ESC *                           |
| Clear page to spaces                                    | ESC +                           |
| Clear page to write-protected spaces                    | ESC,                            |
| Clear unprotected column to nulls                       | ESC c K                         |
| Clear unprotected column to specified character         | ESC c I *character              |
| Clear unprotected line to nulls from cursor             | ESC t                           |
| Clear unprotected line foreground to nulls from cursor  | ESC c S                         |
| Clear unprotected line to spaces from cursor            | ESCT                            |
| Clear unprotected line foreground to spaces from cursor | ESC c R                         |
| Clear unprotected page to attribute character           | ESC!                            |

Clear unprotected page to nulls ESC: ESC y Clear unprotected page to nulls from cursor Clear unprotected page foreground to nulls from cursor ESC c O ESC: or SUB Clear unprotected page to spaces Clear unprotected page to spaces from cursor ESC Y Clear unprotected page foreground to spaces from cursor ESC c P Clear unprotected page to specified character ESC . \*character Clear unprotected rectangle in 80 column page ESC c F \*line \*col \*character Clear unprotected rectangle in 132 column page ESC c F \*line ~ \*col \*character Clear unprotected to end of line with nulls ESC c L Clear unprotected to end of line with spaces ESC c O Box rectangle in 80 column page ESC c G \*line \*column Box rectangle in 132 column page ESC c G \*line ~ \*column Box rectangle to right of cursor ESC c N \*width \*height **COLOUR SELECTION** Wyse 350 colour: Select colour palette (\* = palette ID in range 0 - ?) ESC % \* Redefine attribute association ESC m \*r \*c \*m \*r = display attribute group or write protect to be redefined (range 0 - 8)

Wyse 60 ASCII colour:

Foreground colour palette

\*c = the colour assigned (range ! - 6)
\*m = the monochrome attributes assigned:

Select border colour ESC A b \* Background colour ESC A c \* Assign foreground colour ESC A d \* Assign background colour ESC Ae\* Assign display attribute to unprotected characters ESC Af\* Redefine character attribute association ESC A g \*attr \*f \*b \*assoc Assign foreground/background colours ESC A h \* Assign fore/background colours to write-prot. chars. ESC A i \* Assign foreground colours to write-protected chars. ESC A i \* Assign background colours to write-protected chars. ESC A k \* Assign display attribute to write-protected characters ESC A1\* Assign replacement character colours & attributes ESC A y \*f \*b \*a

0 = Normal, - = Reverse, . = Underline, / = Underline & reverse

ESC A a \*

#### **CURSOR**

Address cursor in current 80/132 column page ESC a \*line R \*column C Address cursor in current 80 column page ESC = \*line \*column Address cursor in specific 80 column page ESC w @ \*page \*line \*column Address cursor in specific 80 column window/page ESC - \*win/pg \*line \*column Address cursor column ESC\_ Address cursor row ESC [ Autowrap mode off ESC d. Autowrap mode on ESC d/ Clear all tab stops ESC 0 ESC 2 or ESC 3 Clear tab stop Cursor down (scroll) LF Cursor left BS

| Cursor right                                      | FF            |
|---------------------------------------------------|---------------|
| Cursor up (no scroll)                             | VT            |
| Cursor to start of current line                   | CR            |
| Cursor to start of next line                      | US            |
| Home cursor                                       | ESC { or RS   |
| Line lock mode on                                 | ESC`H         |
| Line lock mode off                                | ESC`I         |
| Move cursor up; scroll                            | ESC j         |
| Read 80 column window/page & cursor address       | ESC /         |
| Read 80 column page number & cursor address       | ESC w '       |
| Read cursor address in current 80 column page     | ESC?          |
| Read cursor address in current 80/132 column page | ESC b         |
| Redefine screen as one window & clear pages       | ESC x 0       |
| Set cursor display features                       | ESC ' *cursor |
| Set tab stop                                      | ESC 1         |
| Tabulate cursor                                   | ESC i         |
| Tab cursor                                        | HT            |
| Tab cursor backward                               | ESC I         |
| Tabs are not initialized                          | ESC e:        |
| Tabs are initialized                              | ESC e;        |

# **DISPLAY**

| DIOI 2/(1                                   |               |
|---------------------------------------------|---------------|
| 80 column display                           | ESC':         |
| 132 column display                          | ESC';         |
| 80/132 change clears screen on              | ESC e /       |
| 80/132 change clears screen off             | ESC e .       |
| Activate lower window                       | ESC }         |
| Activate other window/display previous page | ESC J         |
| Activate other window/display next page     | ESC K         |
| Activate upper window                       | ESC]          |
| Autopage mode off                           | ESC d *       |
| Autopage on                                 | ESC d +       |
| Autoscrolling mode on                       | ESC 0         |
| Autoscrolling mode off                      | ESC N         |
| Display 24 data lines                       | ESC e (       |
| Display 25 data lines                       | ESC e )       |
| Display 42 data lines                       | ESC e *       |
| Display 43 data lines                       | ESC e +       |
| Display graphics character                  | ESC H *key    |
| Display next page                           | ESC w C       |
| Display previous page                       | ESC w B       |
| Display specific page                       | ESC w *page   |
| Divide memory into pages                    | ESC w *length |
| Economy 80 column mode on                   | ESC e G       |
| Economy 80 column mode off                  | ESC e F       |
| Horizontal split higher                     | ESC x R       |
| Horizontal split lower                      | ESC x P       |
| Program label line                          | ESC f         |
| Protect mode on                             | ESC &         |
| Protect mode off                            | ESC'          |
| Redefine screen as one window               | ESC x @       |
| Redefine screen as one window & clear pages | ESC x 0       |
|                                             |               |

| Restore normal display                                               | ESC ^ 0           |
|----------------------------------------------------------------------|-------------------|
| Reverse display                                                      | ESC ^ 1           |
| Roll window up in page                                               | ESC w E           |
| Roll window down in page                                             | ESC w F           |
| Split screen                                                         | ESC x C *line     |
| Split screen (two pages only)                                        | ESC x A *line     |
| Split screen & clear pages                                           | ESC x 3 *line     |
| Split screen & clear pages (2 pages only)                            | ESC x 1 *line     |
| Status line format ( $a = \text{extended}$ , $b = \text{standard}$ ) | ESC ' *           |
| Status line message                                                  | ESC F *message CR |
| Status line not displayed                                            | ESC ' c           |
| Turn display off                                                     | ESC'8             |
| Turn display on                                                      | ESC'9             |

# **EDITING**

| Begin send at top of page         | ESC d'  |
|-----------------------------------|---------|
| Begin send at top of screen       | ESC d & |
| Delete cursor character           | ESC W   |
| Delete cursor column              | ESC c j |
| Delete cursor line                | ESC R   |
| Insert column of nulls            | ESC c M |
| Insert line of spaces             | ESCE    |
| Insert mode on, replace mode off  | ESC q   |
| Insert mode off, replace mode on  | ESC r   |
| Insert space character            | ESC Q   |
| Page edit mode on (Wyse 60 mode)  | ESC e # |
| Page edit mode off (Wyse 60 mode) | ESC e " |
| Write-protect mode off            | ESC (   |
| Write-protect mode on             | ESC)    |

# **GENERAL OPERATION**

| Answerback mode off                               | ESC e SP             |
|---------------------------------------------------|----------------------|
| Answerback mode on                                | ESC e!               |
| Graphics mode on                                  | ESC H CTRL B         |
| Graphics mode off                                 | ESC H CTRL C         |
| Received CR mode off                              | ESC e 4              |
| Received CR mode on                               | ESC e 5              |
| Run script in Wyse and TVI/ADDS/HZ enhanced modes | ESC c s *filename CR |
| Set MODEM port receive handshake                  | ESC c 2 *handshake   |
| Set MODEM port transmit handshake                 | ESC c 4 *handshake   |

# **HOST COMMUNICATIONS**

| Select terminal emulat | ion         |    |         | ESC ~ *emulation |
|------------------------|-------------|----|---------|------------------|
| *emulation:            | Wyse 50     | @  | VT52    | 6                |
|                        | Wyse 50+    | "  | VT100   | ;                |
|                        | Wyse 60     | 4  | VT220-7 | <                |
|                        | TVI 910+    | #  | VT220-8 | =                |
|                        | TVI 912/920 | •  | VT320-7 | В                |
|                        | TVI 925     | \$ | VT320-8 | C                |
|                        | ADDS VP A2  | %  |         |                  |
|                        | HZ 1500     | &  |         |                  |

Enhance mode on ESC ~! ESC~SP Enhance mode off Monitor mode on (display control codes) ESC II Monitor mode off ESC u or ESC X Block mode on ESC B Half-duplex mode on ESC C ESC D H Half-duplex block mode on ESC D H ESC B Full-duplex mode on ESC C ESC D F ACK mode (6 = off, 7 = on)ESC e \*

Set MODEM port operating parameters ESC c 0 \*b \*s \*p \*w Set maximum data transmission speed ESC c 6 \*max

Send terminal ID ESC SP ESC c: \*answer CTRL Y Program answerback message

Answerback message (= conceal, < = send) ESC c \*

### KEYBOARD FUNCTIONS

Application key mode on  $ESC \sim 3$ Application key mode off ESC ~ 2 Keyboard locked ESC # or SI Keyboard unlocked ESC " or SO Caps lock on ESC e & Caps lock off ESC e ' Clear all programmable keys ESC c U Clear key definition ESC z \*key DEL Key repeat on ESCe-Key repeat off ESCe. Margin bell on ESC e M Margin bell off ESC e L Set margin bell at cursor position ESC \ J Program function key definition ESC z \*fkey seg DEL

Program key direction & definition ESC Z \*dir key seq DEL ESC Z ~ \*key

Read key direction & definition

Sound Bell BEL Turn local edit mode on, duplex edit mode off ESC k

Turn local edit mode off, duplex edit mode on ESC1

#### LABEL LINE

ESC z \*field CR Clear function key label Clear shifted label line message ESC z ) CR Clear unshifted label line message ESC z (CR Display shifted label line ESC z P CR

Program/display function key label ESC z \*field \*label CR Program/display unshifted label line ESC z (\*text CR Program shifted label line ESC z) \*text CR Shifted label line off ESC z DEL

### SENDING DATA

Begin print/send at top of page ESC d' Begin print/send at top of screen ESC d& Bidirectional mode off ESC d\$

Bidirectional mode on ESC d % Enable transmission (XON/XOFF handshaking) DC1 (XON) Stop transmission (XON/XOFF handshaking) DC3 (XOFF) Mark block beginning ESC 8 Mark block end ESC 9 Print entire formatted page ESC P Print formatted unprotected page ESC @ Print unformatted page ESC p or ESC L Secondary receive mode off ESC d SP Secondary receive mode on ESC d! Send ACK ENO Send cursor character ESC M Send entire block ESC s Send entire cursor line ESC 6 Send entire page ESC 7 Send unprotected characters in block ESC S Send unprotected cursor line ESC 4 Send unprotected page ESC 5 Send next incoming character to printer port DLE Transparent print mode on ESC d# or CAN Turn auxiliary print mode on DC2 Turn print modes off DC4

# Wyse PC Term Emulation

| RΛ  | $\mathbf{a}$ | NI <sup>-</sup> | $\Gamma \cap$ | D | NЛ  | $\cap$ | n | E |
|-----|--------------|-----------------|---------------|---|-----|--------|---|---|
| IVI | U            | IVI             | ıv            | П | IVI | v      | u | ᆮ |

### **SELECTING PERSONALITIES**

| Enhance mode off                  | ESC v SPACE |
|-----------------------------------|-------------|
| Enhance mode on                   | ESC v!      |
| Select WYSE 50+ personality       | ESC v "     |
| Select WYSE 50 personality        | ESC v @     |
| Select WYSE ASCII personality     | ESC v 4     |
| Select TeleVideo 905 personality  | ESC v b     |
| Select TeleVideo 910+ personality | ESC v #     |
| Select TeleVideo 925 personality  | ESC v \$    |
| Select TeleVideo 950 personality  | ESC v (     |
| Select ADDS A2 personality        | ESC v %     |
| Select PC Term personality        | ESC v 5     |
| Select HZ 1500 personality        | ESC v &     |
| Select VT52 personality           | ESC v 6     |
| Select VT100 personality          | ESC v;      |
| Select VT220 7-bit personality    | ESC v <     |
| Select VT220 8-bit personality    | ESC v =     |
| Select UNIX Console personality   | ESC v ]     |

### **HOST COMMUNICATIONS**

| Enable transmission                         | CTRL Q      |
|---------------------------------------------|-------------|
| Stop transmission                           | CTRL S      |
| Send ACK                                    | CTRL E      |
| Full-duplex mode on                         | ESC C ESC } |
| Half-duplex mode on                         | ESC C ESC { |
| Block mode on                               | ESC B ESC } |
| Half-duplex block mode on                   | ESC B ESC { |
| Send terminal ID                            | ESC M       |
| Assign COMM 1 port as host port (enhanced)  | ESC e 8     |
| Assign COMM 2 port as host port (enhanced)  | ESC e 9     |
| Send time of day                            | ESC SPACE 2 |
| Enable DTR COMM 1 port handshaking          | CTRL N      |
| Enable XON-XOFF/XPC COMM 1 port handshaking | CTRL O      |

### **TERMINAL & KEYBOARD CONTROL**

| Local edit mode on      | ESC k   |
|-------------------------|---------|
| Local edit mode on      | ESC K   |
| Duplex edit mode on     | ESC 1   |
| Sound bell              | CTRL G  |
| Unlock keyboard         | ESC "   |
| Lock keyboard           | ESC#    |
| Keyclick off            | ESC <   |
| Keyclick on             | ESC >   |
| CAPS LOCK on (enhanced) | ESC e & |

| CAPS LOCK off (enhanced) Margin bell off Margin bell on Select standard ASCII key code mode Select PC scan code mode Key repeat off (enhanced) Key repeat on (enhanced) Application key mode off Application key mode on | ESC e '<br>ESC n<br>ESC o<br>ESC e H<br>ESC e I<br>ESC e -<br>ESC v 2<br>ESC v 3 |
|----------------------------------------------------------------------------------------------------|----------------------------------------------------------------------------------|
| 11 *                                                                                                    |                                                                                  |

### **PROGRAMMING KEYS**

| Program function key definition    | ESC z *key *seq DEL       |
|------------------------------------|---------------------------|
| Clear function key definition      | ESC z *key DEL            |
| Program key direction & definition | ESC   *p1 *p2 *seq CTRL Y |
| Read key direction & definition    | ESC Z ~ *key              |
| Clear key direction & definition   | ESC z *dir *key DEL       |
| Clear all programmable keys        | ESC c U                   |

### **DISPLAY**

| Screen display off                          | ESC O                  |
|---------------------------------------------|------------------------|
| Screen display on                           | ESC N                  |
| Reverse screen (light background)           | ESC b                  |
| Restore normal screen (dark background)     | ESC d                  |
| Set cursor display features                 | ESC . *cursor          |
| Display 25 data lines                       | ESC ^                  |
| Display 43 data lines                       | ESC _                  |
| Display next page                           | ESC K                  |
| Display previous page                       | ESC J                  |
| Load user line                              | ESC f                  |
| Display user line                           | ESC g                  |
| User line display off                       | ESC e or ESC h         |
| Clear unshifted label line                  | ESC z ( CR             |
| Program & display function key label        | ESC z *field *label CR |
| Clear function key label                    | ESC z *field CR        |
| Assign display attribute to a message field | ESC \ *mf *attr        |
| Clear unprotected page to display attribute | ESC! *attr             |
| Assign line attribute                       | ESC G *attr            |
|                                             |                        |

# PROTECTING DATA

| Write-protect mode off                        | ESC ( |
|-----------------------------------------------|-------|
| Write-protect mode on                         | ESC)  |
| Clear cursor column to write-protected spaces | ESC V |
| Protect mode off                              | ESC'  |
| Protect mode on                               | ESC & |

# **GRAPHICS CHARACTERS**

| Line-drawing graphics mode on  | ESC \$ |
|--------------------------------|--------|
| Line-drawing graphics mode off | ESC %  |

### **CURSOR CONTROL**

| Cursor left (backspace)                            | CTRL H                      |
|----------------------------------------------------|-----------------------------|
| Cursor right                                       | CTRL L                      |
| Cursor up - no scroll                              | CTRL K                      |
| Cursor up - scroll                                 | ESC j                       |
| Cursor down - no scroll                            | CTRL V                      |
| Cursor down - scroll                               | CTRL J                      |
| Cursor to start of line                            | CTRL M                      |
| Cursor to start of next line                       | CTRL _                      |
| Move cursor to home position on current page       | ESC { or CTRL ^             |
| Move cursor to specific line                       | ESC [ *line                 |
| End-of-line wrap mode off                          | ESC 0                       |
| End-of-line wrap mode on                           | ESC ~                       |
| Received $CR \mod = CR$                            | ESC 9                       |
| Received CR mode = CRLF                            | ESC 8                       |
| Autopage mode off                                  | ESC w                       |
| Autopage mode on                                   | ESC v                       |
| Address cursor in 80-column current page           | ESC = *line *col            |
| Address cursor in specific 80-column page          | ESC - *page *line *col      |
| Address cursor in specific 80-column window        | ESC - *wind/page *line *col |
| Read cursor address in 80-column current page      | ESC?                        |
| Read 80-column window/page number & cursor address | ESC/                        |
|                                                    |                             |

# **EDITING**

| Clear all tab stops              | ESC 3           |
|----------------------------------|-----------------|
| Set tab stop                     | ESC 1           |
| Clear tab stop                   | ESC 2           |
| Tabulate cursor                  | ESC i or CTRL I |
| Backtab                          | ESC I           |
| Insert mode on, replace mode off | ESC Z           |
| Insert mode off, replace mode on | ESC r           |
| Insert space character           | ESC Q           |
| Insert line of spaces            | ESCE            |
| Delete cursor character          | ESC W           |
| Delete cursor line               | ESC R           |
|                                  |                 |

# **CLEARING DATA**

| Clear page to nulls                          | ESC *           |
|----------------------------------------------|-----------------|
| Clear page to spaces                         | ESC +           |
| Clear page to write-protected spaces         | ESC,            |
| Clear unprotected page to spaces             | ESC; or $ESC +$ |
| Clear unprotected page to nulls              | ESC:            |
| Clear unprotected page to display attribute  | ESC! *attr      |
| Clear unprotected page to spaces from cursor | ESC Y           |
| Clear unprotected page to nulls from cursor  | ESC y           |
| Clear unprotected line to spaces from cursor | ESC T           |
| Clear unprotected line to nulls from cursor  | ESC t           |
| Fill page with Hs                            | ESC F           |

### **SENDING DATA**

| Send line through cursor             | ESC 6      |
|--------------------------------------|------------|
| Send unprotected line through cursor | ESC 4      |
| Send page through cursor             | ESC 7      |
| Send unprotected page through cursor | ESC 5      |
| Mark block beginning                 | ESC CTRL B |
| Mark block end                       | ESC CTRL C |
| Send entire block                    | ESC s      |
| Send unprotected characters in block | ESC S      |
| Report terminal status               | ESC [      |
| Report attribute under cursor        | ESC D      |

### **PRINT FUNCTIONS**

| Print formatted page through cursor                | ESC P          |
|----------------------------------------------------|----------------|
| Print formatted unprotected page through cursor    | ESC P          |
| Print unformatted page through cursor              | ESC p or ESC L |
| Auxiliary print mode off                           | ESC A          |
| Auxiliary print mode on                            | ESC @          |
| Transparent print mode off                         | ESC a          |
| Transparent print mode on                          | ESC`           |
| Bidirectional mode off                             | CTRL T         |
| Bidirectional mode on                              | CTRL R         |
| Pass next incoming character to printer (enhanced) | CTRL P *schar  |
| Set print terminator                               | ESC P *t1 *t2  |
| Define delimiters                                  | ESC x *d1 *d2  |
|                                                    |                |

### **CHARACTER SETS**

| Select PC character set | ESC SPACE m *charset |
|-------------------------|----------------------|
| Set national mode       | ESC SPACE U          |
| Set multinational mode  | ESC SPACE T          |

### 325 COLOUR PALETTE MODE

| Select colour map values           | ESC SPACE \$ *fc325 *bc *map |
|------------------------------------|------------------------------|
| Select a predefined colour palette | ESC SPACE # *pal325          |
| Map blank attribute                | ESC SPACE %                  |
| Map reverse attribute              | ESC SPACE &                  |
| Select border colour               | ESC SPACE `*col325           |
| Disable intensity attribute        | ESC SPACE "                  |
| Enable intensity attribute         | ESC SPACE!                   |
|                                    |                              |

# 370/350 COLOUR MAP MODE

| Select foreground colour palette         | ESC SPACE a *pal370           |
|------------------------------------------|-------------------------------|
| Select background colour                 | ESC SPACE c *col370           |
| Redefine character attribute association | ESC SPACE g *a *fc *bc *assoc |

### 370/350 COLOUR DIRECT MODE

| Assign foreground colour                           | ESC SPACE d *fc370   |
|----------------------------------------------------|----------------------|
| Assign background colour                           | ESC SPACE e *bc370   |
| Assign display attribute to unprotected characters | ESC SPACE f *assattr |

Assign foreground/background colours
Assign fore/background colours to write-protected chars
Assign foreground colours to write-protected chars
Assign background colours to write-protected chars
Assign display attribute to write-protected characters

ESC SPACE h \*CGAcol ESC SPACE i \*CGAcol ESC SPACE j \*fc370 ESC SPACE k \*fc370 ESC SPACE 1 \*assattr

#### 370/350 COLOUR MISCELLANEOUS

Select border colour Assign replacement character colours & attributes ESC SPACE b \*c370 ESC SPACE y \*fc370 \*bc \*attr

## Additional Commands

#### **DISPLAY COLOUR**

| DEC VT modes: | Foreground colour | CSI = *F |
|---------------|-------------------|----------|
|               | Background colour | CSI = *G |

where \* is one of the following numbers:

| 0 | Black | 4 | Red     | 8  | Grey        | 12 | Light Red     |
|---|-------|---|---------|----|-------------|----|---------------|
| 1 | Blue  | 5 | Magenta | 9  | Light Blue  | 13 | Light Magenta |
| 2 | Green | 6 | Brown   | 10 | Light Green | 14 | Yellow        |
| 3 | Cyan  | 7 | White   | 11 | Light Cyan  | 15 | Light White   |
|   |       |   |         |    |             |    |               |

Reflection 4 compatibility: Foreground colour ESC [ 3 x m Foreground+bold colour ESC [ 4 x m

Background colour
Background+bold colour
Background+bold colour
ESC [ 5 x m
ESC [ 6 x m

#### **DISPLAY SIZE**

Number of screen lines ESC = 1; \*p

#### MOUSE CURSOR

Mouse cursor style (see table below for \* value)

ESC [ = 
$$2$$
; \* p

| 0 | Default Cursor<br>(I-Beam) |
|---|----------------------------|
| 1 | I                          |
| 2 | *                          |
| 3 | +                          |

| 4 | +        |
|---|----------|
| 5 | 1        |
| 6 | <b>‡</b> |
| 7 | `        |

| 8  | <b>‡</b>                            |
|----|-------------------------------------|
| 9  | $\overline{\underline{\mathbf{Z}}}$ |
| 10 | No Cursor                           |

#### MOUSE REPORTING IN ALPHANUMERIC APPLICATIONS

Arm the emulator for mouse operation

ESC [ 
$$= *arg g$$

where \*arg is of the format: bit 7 - 3 0 0 1 1 0

bit 2 when set enables motion events bit 1 when set enables button release events bit 0 when set enables button press events

If all bits are cleared then any outstanding arming request is cancelled. The mouse remains armed until cancelled. When any of the selected events occur, the following report format is sent to the host:

Where: <Event Type> is the event(s) that caused the report in the same format as the arming sequence.

<Button Status> is of the format: 00110LMR where LMR indicates which button caused the event.

<Column> and <Row> are the alphanumeric position of the mouse.

#### **REPORTS**

Report application name & version (in DEC VT modes)

ESC [0; 1234 c

## Notes

D

# **Product Specification**

This appendix describes the level of support provided by each terminal emulation.

## Introduction

The following sections describe the level of support provided by each terminal emulation throughout the product range. Note that your product version may not support all the terminal emulations listed here.

#### General

#### Limitations:

Key click not supported.

Badge and Magnetic Card reader support are supported via 'Wedged' data devices connected to the unit's keyboard.

No downloadable program module.

The keyboard layouts may differ but substantially provide the same capabilities as the native terminal.

No screensavers.

File Transfer protocols not supported on embedded products / thin clients.

API's not supported on embedded products / thin clients.

Smooth Scroll and Variable Scroll rates not supported.

No graphics or APA graphics.

## **Telnet**

## Specification:

Implements RFC 854, 855, 856, 857, 858, 860, 1091, 1408, 1571, 1572.

Implements RFC 1205, 2877 for IBM 5250.

Implements RFC 2355, 1576, 1646, 1647 for IBM 3270.

## **AixTerm**

#### Limitations:

No Vertical tab stops.

No Select Alternate presentation variant.

No Select reversed string.

No Select font in graphic rendition.

No Virtual terminal commands.

No Set curses fix.

No Page scroll.

No Alternate screen buffer.

No Xwindows capabilities.

## Bull BQ3107/7107

## Specification:

Reference manual Bull Questar 310, Terminal BQ 3107 (82 A2 78ST REV0. February 1990).

#### Limitations:

Remote and Line printing are not supported.

## Data General D200/D410

## Specification:

Dasher D410 Display Terminals User's Manual (014-000761-02 December 1983).

## Digital VT Emulation

#### Specification:

Digital VT 420 Programmer's Manual (EK-VT420-RM-001).

#### Limitations:

The DEC Multisession and SSU protocols are not implemented.

## HP 700/92 Emulation

#### Specification:

HP 2392A Reference Guide (02394-90001. April 1984).

## IBM 3270 Emulation

## Specification:

3270 Information Display System Data Stream Programmer's Reference (GA23-0059-07).

#### Limitations:

No Double byte printing.

## IBM 5250 Emulation

#### Specification:

5494 Remote Control Unit Functions Reference. Release 2.0. (SC30-3533-02).

#### Limitations:

No text assist in Right to Left writing mode.

No double-byte printing.

The 3812-1 Non Host Print Transform (Non-HPT) print protocol is not supported.

No Calculator / Hex key.

No Password encryption.

No Auxillary port support.

No Control Unit customisation.

The specification is also defined by the 5250 Device Capabilities report Bytes 0 thru 5 which are 0x7f,0x11,0x4e,0x00,0x03,0x80 for Display Sessions.

## IBM 3151 Native Emulation Model 11 & 31

## Specification:

IBM 3151 Ascii Display Station Reference Manual (GA18-2634-01. 1989).

## ICL 7561

## Specification:

ICL DRS300 manual (R15722/001 Appendix 1 September 1986).

#### Limitations:

Some field validation checks are not supported.

Load templates are not supported.

Host print protocol is not supported.

## Stratus V102

#### Specification:

V102 Display Terminal Operator's Manual (TVI 131974-00 June 1985).

#### Limitations:

Page print flip mode not supported.

Serial configuration commands not supported.

Select character set commands not supported.

## Tandem 6526/6530 Emulation

#### Specification:

Tandem 653x Multi-Page Terminal Programmer's Guide (82310-B00 December 1983).

#### Limitations:

Telnet Line-Mode is not supported.

Ansi media copy commands are not supported.

No support for auxiliary port.

No support for extended buffer and cursor commands.

String configuration, machine and directory commands not supported.

Data table re-definition commands not supported.

Remote termination not supported.

I/O device and file commands not supported.

Set colour configuration commands not supported.

## Televideo 955

#### Specification:

Televideo 955 Display Terminal Operator's Manual (131969-00-B Sept 1985).

#### Limitations:

Page print flip mode not supported.

Serial configuration commands not supported.

Select character set commands not supported.

## **Unisys T27**

#### Specification:

Burroughs T27 Programmer's Reference Manual (1196904 Aug 1986).

#### Limitations:

Print protocol, printer sessions and auxiliary i/o are not supported.

Some local-only keyboard ctrl and esc commands are not supported.

Data sharing and scratchpad functions are not supported.

## Wyse 60 Native Emulation

## Specification:

WY-60 Programmer's Guide (880261-01 Rev A).

#### Limitations:

Only 16 colours supported, not 64.

Some colour commands are not supported.

No page edit mode.

Modem and aux port commands not supported.

No Keyboard scan code mode.

Character cell size commands not supported.

Function key label save commands not supported.

Automatic font loading not supported.

Remote caps lock commands not supported.

Ignore nulls commands not supported.

Attribute overwrite mode not supported.

Disable intensity commands not supported.

Some select personality commands not supported.

Wyseword mode not supported.

# Wyse 50, 50+, TVI 910, 925, 950, ADDS-A2, HZ 1500, Wyse PC-Term

#### Specification:

WY355/ES Reference Manual (883227-01 Rev. A).

#### Limitations:

All modes:

As Wyse 60 above where applicable.

TVI modes:

Select Print / Line termination characters.

Wyse PC-Term:

Default unit command not supported.

Program key with direction not supported.

Set print terminators not supported.

Define delimiters not supported.

## Notes

## Index

ANSI 858 B-10

| <b></b>                        | ASCII B-2                                             |
|--------------------------------|-------------------------------------------------------|
| AIXTerm Emulation              | Control characters B-1                                |
| Host command summary C-25      | DEC                                                   |
| Specification D-2              | Additional B-4                                        |
| Answerback String 6-27         | Line Drawing B-5                                      |
| Automate Login Process 2-22    | National characters B-3                               |
| Aux Port Settings              | DG 410/412 emulation B-12                             |
| Connection Wizard 2-31         | IBM 3270 emulation B-23                               |
| Connection Wizard 2-31         | IBM 5250 emulation B-23<br>ISO Latin-1 Additional B-6 |
| В                              | ISO Latin-1 Additional B-6 ISO Latin-2 Additional B-7 |
| <b>D</b>                       | Multinational B-4                                     |
| Baud Rate Selection 2-20, 6-56 | Wyse emulations B-14                                  |
| Block Mode                     | •                                                     |
| Cursor positioning 4-2         | Characters In Setup Entries 6-4                       |
| Settings 6-69                  | Codes In Setup Entries 6-4                            |
| BQ 3107 Emulation              | Colour Attributes 6-73                                |
| Specification D-2              | Colour Selection                                      |
| Buffer Rows 6-60               | Line styles 6-73                                      |
| Button Tools                   | Text attributes 6-73                                  |
| Predefined functions (XPe) 5-1 | Command Bar (CE) 2-34                                 |
| Redefining (XPe only) 5-3      | Command Line Options                                  |
| Windows CE 2-35                | Action on host connection close                       |
| Windows XPe 2-39               | 15-5                                                  |
|                                | Aux port bidirectional 15-19                          |
| C                              | Aux port opened &                                     |
|                                | bidirectional 15-19                                   |
| Character Set Selection 6-61   | Aux port opened at start-up 15-19                     |
| Character Sets B-1             | Connection template to use 15-7                       |
| ANSI 1250 B-11                 | Disable bell 15-7                                     |
| ANSI 437 B-8                   | Disable close window menu                             |
| ANSI 850 B-9                   | item 15-11                                            |
|                                | Disable colour palette 15-16                          |
|                                |                                                       |

| Disable Command bar 15-12         | Selecting 6-6                       |
|-----------------------------------|-------------------------------------|
| Disable Edit menu 15-14           | Connection Template (XPe)           |
| Disable 'Exit' box 15-6           | Creating 6-6                        |
| Disable File menu 15-14           | ě                                   |
| Disable maximize button 15-11     | Connection Wizard                   |
| Disable menu bar 15-13            | Automate Login Process 2-22         |
| Disable menu bar & pop-up         | Aux Port Settings 2-31              |
| menus 15-13                       | Connection Information 2-1          |
| Disable Menu bar & toolbar 15-12  | GUI Overrides 2-29                  |
| Disable Menu bar, pop-ups &       | Host Information 2-2                |
| toolbar 15-13                     | Printer Port Settings 2-24          |
| Disable min/maximize & close      | Control Characters B-1              |
| button 15-10                      | Displaying 6-63                     |
| Disable minimize button 15-11     | Keyboard equivalents B-1            |
| Disable mouse editing 15-18       | Conventions 1-3                     |
| Disable scroll bar 15-15          |                                     |
| Disable Settings menu 15-15       | Copy & Paste Edit menu options 6-22 |
| Disable status bar & DEC status   | Using mouse 4-2                     |
| line 15-16                        | _                                   |
| Disable title bar 15-10           | Cursor                              |
| Disable tool buttons 15-12        | Positioning in block mode 4-2       |
| Disable toolbar 15-13             | _                                   |
| Disable Tools menu 15-15          | D                                   |
| Disable window frame resize 15-9  | Data Continue 2.26                  |
| Enable debug (File Capture        | Data Capture 2-36                   |
| /Replay) 15-8                     | DEC Multinational Set 6-61          |
| Enable Debug Log Send &           | DEC VT Emulations                   |
| Receive 15-8                      | Horizontal scrolling 7-5            |
| Flashing for all sessions 15-17   | Keyboard mapping 7-5                |
| New session warning message 15-5  | Specification D-3                   |
| Preload Winsock DLL for PPP       | Status bar 7-4                      |
| usage 15-5                        | Default Setup Settings 6-4, 6-9     |
| Reflection 4 colour support 15-17 | DG 410/412 Emulation                |
| Soft buttons displayed 15-16      | Character sets                      |
| Summary 15-2                      | Alphabet B-12                       |
| Window maximized 15-9             | Line Drawing B-13                   |
| Window minimized 15-9             | Math B-12                           |
| Window subtitle 15-10             | Word Processing B-12                |
| Window title 15-10                | Host command summary C-30           |
| Workspace fills screen 15-9       | Keyboard mapping 8-4                |
| Compose Character Sequences 3-4   | Session configuration 8-1           |
| Connection Information            | Specification D-3                   |
| Connection Wizard 2-1             | Virtual key names A-2               |
|                                   | •                                   |
| Connection Template (CE)          | Display 80 column font 6-59         |
| Creating 6-5                      |                                     |
|                                   | 80/132 columns 6-59                 |

| Auto resize 6-65<br>Buffer size 6-60               | IBM 5250 functions 11-7<br>TA6530 functions 13-6 |
|----------------------------------------------------|--------------------------------------------------|
| Control codes 6-63                                 | Wyse functions 14-6                              |
| Copy right to left 6-64                            | Entering Codes In Setup Entries 6-4              |
| Cursor moves right to left 6-64                    | -                                                |
| Cursor type 6-60                                   | Error Messages TA6530 emulation 13-3             |
| DEC status line 6-60                               |                                                  |
| Error codes 6-64                                   | Euro Character 6-5                               |
| Jump/smooth scroll 6-64                            | <u>_</u>                                         |
| Language selection 2-1, 6-23                       | F                                                |
| Preferred font 6-47, 6-53, 6-61                    | Footowy Default Sature 6.4                       |
| Rows 6-59                                          | Factory Default Setup 6-4                        |
| Text attributes 6-73                               | File Capture 2-36                                |
| Display Elements                                   | File Menu 6-9                                    |
| Button tools (CE) 2-35                             | Flow Control 2-20, 6-56                          |
| Button tools (XPe) 2-39                            | Font Selection 6-47, 6-53, 6-61                  |
| Command bar (CE) 2-34                              |                                                  |
| Hotspots 2-42, 4-3                                 | G                                                |
| Menu bar (XPe) 2-38                                | O                                                |
| Soft Buttons (CE) 2-37                             | GUI Overrides                                    |
| Soft Buttons (XPe) 2-39                            | Connection Wizard 2-29                           |
| Status bar 2-40                                    |                                                  |
| Status line                                        | Н                                                |
| DEC VT emulations 7-4 IBM 3151 emulation 12-3      |                                                  |
|                                                    | Hebrew Language                                  |
| IBM 3270 emulation 10-5<br>IBM 5250 emulation 11-5 | Typing direction (DEC suite)                     |
| Wyse emulations 14-4                               | 6-61, 6-62, 7-8                                  |
| Toolbar (XPe) 2-39                                 | Host Command Summary                             |
| 10010ai (A1 c) 2-3)                                | AIXTerm emulation C-25                           |
| E                                                  | ANSI VT100 emulation C-2                         |
|                                                    | DG 410/412 emulation C-30                        |
| Edit Menu 6-22                                     | HP 700-92/96 emulation C-33                      |
| Edit Mode Indicator 2-40, 7-4                      | IBM 3151 emulation C-37                          |
| Editing Text 6-22                                  | SCO Console emulation C-40                       |
| <del>-</del>                                       | TA6530 emulation C-43<br>TVI 955 emulation C-47  |
| Emulation Settings 6-25                            | VT400 emulation C-6                              |
| Emulation Support Level D-1                        | VT420 emulation C-9                              |
| Enhanced AT Keyboard Mapping                       | VT510 emulation C-12                             |
| DEC VT500 functions                                | VT52 emulation C-1                               |
| DEC mode 7-7                                       | VT520 emulation C-15                             |
| Normal mode 7-6                                    | Wyse emulations C-53                             |
| DG 410/412 functions 8-5                           | Wyse PC Term emulation C-59                      |
| HP 700-92/96 functions 9-4                         | Host Communications                              |
| IBM 3151 functions 12-5                            | Auxport setup menu 6-58                          |
| IBM 3270 functions 10-11                           |                                                  |

| Serial settings menu 6-56        | Norwegian B-25                   |
|----------------------------------|----------------------------------|
| Host Information                 | Spanish B-29                     |
| Connection Wizard 2-2            | Swedish B-30                     |
|                                  | Swiss-French B-31                |
| Hotspots  Displaying all 2, 42   | Swiss-German B-31                |
| Displaying all 2-42              | Close key 10-9                   |
| Using 2-42                       | Display right-to-left 10-9       |
| HP 700-92/96 Emulation           | Display rule 6-46                |
| Configuration selection 9-8      | Host selection 10-4              |
| Device control 9-8               | Introduction 10-1                |
| Display attributes 9-16          | Keyboard mapping 10-10           |
| Function keys & labels 9-3       | National character settings 6-47 |
| Host command summary C-33        | Notice Board facility 10-15      |
| Key programming 9-13             | Notice Board setup 6-49          |
| Keyboard mapping 9-3             | NVT mode 10-4                    |
| Margins, tabs, column 9-11       | Printer support 6-45, 10-4       |
| Mode selection 9-5               | Push mode 10-9                   |
| Session configuration 9-1        | Record/playback keystrokes 10-12 |
| Setup settings 6-28              | Selecting 10-1                   |
| Specification D-3                | Session configuration 10-1       |
| Virtual key names A-3            | Session selection 10-4           |
| ·                                | Setup 6-45                       |
|                                  | Specification D-3                |
| •                                | Status line 10-5                 |
| IBM 3151 Emulation               | SysReq key support 10-5          |
| Host command summary C-37        | Text display options 10-9        |
| Introduction 12-1                | Typing direction 10-9            |
| Keyboard mapping 12-4            | Virtual key names A-4            |
| Session configuration 12-1       | •                                |
| Setup 6-34                       | IBM 5250 Emulation               |
| Specification D-4                | Bilingual keyboard support 11-8  |
| Status bar 12-3                  | Character sets                   |
| IBM 3270 Emulation               | Austrian B-27                    |
| Bilingual keyboard support 10-10 | Belgian B-31                     |
| Character sets                   | Canadian bilingual B-23          |
| Austrian B-27                    | Danish B-25                      |
| Belgian B-31                     | English (UK) B-24                |
| Canadian bilingual B-23          | English (US) B-23                |
| Danish B-25                      | Finnish B-30                     |
| English (UK) B-24                | French B-26                      |
| English (US) B-23                | German B-27                      |
| Finnish B-30                     | Italian B-28                     |
|                                  | Netherlands B-23                 |
| French B-26                      | Norwegian B-25                   |
| German B-27                      | Spanish B-29                     |
| Italian B-28                     | Swedish B-30                     |
| Netherlands B-23                 | Swiss-French B-31                |
|                                  |                                  |

| Swiss-German B-31 Close key 11-8 Display right-to-left 11-8 Display rule 6-52 Fax image support 11-11 Introduction 11-1 Keyboard mapping 11-6 National character settings 6-53 Push mode 11-8 Record/playback keystrokes 11-9 Selecting 11-1 Session configuration 11-1 Setup 6-51 Specification D-4 Status line 11-5 Text display options 11-8 Typing direction 11-8 Virtual key names A-5 Word Processing mode 11-6 IBM 5250 Printer Options 2-16 IBM EBCDIC Codepages B-32 ICL 7561 Emulation Specification D-4 Initialization Commands | IBM 3151 functions 12-5 IBM 3270 functions 10-11 IBM 5250 functions 11-7 TA6530 functions 13-6 Wyse functions 14-6 Entering control characters B-1 Keypad mode 6-63 Macros 3-1, 6-78 Mapping 3-1 Mapping (changing) 6-78 Send position codes 6-65 Send scan codes 6-65 Send scan codes 6-65 Type 6-61 Virtual key names A-1 Keywords 4-3  L Language Selection 2-1, 6-23 Line Styles Colour selection 6-73 Local Echo 2-21, 6-57 Local Editing Settings 6-67 |
|----------------------------------------------------------------------------------------------------|----------------------------------------------------------------------------------------------------|
| Introduction 15-1                                                                                                    | Local/On Line Setting 6-57                                                                                                    |
| ISO Latin Multinational Set 6-61                                                                                                    | М                                                                                                    |
| K                                                                                                    | Macros 3-1, 6-78                                                                                                    |
| Key Mapping Changing 3-1, 6-78 Displaying 3-1, 6-78 Key Programming HP 700-92/96 emulation 9-13 IBM 3151 emulation 12-6 Macros menu 6-78 Keyboard Changing key functions 3-1 Composing characters 3-4 Cursor key mode 6-63 Defining keys 3-1, 6-78 Enhanced AT mapping DEC VT500 functions 7-6, 7-7 DG 410/412 functions 8-5                                                                                                    | Menu Bar (XPe) 2-38 Middle Button 4-3 Modem Settings 2-19 Mouse Button tools 6-86 Middle button emulating 4-3 Mouse Functions 6-84 Action hotspots 4-3 Default 4-1 Move text cursor 4-2 Select rectangle 4-2 Selecting text for copy 4-2 Send keyword 4-3 Show hotspots 4-3                                                                                                    |
| HP 700-92/96 functions 9-4                                                                                                    | Multinational Character Set 6-61                                                                                                    |

| N                                                      | Disable maximize button 15-11               |
|--------------------------------------------------------|---------------------------------------------|
|                                                        | Disable minimize button 15-11               |
| National Character Settings                            | Disable mouse editing 15-18                 |
| IBM 3270 emulation 6-47                                | Disable scroll bar 15-15                    |
| IBM 5250 emulation 6-53                                | Disable Settings menu 15-15                 |
| Network                                                | Disable Settings menu items 15-15           |
| New Connection dialog box 6-10                         | Disable status bar & DEC status             |
| New Connection Dialog Box 6-10                         | line 15-16                                  |
| Notice Board                                           | Disable System menu 15-11                   |
| Setup settings 6-49                                    | Disable System menu & Min/Max               |
| Setup settings 0-49                                    | buttons 15-12                               |
| 0                                                      | Disable tool buttons on command             |
| 0                                                      | bar 15-12                                   |
| On Line/Local Setting 6-57                             | Disable Tools menu 15-15                    |
| Operating Language 2-1, 6-23                           | New session warning message 15-5            |
| Operating Language 2-1, 0-23                           | Reflection 4 colour support 15-17           |
| P                                                      | Soft buttons displayed 15-16                |
| Г                                                      | Startup command group to action 15-7        |
| Parity Selection 2-20, 6-56                            | Window maximized 15-9                       |
| Print                                                  | Window minimized 15-9 Window minimized 15-9 |
| Auto 6-21                                              | Workspace fills screen 15-9                 |
| Buffer 6-21                                            |                                             |
| Cancel 6-21                                            | Registry Entries                            |
| Screen 6-20                                            | Command summary 15-2                        |
| Print Manager 2-25, 6-17                               | Reset Terminal 6-9                          |
|                                                        |                                             |
| Printer Port Settings                                  | S                                           |
| Connection Wizard 2-24                                 | Save Session 6-13                           |
| Printer Setup 6-15                                     |                                             |
| Product Specification D-1                              | Save Session (CE) 6-5                       |
|                                                        | Save Session (XPe) 6-6                      |
| R                                                      | SBC Data Capture 2-36                       |
| D '                                                    | SCO Console Emulation                       |
| Registry Commands Action on host connection close 15-5 | Host command summary C-40                   |
| Convert £ to \$ (MDIS P9) 15-18                        | Virtual key names A-6                       |
| Disable bell 15-7                                      | Scrolling Horizontally                      |
| Disable close window menu                              | DEC VT emulations 7-5                       |
| item 15-11                                             | Serial Connection Settings 2-20             |
| Disable colour palette 15-16                           |                                             |
| Disable Command bar 15-12                              | Session                                     |
| Disable Edit menu 15-14                                | Management (XPe) 2-32                       |
| Disable Edit menu items 15-14                          | Opening new 6-12                            |
| Disable 'Exit' box 15-6                                | Save 6-13                                   |
| Disable File menu 15-14                                | Save as 6-13                                |
| Disable File menu items 15-14                          |                                             |

| Session Configuration                | Tab Stops 6-66             |
|--------------------------------------|----------------------------|
| DEC VT emulations 7-1                | Terminal settings 6-59     |
| DG 410/412 emulation 8-1             | Wyse settings 6-38         |
| HP 700-92/96 emulation 9-1           | Soft Buttons               |
| IBM 3151 emulation 12-1              | Settings menu 6-81         |
| IBM 3270 emulation 10-1              | Windows CE 2-37            |
| IBM 5250 emulation 11-1              |                            |
| TA6530 emulation 13-1                | Windows XPe 2-39           |
| Wyse emulations 14-1                 | Special Characters 6-4     |
| Session Configuration (XPe)          | Specification D-1          |
| Selecting 6-7                        | AIXTerm D-2                |
| ě .                                  | Bull BQ 3107/7107 D-2      |
| Set Tabs 6-66                        | Data General D200/D410 D-3 |
| Settings Menu 6-23                   | Digital VT emulation D-3   |
| Setup Menus                          | General D-1                |
| Attributes 6-73                      | HP 700/92 D-3              |
| Auxport settings 6-58                | IBM 3151 D-4               |
| Block Transmission 6-69              | IBM 3270 D-3               |
| Button Tools 6-86                    | IBM 5250 D-4               |
| Closing 6-2                          | ICL 7561 D-4               |
| Codes in entries 6-4                 | Stratus V102 D-5           |
| Default settings 6-4                 | Tandem 6526/6530 D-5       |
| Define Keyboard Macros 3-1           | Televideo 955 D-6          |
| Displaying 6-1                       | Telnet D-2                 |
| Edit Menu 6-22                       | Unisys T27 D-6             |
| Emulation settings 6-25              | Wyse 60 Native D-6         |
| File menu 6-9                        | Wyse emulations D-7        |
| HP 700-92/96 settings 6-28           | Startup Options 6-15       |
| IBM 3151 settings 6-34               | • •                        |
| IBM 3270 settings 6-45               | Status Bar 2-40            |
| IBM 5270 settings 6-43               | DEC VT emulations 7-4      |
| Keyboard Macros 6-78                 | Status Line                |
|                                      | DEC host writable 6-60     |
| Local Editing settings 6-67          | IBM 3151 emulation 12-3    |
| Menu descriptions 6-9                | IBM 3270 emulation 10-5    |
| Mouse Button Actions 6-84            | IBM 5250 emulation 11-5    |
| New Connection 6-10                  | TA6530 emulation 13-3      |
| Notice Board Setup 6-49              | Wyse emulations 14-4       |
| Open Session 6-12                    | Stratus V102 Emulation     |
| Option selection 6-2                 |                            |
| Save Session As 6-13                 | Specification D-5          |
| Serial settings 6-56                 | Support Level D-1          |
| Settings menu 6-23                   |                            |
| Soft Buttons 6-81                    | Τ                          |
| Specifying characters in entries 6-4 |                            |
| Startup options 6-15                 | TA6530 Emulation           |
| TA6530 settings 6-43                 | Host command summary C-43  |

| Keyboard mapping 13-5                | Unisys T27 Emulation                             |
|--------------------------------------|--------------------------------------------------|
| Operating modes 13-4                 | Specification D-6                                |
| Rule cursor 13-5                     |                                                  |
| Session configuration 13-1           | V                                                |
| Setup settings 6-43                  | -                                                |
| Specification D-5                    | Virtual Key Names A-1                            |
| Status line 13-3                     | DG 410/412 emulation A-2                         |
| Virtual key names A-6                | HP 700-92/96 emulation A-3                       |
| Tab Stops 6-66                       | IBM 3270 emulation A-4<br>IBM 5250 emulation A-5 |
| TCP/IP Connection Settings 2-10      | IBM 5250 Word Processing A-5                     |
| Telnet                               | SCO Console emulation A-6                        |
| Specification D-2                    | Standard A-1                                     |
| Terminal Emulation                   | TA6530 emulation A-6                             |
| Level of support D-1                 | TVI 955 emulation A-7                            |
| Selecting 6-25                       | VT500 emulation A-2                              |
| Č                                    | Wyse emulation A-7                               |
| Terminal ID DEC VT 6-27              | VT+HP220 Emulation 2-7, 6-26                     |
| HP 6-32                              | VT-UTF8 Emulation 2-7, 6-27                      |
| IBM 3151 6-37                        | ,                                                |
| Terminal Reset 6-9                   | VT100 Emulation                                  |
|                                      | Host command summary C-2                         |
| Terminal Settings 6-59               | Session configuration 7-1                        |
| Terms & Conventions 1-3              | VT100+ Emulation 2-7, 6-26                       |
| TN3270 Options 2-12                  | VT400 Emulation                                  |
| TN5250 Options 2-14                  | Host command summary C-6                         |
| Toolbar                              | VT420 Emulation                                  |
| Predefined button tools (XPe) 5-1    | Host command summary C-9                         |
| Redefining (XPe only) 5-3            | VT500 Emulation                                  |
| Windows XPe version 5-1              | Keyboard mapping 7-5                             |
| Toolbar (XPe) 2-39                   | Session configuration 7-1                        |
| ,                                    | Virtual key names A-2                            |
| TVI 955 Emulation                    | VT510 Emulation                                  |
| Host command summary C-47            | Host command summary C-12                        |
| Specification D-6                    | VT52 Emulation                                   |
| Virtual key names A-7                | Host command summary C-1                         |
| Typing Direction                     | Session configuration 7-1                        |
| Hebrew language (DEC suite)          | -                                                |
| 6-61, 6-62, 7-8                      | VT520 Emulation                                  |
|                                      | Host command summary C-15                        |
| U                                    | VA.                                              |
| TT ' 1                               | W                                                |
| Unicode                              | Window Elements                                  |
| Entering values in Setup entries 6-4 | Status line                                      |
|                                      | TA6530 emulation 13-3                            |
|                                      | 1110330 011141411011 13-3                        |

```
Wyse 60 Native Emulation
   Specification D-6
Wyse Emulations
   Character sets
      Native Mode (ALL) B-14
      WY-60 Graphics 1 B-20
      WY-60 Graphics 2 B-21
      WY-60 Graphics 3 B-22
      WY-60 Multinational (437) B-15
      WY-60 Multinational (850) B-16
      WY-60 PC Equivalent B-17
      WY-60 Standard ANSI B-19
      WY-60 Standard ASCII B-18
   Host command summary C-53
   Keyboard mapping 14-5
   Session configuration 14-1
   Setup 6-38
   Specification D-7
   Status line 14-4
   Virtual key names A-7
Wyse PC Term Emulation
```

Host command summary C-59

## Notes